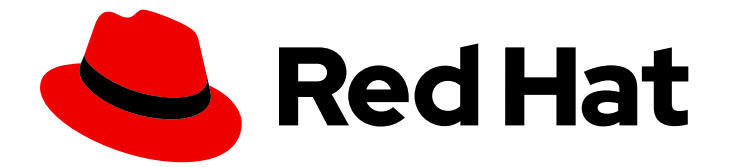

# Red Hat AMQ Streams 2.5

# AMQ Streams API Reference

Configure a deployment of AMQ Streams 2.5 on OpenShift Container Platform

Last Updated: 2023-10-10

Configure a deployment of AMQ Streams 2.5 on OpenShift Container Platform

## Legal Notice

Copyright © 2023 Red Hat, Inc.

The text of and illustrations in this document are licensed by Red Hat under a Creative Commons Attribution–Share Alike 3.0 Unported license ("CC-BY-SA"). An explanation of CC-BY-SA is available at

http://creativecommons.org/licenses/by-sa/3.0/

. In accordance with CC-BY-SA, if you distribute this document or an adaptation of it, you must provide the URL for the original version.

Red Hat, as the licensor of this document, waives the right to enforce, and agrees not to assert, Section 4d of CC-BY-SA to the fullest extent permitted by applicable law.

Red Hat, Red Hat Enterprise Linux, the Shadowman logo, the Red Hat logo, JBoss, OpenShift, Fedora, the Infinity logo, and RHCE are trademarks of Red Hat, Inc., registered in the United States and other countries.

Linux ® is the registered trademark of Linus Torvalds in the United States and other countries.

Java ® is a registered trademark of Oracle and/or its affiliates.

XFS ® is a trademark of Silicon Graphics International Corp. or its subsidiaries in the United States and/or other countries.

MySQL<sup>®</sup> is a registered trademark of MySQL AB in the United States, the European Union and other countries.

Node.js ® is an official trademark of Joyent. Red Hat is not formally related to or endorsed by the official Joyent Node.js open source or commercial project.

The OpenStack ® Word Mark and OpenStack logo are either registered trademarks/service marks or trademarks/service marks of the OpenStack Foundation, in the United States and other countries and are used with the OpenStack Foundation's permission. We are not affiliated with, endorsed or sponsored by the OpenStack Foundation, or the OpenStack community.

All other trademarks are the property of their respective owners.

## Abstract

Use the configuration properties of the AMQ Streams API to fine-tune your deployment.

## **Table of Contents**

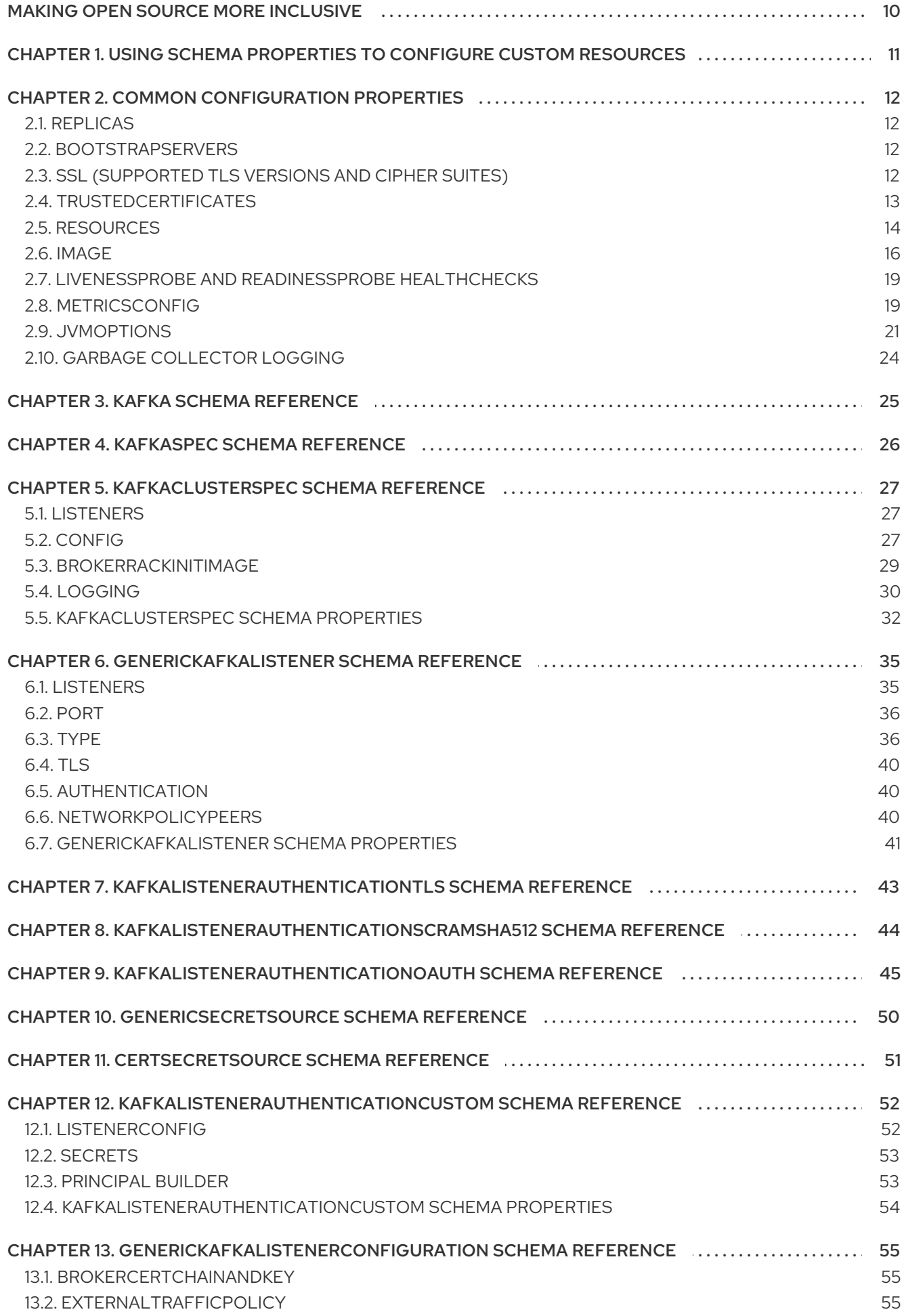

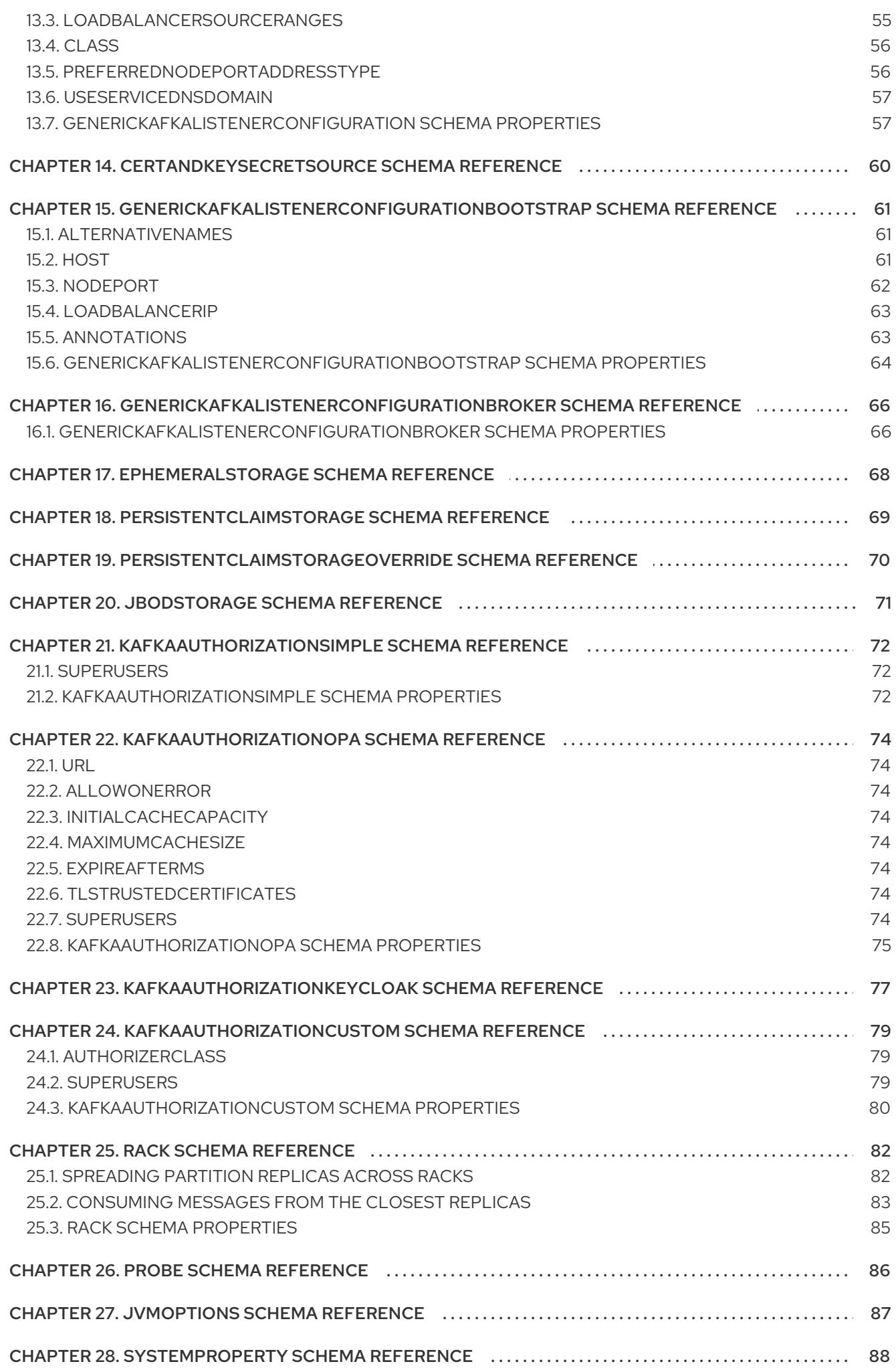

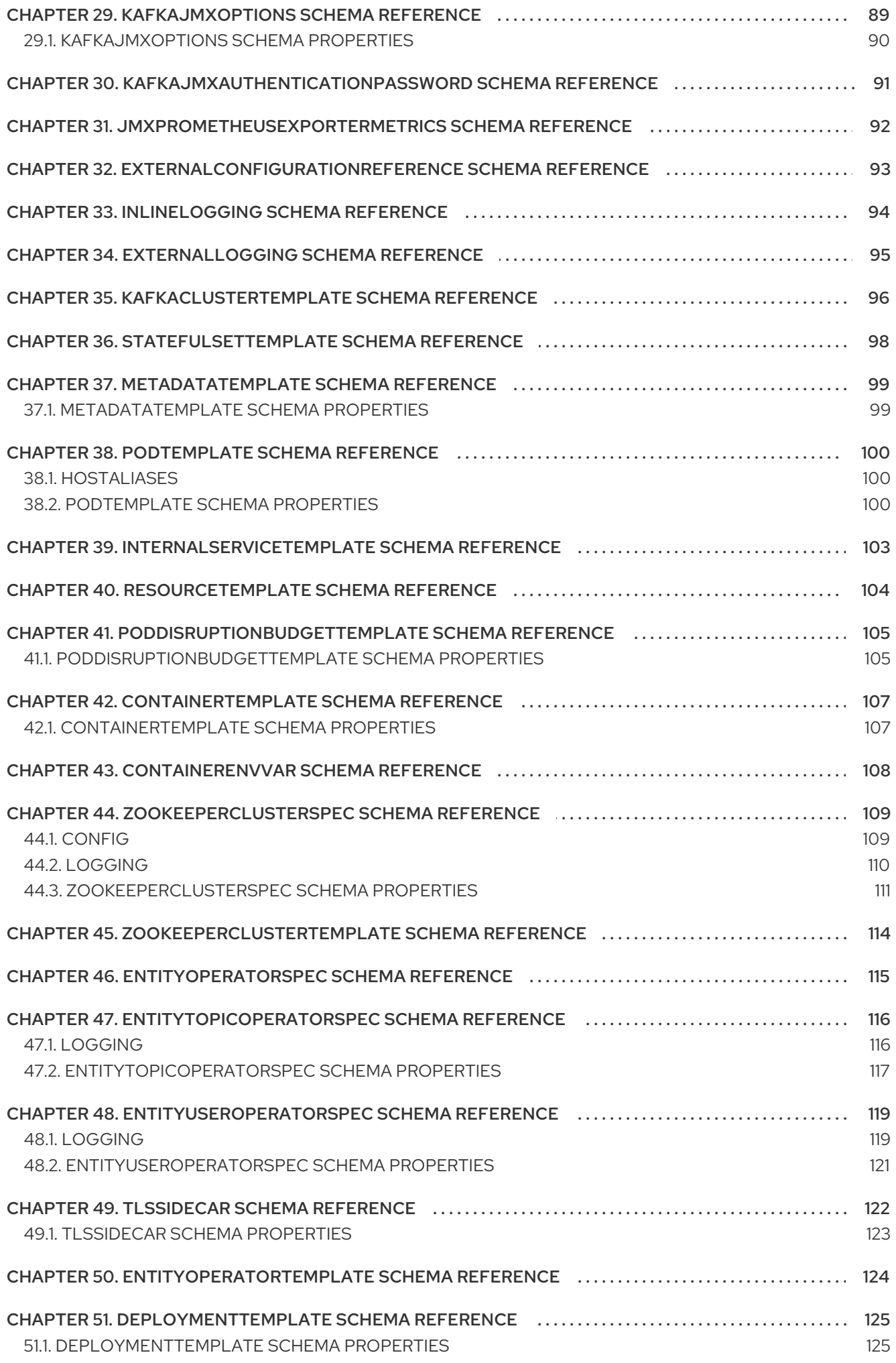

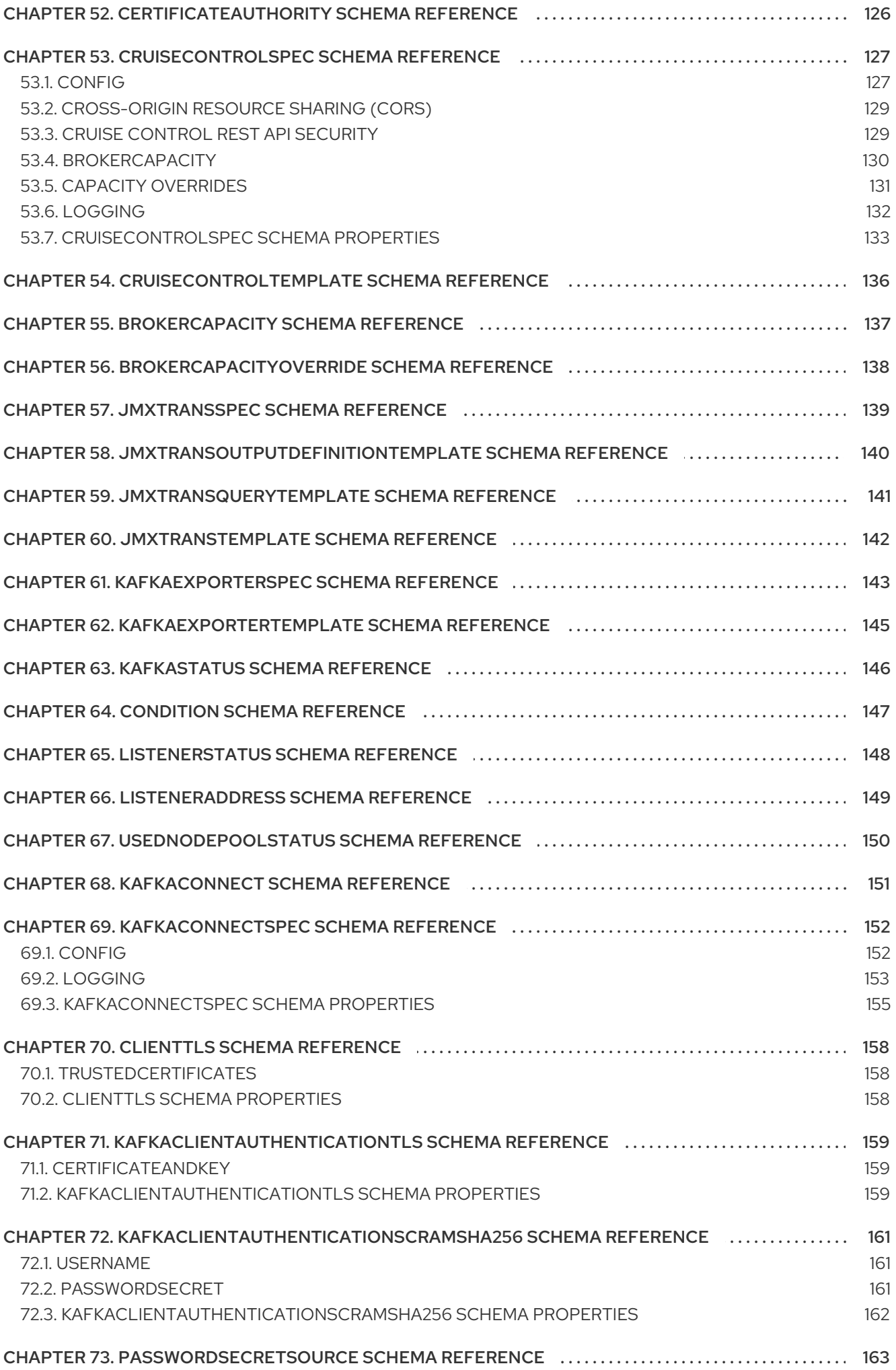

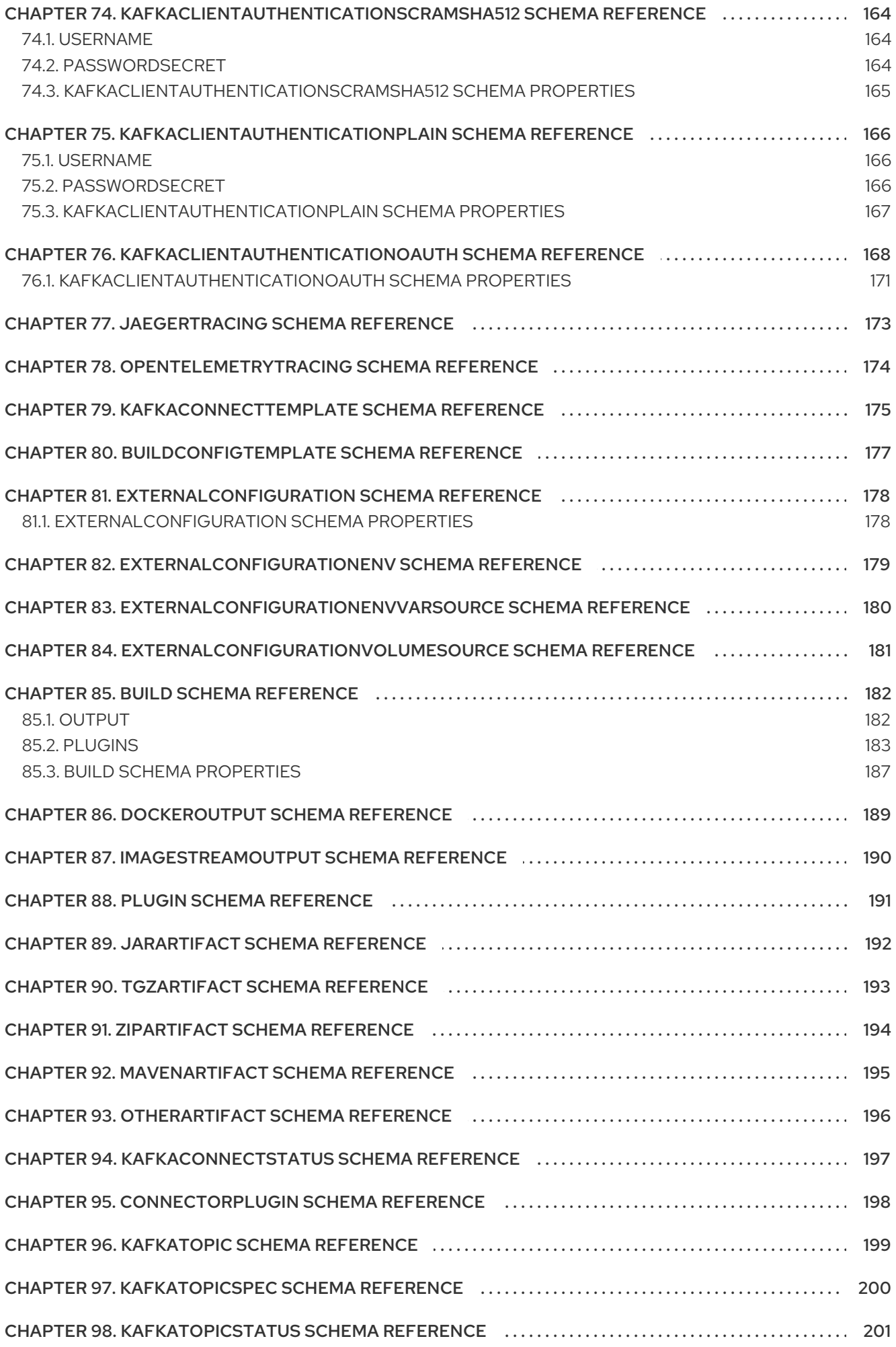

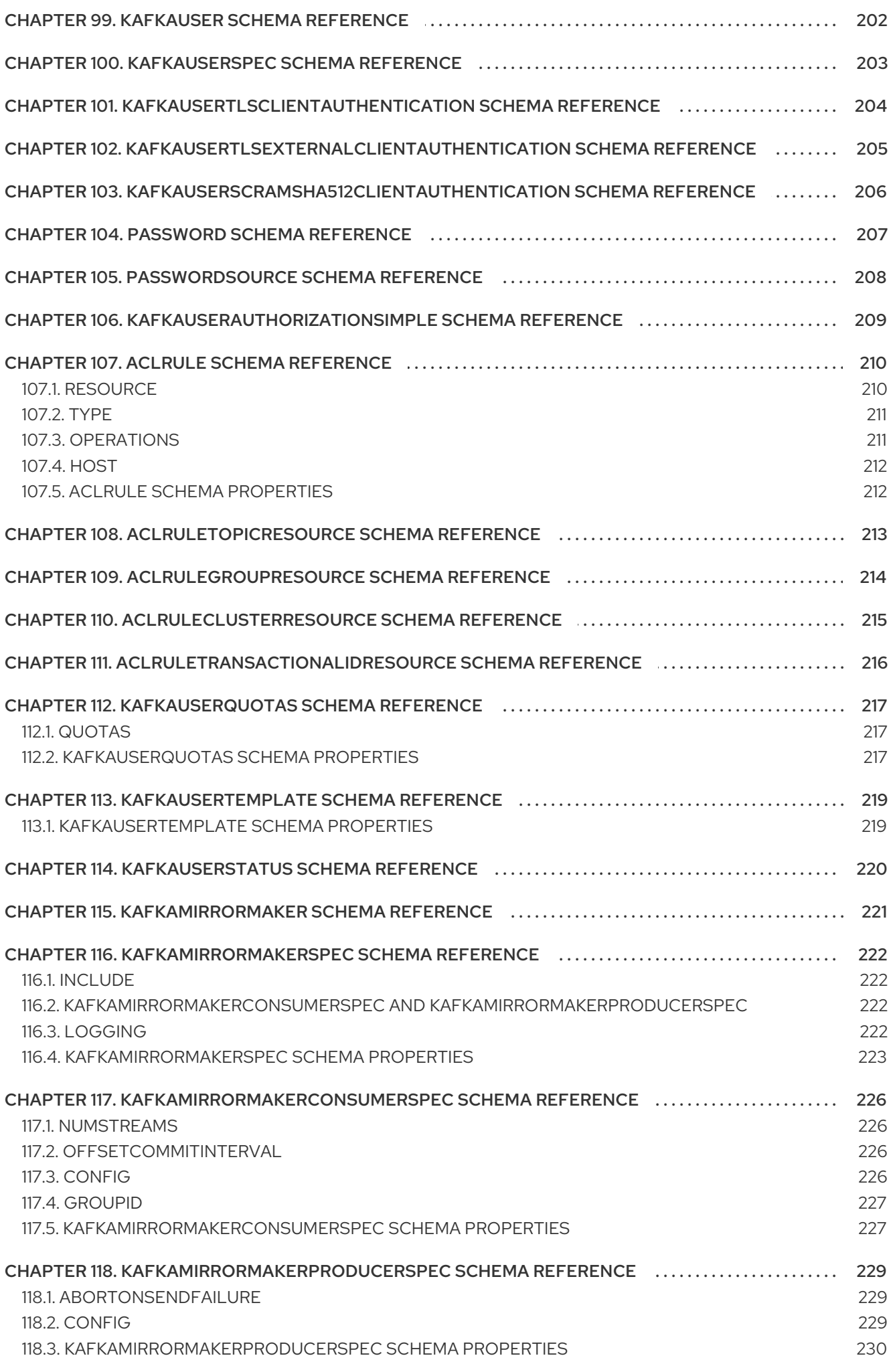

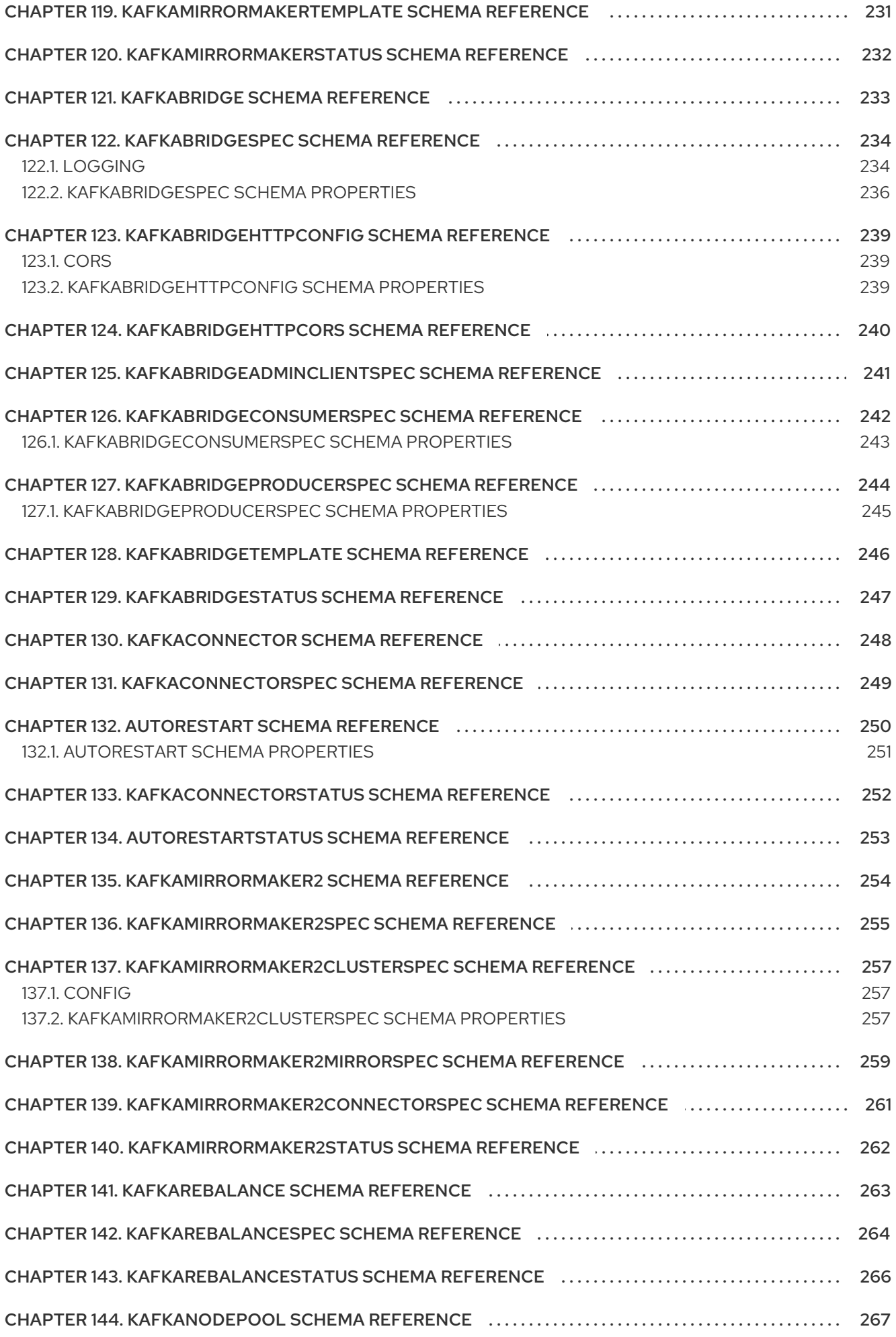

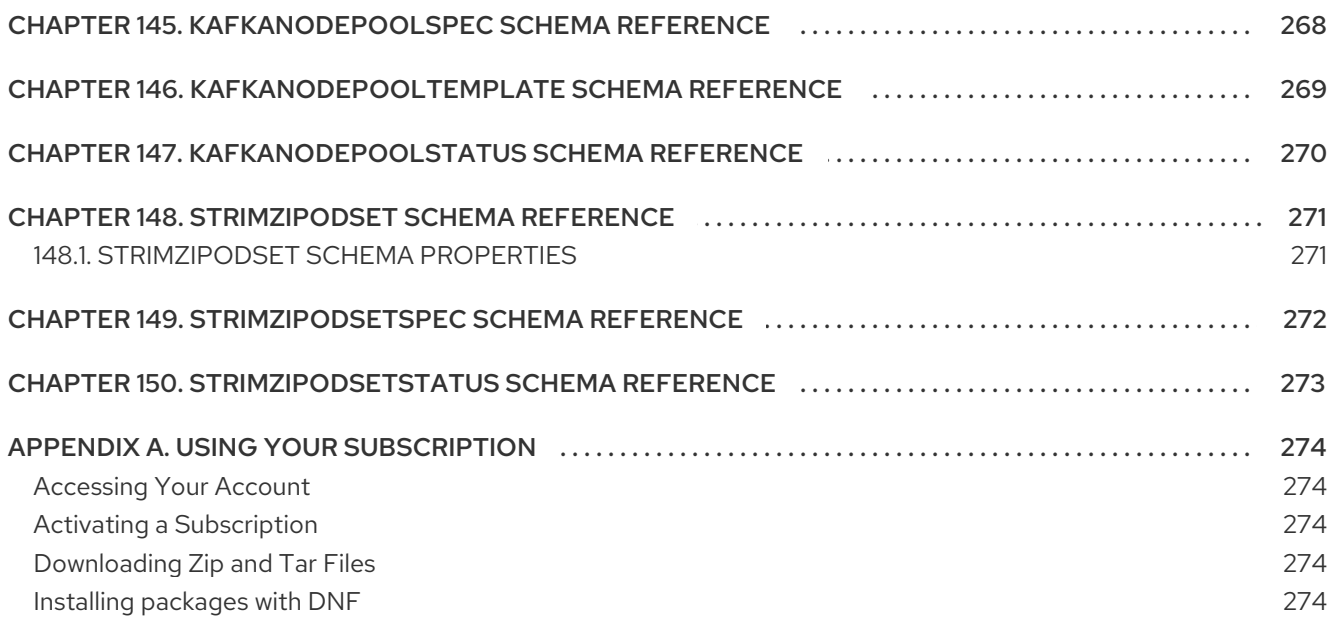

## MAKING OPEN SOURCE MORE INCLUSIVE

<span id="page-13-0"></span>Red Hat is committed to replacing problematic language in our code, documentation, and web properties. We are beginning with these four terms: master, slave, blacklist, and whitelist. Because of the enormity of this endeavor, these changes will be implemented gradually over several upcoming releases. For more details, see our CTO Chris Wright's [message](https://www.redhat.com/en/blog/making-open-source-more-inclusive-eradicating-problematic-language) .

## <span id="page-14-0"></span>CHAPTER 1. USING SCHEMA PROPERTIES TO CONFIGURE CUSTOM RESOURCES

Custom resources offer a flexible way to manage and fine-tune the operation of AMQ Streams components using configuration properties. This reference guide describes common configuration properties that apply to multiple custom resources, as well as the configuration properties available for each custom resource schema available with AMQ Streams. Where appropriate, expanded descriptions of properties and examples of how they are configured are provided.

The properties defined for each schema provide a structured and organized way to specify configuration for the custom resources. Whether it's adjusting resource allocation or specifying access controls, the properties in the schemas allow for a granular level of configuration. For example, you can use the properties of the **KafkaClusterSpec** schema to specify the type of storage for a Kafka cluster or add listeners that provide secure access to Kafka brokers.

Some property options within a schema may be constrained, as indicated in the property descriptions. These constraints define specific options or limitations on the values that can be assigned to those properties. Constraints ensure that the custom resources are configured with valid and appropriate values.

## <span id="page-15-0"></span>CHAPTER 2. COMMON CONFIGURATION PROPERTIES

Use Common configuration properties to configure AMQ Streams custom resources. You add common configuration properties to a custom resource like any other supported configuration for that resource.

## <span id="page-15-1"></span>2.1. **REPLICAS**

Use the **replicas** property to configure replicas.

The type of replication depends on the resource.

- **KafkaTopic** uses a replication factor to configure the number of replicas of each partition within a Kafka cluster.
- Kafka components use replicas to configure the number of pods in a deployment to provide better availability and scalability.

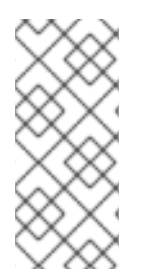

## **NOTE**

When running a Kafka component on OpenShift it may not be necessary to run multiple replicas for high availability. When the node where the component is deployed crashes, OpenShift will automatically reschedule the Kafka component pod to a different node. However, running Kafka components with multiple replicas can provide faster failover times as the other nodes will be up and running.

## <span id="page-15-2"></span>2.2. **BOOTSTRAPSERVERS**

Use the **bootstrapServers** property to configure a list of bootstrap servers.

The bootstrap server lists can refer to Kafka clusters that are not deployed in the same OpenShift cluster. They can also refer to a Kafka cluster not deployed by AMQ Streams.

If on the same OpenShift cluster, each list must ideally contain the Kafka cluster bootstrap service which is named *CLUSTER-NAME***-kafka-bootstrap** and a port number. If deployed by AMQ Streams but on different OpenShift clusters, the list content depends on the approach used for exposing the clusters (routes, ingress, nodeports or loadbalancers).

When using Kafka with a Kafka cluster not managed by AMQ Streams, you can specify the bootstrap servers list according to the configuration of the given cluster.

## <span id="page-15-3"></span>2.3. **SSL** (SUPPORTED TLS VERSIONS AND CIPHER SUITES)

You can incorporate SSL configuration and cipher suite specifications to further secure TLS-based communication between your client application and a Kafka cluster. In addition to the standard TLS configuration, you can specify a supported TLS version and enable cipher suites in the configuration for the Kafka broker. You can also add the configuration to your clients if you wish to limit the TLS versions and cipher suites they use. The configuration on the client must only use protocols and cipher suites that are enabled on the broker.

A cipher suite is a set of security mechanisms for secure connection and data transfer. For example, the cipher suite **TLS\_AES\_256\_GCM\_SHA384** is composed of the following mechanisms, which are used in conjunction with the TLS protocol:

AES (Advanced Encryption Standard) encryption (256-bit key)

- <span id="page-16-5"></span>GCM (Galois/Counter Mode) authenticated encryption
- SHA384 (Secure Hash Algorithm) data integrity protection

The combination is encapsulated in the **TLS\_AES\_256\_GCM\_SHA384** cipher suite specification.

The **ssl.enabled.protocols** property specifies the available TLS versions that can be used for secure communication between the cluster and its clients. The **ssl.protocol** property sets the default TLS version for all connections, and it must be chosen from the enabled protocols. Use the **ssl.endpoint.identification.algorithm** property to enable or disable hostname verification.

#### Example SSL configuration

<span id="page-16-2"></span><span id="page-16-1"></span>*# ...* config: ssl.cipher.suites: TLS\_AES\_256\_GCM\_SHA384, TLS\_ECDHE\_RSA\_WITH\_AES\_256\_GCM\_SHA384 **1** ssl.enabled.protocols: TLSv1.3, TLSv1.2 **2** ssl.protocol: TLSv1.3 **3** ssl.endpoint.identification.algorithm: HTTPS **4** *# ...*

<span id="page-16-4"></span><span id="page-16-3"></span>[1](#page-16-1) Cipher suite specifications enabled.

[2](#page-16-2) TLS versions supported.

[4](#page-16-4)

[3](#page-16-3) Default TLS version is **TLSv1.3**. If a client only supports TLSv1.2, it can still connect to the broker and communicate using that supported version, and vice versa if the configuration is on the client and the broker only supports TLSv1.2.

Hostname verification is enabled by setting to **HTTPS**. An empty string disables the verification.

## <span id="page-16-0"></span>2.4. **TRUSTEDCERTIFICATES**

Having set **tls** to configure TLS encryption, use the **trustedCertificates** property to provide a list of secrets with key names under which the certificates are stored in X.509 format.

You can use the secrets created by the Cluster Operator for the Kafka cluster, or you can create your own TLS certificate file, then create a **Secret** from the file:

oc create secret generic *MY-SECRET* \ --from-file=*MY-TLS-CERTIFICATE-FILE.crt*

#### Example TLS encryption configuration

tls: trustedCertificates:

- secretName: my-cluster-cluster-cert
- certificate: ca.crt
- secretName: my-cluster-cluster-cert certificate: ca2.crt

If certificates are stored in the same secret, it can be listed multiple times.

If you want to enable TLS encryption, but use the default set of public certification authorities shipped with Java, you can specify **trustedCertificates** as an empty array:

#### Example of enabling TLS with the default Java certificates

tls: trustedCertificates: []

For information on configuring mTLS authentication, see the **[KafkaClientAuthenticationTls](#page-162-3)** schema reference.

## <span id="page-17-0"></span>2.5. **RESOURCES**

Configure resource *requests* and *limits* to control resources for AMQ Streams containers. You can specify requests and limits for **memory** and **cpu** resources. The requests should be enough to ensure a stable performance of Kafka.

How you configure resources in a production environment depends on a number of factors. For example, applications are likely to be sharing resources in your OpenShift cluster.

For Kafka, the following aspects of a deployment can impact the resources you need:

- Throughput and size of messages
- The number of network threads handling messages
- The number of producers and consumers
- The number of topics and partitions

The values specified for resource requests are reserved and always available to the container. Resource limits specify the maximum resources that can be consumed by a given container. The amount between the request and limit is not reserved and might not be always available. A container can use the resources up to the limit only when they are available. Resource limits are temporary and can be reallocated.

#### Resource requests and limits

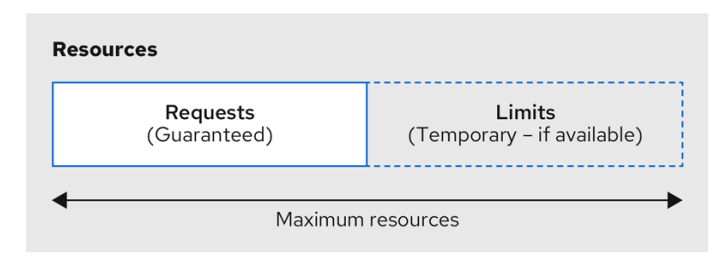

If you set limits without requests or vice versa, OpenShift uses the same value for both. Setting equal requests and limits for resources guarantees quality of service, as OpenShift will not kill containers unless they exceed their limits.

You can configure resource requests and limits for one or more supported resources.

#### Example resource configuration

```
apiVersion: kafka.strimzi.io/v1beta2
kind: Kafka
metadata:
 name: my-cluster
spec:
 kafka:
  #...
  resources:
   requests:
    memory: 64Gi
    cpu: "8"
   limits:
     memory: 64Gi
     cpu: "12"
 entityOperator:
  #...
  topicOperator:
   #...
   resources:
    requests:
      memory: 512Mi
      cpu: "1"
     limits:
      memory: 512Mi
      cpu: "1"
```
Resource requests and limits for the Topic Operator and User Operator are set in the **Kafka** resource.

If the resource request is for more than the available free resources in the OpenShift cluster, the pod is not scheduled.

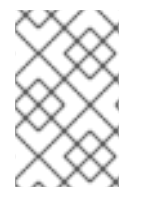

#### **NOTE**

AMQ Streams uses the OpenShift syntax for specifying **memory** and **cpu** resources. For more [information](https://kubernetes.io/docs/concepts/configuration/manage-compute-resources-container/) about managing computing resources on OpenShift, see Managing Compute Resources for Containers.

#### Memory resources

When configuring memory resources, consider the total requirements of the components. Kafka runs inside a JVM and uses an operating system page cache to store message data before writing to disk. The memory request for Kafka should fit the JVM heap and page cache. You can configure the **[jvmOptions](#page-25-0)** property to control the minimum and maximum heap size.

Other components don't rely on the page cache. You can configure memory resources without configuring the **jvmOptions** to control the heap size.

Memory requests and limits are specified in megabytes, gigabytes, mebibytes, and gibibytes. Use the following suffixes in the specification:

- **M** for megabytes
- **G** for gigabytes
- **Mi** for mebibytes

**Gi** for gibibytes

#### Example resources using different memory units

```
# ...
resources:
 requests:
  memory: 512Mi
 limits:
  memory: 2Gi
# ...
```
For more details about memory [specification](https://kubernetes.io/docs/concepts/configuration/manage-compute-resources-container/#meaning-of-memory) and additional supported units, see Meaning of memory.

#### CPU resources

A CPU request should be enough to give a reliable performance at any time. CPU requests and limits are specified as *cores* or *millicpus*/*millicores*.

CPU cores are specified as integers (**5** CPU core) or decimals (**2.5** CPU core). 1000 *millicores* is the same as **1** CPU core.

#### Example CPU units

```
# ...
resources:
 requests:
  cpu: 500m
 limits:
  cpu: 2.5
# ...
```
The computing power of 1 CPU core may differ depending on the platform where OpenShift is deployed.

For more information on CPU specification, see [Meaning](https://kubernetes.io/docs/concepts/configuration/manage-compute-resources-container/#meaning-of-cpu) of CPU.

## <span id="page-19-0"></span>2.6. **IMAGE**

Use the **image** property to configure the container image used by the component.

Overriding container images is recommended only in special situations where you need to use a different container registry or a customized image.

For example, if your network does not allow access to the container repository used by AMQ Streams, you can copy the AMQ Streams images or build them from the source. However, if the configured image is not compatible with AMQ Streams images, it might not work properly.

A copy of the container image might also be customized and used for debugging.

You can specify which container image to use for a component using the **image** property in the following resources:

#### **Kafka.spec.kafka**

- **Kafka.spec.zookeeper**
- **Kafka.spec.entityOperator.topicOperator**
- **Kafka.spec.entityOperator.userOperator**  $\bullet$
- **Kafka.spec.entityOperator.tlsSidecar**
- **KafkaConnect.spec**
- **KafkaMirrorMaker.spec**
- **KafkaMirrorMaker2.spec**
- **KafkaBridge.spec**

#### Configuring the**image** property for Kafka, Kafka Connect, and Kafka MirrorMaker

Kafka, Kafka Connect, and Kafka MirrorMaker support multiple versions of Kafka. Each component requires its own image. The default images for the different Kafka versions are configured in the following environment variables:

- **STRIMZI KAFKA IMAGES**
- **STRIMZI KAFKA CONNECT IMAGES**
- **STRIMZI\_KAFKA\_MIRROR\_MAKER\_IMAGES**

These environment variables contain mappings between the Kafka versions and their corresponding images. The mappings are used together with the **image** and **version** properties:

- If neither **image** nor **version** are given in the custom resource then the **version** will default to the Cluster Operator's default Kafka version, and the image will be the one corresponding to this version in the environment variable.
- If **image** is given but **version** is not, then the given image is used and the **version** is assumed to be the Cluster Operator's default Kafka version.
- If **version** is given but **image** is not, then the image that corresponds to the given version in the environment variable is used.
- If both **version** and **image** are given, then the given image is used. The image is assumed to contain a Kafka image with the given version.

The **image** and **version** for the different components can be configured in the following properties:

- For Kafka in **spec.kafka.image** and **spec.kafka.version**.
- For Kafka Connect and Kafka MirrorMaker in **spec.image** and **spec.version**.

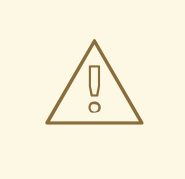

#### WARNING

It is recommended to provide only the **version** and leave the **image** property unspecified. This reduces the chance of making a mistake when configuring the custom resource. If you need to change the images used for different versions of Kafka, it is preferable to configure the Cluster Operator's environment variables.

#### Configuring the**image** property in other resources

For the **image** property in the other custom resources, the given value will be used during deployment. If the **image** property is missing, the **image** specified in the Cluster Operator configuration will be used. If the **image** name is not defined in the Cluster Operator configuration, then the default value will be used.

- **•** For Topic Operator:
	- 1. Container image specified in the **STRIMZI\_DEFAULT\_TOPIC\_OPERATOR\_IMAGE** environment variable from the Cluster Operator configuration.
	- 2. **registry.redhat.io/amq-streams/strimzi-rhel8-operator:2.5.0** container image.
- **•** For User Operator:
	- 1. Container image specified in the **STRIMZI\_DEFAULT\_USER\_OPERATOR\_IMAGE** environment variable from the Cluster Operator configuration.
	- 2. **registry.redhat.io/amq-streams/strimzi-rhel8-operator:2.5.0** container image.
- For Entity Operator TLS sidecar:
	- 1. Container image specified in the **STRIMZI\_DEFAULT\_TLS\_SIDECAR\_ENTITY\_OPERATOR\_IMAGE** environment variable from the Cluster Operator configuration.
	- 2. **registry.redhat.io/amq-streams/kafka-35-rhel8:2.5.0** container image.
- For Kafka Exporter:
	- 1. Container image specified in the **STRIMZI\_DEFAULT\_KAFKA\_EXPORTER\_IMAGE** environment variable from the Cluster Operator configuration.
	- 2. **registry.redhat.io/amq-streams/kafka-35-rhel8:2.5.0** container image.
- For Kafka Bridge:
	- 1. Container image specified in the **STRIMZI\_DEFAULT\_KAFKA\_BRIDGE\_IMAGE** environment variable from the Cluster Operator configuration.
	- 2. **registry.redhat.io/amq-streams/bridge-rhel8:2.5.0** container image.
- For Kafka broker initializer:
	- 1. Container image specified in the **STRIMZI\_DEFAULT\_KAFKA\_INIT\_IMAGE** environment variable from the Cluster Operator configuration.

#### 2. **registry.redhat.io/amq-streams/strimzi-rhel8-operator:2.5.0** container image.

#### Example container image configuration

```
apiVersion: kafka.strimzi.io/v1beta2
kind: Kafka
metadata:
 name: my-cluster
spec:
 kafka:
  # ...
  image: my-org/my-image:latest
  # ...
 zookeeper:
  # ...
```
## <span id="page-22-0"></span>2.7. **LIVENESSPROBE** AND **READINESSPROBE** HEALTHCHECKS

Use the **livenessProbe** and **readinessProbe** properties to configure healthcheck probes supported in AMQ Streams.

Healthchecks are periodical tests which verify the health of an application. When a Healthcheck probe fails, OpenShift assumes that the application is not healthy and attempts to fix it.

For more details about the probes, see Configure Liveness and [Readiness](https://kubernetes.io/docs/tasks/configure-pod-container/configure-liveness-readiness-probes/) Probes .

Both **livenessProbe** and **readinessProbe** support the following options:

- **initialDelaySeconds**
- **timeoutSeconds**
- **periodSeconds**
- **successThreshold**
- **failureThreshold**

#### Example of liveness and readiness probe configuration

```
# ...
readinessProbe:
 initialDelaySeconds: 15
 timeoutSeconds: 5
livenessProbe:
 initialDelaySeconds: 15
 timeoutSeconds: 5
# ...
```
For more information about the **livenessProbe** and **[readinessProbe](#page-89-1)** options, see the Probe schema reference.

## <span id="page-22-1"></span>2.8. **METRICSCONFIG**

Use the **metricsConfig** property to enable and configure Prometheus metrics.

The **metricsConfig** property contains a reference to a ConfigMap that has additional configurations for the [Prometheus](https://github.com/prometheus/jmx_exporter) JMX Exporter. AMQ Streams supports Prometheus metrics using Prometheus JMX exporter to convert the JMX metrics supported by Apache Kafka and ZooKeeper to Prometheus metrics.

To enable Prometheus metrics export without further configuration, you can reference a ConfigMap containing an empty file under **metricsConfig.valueFrom.configMapKeyRef.key**. When referencing an empty file, all metrics are exposed as long as they have not been renamed.

#### Example ConfigMap with metrics configuration for Kafka

```
kind: ConfigMap
apiVersion: v1
metadata:
 name: my-configmap
data:
 my-key: |
  lowercaseOutputName: true
  rules:
  # Special cases and very specific rules
  - pattern: kafka.server<type=(.+), name=(.+), clientId=(.+), topic=(.+), partition=(.*)><>Value
   name: kafka_server_$1_$2
   type: GAUGE
   labels:
    clientId: "$3"
    topic: "$4"
    partition: "$5"
  # further configuration
```
#### Example metrics configuration for Kafka

```
apiVersion: kafka.strimzi.io/v1beta2
kind: Kafka
metadata:
 name: my-cluster
spec:
 kafka:
  # ...
  metricsConfig:
   type: jmxPrometheusExporter
   valueFrom:
    configMapKeyRef:
      name: my-config-map
      key: my-key
  # ...
 zookeeper:
  # ...
```
When metrics are enabled, they are exposed on port 9404.

When the **metricsConfig** (or deprecated **metrics**) property is not defined in the resource, the Prometheus metrics are disabled.

For more information about setting up and deploying [Prometheus](https://access.redhat.com/documentation/en-us/red_hat_amq_streams/2.5/html-single/deploying_and_managing_amq_streams_on_openshift/index#assembly-metrics-str) and Grafana, see Introducing Metrics to Kafka.

## <span id="page-24-0"></span>2.9. **JVMOPTIONS**

The following AMQ Streams components run inside a Java Virtual Machine (JVM):

- Apache Kafka
- Apache ZooKeeper
- Apache Kafka Connect
- Apache Kafka MirrorMaker
- AMQ Streams Kafka Bridge

To optimize their performance on different platforms and architectures, you configure the **jvmOptions** property in the following resources:

- **Kafka.spec.kafka**
- **Kafka.spec.zookeeper**
- **Kafka.spec.entityOperator.userOperator**
- **Kafka.spec.entityOperator.topicOperator**
- **Kafka.spec.cruiseControl**
- **KafkaNodePool.spec**
- **KafkaConnect.spec**
- **KafkaMirrorMaker.spec**
- **KafkaMirrorMaker2.spec**
- **KafkaBridge.spec**

You can specify the following options in your configuration:

#### **-Xms**

Minimum initial allocation heap size when the JVM starts

#### **-Xmx**

Maximum heap size

#### **-XX**

Advanced runtime options for the JVM

#### **javaSystemProperties**

Additional system properties

#### **gcLoggingEnabled**

Enables garbage [collector](#page-27-0) logging

<span id="page-25-0"></span>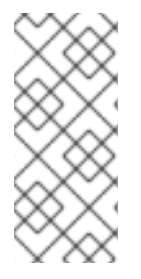

## **NOTE**

The units accepted by JVM settings, such as **-Xmx** and **-Xms**, are the same units accepted by the JDK **java** binary in the corresponding image. Therefore, **1g** or **1G** means 1,073,741,824 bytes, and **Gi** is not a valid unit suffix. This is different from the units used for memory [requests](#page-18-0) and limits , which follow the OpenShift convention where **1G** means 1,000,000,000 bytes, and **1Gi** means 1,073,741,824 bytes.

### **-Xms** and **-Xmx** options

In addition to setting memory request and limit values for your containers, you can use the **-Xms** and **- Xmx** JVM options to set specific heap sizes for your JVM. Use the **-Xms** option to set an initial heap size and the **-Xmx** option to set a maximum heap size.

Specify heap size to have more control over the memory allocated to your JVM. Heap sizes should make the best use of a container's memory limit (and [request\)](#page-18-0) without exceeding it. Heap size and any other memory requirements need to fit within a specified memory limit. If you don't specify heap size in your configuration, but you configure a memory resource limit (and request), the Cluster Operator imposes default heap sizes automatically. The Cluster Operator sets default maximum and minimum heap values based on a percentage of the memory resource configuration.

The following table shows the default heap values.

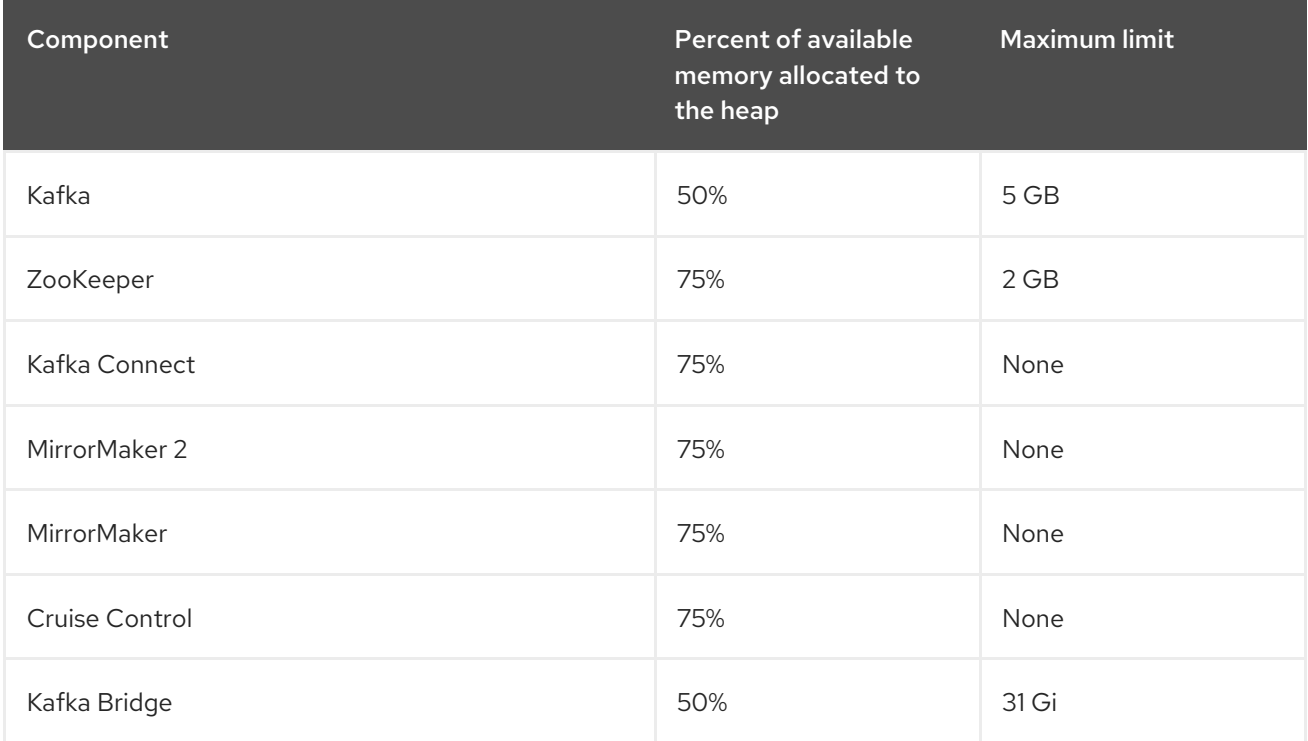

#### Table 2.1. Default heap settings for components

If a memory limit (and request) is not specified, a JVM's minimum heap size is set to **128M**. The JVM's maximum heap size is not defined to allow the memory to increase as needed. This is ideal for single node environments in test and development.

Setting an appropriate memory request can prevent the following:

OpenShift killing a container if there is pressure on memory from other pods running on the node.

OpenShift scheduling a container to a node with insufficient memory. If **-Xms** is set to **-Xmx**, the container will crash immediately; if not, the container will crash at a later time.

In this example, the JVM uses 2 GiB (=2,147,483,648 bytes) for its heap. Total JVM memory usage can be a lot more than the maximum heap size.

## Example **-Xmx** and **-Xms** configuration

*# ...* jvmOptions: "-Xmx": "2g" "-Xms": "2g" *# ...*

Setting the same value for initial (**-Xms**) and maximum (**-Xmx**) heap sizes avoids the JVM having to allocate memory after startup, at the cost of possibly allocating more heap than is really needed.

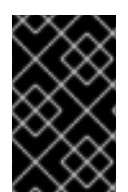

## IMPORTANT

Containers performing lots of disk I/O, such as Kafka broker containers, require available memory for use as an operating system page cache. For such containers, the requested memory should be significantly higher than the memory used by the JVM.

## -XX option

**-XX** options are used to configure the KAFKA JVM PERFORMANCE OPTS option of Apache Kafka.

#### Example **-XX** configuration

jvmOptions: "-XX": "UseG1GC": true "MaxGCPauseMillis": 20 "InitiatingHeapOccupancyPercent": 35 "ExplicitGCInvokesConcurrent": true

#### JVM options resulting from the **-XX** configuration

-XX:+UseG1GC -XX:MaxGCPauseMillis=20 -XX:InitiatingHeapOccupancyPercent=35 - XX:+ExplicitGCInvokesConcurrent -XX:-UseParNewGC

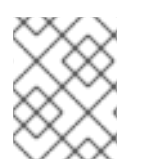

## **NOTE**

When no **-XX** options are specified, the default Apache Kafka configuration of **KAFKA\_JVM\_PERFORMANCE\_OPTS** is used.

#### **javaSystemProperties**

**javaSystemProperties** are used to configure additional Java system properties, such as debugging utilities.

#### Example **javaSystemProperties** configuration

jvmOptions: javaSystemProperties: - name: javax.net.debug value: ssl

For more information about the **jvmOptions**, see the **[JvmOptions](#page-90-1)** schema reference.

## <span id="page-27-0"></span>2.10. GARBAGE COLLECTOR LOGGING

The **jvmOptions** property also allows you to enable and disable garbage collector (GC) logging. GC logging is disabled by default. To enable it, set the **gcLoggingEnabled** property as follows:

#### Example GC logging configuration

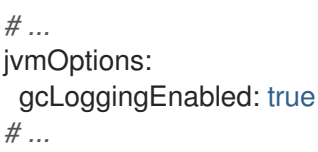

## CHAPTER 3. **KAFKA** SCHEMA REFERENCE

<span id="page-28-1"></span><span id="page-28-0"></span>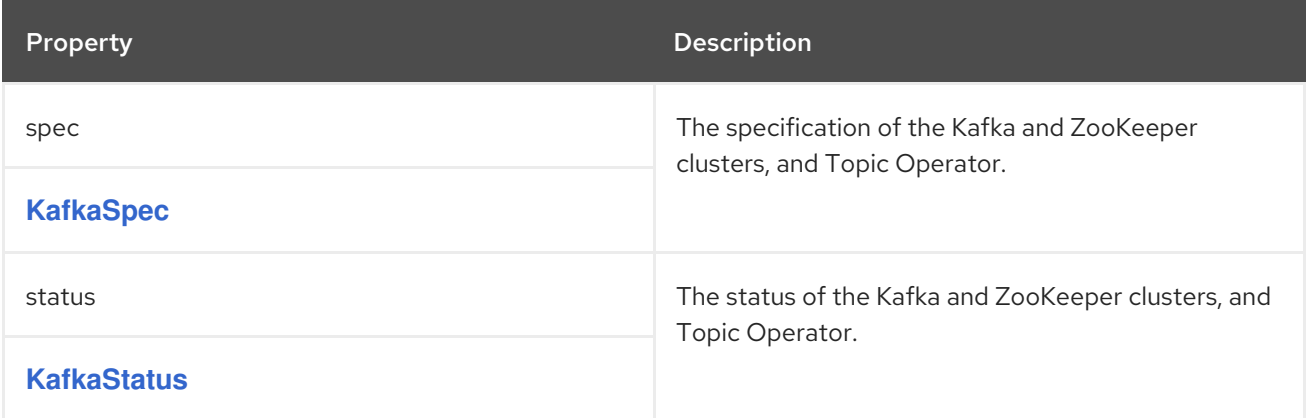

## CHAPTER 4. **KAFKASPEC** SCHEMA REFERENCE

#### <span id="page-29-1"></span><span id="page-29-0"></span>Used in: **[Kafka](#page-28-1)**

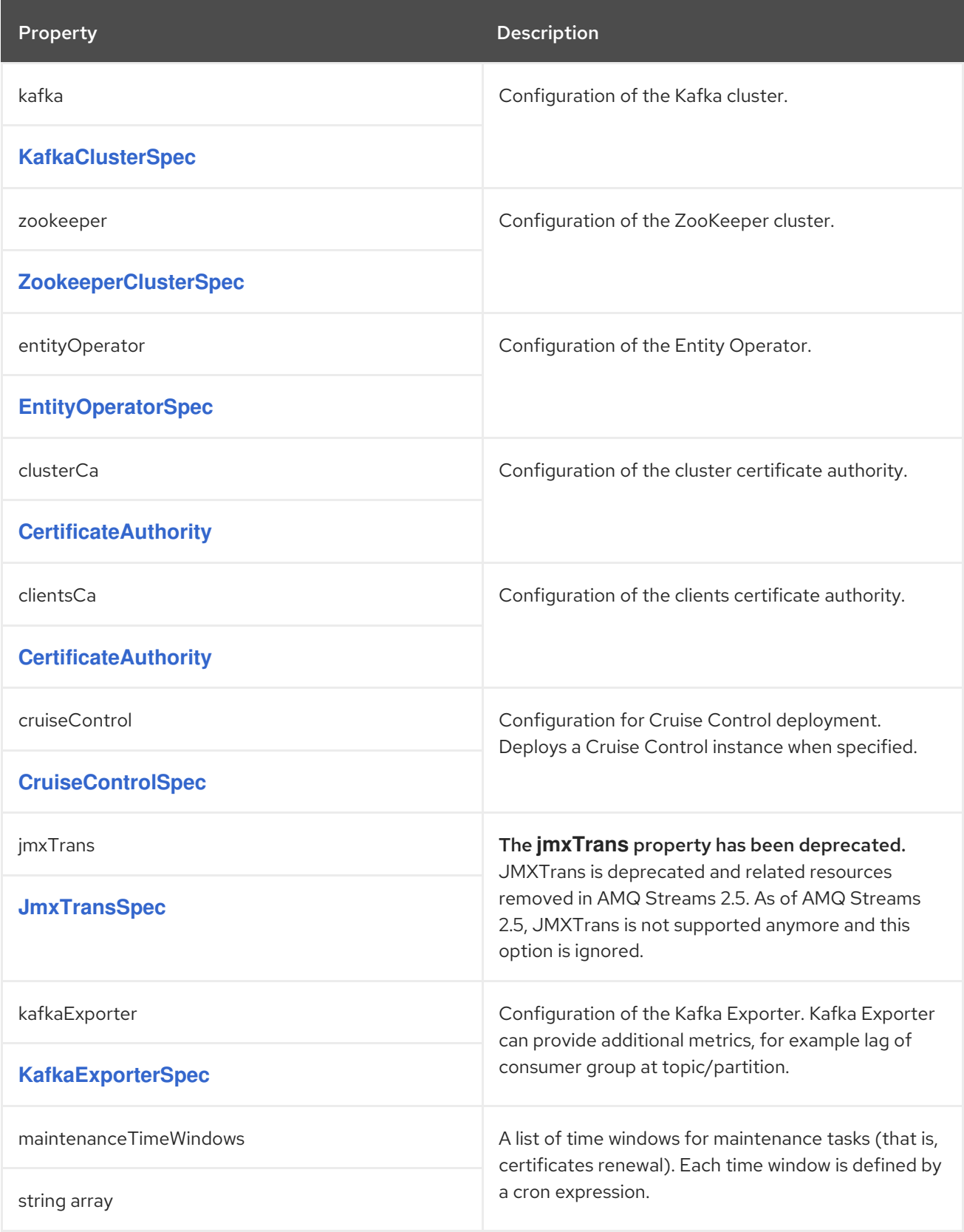

## CHAPTER 5. **KAFKACLUSTERSPEC** SCHEMA REFERENCE

<span id="page-30-0"></span>Used in: **[KafkaSpec](#page-29-1)**

Full list of **[KafkaClusterSpec](#page-36-0)** schema properties

Configures a Kafka cluster.

## <span id="page-30-1"></span>5.1. **LISTENERS**

Use the **listeners** property to configure listeners to provide access to Kafka brokers.

## Example configuration of a plain (unencrypted) listener without authentication

```
apiVersion: kafka.strimzi.io/v1beta2
kind: Kafka
spec:
 kafka:
  # ...
  listeners:
   - name: plain
     port: 9092
     type: internal
     tls: false
  # ...
 zookeeper:
  # ...
```
## <span id="page-30-2"></span>5.2. **CONFIG**

Use the **config** properties to configure Kafka broker options as keys.

The values can be one of the following JSON types:

- String
- · Number
- Boolean

#### Exceptions

You can specify and configure the options listed in the Apache Kafka [documentation.](https://kafka.apache.org/documentation/#brokerconfigs)

However, AMQ Streams takes care of configuring and managing options related to the following, which cannot be changed:

- Security (encryption, authentication, and authorization)
- **•** Listener configuration
- **•** Broker ID configuration
- Configuration of log data directories
- Inter-broker communication
- ZooKeeper connectivity

Properties with the following prefixes cannot be set:

- **advertised.**
- **authorizer.**
- **broker.**
- **controller**
- **cruise.control.metrics.reporter.bootstrap.**
- **cruise.control.metrics.topic**
- **host.name**
- **inter.broker.listener.name**
- **listener.**
- **listeners.**
- **log.dir**
- **password.**
- **port**
- **process.roles**
- **sasl.**
- **security.**
- **servers,node.id**
- **ssl.**
- **super.user**
- **zookeeper.clientCnxnSocket**
- **zookeeper.connect**
- **zookeeper.set.acl**
- **zookeeper.ssl**

If the **config** property contains an option that cannot be changed, it is disregarded, and a warning message is logged to the Cluster Operator log file. All other supported options are forwarded to Kafka, including the following exceptions to the options configured by AMQ Streams:

Any **ssl** configuration for [supported](#page-16-5) TLS versions and cipher suites

- Configuration for the **zookeeper.connection.timeout.ms** property to set the maximum time allowed for establishing a ZooKeeper connection
- Cruise Control metrics properties:
	- **cruise.control.metrics.topic.num.partitions**
	- **cruise.control.metrics.topic.replication.factor**
	- **cruise.control.metrics.topic.retention.ms**
	- **cruise.control.metrics.topic.auto.create.retries**
	- **cruise.control.metrics.topic.auto.create.timeout.ms**
	- **cruise.control.metrics.topic.min.insync.replicas**
- Controller properties:
	- **controller.quorum.election.backoff.max.ms**
	- **controller.quorum.election.timeout.ms**
	- **controller.quorum.fetch.timeout.ms**

#### Example Kafka broker configuration

```
apiVersion: kafka.strimzi.io/v1beta2
kind: Kafka
metadata:
 name: my-cluster
spec:
 kafka:
  # ...
  config:
   num.partitions: 1
   num.recovery.threads.per.data.dir: 1
   default.replication.factor: 3
   offsets.topic.replication.factor: 3
   transaction.state.log.replication.factor: 3
   transaction.state.log.min.isr: 1
   log.retention.hours: 168
   log.segment.bytes: 1073741824
   log.retention.check.interval.ms: 300000
   num.network.threads: 3
   num.io.threads: 8
   socket.send.buffer.bytes: 102400
   socket.receive.buffer.bytes: 102400
   socket.request.max.bytes: 104857600
   group.initial.rebalance.delay.ms: 0
   zookeeper.connection.timeout.ms: 6000
  # ...
```
## <span id="page-32-0"></span>5.3. **BROKERRACKINITIMAGE**

When rack awareness is enabled, Kafka broker pods use init container to collect the labels from the

<span id="page-33-1"></span>OpenShift cluster nodes. The container image used for this container can be configured using the **brokerRackInitImage** property. When the **brokerRackInitImage** field is missing, the following images are used in order of priority:

- 1. Container image specified in **STRIMZI\_DEFAULT\_KAFKA\_INIT\_IMAGE** environment variable in the Cluster Operator configuration.
- 2. **registry.redhat.io/amq-streams/strimzi-rhel8-operator:2.5.0** container image.

#### Example **brokerRackInitImage** configuration

```
apiVersion: kafka.strimzi.io/v1beta2
kind: Kafka
metadata:
 name: my-cluster
spec:
 kafka:
  # ...
  rack:
   topologyKey: topology.kubernetes.io/zone
  brokerRackInitImage: my-org/my-image:latest
  # ...
```
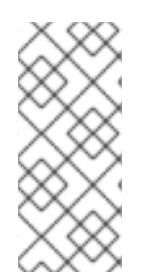

## **NOTE**

Overriding container images is recommended only in special situations, where you need to use a different container registry. For example, because your network does not allow access to the container registry used by AMQ Streams. In this case, you should either copy the AMQ Streams images or build them from the source. If the configured image is not compatible with AMQ Streams images, it might not work properly.

## <span id="page-33-0"></span>5.4. **LOGGING**

Kafka has its own configurable loggers, which include the following:

- **log4j.logger.org.I0Itec.zkclient.ZkClient**
- **log4j.logger.org.apache.zookeeper**
- **log4j.logger.kafka**
- **log4j.logger.org.apache.kafka**
- **log4j.logger.kafka.request.logger**
- **log4j.logger.kafka.network.Processor**
- **log4j.logger.kafka.server.KafkaApis**
- **log4j.logger.kafka.network.RequestChannel\$**
- **log4j.logger.kafka.controller**
- **log4j.logger.kafka.log.LogCleaner**
- **log4j.logger.state.change.logger**
- **log4j.logger.kafka.authorizer.logger**

Kafka uses the Apache **log4j** logger implementation.

Use the **logging** property to configure loggers and logger levels.

You can set the log levels by specifying the logger and level directly (inline) or use a custom (external) ConfigMap. If a ConfigMap is used, you set **logging.valueFrom.configMapKeyRef.name** property to the name of the ConfigMap containing the external logging configuration. Inside the ConfigMap, the logging configuration is described using **log4j.properties**. Both

**logging.valueFrom.configMapKeyRef.name** and **logging.valueFrom.configMapKeyRef.key** properties are mandatory. A ConfigMap using the exact logging configuration specified is created with the custom resource when the Cluster Operator is running, then recreated after each reconciliation. If you do not specify a custom ConfigMap, default logging settings are used. If a specific logger value is not set, upper-level logger settings are inherited for that logger. For more information about log levels, see Apache logging [services](https://logging.apache.org/) .

Here we see examples of **inline** and **external** logging. The **inline** logging specifies the root logger level. You can also set log levels for specific classes or loggers by adding them to the loggers property.

#### Inline logging

```
apiVersion: kafka.strimzi.io/v1beta2
kind: Kafka
spec:
 # ...
 kafka:
  # ...
  logging:
   type: inline
   loggers:
     kafka.root.logger.level: INFO
     log4j.logger.kafka.coordinator.transaction: TRACE
     log4j.logger.kafka.log.LogCleanerManager: DEBUG
     log4j.logger.kafka.request.logger: DEBUG
     log4j.logger.io.strimzi.kafka.oauth: DEBUG
     log4j.logger.org.openpolicyagents.kafka.OpaAuthorizer: DEBUG
 # ...
```
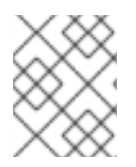

#### **NOTE**

Setting a log level to **DEBUG** may result in a large amount of log output and may have performance implications.

#### External logging

```
apiVersion: kafka.strimzi.io/v1beta2
kind: Kafka
spec:
 # ...
 logging:
  type: external
  valueFrom:
```
configMapKeyRef: name: customConfigMap key: kafka-log4j.properties *# ...*

Any available loggers that are not configured have their level set to **OFF**.

If Kafka was deployed using the Cluster Operator, changes to Kafka logging levels are applied dynamically.

If you use external logging, a rolling update is triggered when logging appenders are changed.

### Garbage collector (GC)

Garbage collector logging can also be enabled (or disabled) using the **[jvmOptions](#page-27-0)** property.

## <span id="page-35-0"></span>5.5. **KAFKACLUSTERSPEC** SCHEMA PROPERTIES

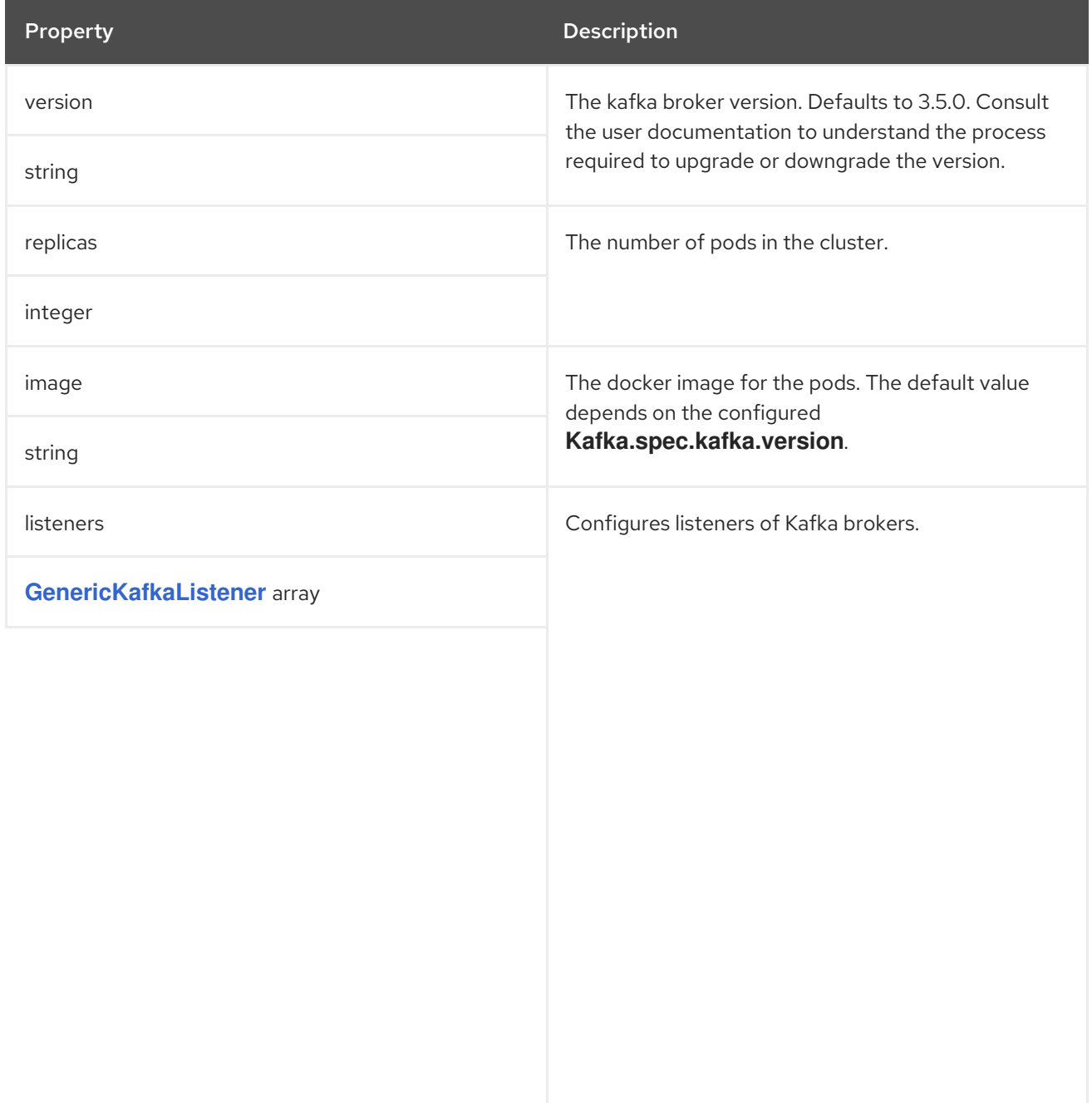
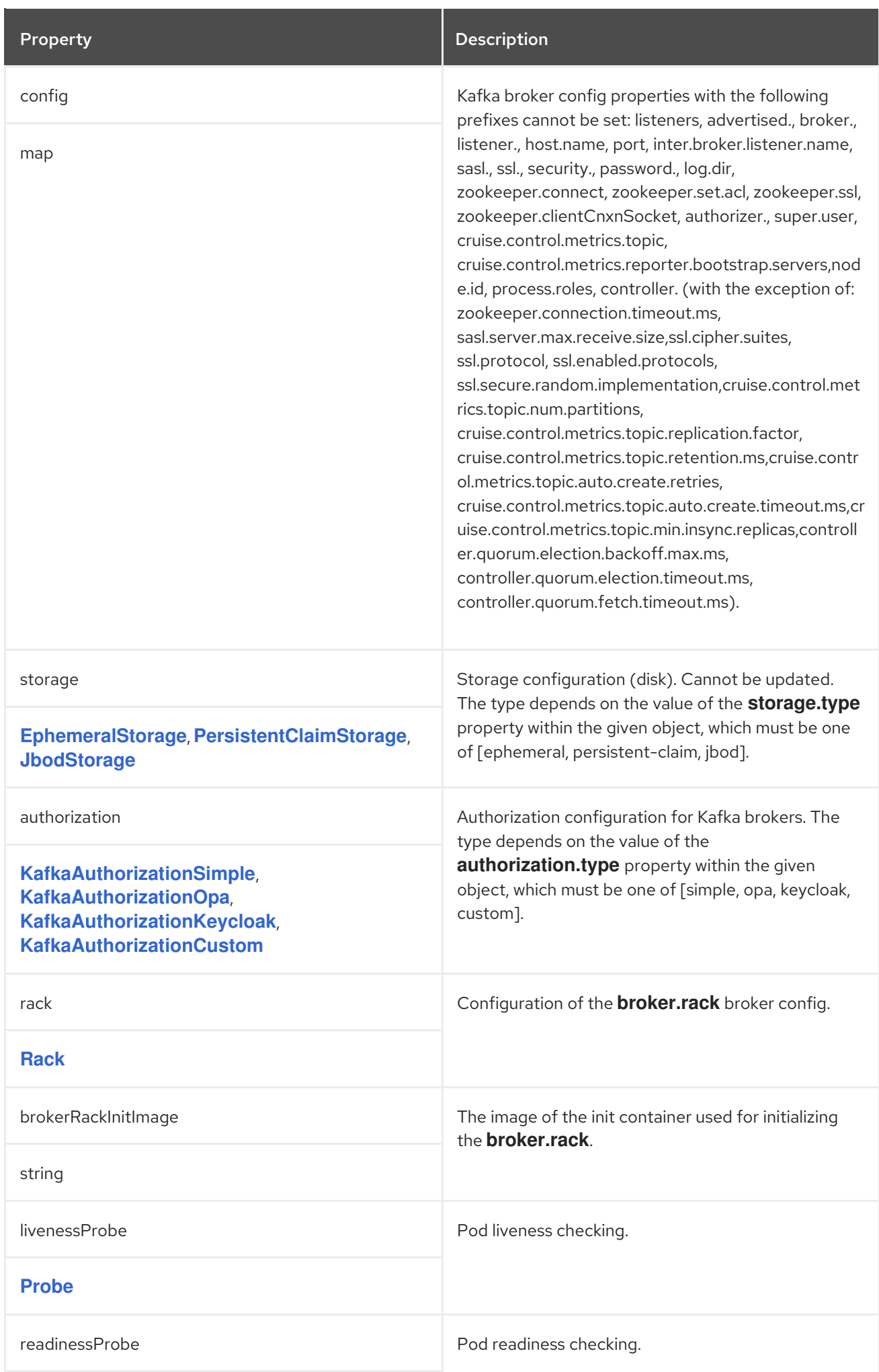

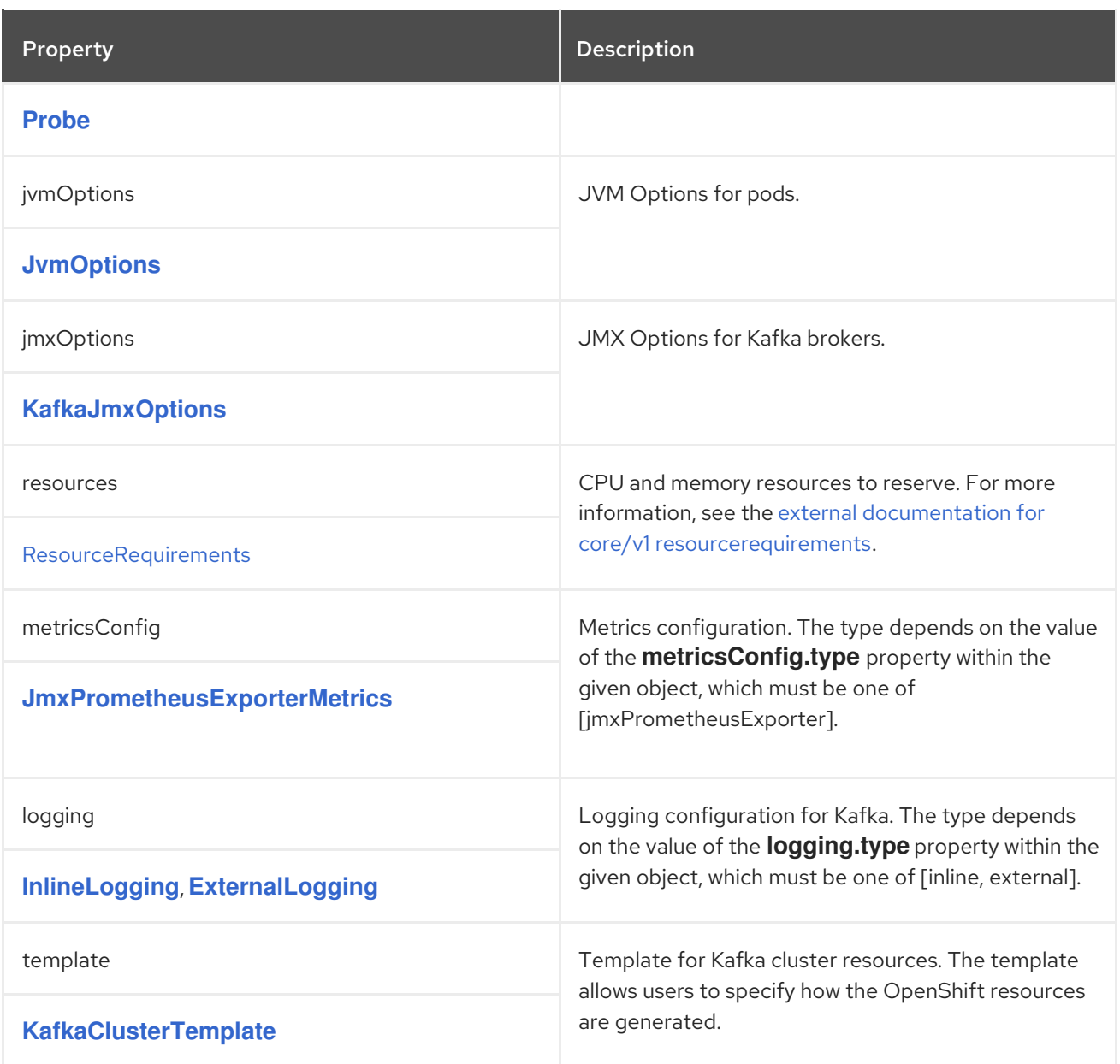

## CHAPTER 6. **GENERICKAFKALISTENER** SCHEMA REFERENCE

#### Used in: **[KafkaClusterSpec](#page-33-0)**

#### Full list of **[GenericKafkaListener](#page-45-0)** schema properties

Configures listeners to connect to Kafka brokers within and outside OpenShift.

You configure the listeners in the **Kafka** resource.

#### Example **Kafka** resource showing listener configuration

```
apiVersion: kafka.strimzi.io/v1beta2
kind: Kafka
metadata:
 name: my-cluster
spec:
 kafka:
  #...
  listeners:
   - name: plain
     port: 9092
     type: internal
     tls: false
   - name: tls
     port: 9093
     type: internal
     tls: true
     authentication:
      type: tls
   - name: external1
     port: 9094
     type: route
     tls: true
   - name: external2
     port: 9095
     type: ingress
     tls: true
     authentication:
      type: tls
     configuration:
      bootstrap:
       host: bootstrap.myingress.com
      brokers:
      - broker: 0
       host: broker-0.myingress.com
      - broker: 1
       host: broker-1.myingress.com
      - broker: 2
       host: broker-2.myingress.com
  #...
```
## 6.1. **LISTENERS**

You configure Kafka broker listeners using the **listeners** property in the **Kafka** resource. Listeners are defined as an array.

#### Example listener configuration

listeners: - name: plain port: 9092 type: internal tls: false

The name and port must be unique within the Kafka cluster. By specifying a unique name and port for each listener, you can configure multiple listeners. The name can be up to 25 characters long, comprising lower-case letters and numbers.

## 6.2. **PORT**

The port number is the port used in the Kafka cluster, which might not be the same port used for access by a client.

- **loadbalancer** listeners use the specified port number, as do **internal** and **cluster-ip** listeners
- **ingress** and **route** listeners use port 443 for access
- **nodeport** listeners use the port number assigned by OpenShift

For client connection, use the address and port for the bootstrap service of the listener. You can retrieve this from the status of the **Kafka** resource.

#### Example command to retrieve the address and port for client connection

oc get kafka *<kafka\_cluster\_name>* -o=jsonpath='{.status.listeners[? (@.name=="*<listener\_name>*")].bootstrapServers}{"\n"}'

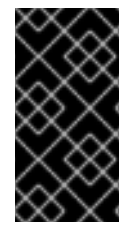

#### IMPORTANT

When configuring listeners for client access to brokers, you can use port 9092 or higher (9093, 9094, and so on), but with a few exceptions. The listeners cannot be configured to use the ports reserved for interbroker communication (9090 and 9091), Prometheus metrics (9404), and JMX (Java Management Extensions) monitoring (9999).

### 6.3. **TYPE**

The type is set as **internal**, or for external listeners, as **route**, **loadbalancer**, **nodeport**, **ingress** or **cluster-ip**. You can also configure a **cluster-ip** listener, a type of internal listener you can use to build custom access mechanisms.

#### internal

You can configure internal listeners with or without encryption using the **tls** property.

#### Example **internal** listener configuration

*#...*

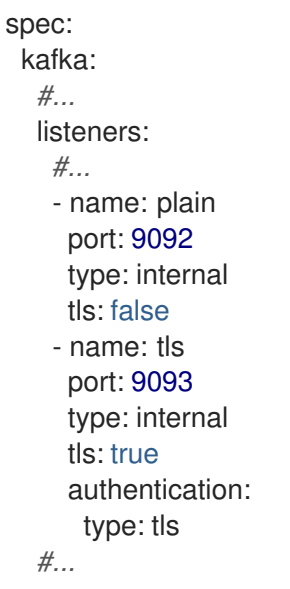

#### route

Configures an external listener to expose Kafka using OpenShift **Routes** and the HAProxy router. A dedicated **Route** is created for every Kafka broker pod. An additional **Route** is created to serve as a Kafka bootstrap address. Kafka clients can use these **Routes** to connect to Kafka on port 443. The client connects on port 443, the default router port, but traffic is then routed to the port you configure, which is **9094** in this example.

#### Example **route** listener configuration

```
#...
spec:
 kafka:
  #...
  listeners:
    #...
    - name: external1
     port: 9094
     type: route
     tls: true
  #...
```
#### ingress

Configures an external listener to expose Kafka using Kubernetes **Ingress** and the Ingress NGINX Controller for [Kubernetes.](https://github.com/kubernetes/ingress-nginx)

A dedicated **Ingress** resource is created for every Kafka broker pod. An additional **Ingress** resource is created to serve as a Kafka bootstrap address. Kafka clients can use these **Ingress** resources to connect to Kafka on port 443. The client connects on port 443, the default controller port, but traffic is then routed to the port you configure, which is **9095** in the following example.

You must specify the hostnames used by the bootstrap and per-broker services using **[GenericKafkaListenerConfigurationBootstrap](#page-66-0)** and **[GenericKafkaListenerConfigurationBroker](#page-69-0)** properties.

#### Example **ingress** listener configuration

*#...*

<span id="page-41-0"></span>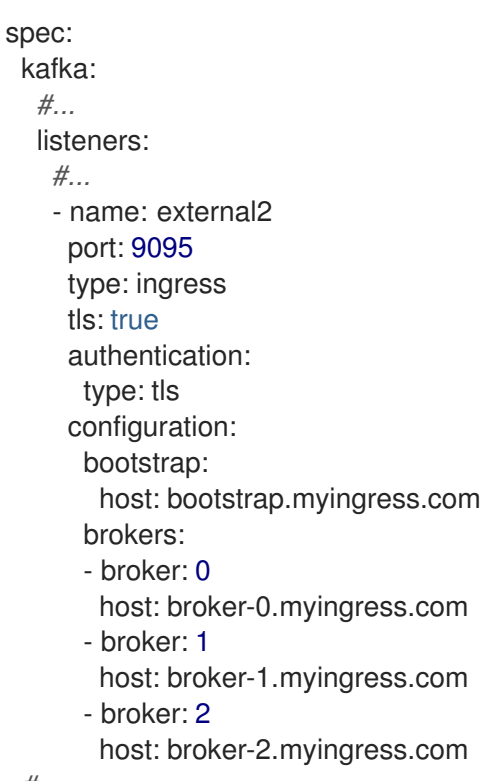

*#...*

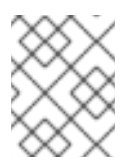

### **NOTE**

External listeners using **Ingress** are currently only tested with the Ingress NGINX Controller for [Kubernetes.](https://github.com/kubernetes/ingress-nginx)

#### loadbalancer

Configures an external listener to expose Kafka using a **Loadbalancer** type **Service**. A new loadbalancer service is created for every Kafka broker pod. An additional loadbalancer is created to serve as a Kafka *bootstrap* address. Loadbalancers listen to the specified port number, which is port **9094** in the following example.

You can use the **loadBalancerSourceRanges** property to configure source [ranges](#page-58-0) to restrict access to the specified IP addresses.

#### Example **loadbalancer** listener configuration

```
#...
spec:
 kafka:
  #...
  listeners:
   - name: external3
     port: 9094
     type: loadbalancer
     tls: true
     configuration:
      loadBalancerSourceRanges:
       - 10.0.0.0/8
       - 88.208.76.87/32
  #...
```
#### nodeport

Configures an external listener to expose Kafka using a **NodePort** type **Service**. Kafka clients connect directly to the nodes of OpenShift. An additional **NodePort** type of service is created to serve as a Kafka bootstrap address.

When configuring the advertised addresses for the Kafka broker pods, AMQ Streams uses the address of the node on which the given pod is running. You can use **[preferredNodePortAddressType](#page-59-0)** property to configure the first address type checked as the node address.

#### Example **nodeport** listener configuration

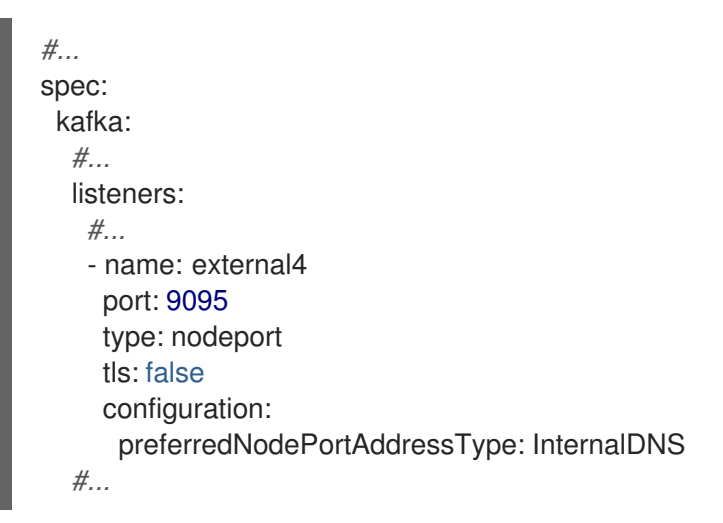

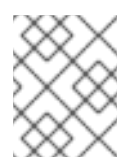

#### **NOTE**

TLS hostname verification is not currently supported when exposing Kafka clusters using node ports.

#### cluster-ip

Configures an internal listener to expose Kafka using a per-broker **ClusterIP** type **Service**. The listener does not use a headless service and its DNS names to route traffic to Kafka brokers. You can use this type of listener to expose a Kafka cluster when using the headless service is unsuitable. You might use it with a custom access mechanism, such as one that uses a specific Ingress controller or the OpenShift Gateway API.

A new **ClusterIP** service is created for each Kafka broker pod. The service is assigned a **ClusterIP** address to serve as a Kafka *bootstrap* address with a per-broker port number. For example, you can configure the listener to expose a Kafka cluster over an Nginx Ingress Controller with TCP port configuration.

#### Example **cluster-ip** listener configuration

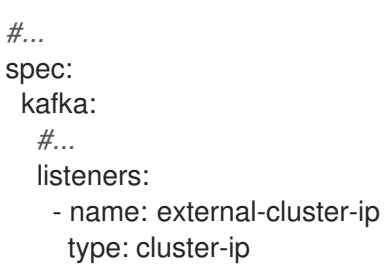

tls: false port: 9096 *#...*

## 6.4. **TLS**

The TLS property is required.

By default, TLS encryption is not enabled. To enable it, set the **tls** property to **true**.

For **route** and **ingress** type listeners, TLS encryption must be enabled.

## 6.5. **AUTHENTICATION**

Authentication for the listener can be specified as:

- mTLS (**tls**)
- SCRAM-SHA-512 (**scram-sha-512**)
- Token-based OAuth 2.0 (**oauth**)
- Custom (**[custom](#page-56-0)**)

## 6.6. **NETWORKPOLICYPEERS**

Use **networkPolicyPeers** to configure network policies that restrict access to a listener at the network level. The following example shows a **networkPolicyPeers** configuration for a **plain** and a **tls** listener.

In the following example:

- Only application pods matching the labels **app: kafka-sasl-consumer** and **app: kafka-saslproducer** can connect to the **plain** listener. The application pods must be running in the same namespace as the Kafka broker.
- Only application pods running in namespaces matching the labels **project: myproject** and **project: myproject2** can connect to the **tls** listener.

The syntax of the **networkPolicyPeers** property is the same as the **from** property in **NetworkPolicy** resources.

#### Example network policy configuration

```
listeners:
 #...
 - name: plain
  port: 9092
  type: internal
  tls: true
  authentication:
    type: scram-sha-512
  networkPolicyPeers:
    - podSelector:
```
matchLabels: app: kafka-sasl-consumer - podSelector: matchLabels: app: kafka-sasl-producer - name: tls port: 9093 type: internal tls: true authentication: type: tls networkPolicyPeers: - namespaceSelector: matchLabels: project: myproject - namespaceSelector: matchLabels: project: myproject2 *# ...*

## 6.7. **GENERICKAFKALISTENER** SCHEMA PROPERTIES

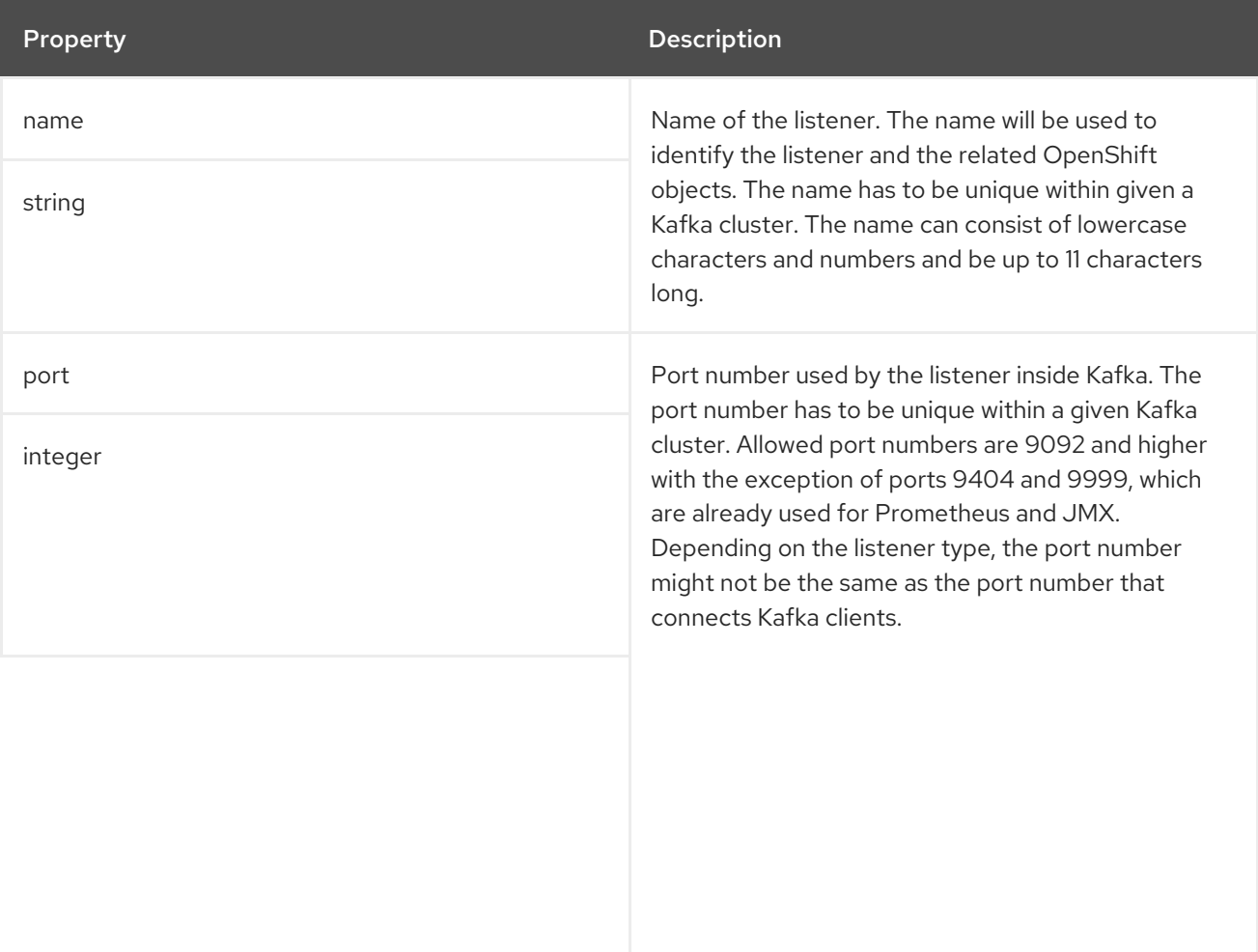

<span id="page-45-0"></span>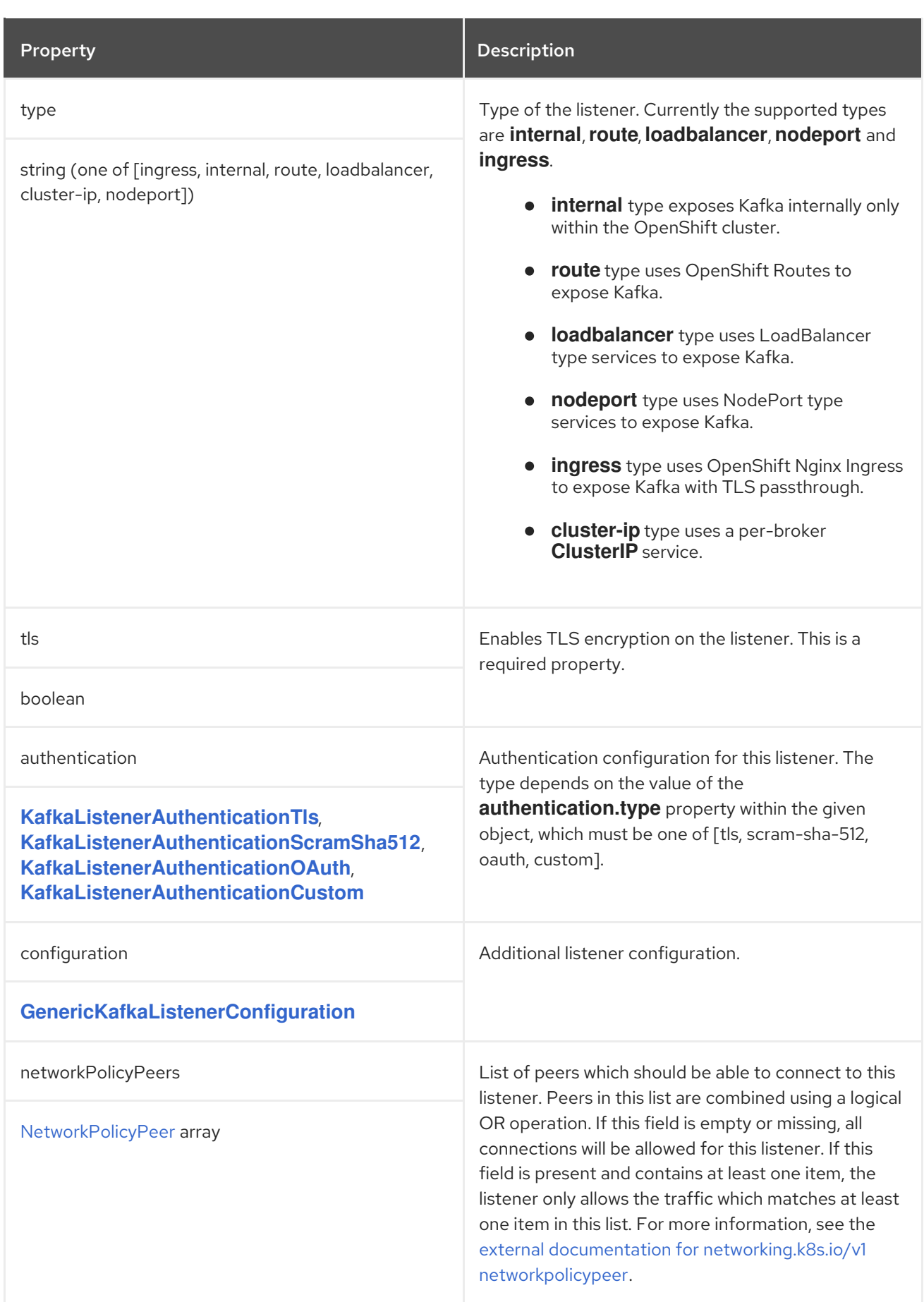

# <span id="page-46-0"></span>CHAPTER 7. **KAFKALISTENERAUTHENTICATIONTLS** SCHEMA REFERENCE

#### Used in: **[GenericKafkaListener](#page-41-0)**

The **type** property is a discriminator that distinguishes use of the **KafkaListenerAuthenticationTls** type from **[KafkaListenerAuthenticationScramSha512](#page-47-0)**, **[KafkaListenerAuthenticationOAuth](#page-50-0)**, **[KafkaListenerAuthenticationCustom](#page-56-0)**. It must have the value **tls** for the type **KafkaListenerAuthenticationTls**.

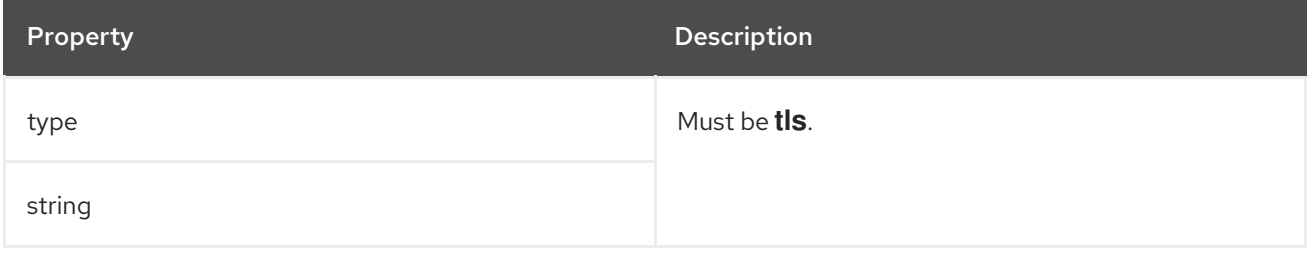

# <span id="page-47-0"></span>CHAPTER 8. **KAFKALISTENERAUTHENTICATIONSCRAMSHA512** SCHEMA **REFERENCE**

#### Used in: **[GenericKafkaListener](#page-41-0)**

The **type** property is a discriminator that distinguishes use of the **KafkaListenerAuthenticationScramSha512** type from **[KafkaListenerAuthenticationTls](#page-46-0)**, **[KafkaListenerAuthenticationOAuth](#page-50-0)**, **[KafkaListenerAuthenticationCustom](#page-56-0)**. It must have the value **scram-sha-512** for the type **KafkaListenerAuthenticationScramSha512**.

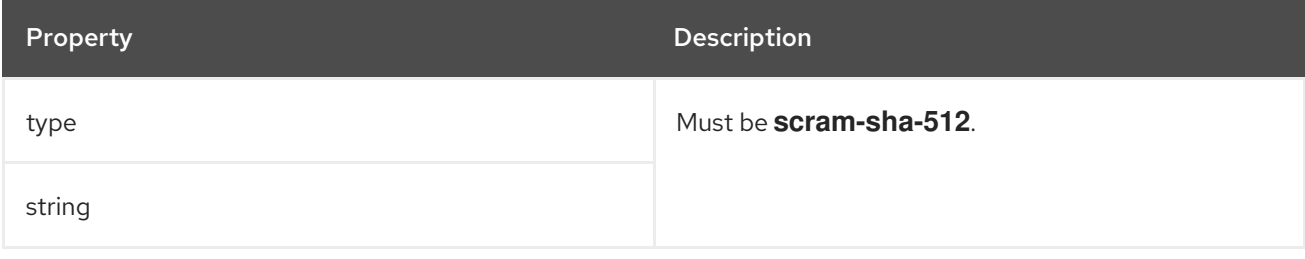

# CHAPTER 9. **KAFKALISTENERAUTHENTICATIONOAUTH** SCHEMA **REFERENCE**

#### Used in: **[GenericKafkaListener](#page-41-0)**

The **type** property is a discriminator that distinguishes use of the **KafkaListenerAuthenticationOAuth** type from **[KafkaListenerAuthenticationTls](#page-46-0)**, **[KafkaListenerAuthenticationScramSha512](#page-47-0)**, **[KafkaListenerAuthenticationCustom](#page-56-0)**. It must have the value **oauth** for the type **KafkaListenerAuthenticationOAuth**.

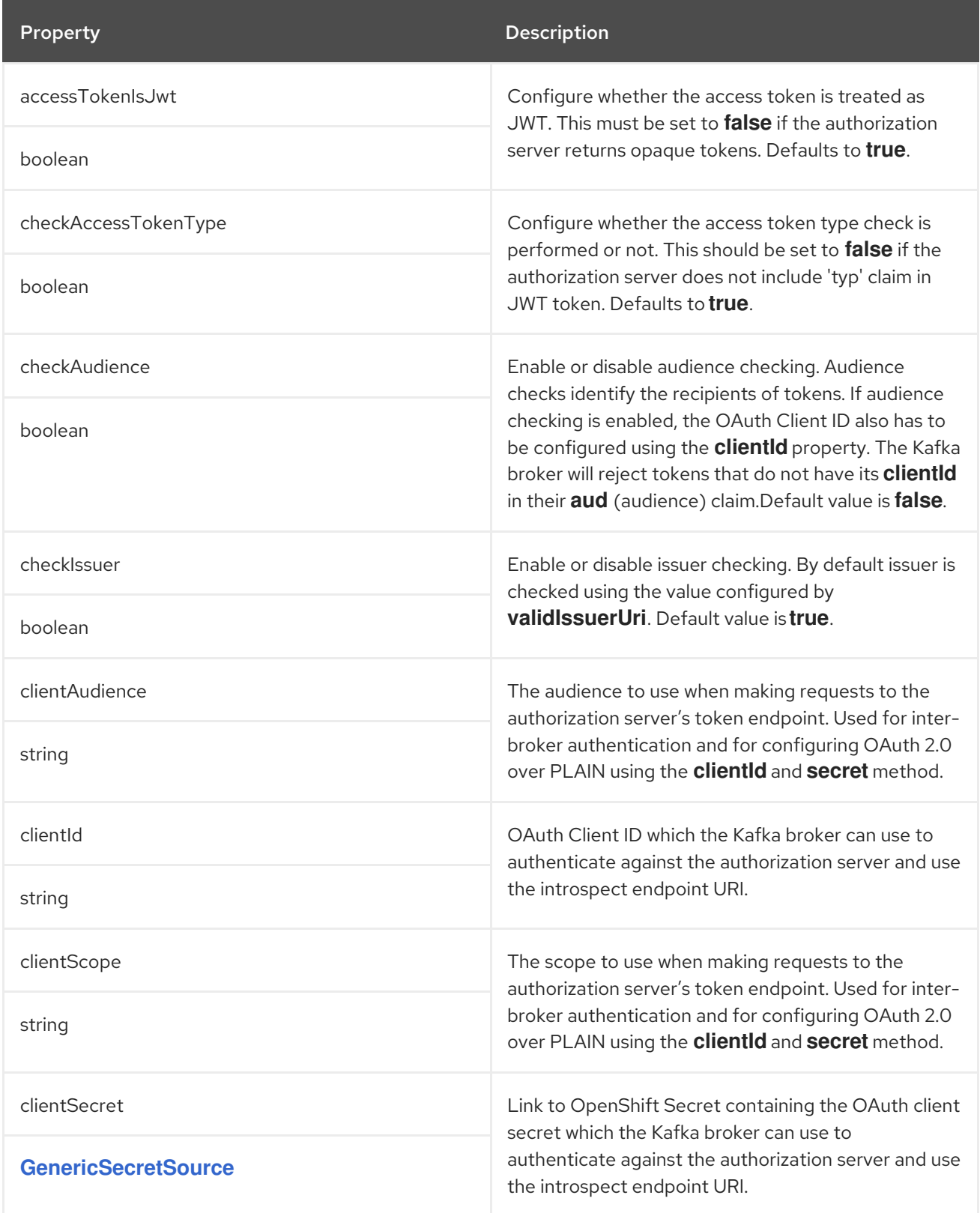

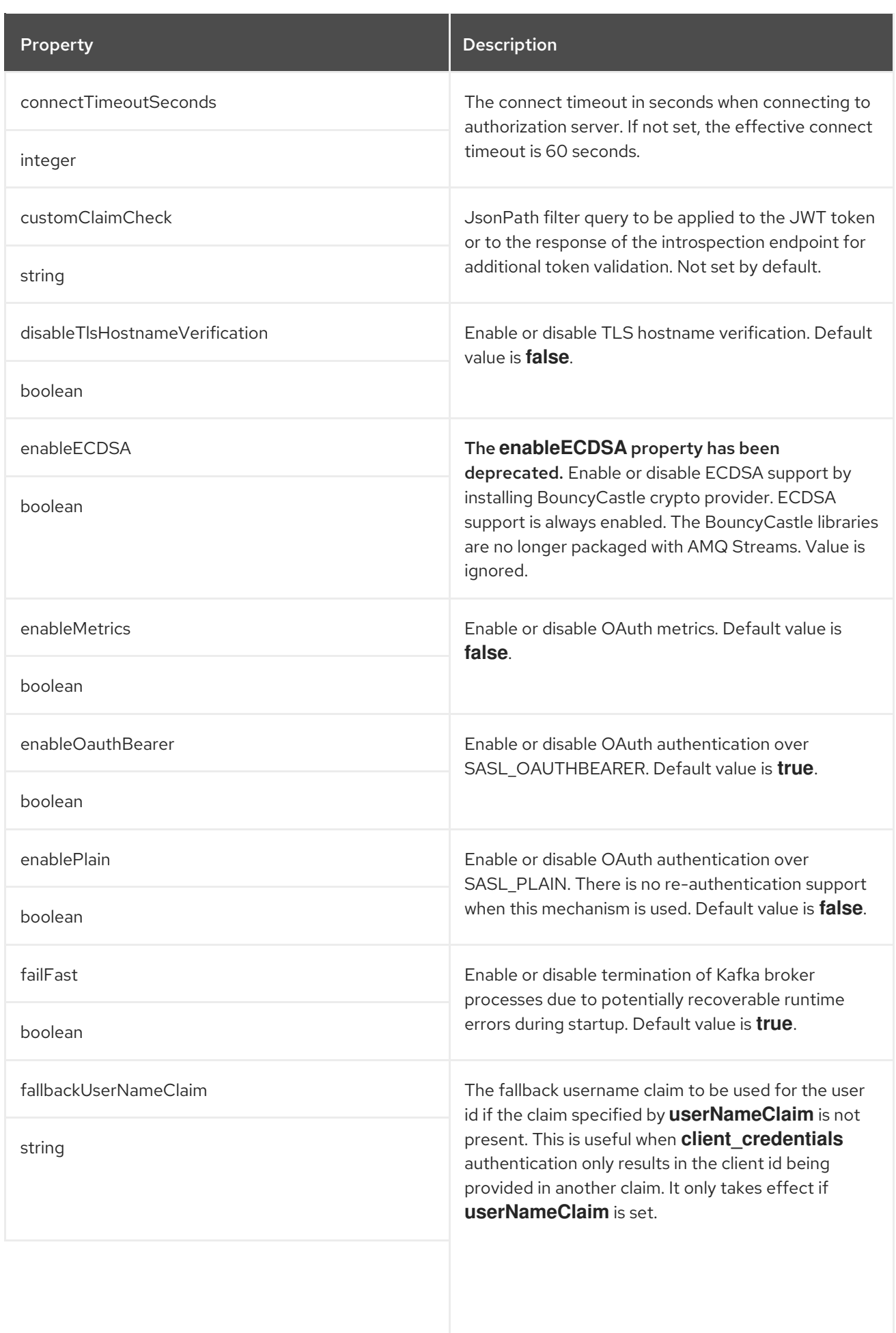

<span id="page-50-0"></span>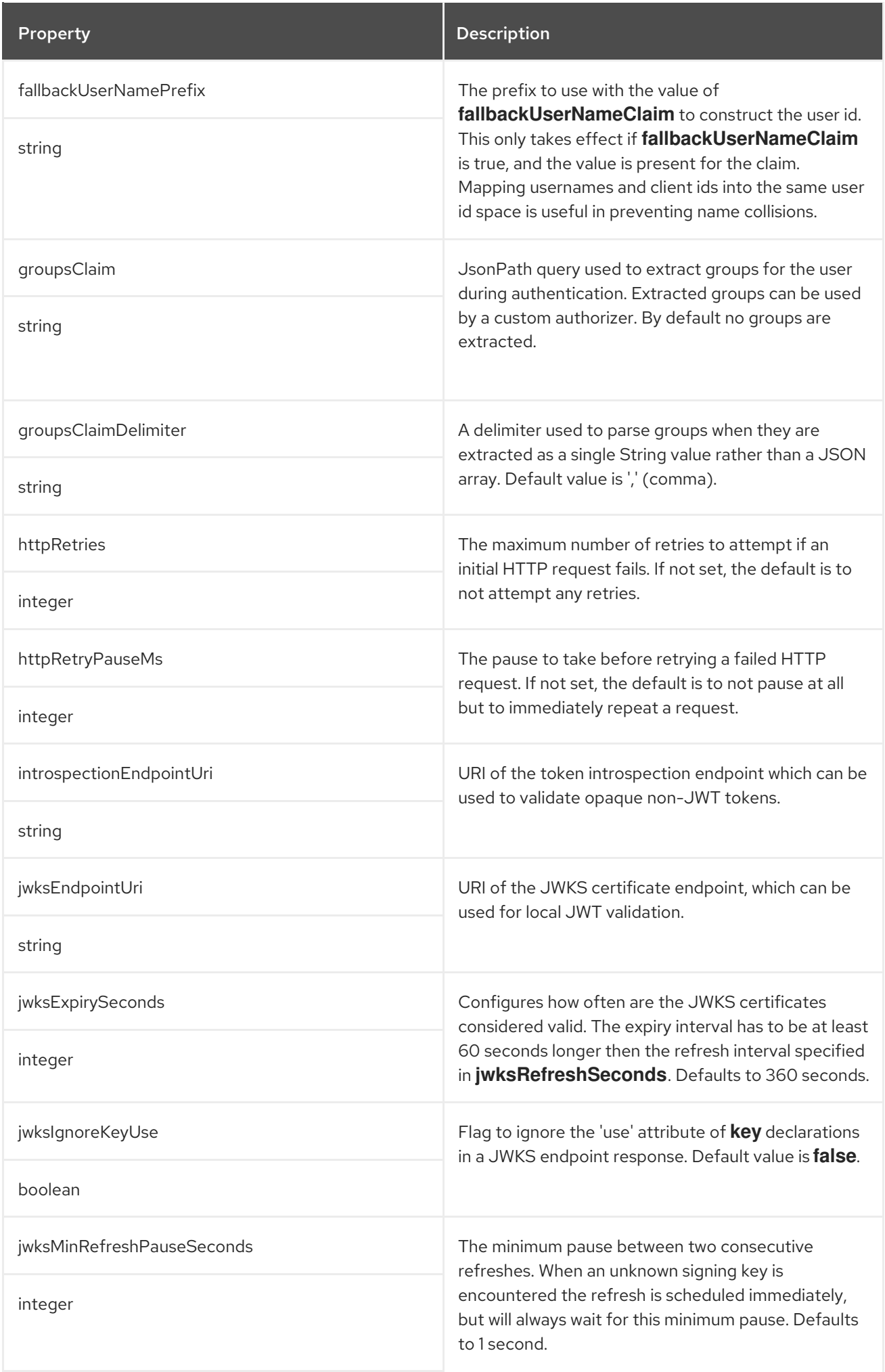

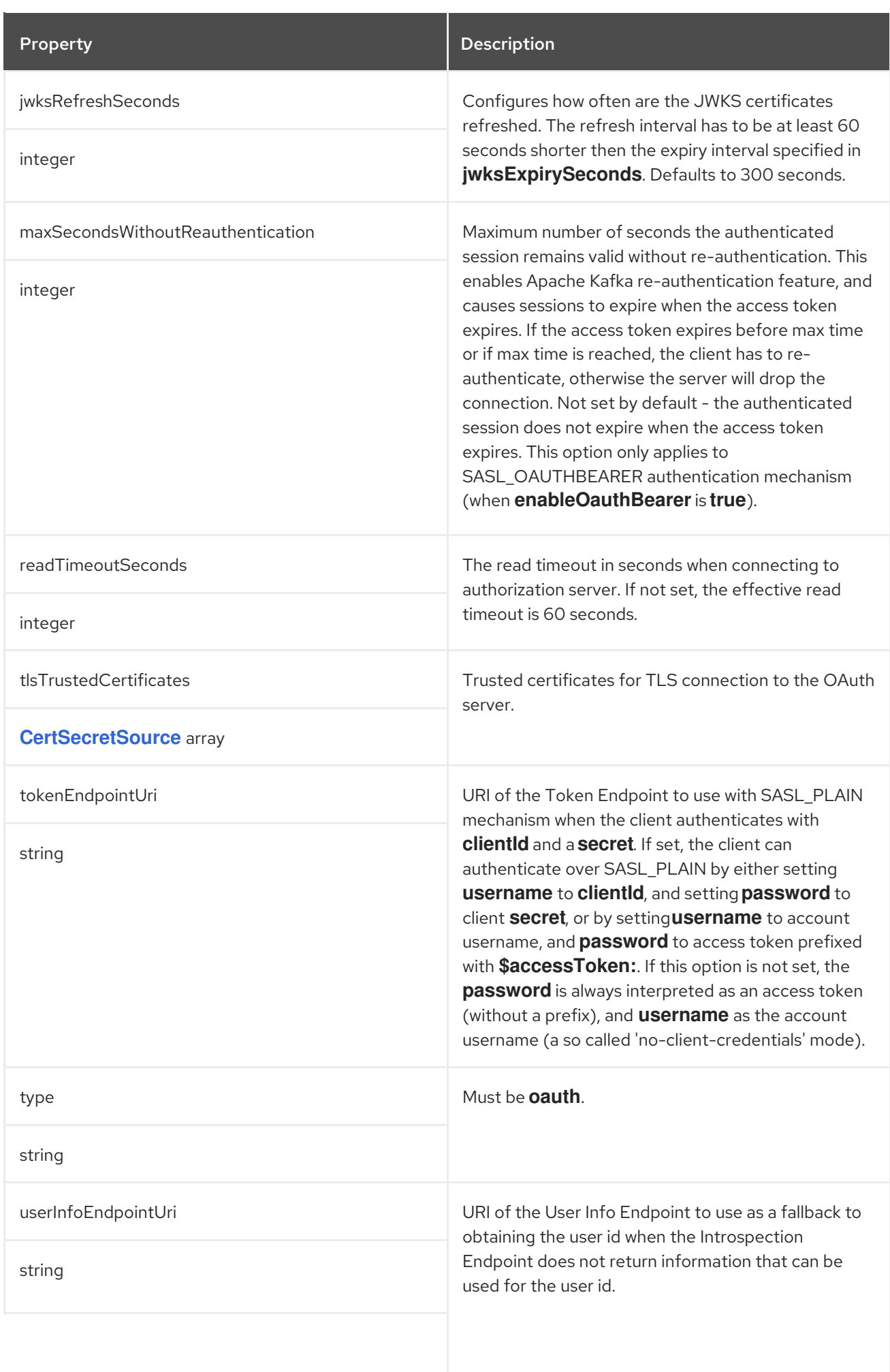

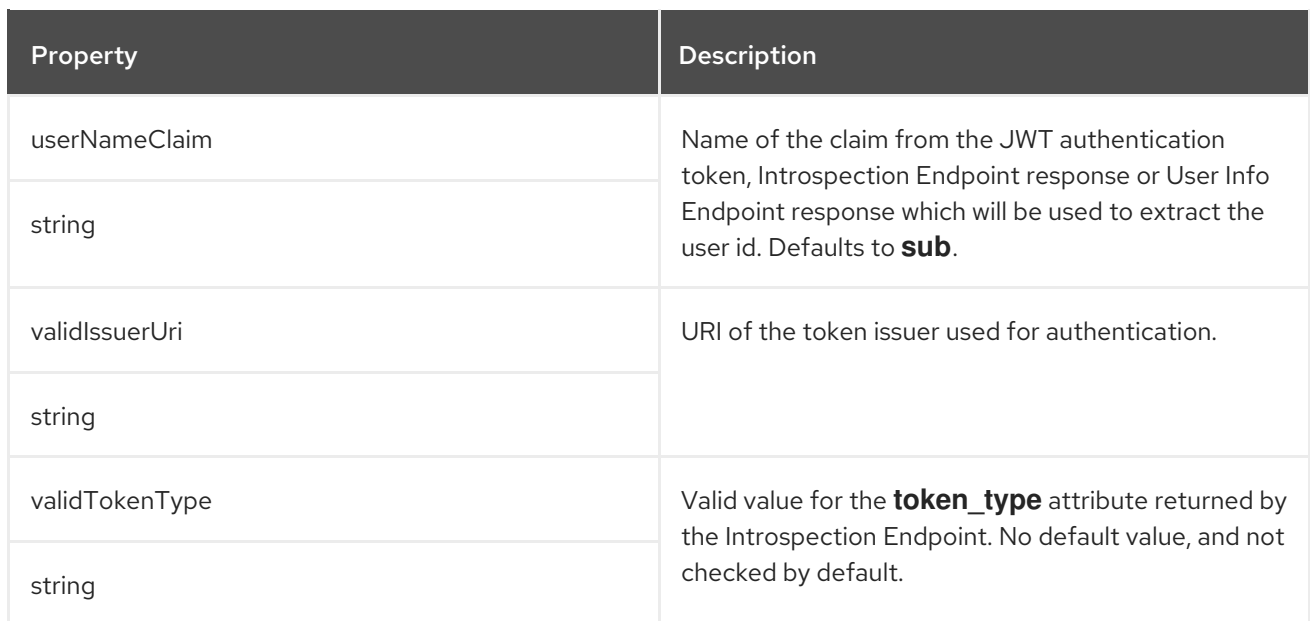

## <span id="page-53-0"></span>CHAPTER 10. **GENERICSECRETSOURCE** SCHEMA REFERENCE

#### Used in: **[KafkaClientAuthenticationOAuth](#page-173-0)**, **[KafkaListenerAuthenticationCustom](#page-56-0)**, **[KafkaListenerAuthenticationOAuth](#page-50-0)**

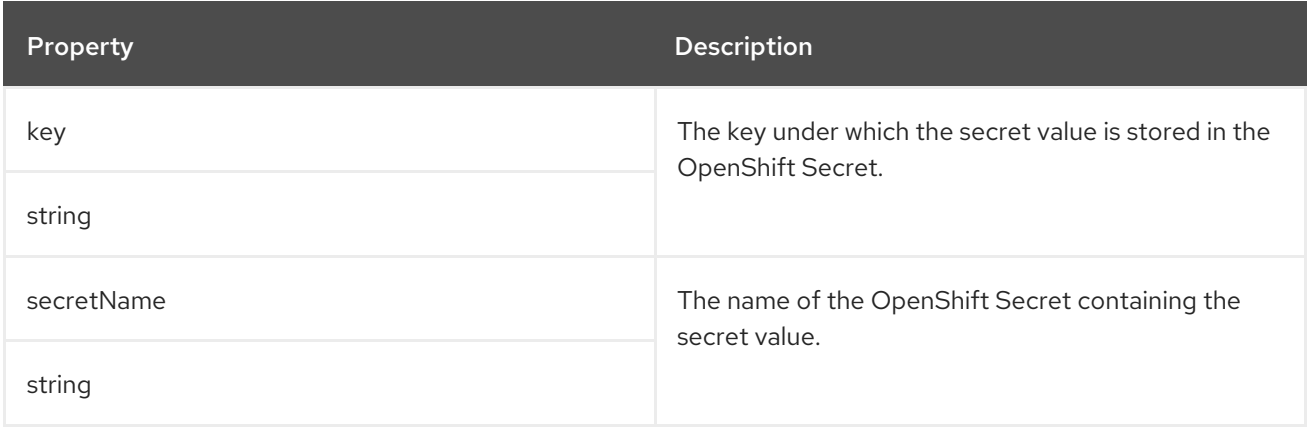

# CHAPTER 11. **CERTSECRETSOURCE** SCHEMA REFERENCE

#### <span id="page-54-0"></span>Used in: **[ClientTls](#page-161-0)**, **[KafkaAuthorizationKeycloak](#page-80-0)**, **[KafkaAuthorizationOpa](#page-78-0)**, **[KafkaClientAuthenticationOAuth](#page-173-0)**, **[KafkaListenerAuthenticationOAuth](#page-50-0)**

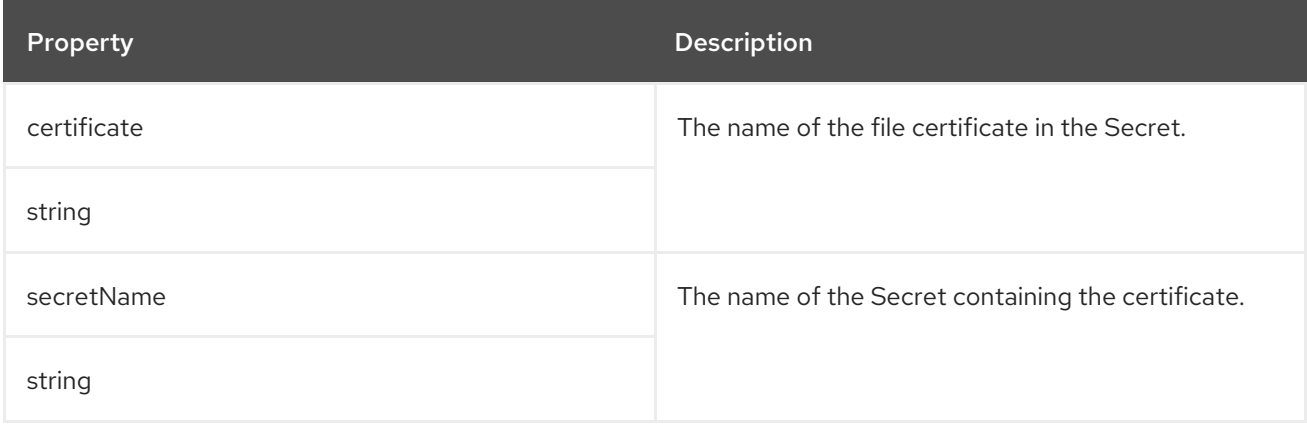

# CHAPTER 12. **KAFKALISTENERAUTHENTICATIONCUSTOM** SCHEMA **REFERENCE**

#### Used in: **[GenericKafkaListener](#page-41-0)**

#### Full list of **[KafkaListenerAuthenticationCustom](#page-57-0)** schema properties

To configure custom authentication, set the **type** property to **custom**.

Custom authentication allows for any type of kafka-supported authentication to be used.

#### Example custom OAuth authentication configuration

```
spec:
 kafka:
  config:
   principal.builder.class: SimplePrincipal.class
  listeners:
   - name: oauth-bespoke
     port: 9093
    type: internal
     tls: true
     authentication:
      type: custom
      sasl: true
      listenerConfig:
       oauthbearer.sasl.client.callback.handler.class: client.class
       oauthbearer.sasl.server.callback.handler.class: server.class
       oauthbearer.sasl.login.callback.handler.class: login.class
       oauthbearer.connections.max.reauth.ms: 999999999
       sasl.enabled.mechanisms: oauthbearer
       oauthbearer.sasl.jaas.config: |
        org.apache.kafka.common.security.oauthbearer.OAuthBearerLoginModule required ;
      secrets:
       - name: example
```
A protocol map is generated that uses the **sasl** and **tls** values to determine which protocol to map to the listener.

- SASL = True, TLS = True → SASL\_SSL
- $\bullet$  SASL = False, TLS = True  $\rightarrow$  SSL
- SASL = True, TLS = False → SASL\_PLAINTEXT
- SASL = False, TLS = False → PLAINTEXT

#### 12.1. **LISTENERCONFIG**

Listener configuration specified using **listenerConfig** is prefixed with **listener.name.***<listener\_name>- <port>*. For example, **sasl.enabled.mechanisms** becomes **listener.name.***<listener\_name>- <port>***.sasl.enabled.mechanisms**.

## <span id="page-56-0"></span>12.2. **SECRETS**

Secrets are mounted to **/opt/kafka/custom-authn-secrets/custom-listener-***<listener\_name>- <port>***/***<secret\_name>* in the Kafka broker nodes' containers.

For example, the mounted secret (**example**) in the example configuration would be located at **/opt/kafka/custom-authn-secrets/custom-listener-oauth-bespoke-9093/example**.

## 12.3. PRINCIPAL BUILDER

You can set a custom principal builder in the Kafka cluster configuration. However, the principal builder is subject to the following requirements:

- The specified principal builder class must exist on the image. *Before* building your own, check if one already exists. You'll need to rebuild the AMQ Streams images with the required classes.
- No other listener is using **oauth** type authentication. This is because an OAuth listener appends its own principle builder to the Kafka configuration.
- The specified principal builder is compatible with AMQ Streams.

Custom principal builders must support peer certificates for authentication, as AMQ Streams uses these to manage the Kafka cluster.

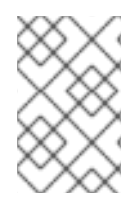

## **NOTE**

Kafka's default [principal](https://github.com/apache/kafka/blob/trunk/clients/src/main/java/org/apache/kafka/common/security/authenticator/DefaultKafkaPrincipalBuilder.java#L73-L79) builder class supports the building of principals based on the names of peer certificates. The custom principal builder should provide a principal of type **user** using the name of the SSL peer certificate.

The following example shows a custom principal builder that satisfies the OAuth requirements of AMQ Streams.

### Example principal builder for custom OAuth configuration

```
public final class CustomKafkaPrincipalBuilder implements KafkaPrincipalBuilder {
  public KafkaPrincipalBuilder() {}
  @Override
  public KafkaPrincipal build(AuthenticationContext context) {
     if (context instanceof SslAuthenticationContext) {
       SSLSession sslSession = ((SslAuthenticationContext) context).session();
       try {
          return new KafkaPrincipal(
            KafkaPrincipal.USER_TYPE, sslSession.getPeerPrincipal().getName());
       } catch (SSLPeerUnverifiedException e) {
          throw new IllegalArgumentException("Cannot use an unverified peer for authentication", e);
       }
     }
     // Create your own KafkaPrincipal here
     ...
  }
}
```
 $\blacksquare$ 

## <span id="page-57-0"></span>12.4. **KAFKALISTENERAUTHENTICATIONCUSTOM** SCHEMA PROPERTIES

The **type** property is a discriminator that distinguishes use of the **KafkaListenerAuthenticationCustom** type from **[KafkaListenerAuthenticationTls](#page-46-0)**, **[KafkaListenerAuthenticationScramSha512](#page-47-0)**, **[KafkaListenerAuthenticationOAuth](#page-50-0)**. It must have the value **custom** for the type **KafkaListenerAuthenticationCustom**.

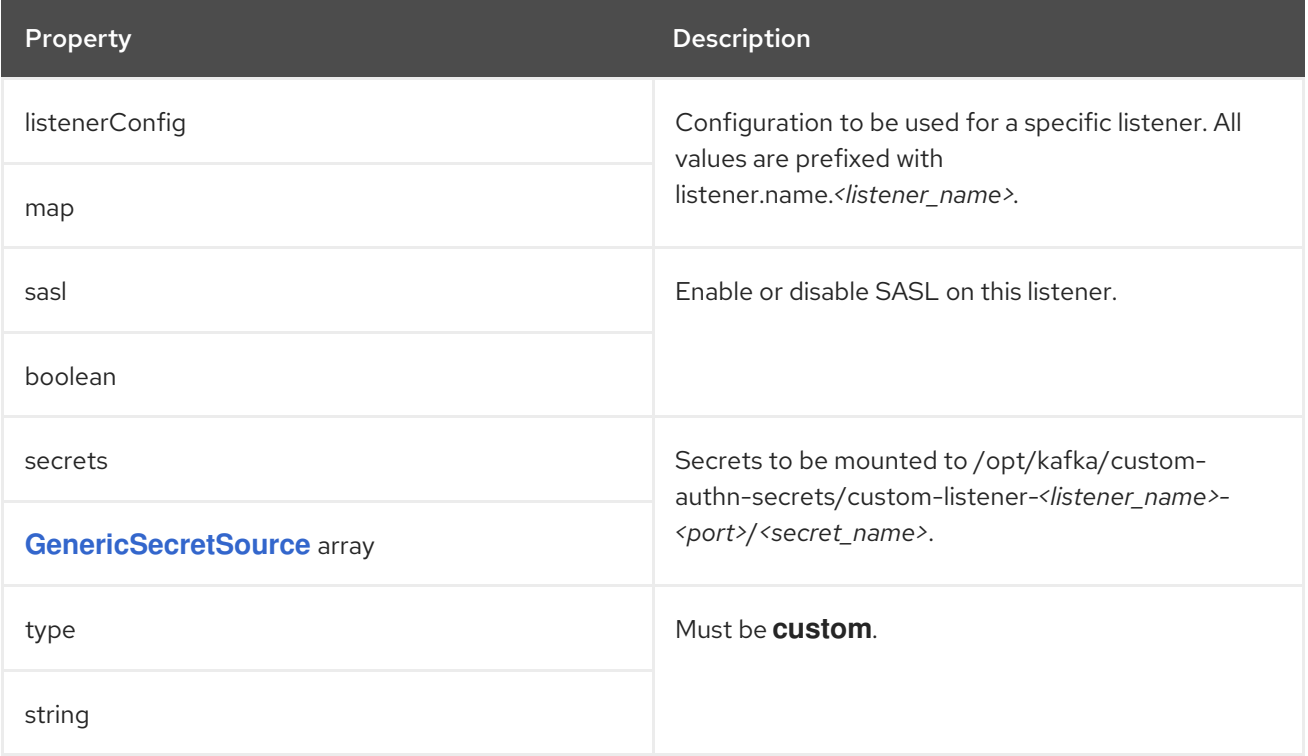

# CHAPTER 13. **GENERICKAFKALISTENERCONFIGURATION** SCHEMA **REFERENCE**

Used in: **[GenericKafkaListener](#page-41-0)**

Full list of **[GenericKafkaListenerConfiguration](#page-61-0)** schema properties

Configuration for Kafka listeners.

### 13.1. **BROKERCERTCHAINANDKEY**

The **brokerCertChainAndKey** property is only used with listeners that have TLS encryption enabled. You can use the property to provide your own Kafka listener certificates.

Example configuration for a **loadbalancer** external listener with TLS encryption enabled

```
listeners:
 #...
 - name: external
  port: 9094
  type: loadbalancer
  tls: true
  authentication:
   type: tls
  configuration:
    brokerCertChainAndKey:
     secretName: my-secret
     certificate: my-listener-certificate.crt
     key: my-listener-key.key
# ...
```
## 13.2. **EXTERNALTRAFFICPOLICY**

The **externalTrafficPolicy** property is used with **loadbalancer** and **nodeport** listeners. When exposing Kafka outside of OpenShift you can choose **Local** or **Cluster**. **Local** avoids hops to other nodes and preserves the client IP, whereas **Cluster** does neither. The default is **Cluster**.

### <span id="page-58-0"></span>13.3. **LOADBALANCERSOURCERANGES**

The **loadBalancerSourceRanges** property is only used with **loadbalancer** listeners. When exposing Kafka outside of OpenShift use source ranges, in addition to labels and annotations, to customize how a service is created.

Example source ranges configured for a loadbalancer listener

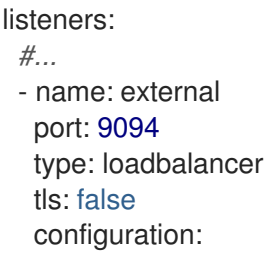

```
externalTrafficPolicy: Local
   loadBalancerSourceRanges:
    -10.0.0.0/8- 88.208.76.87/32
   # ...
# ...
```
## 13.4. **CLASS**

The **class** property is only used with **ingress** listeners. You can configure the **Ingress** class using the **class** property.

#### Example of an external listener of type **ingress** using **Ingress** class **nginx-internal**

```
listeners:
 #...
 - name: external
  port: 9094
  type: ingress
  tls: true
  configuration:
    class: nginx-internal
  # ...
# ...
```
#### <span id="page-59-0"></span>13.5. **PREFERREDNODEPORTADDRESSTYPE**

The **preferredNodePortAddressType** property is only used with **nodeport** listeners.

Use the **preferredNodePortAddressType** property in your listener configuration to specify the first address type checked as the node address. This property is useful, for example, if your deployment does not have DNS support, or you only want to expose a broker internally through an internal DNS or IP address. If an address of this type is found, it is used. If the preferred address type is not found, AMQ Streams proceeds through the types in the standard order of priority:

- 1. ExternalDNS
- 2. ExternalIP
- 3. Hostname
- 4. InternalDNS
- 5. InternalIP

#### Example of an external listener configured with a preferred node port address type

```
listeners:
 #...
 - name: external
  port: 9094
  type: nodeport
  tls: false
  configuration:
```
<span id="page-60-0"></span>preferredNodePortAddressType: InternalDNS *# ... # ...*

## 13.6. **USESERVICEDNSDOMAIN**

The **useServiceDnsDomain** property is only used with **internal** and **cluster-ip** listeners. It defines whether the fully-qualified DNS names that include the cluster service suffix (usually **.cluster.local**) are used. With **useServiceDnsDomain** set as **false**, the advertised addresses are generated without the service suffix; for example, **my-cluster-kafka-0.my-cluster-kafka-brokers.myproject.svc**. With **useServiceDnsDomain** set as **true**, the advertised addresses are generated with the service suffix; for example, **my-cluster-kafka-0.my-cluster-kafka-brokers.myproject.svc.cluster.local**. Default is **false**.

Example of an internal listener configured to use the Service DNS domain

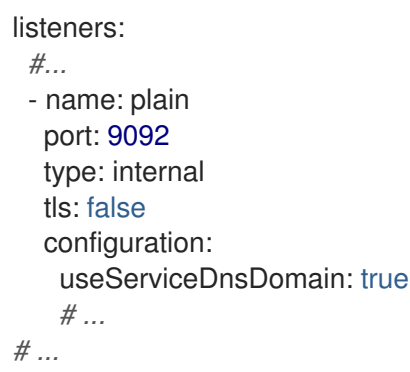

If your OpenShift cluster uses a different service suffix than **.cluster.local**, you can configure the suffix using the **KUBERNETES SERVICE DNS DOMAIN** environment variable in the Cluster Operator configuration.

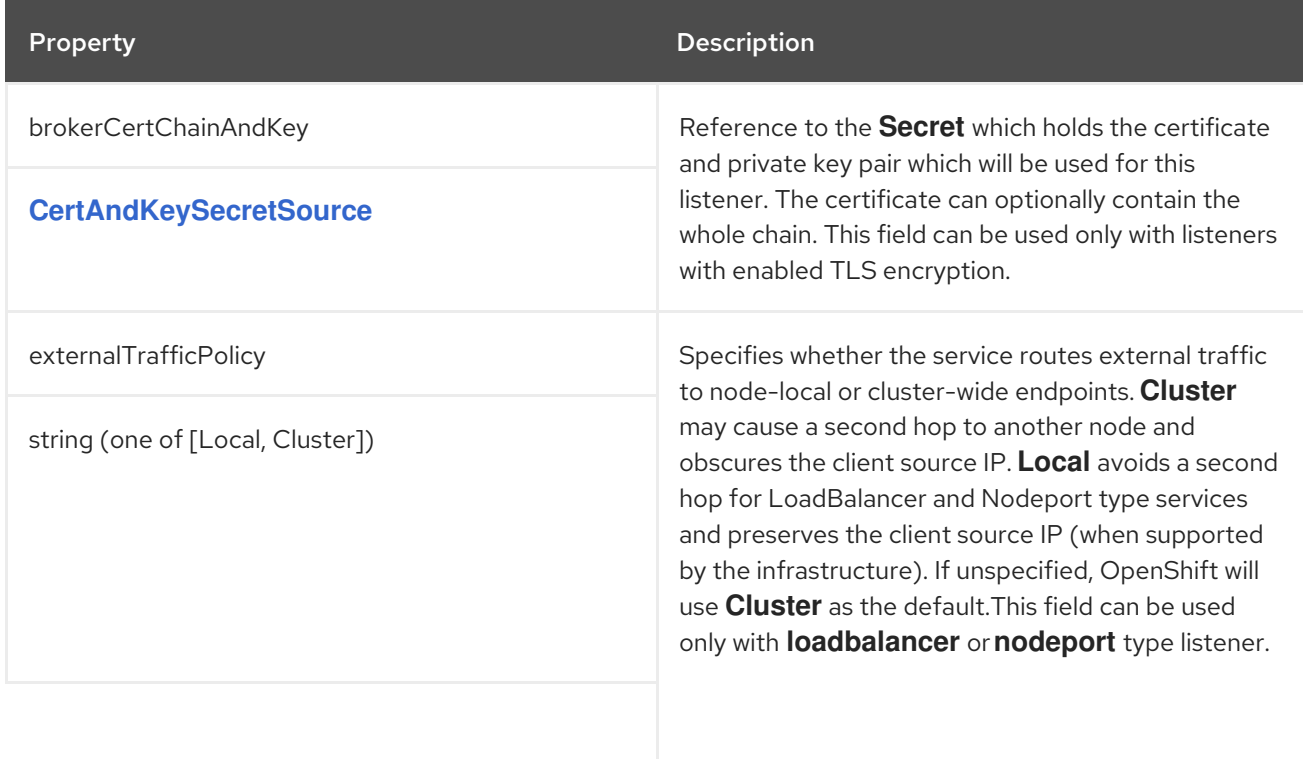

## 13.7. **GENERICKAFKALISTENERCONFIGURATION** SCHEMA PROPERTIES

<span id="page-61-0"></span>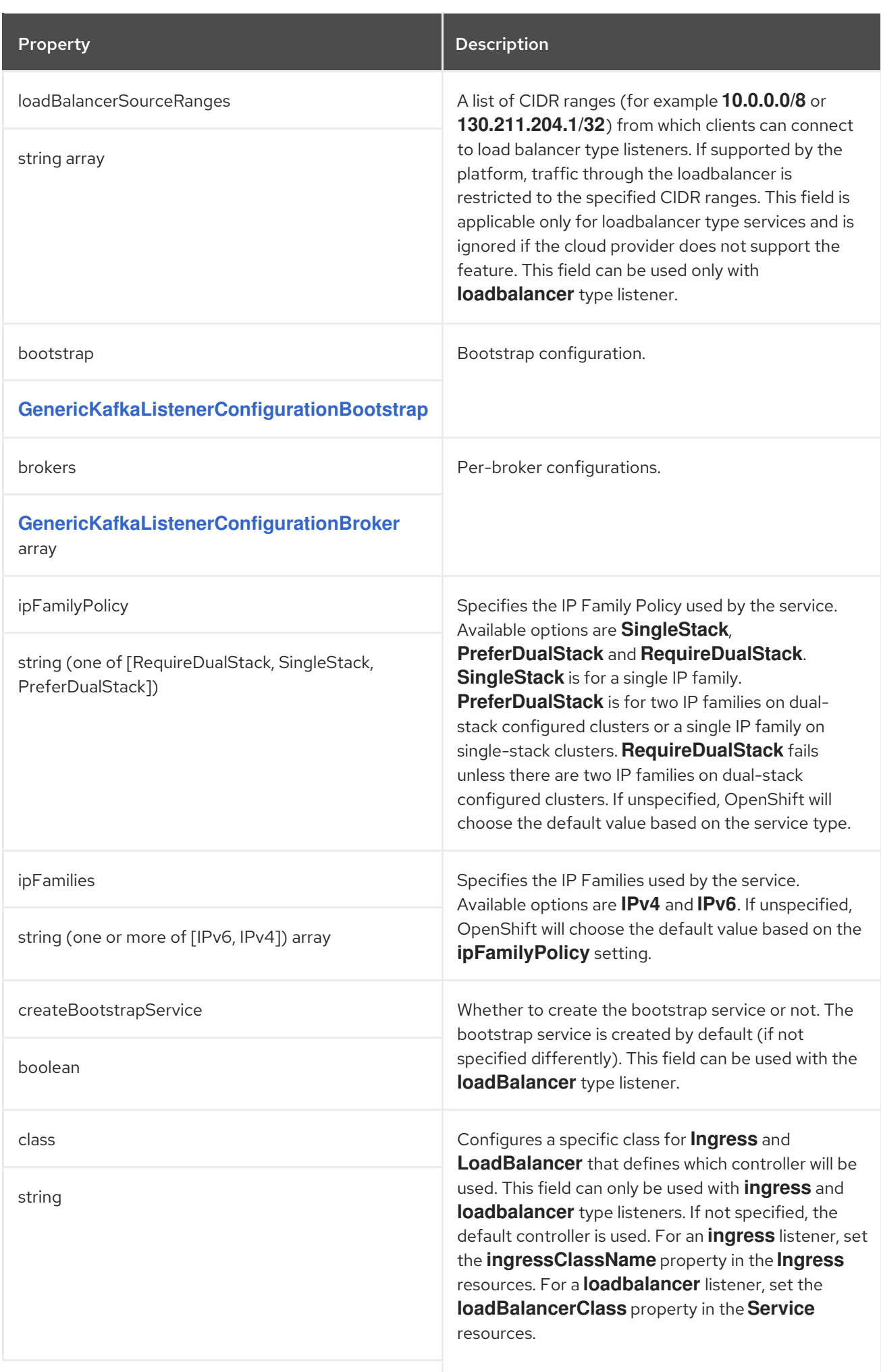

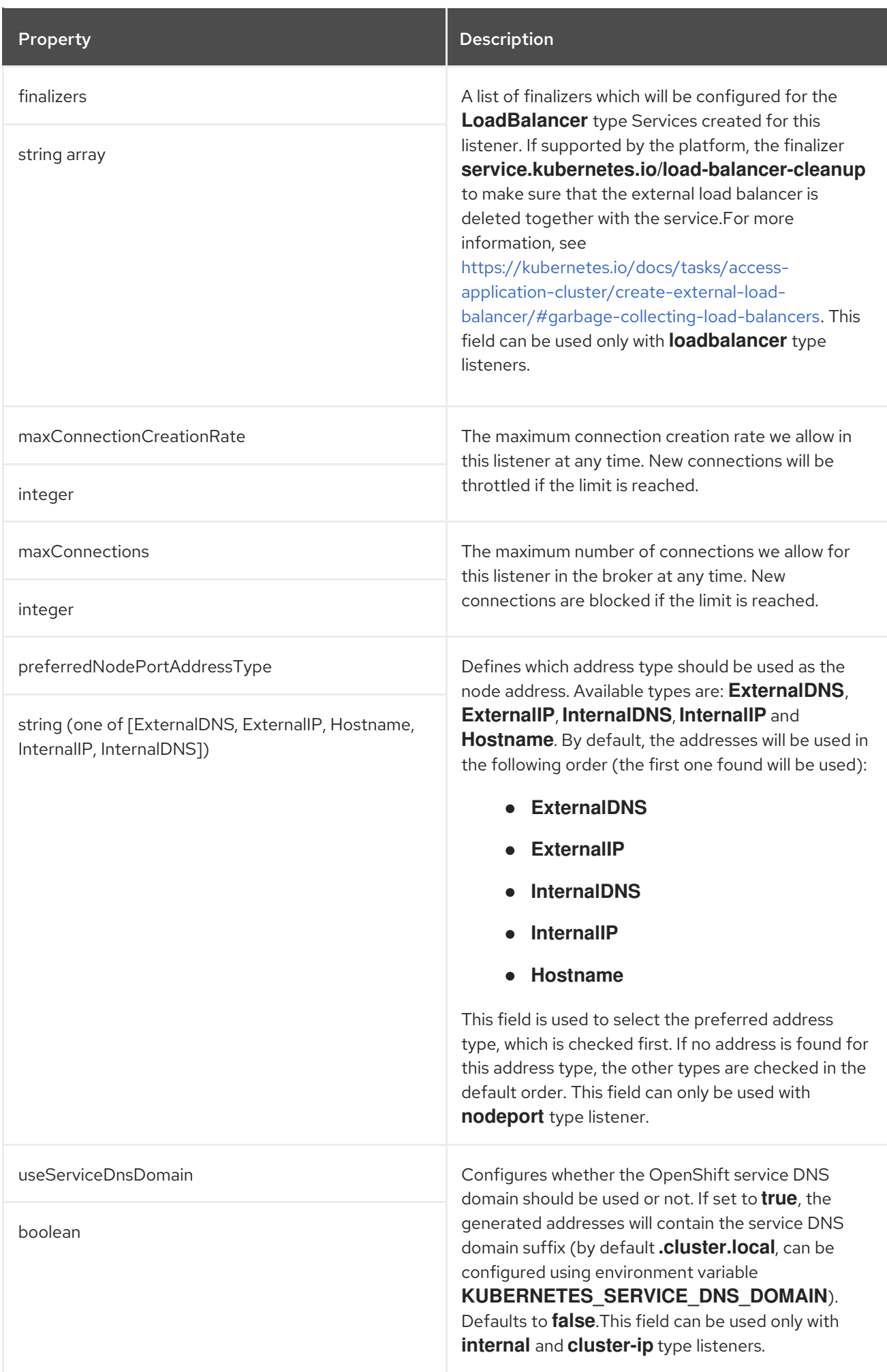

## <span id="page-63-0"></span>CHAPTER 14. **CERTANDKEYSECRETSOURCE** SCHEMA REFERENCE

#### Used in: **[GenericKafkaListenerConfiguration](#page-60-0)**, **[KafkaClientAuthenticationTls](#page-162-0)**

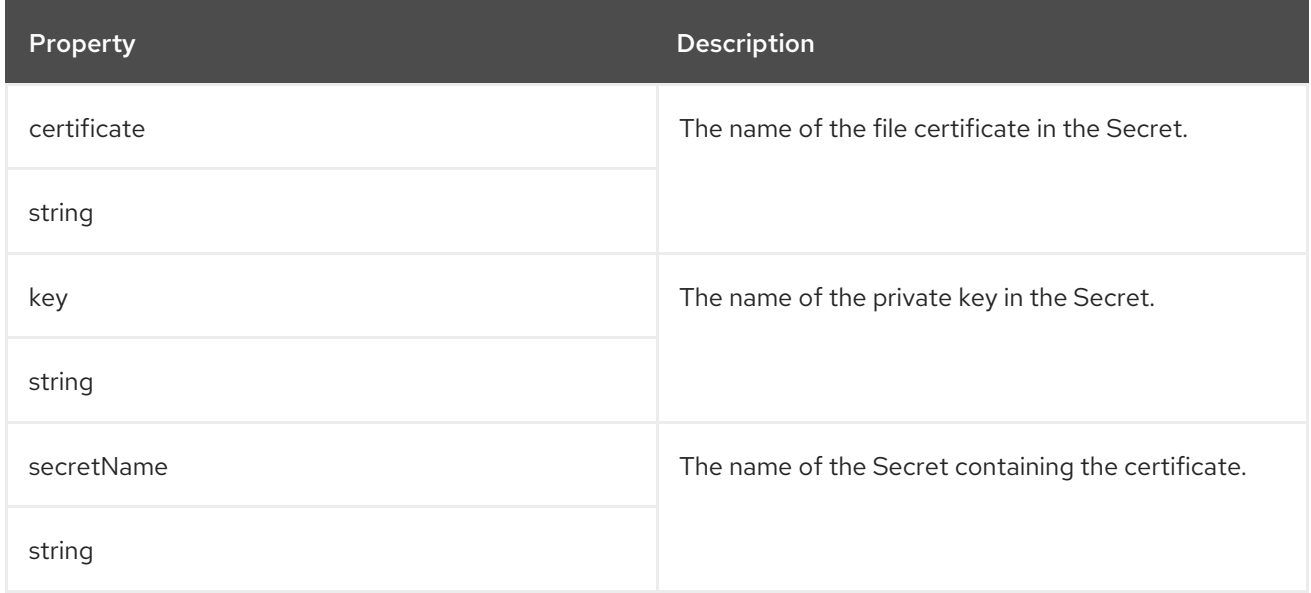

## CHAPTER 15. **GENERICKAFKALISTENERCONFIGURATIONBOOTSTRAP** SCHEMA **REFERENCE**

Used in: **[GenericKafkaListenerConfiguration](#page-60-0)**

Full list of **[GenericKafkaListenerConfigurationBootstrap](#page-67-0)** schema properties

Broker service equivalents of **nodePort**, **host**, **loadBalancerIP** and **annotations** properties are configured in the **[GenericKafkaListenerConfigurationBroker](#page-69-0)** schema.

#### 15.1. **ALTERNATIVENAMES**

You can specify alternative names for the bootstrap service. The names are added to the broker certificates and can be used for TLS hostname verification. The **alternativeNames** property is applicable to all types of listeners.

#### Example of an external **route** listener configured with an additional bootstrap address

```
listeners:
 #...
 - name: external
  port: 9094
  type: route
  tls: true
  authentication:
   type: tls
  configuration:
   bootstrap:
     alternativeNames:
      - example.hostname1
      - example.hostname2
# ...
```
## 15.2. **HOST**

The **host** property is used with **route** and **ingress** listeners to specify the hostnames used by the bootstrap and per-broker services.

A **host** property value is mandatory for **ingress** listener configuration, as the Ingress controller does not assign any hostnames automatically. Make sure that the hostnames resolve to the Ingress endpoints. AMQ Streams will not perform any validation that the requested hosts are available and properly routed to the Ingress endpoints.

#### Example of host configuration for an ingress listener

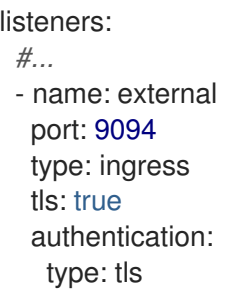

```
configuration:
   bootstrap:
    host: bootstrap.myingress.com
   brokers:
   - broker: 0
    host: broker-0.myingress.com
   - broker: 1
    host: broker-1.myingress.com
   - broker: 2
    host: broker-2.myingress.com
# ...
```
By default, **route** listener hosts are automatically assigned by OpenShift. However, you can override the assigned route hosts by specifying hosts.

AMQ Streams does not perform any validation that the requested hosts are available. You must ensure that they are free and can be used.

#### Example of host configuration for a route listener

```
# ...
listeners:
 #...
 - name: external
  port: 9094
  type: route
  tls: true
  authentication:
   type: tls
  configuration:
    bootstrap:
     host: bootstrap.myrouter.com
    brokers:
    - broker: 0
     host: broker-0.myrouter.com
    - broker: 1
     host: broker-1.myrouter.com
    - broker: 2
     host: broker-2.myrouter.com
# ...
```
## 15.3. **NODEPORT**

By default, the port numbers used for the bootstrap and broker services are automatically assigned by OpenShift. You can override the assigned node ports for **nodeport** listeners by specifying the requested port numbers.

AMQ Streams does not perform any validation on the requested ports. You must ensure that they are free and available for use.

#### Example of an external listener configured with overrides for node ports

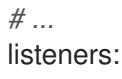

<span id="page-66-0"></span>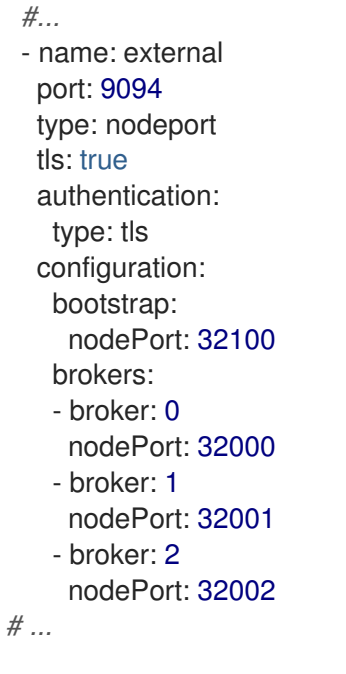

## 15.4. **LOADBALANCERIP**

Use the **loadBalancerIP** property to request a specific IP address when creating a loadbalancer. Use this property when you need to use a loadbalancer with a specific IP address. The **loadBalancerIP** field is ignored if the cloud provider does not support the feature.

Example of an external listener of type **loadbalancer** with specific loadbalancer IP address requests

```
# ...
listeners:
 #...
 - name: external
  port: 9094
  type: loadbalancer
  tls: true
  authentication:
   type: tls
  configuration:
   bootstrap:
     loadBalancerIP: 172.29.3.10
   brokers:
   - broker: 0
    loadBalancerIP: 172.29.3.1
   - broker: 1
     loadBalancerIP: 172.29.3.2
   - broker: 2
     loadBalancerIP: 172.29.3.3
# ...
```
## 15.5. **ANNOTATIONS**

Use the **annotations** property to add annotations to OpenShift resources related to the listeners. You can use these annotations, for example, to instrument DNS tooling such as [External](https://github.com/kubernetes-incubator/external-dns) DNS, which automatically assigns DNS names to the loadbalancer services.

### Example of an external listener of type **loadbalancer** using **annotations**

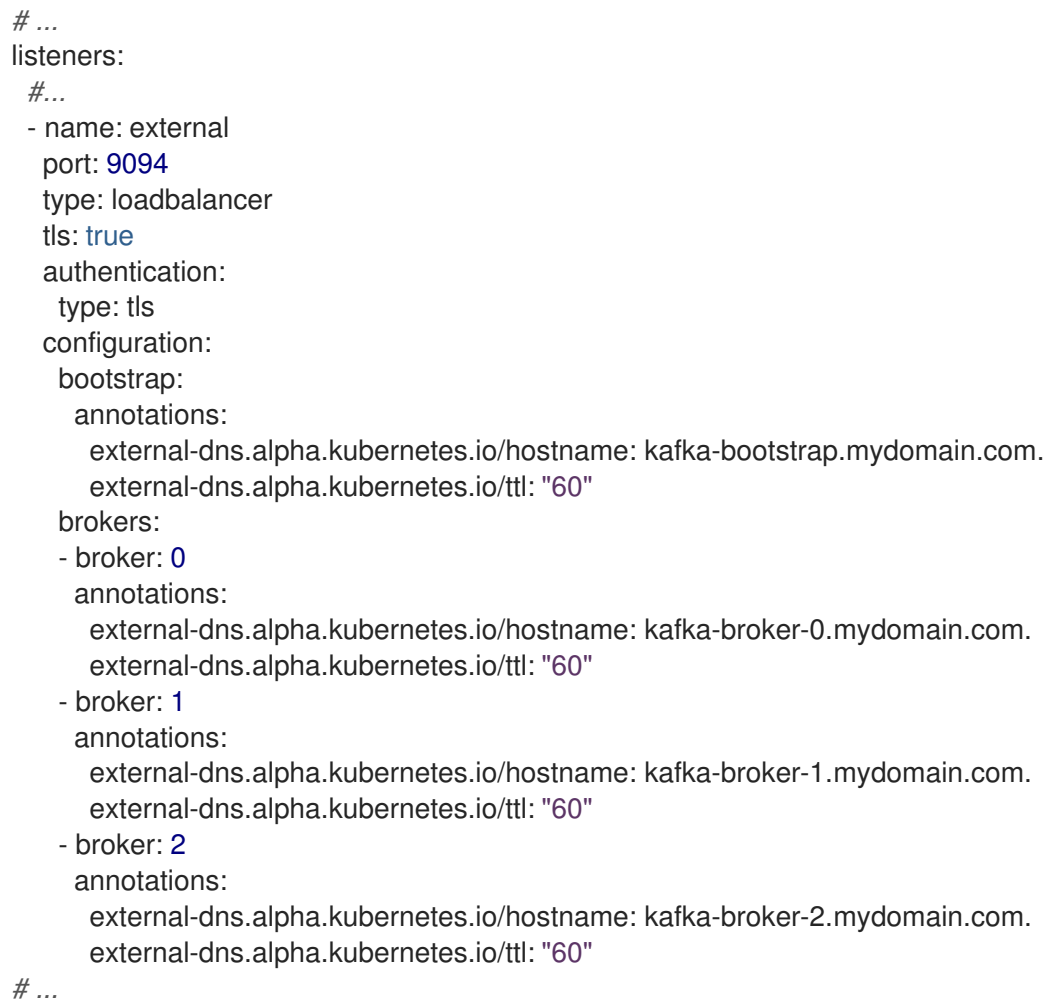

## <span id="page-67-0"></span>15.6. **GENERICKAFKALISTENERCONFIGURATIONBOOTSTRAP** SCHEMA PROPERTIES

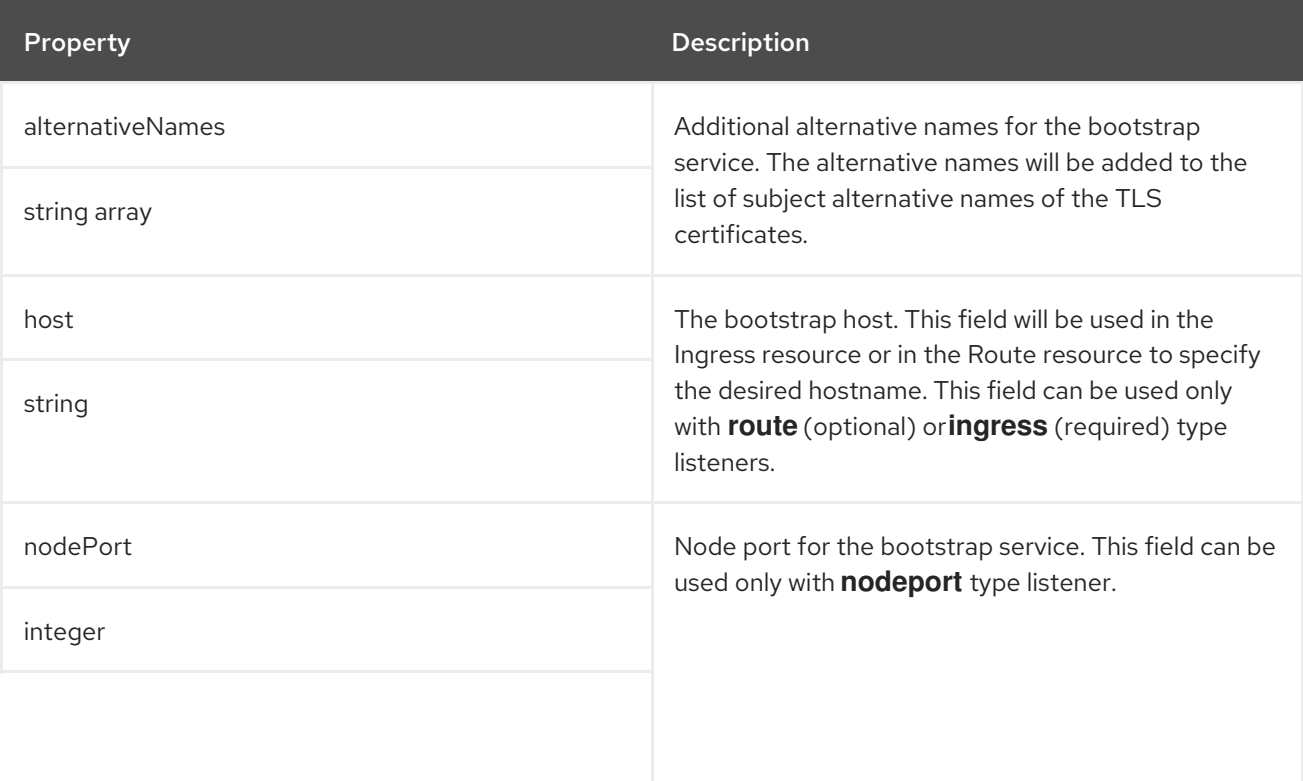

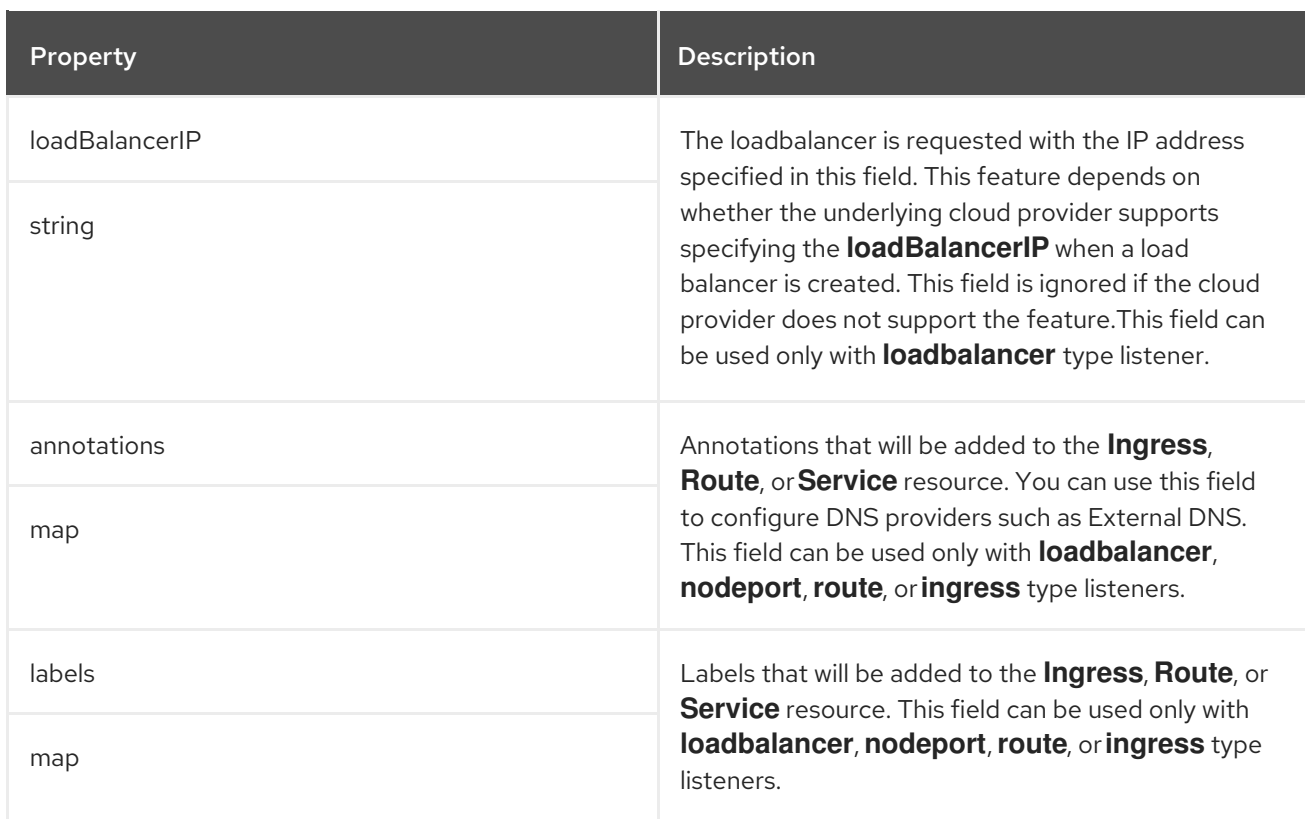

# <span id="page-69-0"></span>CHAPTER 16. **GENERICKAFKALISTENERCONFIGURATIONBROKER** SCHEMA **REFERENCE**

#### Used in: **[GenericKafkaListenerConfiguration](#page-60-0)**

#### Full list of **[GenericKafkaListenerConfigurationBroker](#page-70-0)** schema properties

You can see example configuration for the **nodePort**, **host**, **loadBalancerIP** and **annotations** properties in the **[GenericKafkaListenerConfigurationBootstrap](#page-66-0)** schema, which configures bootstrap service overrides.

#### Advertised addresses for brokers

By default, AMQ Streams tries to automatically determine the hostnames and ports that your Kafka cluster advertises to its clients. This is not sufficient in all situations, because the infrastructure on which AMQ Streams is running might not provide the right hostname or port through which Kafka can be accessed.

You can specify a broker ID and customize the advertised hostname and port in the **configuration** property of the listener. AMQ Streams will then automatically configure the advertised address in the Kafka brokers and add it to the broker certificates so it can be used for TLS hostname verification. Overriding the advertised host and ports is available for all types of listeners.

#### Example of an external **route** listener configured with overrides for advertised addresses

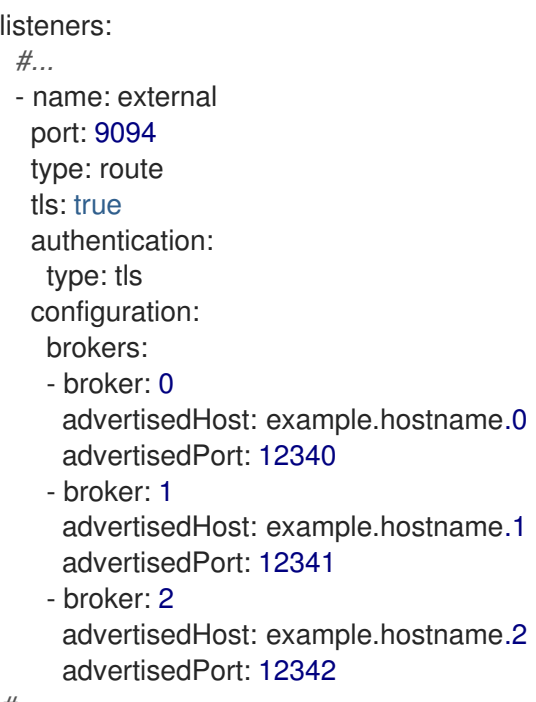

```
# ...
```
## 16.1. **GENERICKAFKALISTENERCONFIGURATIONBROKER** SCHEMA PROPERTIES

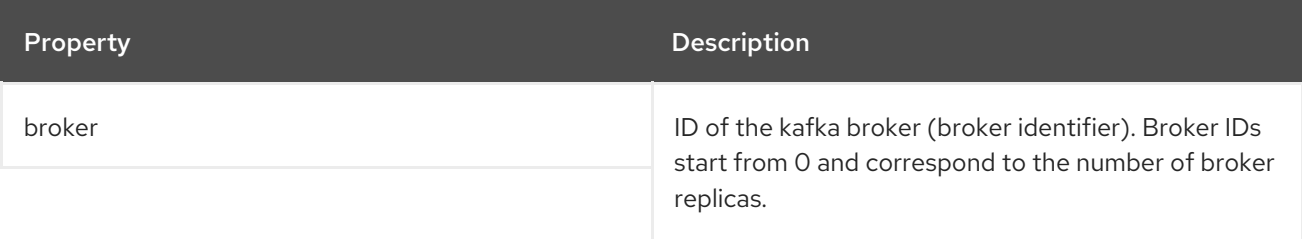

<span id="page-70-0"></span>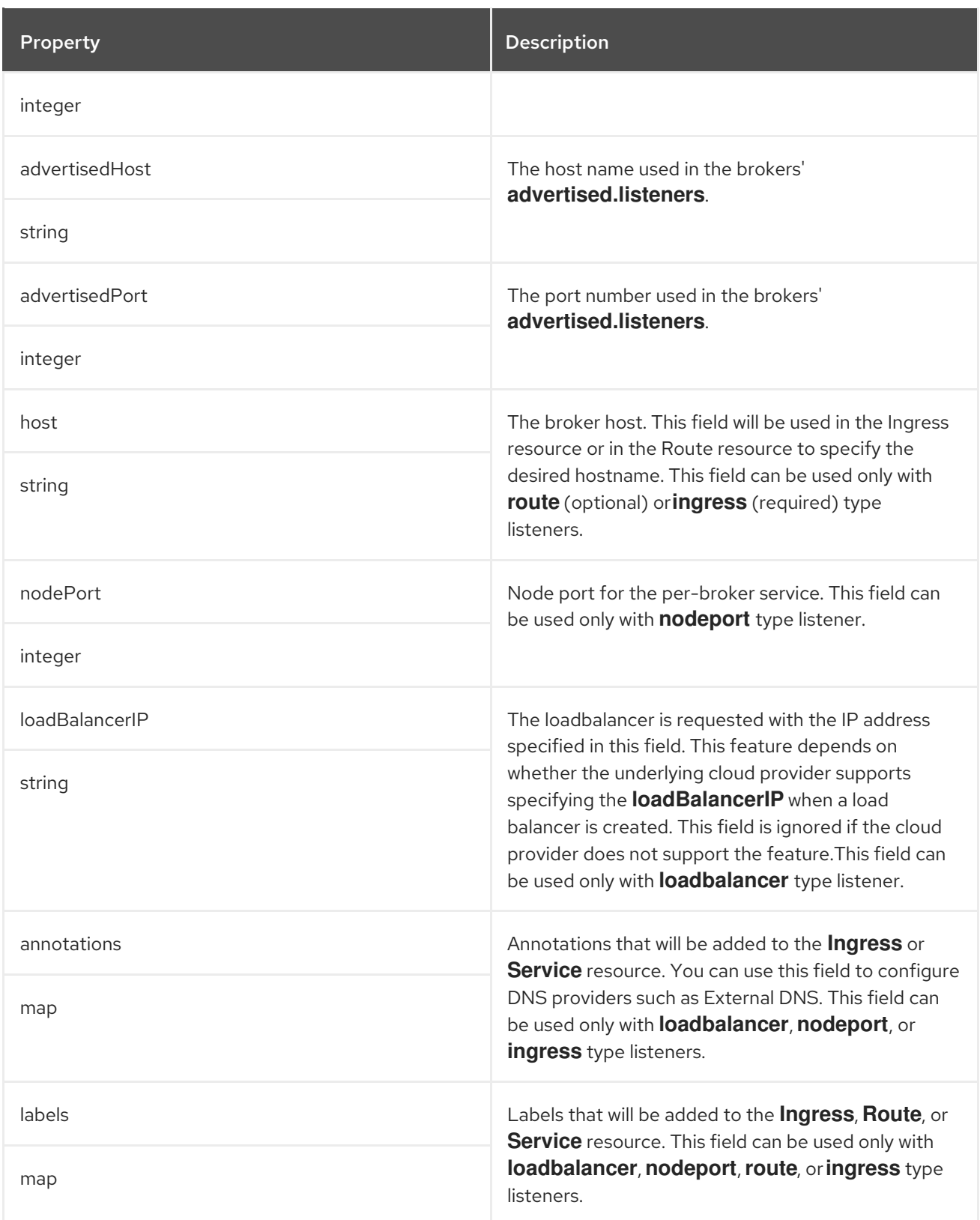

## CHAPTER 17. **EPHEMERALSTORAGE** SCHEMA REFERENCE

<span id="page-71-0"></span>Used in: **[JbodStorage](#page-74-0)**, **[KafkaClusterSpec](#page-33-0)**, **[KafkaNodePoolSpec](#page-271-0)**, **[ZookeeperClusterSpec](#page-114-0)**

The **type** property is a discriminator that distinguishes use of the **EphemeralStorage** type from **[PersistentClaimStorage](#page-72-0)**. It must have the value **ephemeral** for the type **EphemeralStorage**.

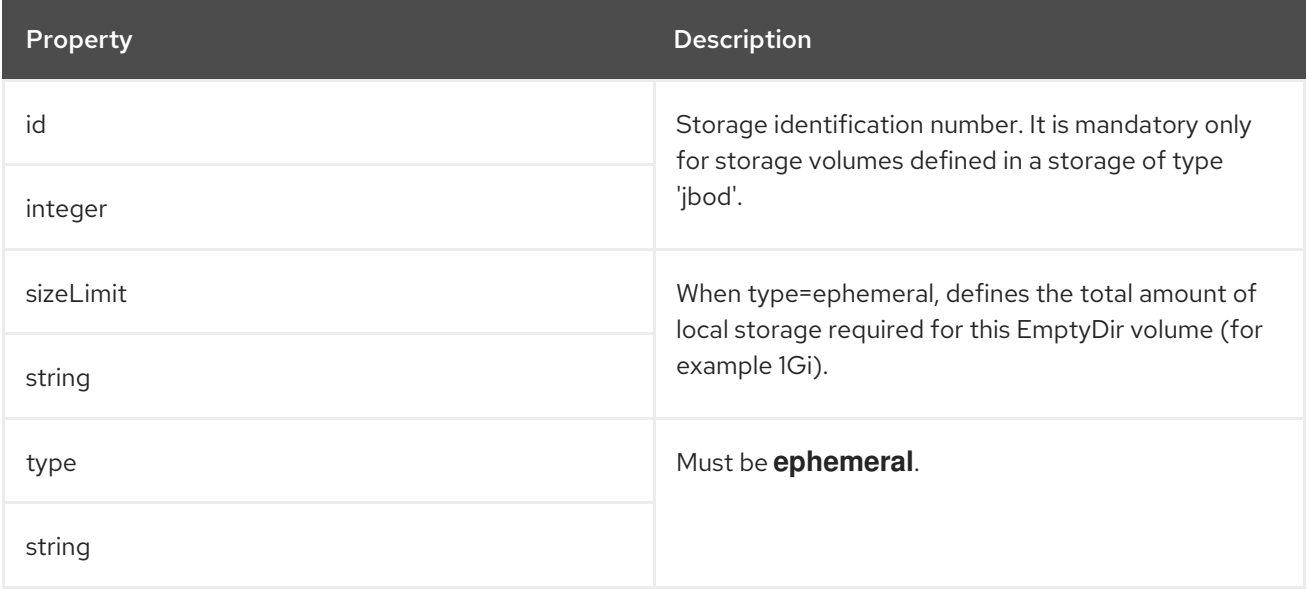
## <span id="page-72-0"></span>CHAPTER 18. **PERSISTENTCLAIMSTORAGE** SCHEMA REFERENCE

Used in: **[JbodStorage](#page-74-0)**, **[KafkaClusterSpec](#page-33-0)**, **[KafkaNodePoolSpec](#page-271-0)**, **[ZookeeperClusterSpec](#page-114-0)**

The **type** property is a discriminator that distinguishes use of the **PersistentClaimStorage** type from **[EphemeralStorage](#page-71-0)**. It must have the value **persistent-claim** for the type **PersistentClaimStorage**.

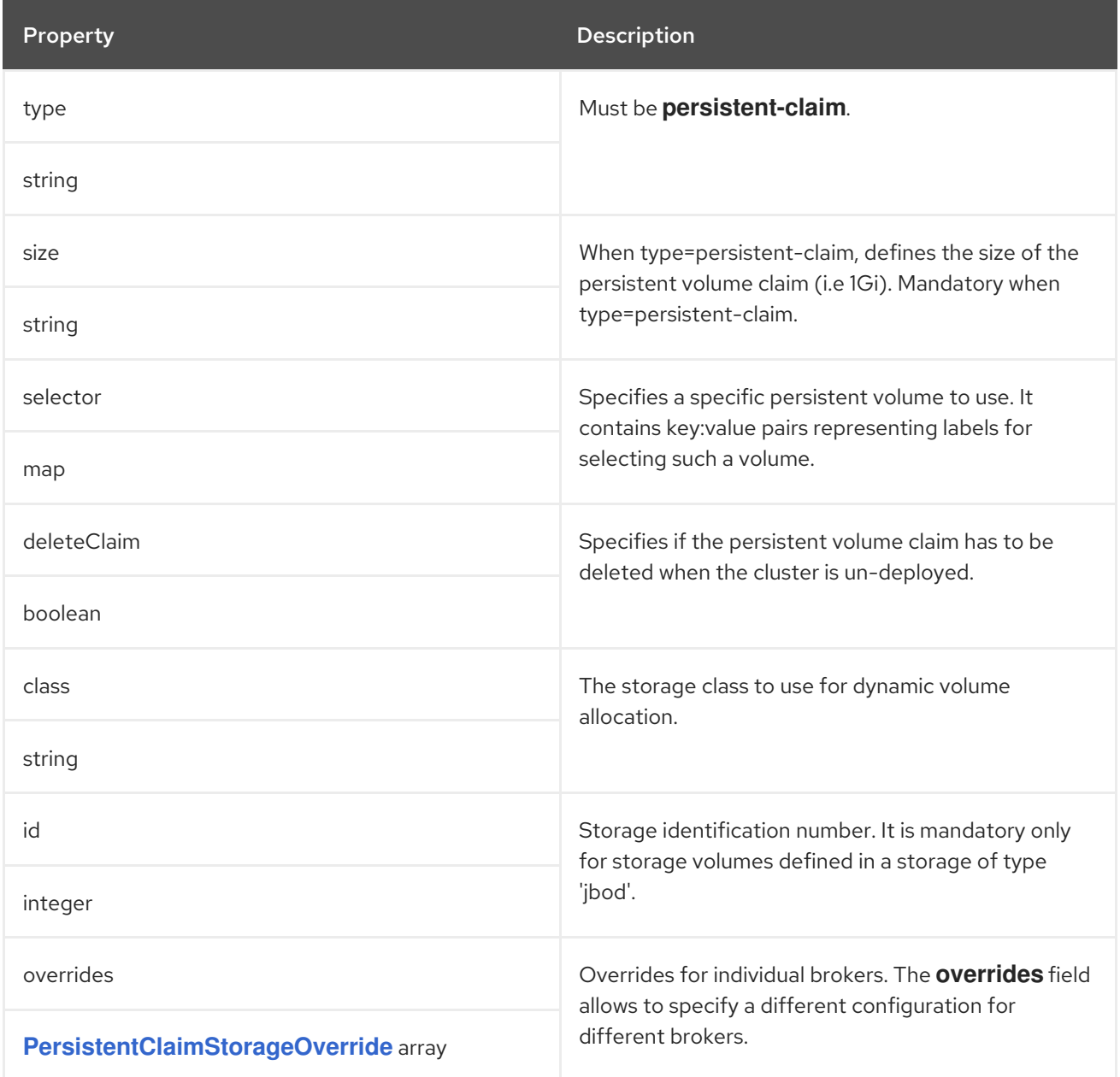

## <span id="page-73-0"></span>CHAPTER 19. **PERSISTENTCLAIMSTORAGEOVERRIDE** SCHEMA REFERENCE

#### Used in: **[PersistentClaimStorage](#page-72-0)**

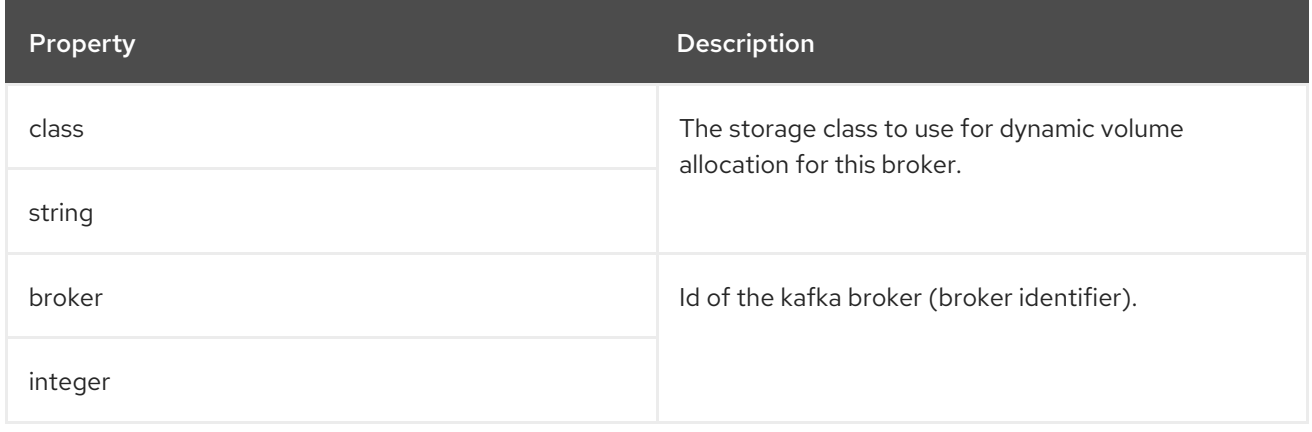

# CHAPTER 20. **JBODSTORAGE** SCHEMA REFERENCE

### <span id="page-74-0"></span>Used in: **[KafkaClusterSpec](#page-33-0)**, **[KafkaNodePoolSpec](#page-271-0)**

The **type** property is a discriminator that distinguishes use of the **JbodStorage** type from **[EphemeralStorage](#page-71-0)**, **[PersistentClaimStorage](#page-72-0)**. It must have the value **jbod** for the type **JbodStorage**.

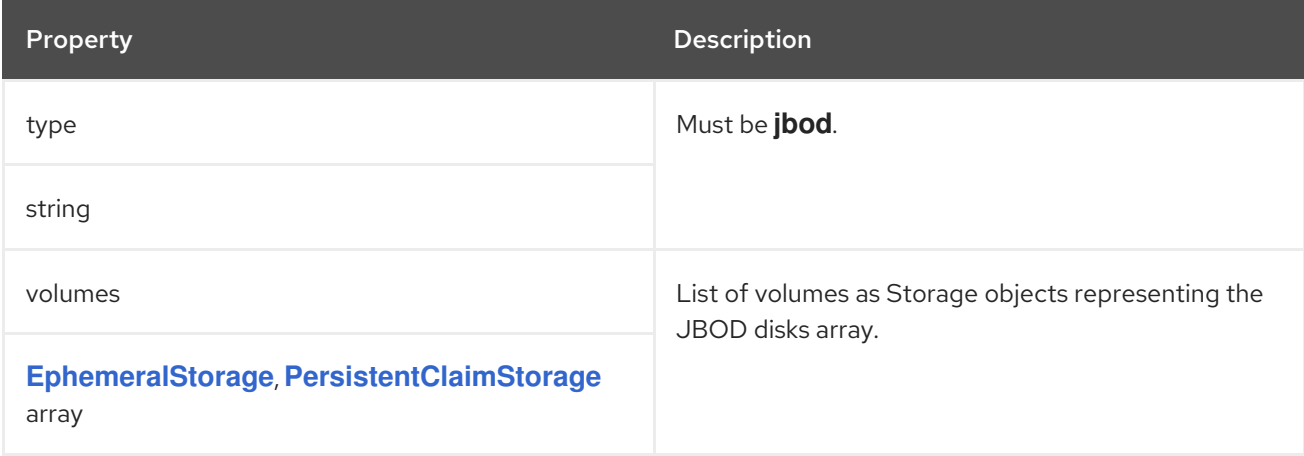

## <span id="page-75-0"></span>CHAPTER 21. **KAFKAAUTHORIZATIONSIMPLE** SCHEMA REFERENCE

### Used in: **[KafkaClusterSpec](#page-33-0)**

#### Full list of **[KafkaAuthorizationSimple](#page-76-0)** schema properties

Simple authorization in AMQ Streams uses the **AclAuthorizer** plugin, the default Access Control Lists (ACLs) authorization plugin provided with Apache Kafka. ACLs allow you to define which users have access to which resources at a granular level.

Configure the **Kafka** custom resource to use simple authorization. Set the **type** property in the **authorization** section to the value **simple**, and configure a list of super users.

Access rules are configured for the **KafkaUser**, as described in the ACLRule schema [reference](#page-214-0) .

## 21.1. **SUPERUSERS**

A list of user principals treated as super users, so that they are always allowed without querying ACL rules.

### An example of simple authorization configuration

```
apiVersion: kafka.strimzi.io/v1beta2
kind: Kafka
metadata:
 name: my-cluster
 namespace: myproject
spec:
 kafka:
  # ...
  authorization:
   type: simple
   superUsers:
    - CN=client_1
     - user_2
     - CN=client_3
  # ...
```
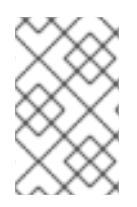

### **NOTE**

The **super.user** configuration option in the **config** property in **Kafka.spec.kafka** is ignored. Designate super users in the **authorization** property instead. For more information, see Kafka broker [configuration](#page-33-0) .

## 21.2. **KAFKAAUTHORIZATIONSIMPLE** SCHEMA PROPERTIES

The **type** property is a discriminator that distinguishes use of the **KafkaAuthorizationSimple** type from **[KafkaAuthorizationOpa](#page-78-0)**, **[KafkaAuthorizationKeycloak](#page-80-0)**, **[KafkaAuthorizationCustom](#page-83-0)**. It must have the value **simple** for the type **KafkaAuthorizationSimple**.

<span id="page-76-0"></span>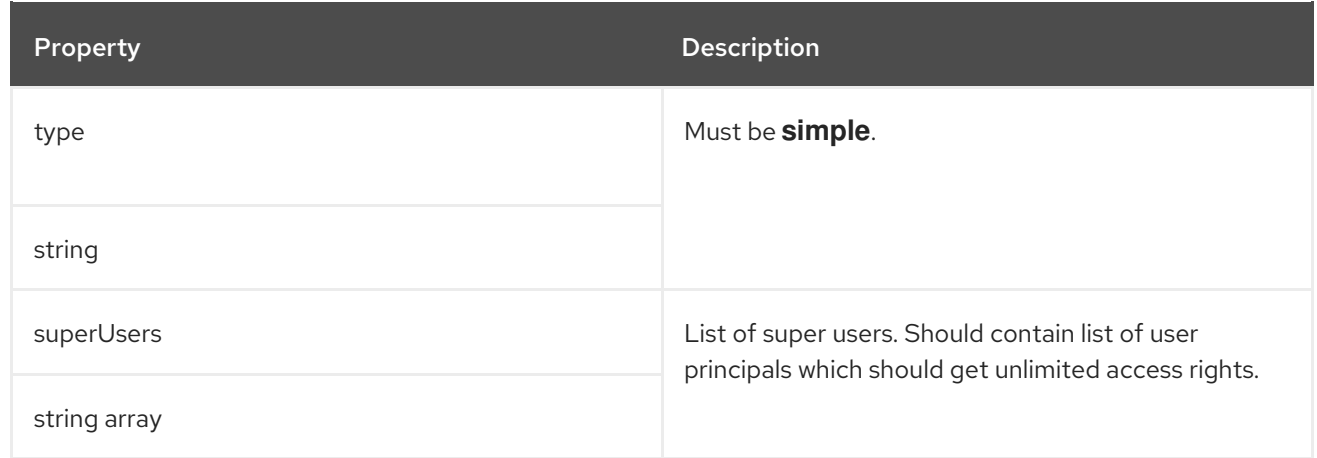

# CHAPTER 22. **KAFKAAUTHORIZATIONOPA** SCHEMA REFERENCE

#### Used in: **[KafkaClusterSpec](#page-33-0)**

#### Full list of **[KafkaAuthorizationOpa](#page-78-1)** schema properties

To use Open Policy [Agent](https://www.openpolicyagent.org/) authorization, set the **type** property in the **authorization** section to the value **opa**, and configure OPA properties as required. AMQ Streams uses Open Policy Agent plugin for Kafka authorization as the authorizer. For more information about the format of the input data and policy examples, see Open Policy Agent plugin for Kafka [authorization](https://github.com/anderseknert/opa-kafka-plugin) .

## 22.1. **URL**

The URL used to connect to the Open Policy Agent server. The URL has to include the policy which will be queried by the authorizer. Required.

## 22.2. **ALLOWONERROR**

Defines whether a Kafka client should be allowed or denied by default when the authorizer fails to query the Open Policy Agent, for example, when it is temporarily unavailable. Defaults to **false** - all actions will be denied.

## 22.3. **INITIALCACHECAPACITY**

Initial capacity of the local cache used by the authorizer to avoid querying the Open Policy Agent for every request. Defaults to **5000**.

## 22.4. **MAXIMUMCACHESIZE**

Maximum capacity of the local cache used by the authorizer to avoid querying the Open Policy Agent for every request. Defaults to **50000**.

## 22.5. **EXPIREAFTERMS**

The expiration of the records kept in the local cache to avoid querying the Open Policy Agent for every request. Defines how often the cached authorization decisions are reloaded from the Open Policy Agent server. In milliseconds. Defaults to **3600000** milliseconds (1 hour).

## 22.6. **TLSTRUSTEDCERTIFICATES**

Trusted certificates for TLS connection to the OPA server.

## 22.7. **SUPERUSERS**

A list of user principals treated as super users, so that they are always allowed without querying the open Policy Agent policy.

### An example of Open Policy Agent authorizer configuration

apiVersion: kafka.strimzi.io/v1beta2

```
kind: Kafka
metadata:
 name: my-cluster
 namespace: myproject
spec:
 kafka:
  # ...
  authorization:
   type: opa
   url: http://opa:8181/v1/data/kafka/allow
   allowOnError: false
   initialCacheCapacity: 1000
   maximumCacheSize: 10000
   expireAfterMs: 60000
   superUsers:
    - CN=fred
    - sam
    - CN=edward
  # ...
```
## <span id="page-78-1"></span>22.8. **KAFKAAUTHORIZATIONOPA** SCHEMA PROPERTIES

The **type** property is a discriminator that distinguishes use of the **KafkaAuthorizationOpa** type from **[KafkaAuthorizationSimple](#page-75-0)**, **[KafkaAuthorizationKeycloak](#page-80-0)**, **[KafkaAuthorizationCustom](#page-83-0)**. It must have the value **opa** for the type **KafkaAuthorizationOpa**.

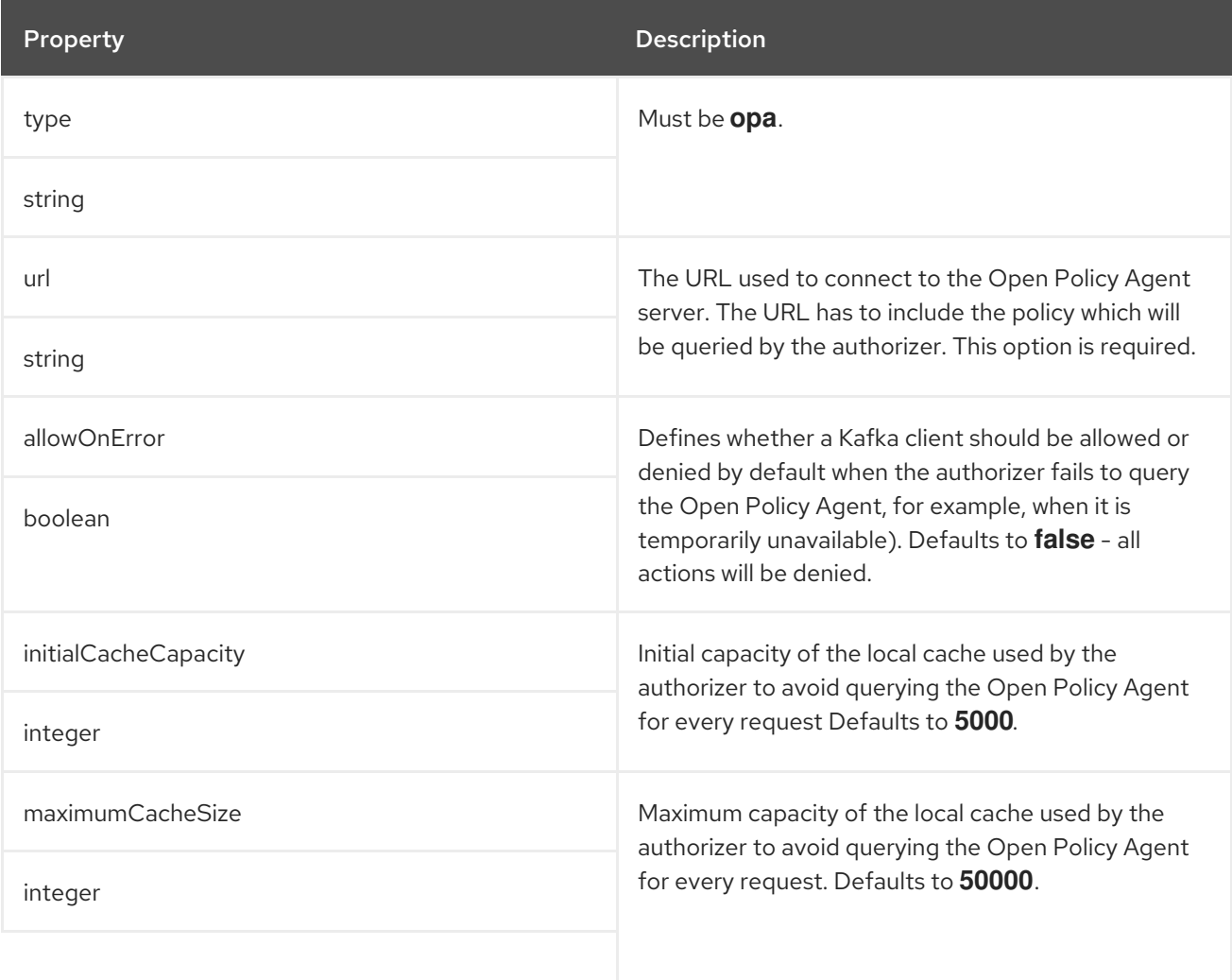

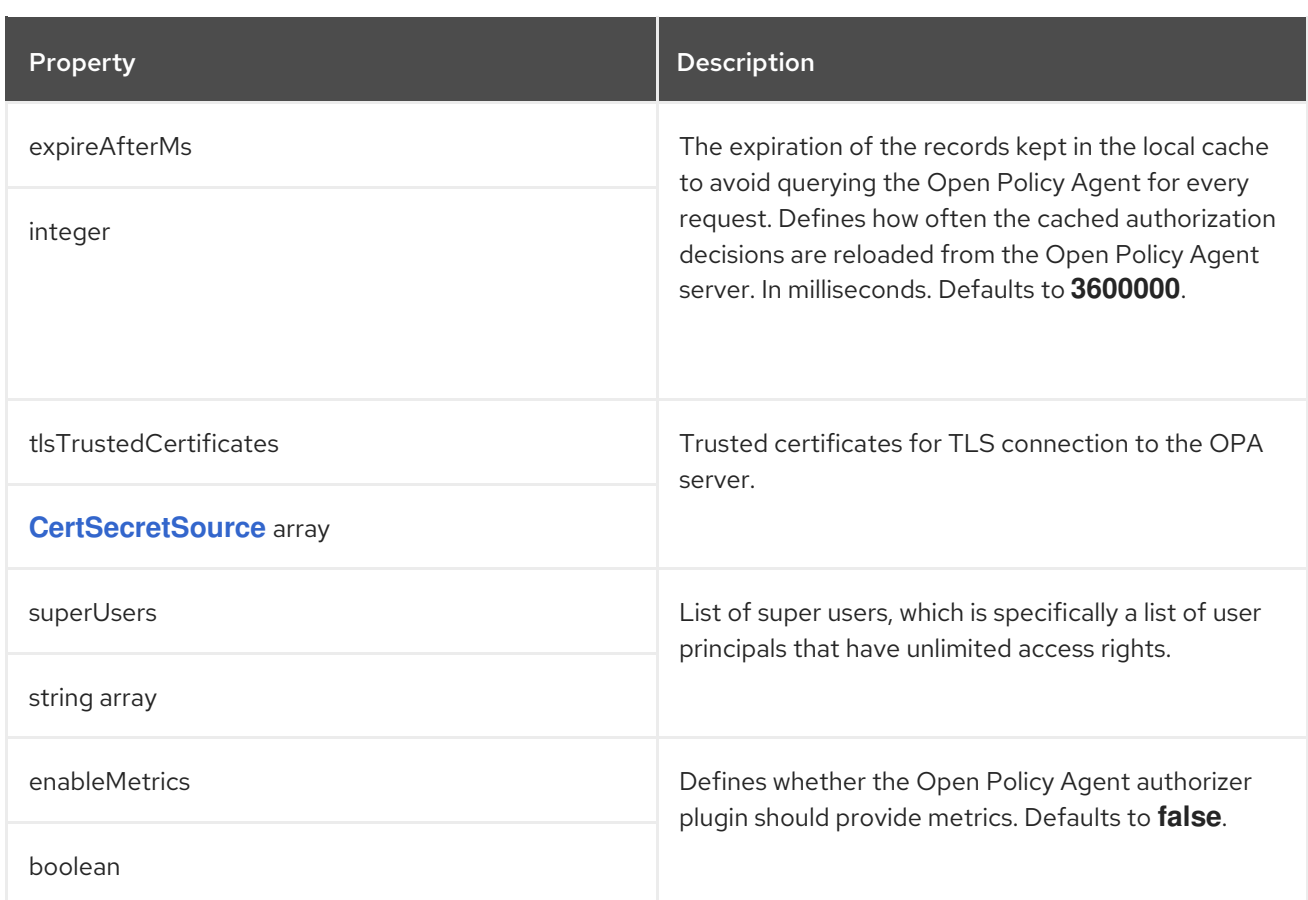

# <span id="page-80-0"></span>CHAPTER 23. **KAFKAAUTHORIZATIONKEYCLOAK** SCHEMA REFERENCE

### Used in: **[KafkaClusterSpec](#page-33-0)**

The **type** property is a discriminator that distinguishes use of the **KafkaAuthorizationKeycloak** type from **[KafkaAuthorizationSimple](#page-75-0)**, **[KafkaAuthorizationOpa](#page-78-0)**, **[KafkaAuthorizationCustom](#page-83-0)**. It must have the value **keycloak** for the type **KafkaAuthorizationKeycloak**.

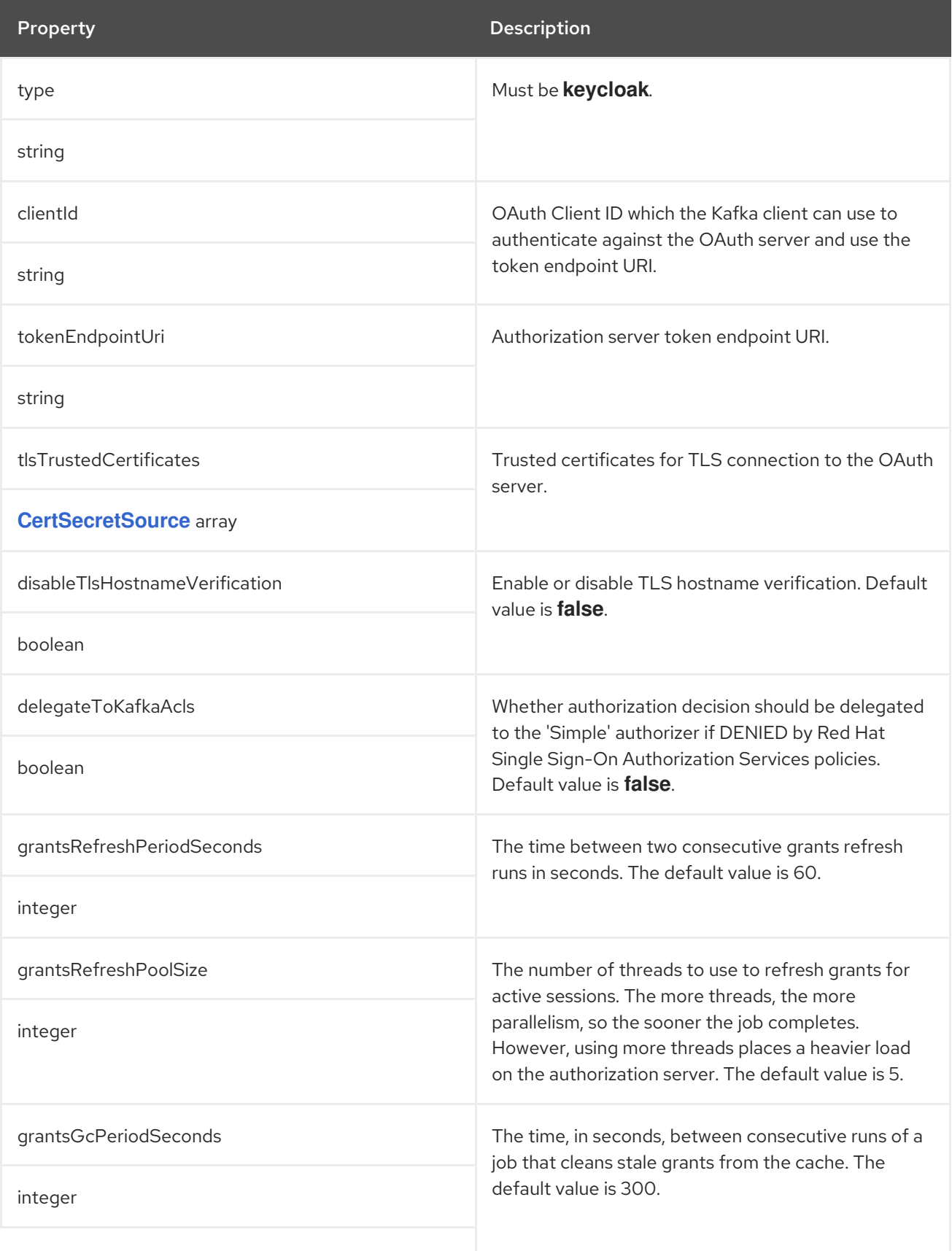

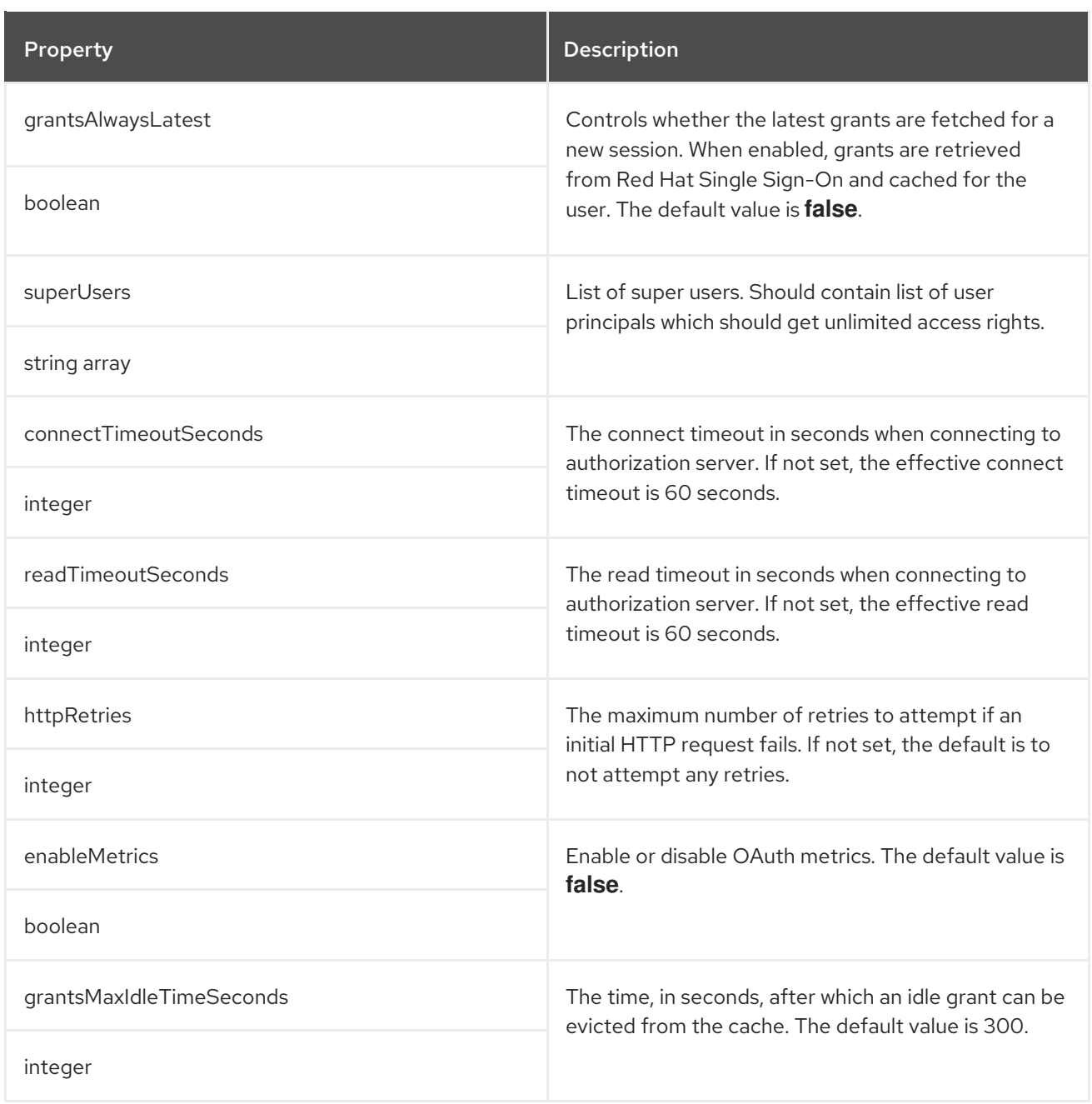

# CHAPTER 24. **KAFKAAUTHORIZATIONCUSTOM** SCHEMA REFERENCE

### Used in: **[KafkaClusterSpec](#page-33-0)**

### Full list of **[KafkaAuthorizationCustom](#page-83-1)** schema properties

To use custom authorization in AMQ Streams, you can configure your own **Authorizer** plugin to define Access Control Lists (ACLs).

ACLs allow you to define which users have access to which resources at a granular level.

Configure the **Kafka** custom resource to use custom authorization. Set the **type** property in the **authorization** section to the value **custom**, and the set following properties.

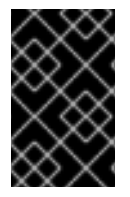

## IMPORTANT

The custom authorizer must implement the **org.apache.kafka.server.authorizer.Authorizer** interface, and support configuration of **super.users** using the super.users configuration property.

## 24.1. **AUTHORIZERCLASS**

(Required) Java class that implements the **org.apache.kafka.server.authorizer.Authorizer** interface to support custom ACLs.

## 24.2. **SUPERUSERS**

A list of user principals treated as super users, so that they are always allowed without querying ACL rules.

You can add configuration for initializing the custom authorizer using **Kafka.spec.kafka.config**.

## An example of custom authorization configuration under **Kafka.spec**

```
apiVersion: kafka.strimzi.io/v1beta2
kind: Kafka
metadata:
 name: my-cluster
 namespace: myproject
spec:
 kafka:
  # ...
  authorization:
   type: custom
   authorizerClass: io.mycompany.CustomAuthorizer
   superUsers:
    - CN=client_1
    - user_2
    - CN=client_3
  # ...
  config:
   authorization.custom.property1=value1
   authorization.custom.property2=value2
  # ...
```
<span id="page-83-0"></span>

In addition to the **Kafka** custom resource configuration, the JAR file containing the custom authorizer class along with its dependencies must be available on the classpath of the Kafka broker.

The AMQ Streams Maven build process provides a mechanism to add custom third-party libraries to the generated Kafka broker container image by adding them as dependencies in the **pom.xml** file under the **docker-images/kafka/kafka-thirdparty-libs** directory. The directory contains different folders for different Kafka versions. Choose the appropriate folder. Before modifying the **pom.xml** file, the thirdparty library must be available in a Maven repository, and that Maven repository must be accessible to the AMQ Streams build process.

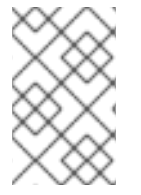

## **NOTE**

The **super.user** configuration option in the **config** property in **Kafka.spec.kafka** is ignored. Designate super users in the **authorization** property instead. For more information, see Kafka broker [configuration](#page-33-0) .

Custom authorization can make use of group membership information extracted from the JWT token during authentication when using **oauth** authentication and configuring **groupsClaim** configuration attribute. Groups are available on the **OAuthKafkaPrincipal** object during authorize() call as follows:

```
public List<AuthorizationResult> authorize(AuthorizableRequestContext requestContext,
List<Action> actions) {
     KafkaPrincipal principal = requestContext.principal();
     if (principal instanceof OAuthKafkaPrincipal) {
       OAuthKafkaPrincipal p = (OAuthKafkaPrincipal) principal;
       for (String group: p.getGroups()) {
          System.out.println("Group: " + group);
       }
     }
  }
```
## <span id="page-83-1"></span>24.3. **KAFKAAUTHORIZATIONCUSTOM** SCHEMA PROPERTIES

The **type** property is a discriminator that distinguishes use of the **KafkaAuthorizationCustom** type from **[KafkaAuthorizationSimple](#page-75-0)**, **[KafkaAuthorizationOpa](#page-78-0)**, **[KafkaAuthorizationKeycloak](#page-80-0)**. It must have the value **custom** for the type **KafkaAuthorizationCustom**.

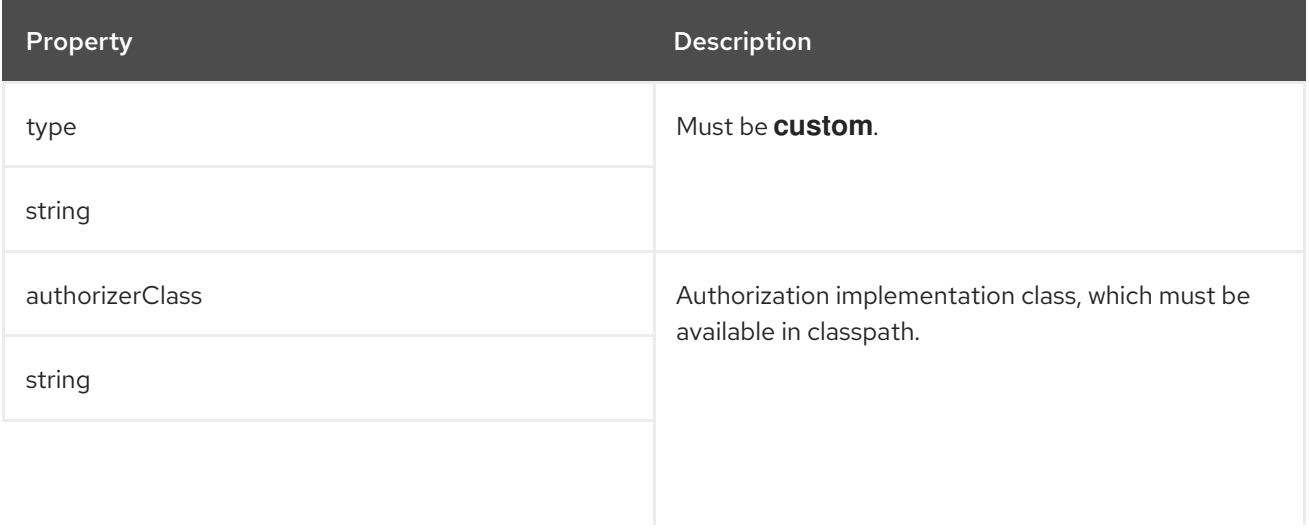

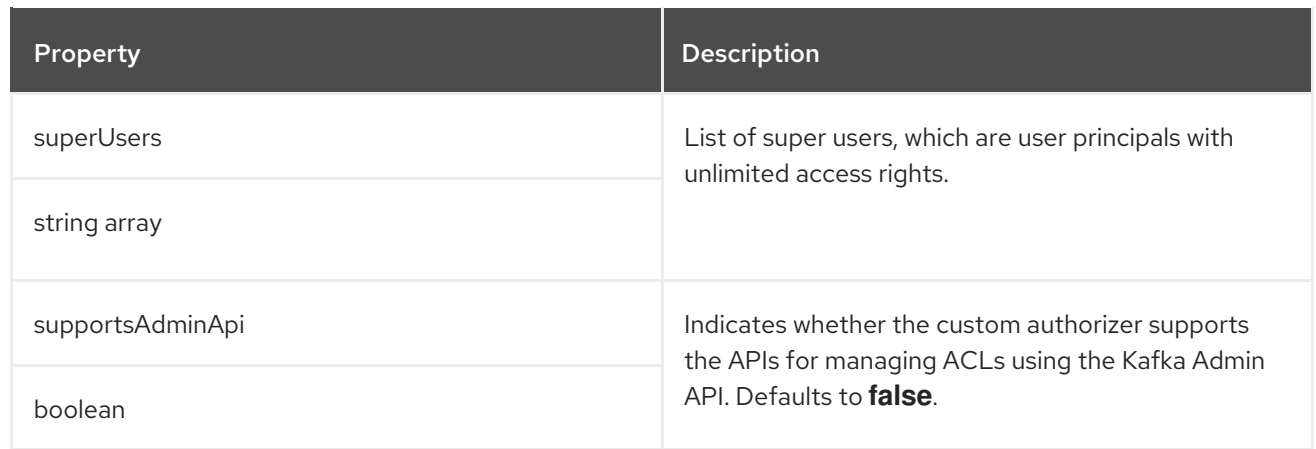

# CHAPTER 25. **RACK** SCHEMA REFERENCE

### Used in: **[KafkaBridgeSpec](#page-239-0)**, **[KafkaClusterSpec](#page-33-0)**, **[KafkaConnectSpec](#page-157-0)**, **[KafkaMirrorMaker2Spec](#page-258-0)**

### Full list of **Rack** schema [properties](#page-88-0)

The **rack** option configures rack awareness. A *rack* can represent an availability zone, data center, or an actual rack in your data center. The *rack* is configured through a **topologyKey**. **topologyKey** identifies a label on OpenShift nodes that contains the name of the topology in its value. An example of such a label is **topology.kubernetes.io/zone** (or **failure-domain.beta.kubernetes.io/zone** on older OpenShift versions), which contains the name of the availability zone in which the OpenShift node runs. You can configure your Kafka cluster to be aware of the *rack* in which it runs, and enable additional features such as spreading partition replicas across different racks or consuming messages from the closest replicas.

For more information about OpenShift node labels, see Well-Known Labels, [Annotations](https://kubernetes.io/docs/reference/kubernetes-api/labels-annotations-taints/) and Taints . Consult your OpenShift administrator regarding the node label that represents the zone or rack into which the node is deployed.

## 25.1. SPREADING PARTITION REPLICAS ACROSS RACKS

When rack awareness is configured, AMQ Streams will set **broker.rack** configuration for each Kafka broker. The **broker.rack** configuration assigns a rack ID to each broker. When **broker.rack** is configured, Kafka brokers will spread partition replicas across as many different racks as possible. When replicas are spread across multiple racks, the probability that multiple replicas will fail at the same time is lower than if they would be in the same rack. Spreading replicas improves resiliency, and is important for availability and reliability. To enable rack awareness in Kafka, add the **rack** option to the **.spec.kafka** section of the **Kafka** custom resource as shown in the example below.

### Example **rack** configuration for Kafka

```
apiVersion: kafka.strimzi.io/v1beta2
kind: Kafka
metadata:
 name: my-cluster
spec:
 kafka:
  # ...
  rack:
   topologyKey: topology.kubernetes.io/zone
  # ...
```
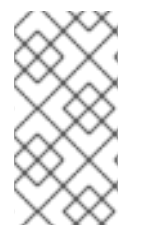

## **NOTE**

The *rack* in which brokers are running can change in some cases when the pods are deleted or restarted. As a result, the replicas running in different racks might then share the same rack. Use Cruise Control and the **KafkaRebalance** resource with the **RackAwareGoal** to make sure that replicas remain distributed across different racks.

When rack awareness is enabled in the **Kafka** custom resource, AMQ Streams will automatically add the OpenShift **preferredDuringSchedulingIgnoredDuringExecution** affinity rule to distribute the Kafka brokers across the different racks. However, the *preferred* rule does not guarantee that the brokers will be spread. Depending on your exact OpenShift and Kafka configurations, you should add additional

**affinity** rules or configure **topologySpreadConstraints** for both ZooKeeper and Kafka to make sure the nodes are properly distributed accross as many racks as possible. For more information see [Configuring](https://access.redhat.com/documentation/en-us/red_hat_amq_streams/2.5/html-single/deploying_and_managing_amq_streams_on_openshift/index#assembly-scheduling-str) pod scheduling.

## 25.2. CONSUMING MESSAGES FROM THE CLOSEST REPLICAS

Rack awareness can also be used in consumers to fetch data from the closest replica. This is useful for reducing the load on your network when a Kafka cluster spans multiple datacenters and can also reduce costs when running Kafka in public clouds. However, it can lead to increased latency.

In order to be able to consume from the closest replica, rack awareness has to be configured in the Kafka cluster, and the **RackAwareReplicaSelector** has to be enabled. The replica selector plugin provides the logic that enables clients to consume from the nearest replica. The default implementation uses **LeaderSelector** to always select the leader replica for the client. Specify **RackAwareReplicaSelector** for the **replica.selector.class** to switch from the default implementation.

### Example **rack** configuration with enabled replica-aware selector

```
apiVersion: kafka.strimzi.io/v1beta2
kind: Kafka
metadata:
 name: my-cluster
spec:
 kafka:
  # ...
  rack:
   topologyKey: topology.kubernetes.io/zone
  config:
   # ...
   replica.selector.class: org.apache.kafka.common.replica.RackAwareReplicaSelector
  # ...
```
In addition to the Kafka broker configuration, you also need to specify the **client.rack** option in your consumers. The **client.rack** option should specify the *rack ID* in which the consumer is running. **RackAwareReplicaSelector** associates matching **broker.rack** and **client.rack** IDs, to find the nearest replica and consume from it. If there are multiple replicas in the same rack, **RackAwareReplicaSelector** always selects the most up-to-date replica. If the rack ID is not specified, or if it cannot find a replica with the same rack ID, it will fall back to the leader replica.

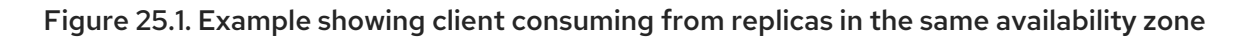

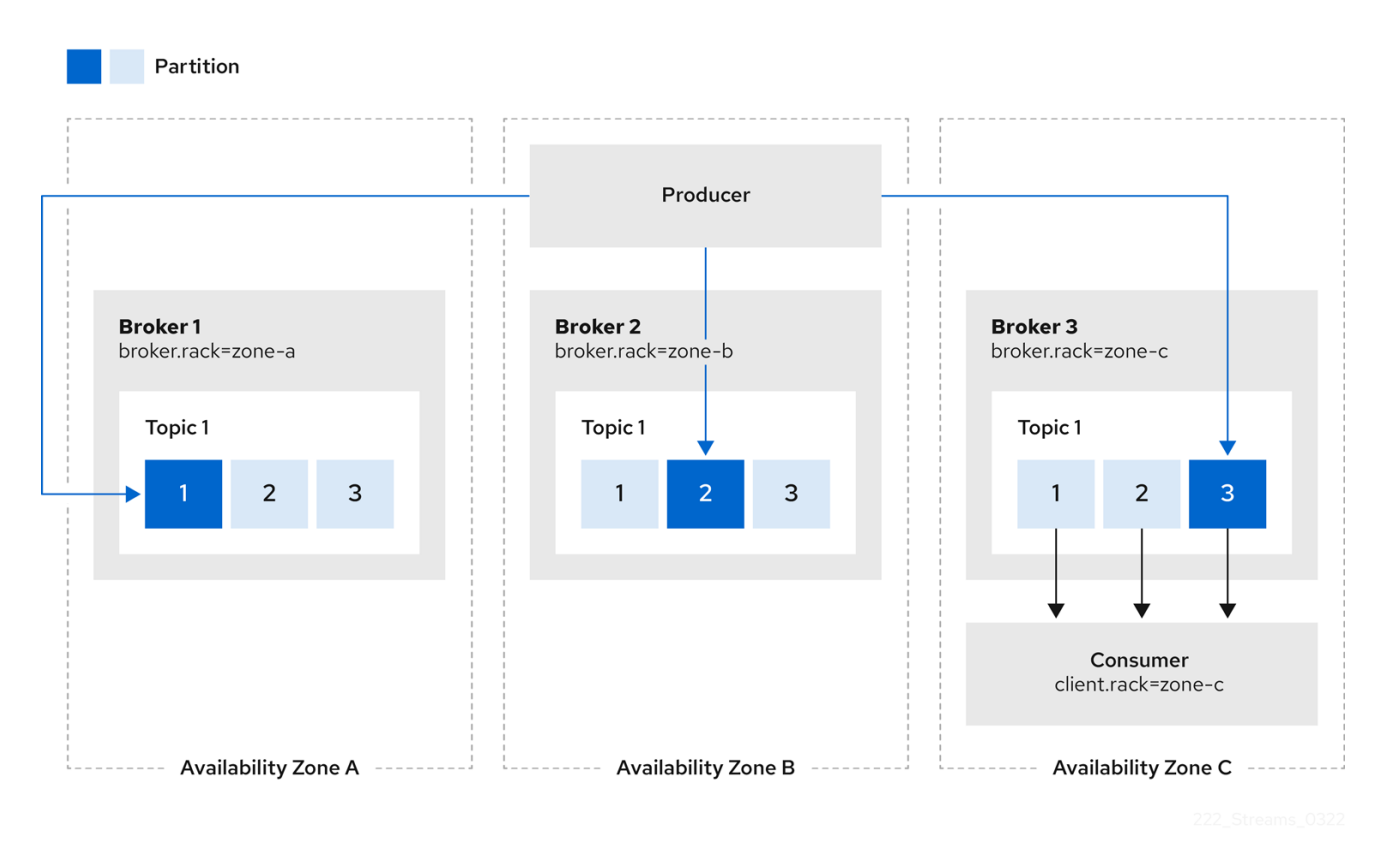

You can also configure Kafka Connect, MirrorMaker 2 and Kafka Bridge so that connectors consume messages from the closest replicas. You enable rack awareness in the **KafkaConnect**, **KafkaMirrorMaker2**, and **KafkaBridge** custom resources. The configuration does does not set affinity rules, but you can also configure **affinity** or **topologySpreadConstraints**. For more information see [Configuring](https://access.redhat.com/documentation/en-us/red_hat_amq_streams/2.5/html-single/deploying_and_managing_amq_streams_on_openshift/index#assembly-scheduling-str) pod scheduling.

When deploying Kafka Connect using AMQ Streams, you can use the **rack** section in the **KafkaConnect** custom resource to automatically configure the **client.rack** option.

#### Example **rack** configuration for Kafka Connect

```
apiVersion: kafka.strimzi.io/v1beta2
kind: KafkaConnect
# ...
spec:
 # ...
 rack:
  topologyKey: topology.kubernetes.io/zone
 # ...
```
When deploying MirrorMaker 2 using AMQ Streams, you can use the **rack** section in the **KafkaMirrorMaker2** custom resource to automatically configure the **client.rack** option.

#### Example **rack** configuration for MirrorMaker 2

```
apiVersion: kafka.strimzi.io/v1beta2
kind: KafkaMirrorMaker2
# ...
spec:
```

```
# ...
rack:
 topologyKey: topology.kubernetes.io/zone
# ...
```
When deploying Kafka Bridge using AMQ Streams, you can use the **rack** section in the **KafkaBridge** custom resource to automatically configure the **client.rack** option.

### Example **rack** configuration for Kafka Bridge

```
apiVersion: kafka.strimzi.io/v1beta2
kind: KafkaBridge
# ...
spec:
 # ...
 rack:
  topologyKey: topology.kubernetes.io/zone
 # ...
```
## <span id="page-88-0"></span>25.3. **RACK** SCHEMA PROPERTIES

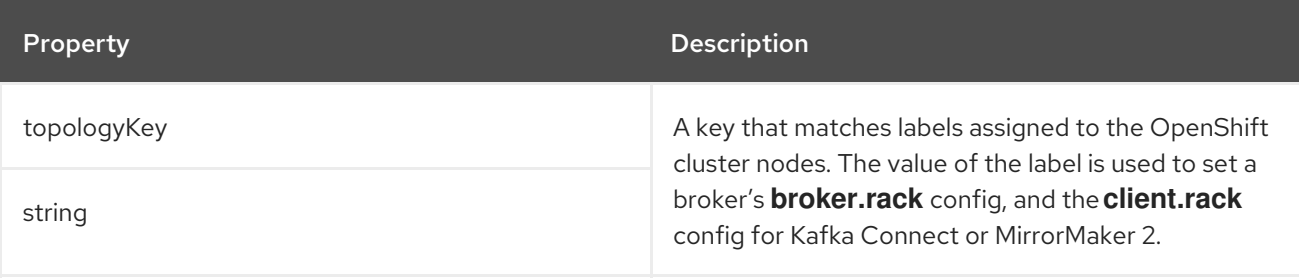

# CHAPTER 26. **PROBE** SCHEMA REFERENCE

### Used in: **[CruiseControlSpec](#page-134-0)**, **[EntityTopicOperatorSpec](#page-120-0)**, **[EntityUserOperatorSpec](#page-123-0)**, **[KafkaBridgeSpec](#page-239-0)**, **[KafkaClusterSpec](#page-33-0)**, **[KafkaConnectSpec](#page-157-0)**, **[KafkaExporterSpec](#page-146-0)**, **[KafkaMirrorMaker2Spec](#page-258-0)**, **[KafkaMirrorMakerSpec](#page-226-0)**, **[TlsSidecar](#page-125-0)**, **[ZookeeperClusterSpec](#page-114-0)**

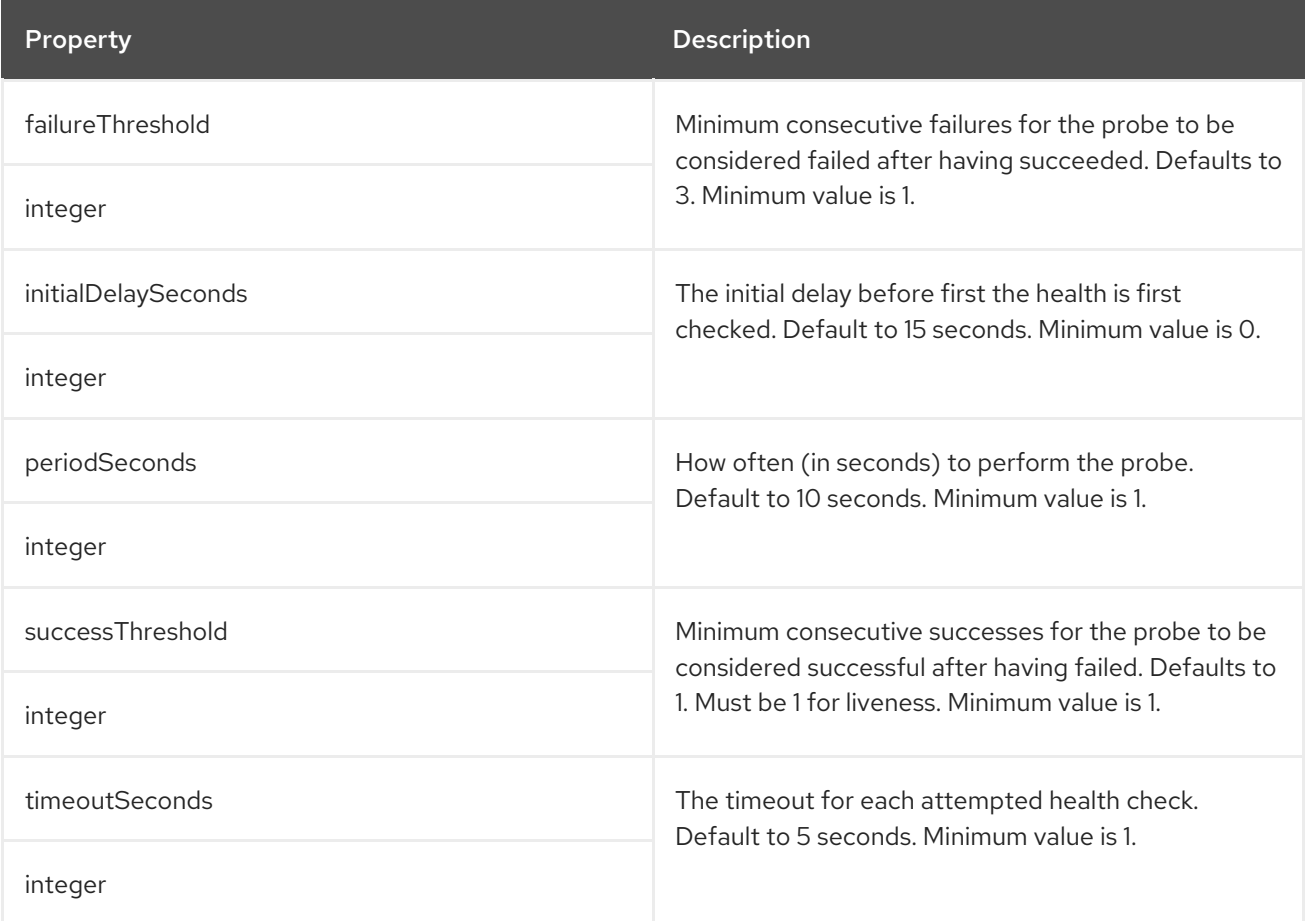

# CHAPTER 27. **JVMOPTIONS** SCHEMA REFERENCE

### <span id="page-90-0"></span>Used in: **[CruiseControlSpec](#page-134-0)**, **[EntityTopicOperatorSpec](#page-120-0)**, **[EntityUserOperatorSpec](#page-123-0)**, **[KafkaBridgeSpec](#page-239-0)**, **[KafkaClusterSpec](#page-33-0)**, **[KafkaConnectSpec](#page-157-0)**, **[KafkaMirrorMaker2Spec](#page-258-0)**, **[KafkaMirrorMakerSpec](#page-226-0)**, **[KafkaNodePoolSpec](#page-271-0)**, **[ZookeeperClusterSpec](#page-114-0)**

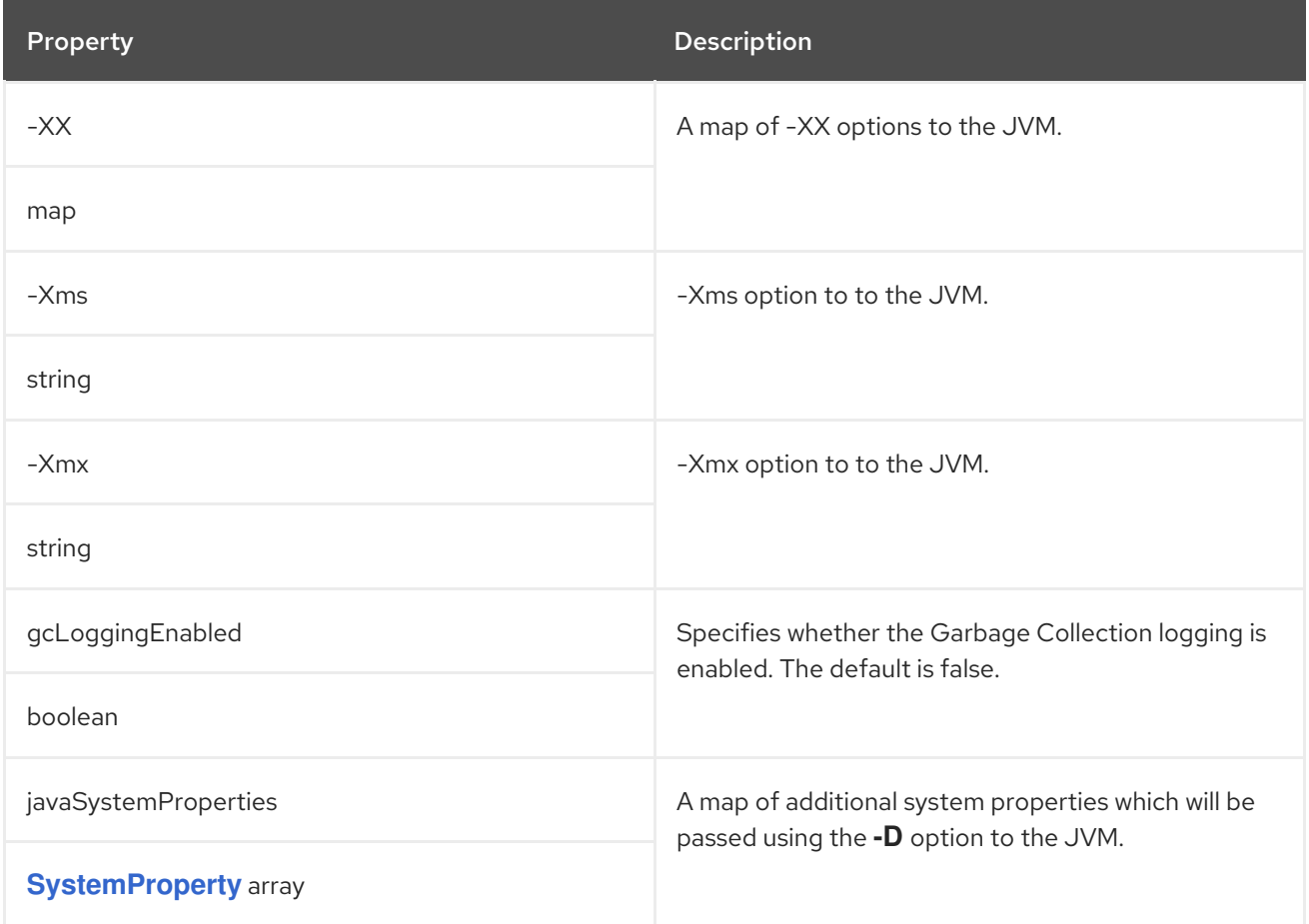

# CHAPTER 28. **SYSTEMPROPERTY** SCHEMA REFERENCE

## <span id="page-91-0"></span>Used in: **[JvmOptions](#page-90-0)**

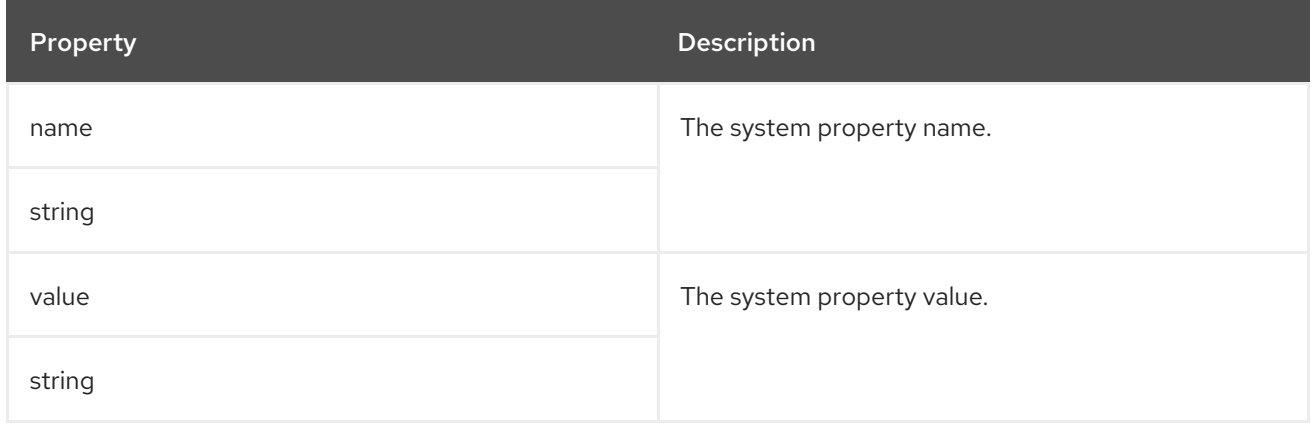

## CHAPTER 29. **KAFKAJMXOPTIONS** SCHEMA REFERENCE

<span id="page-92-0"></span>Used in: **[KafkaClusterSpec](#page-33-0)**, **[KafkaConnectSpec](#page-157-0)**, **[KafkaMirrorMaker2Spec](#page-258-0)**, **[ZookeeperClusterSpec](#page-114-0)**

#### Full list of **[KafkaJmxOptions](#page-93-0)** schema properties

Configures JMX connection options.

Get JMX metrics from Kafka brokers, ZooKeeper nodes, Kafka Connect, and MirrorMaker 2. by connecting to port 9999. Use the **jmxOptions** property to configure a password-protected or an unprotected JMX port. Using password protection prevents unauthorized pods from accessing the port.

You can then obtain metrics about the component.

For example, for each Kafka broker you can obtain bytes-per-second usage data from clients, or the request rate of the network of the broker.

To enable security for the JMX port, set the **type** parameter in the **authentication** field to **password**.

#### Example password-protected JMX configuration for Kafka brokers and ZooKeeper nodes

```
apiVersion: kafka.strimzi.io/v1beta2
kind: Kafka
metadata:
 name: my-cluster
spec:
 kafka:
  # ...
  jmxOptions:
   authentication:
     type: "password"
  # ...
 zookeeper:
  # ...
  imxOptions:
   authentication:
     type: "password"
  #...
```
You can then deploy a pod into a cluster and obtain JMX metrics using the headless service by specifying which broker you want to address.

For example, to get JMX metrics from broker *0* you specify:

"*CLUSTER-NAME*-kafka-0.*CLUSTER-NAME*-kafka-brokers"

*CLUSTER-NAME***-kafka-0** is name of the broker pod, and *CLUSTER-NAME***-kafka-brokers** is the name of the headless service to return the IPs of the broker pods.

If the JMX port is secured, you can get the username and password by referencing them from the JMX Secret in the deployment of your pod.

For an unprotected JMX port, use an empty object **{}** to open the JMX port on the headless service. You deploy a pod and obtain metrics in the same way as for the protected port, but in this case any pod can read from the JMX port.

## Example open port JMX configuration for Kafka brokers and ZooKeeper nodes

```
apiVersion: kafka.strimzi.io/v1beta2
kind: Kafka
metadata:
name: my-cluster
spec:
kafka:
  # ...
  jmxOptions: {}
  # ...
 zookeeper:
  # ...
  jmxOptions: {}
  # ...
```
#### Additional resources

For more information on the Kafka component metrics exposed using JMX, see the Apache Kafka [documentation.](https://kafka.apache.org/documentation/)

## <span id="page-93-0"></span>29.1. **KAFKAJMXOPTIONS** SCHEMA PROPERTIES

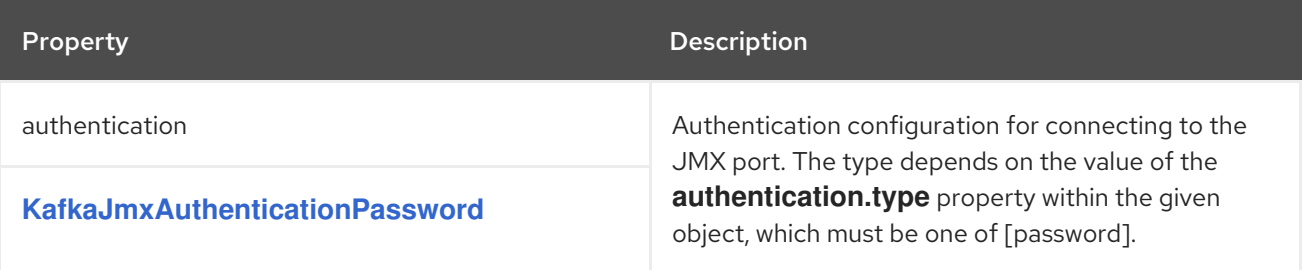

# <span id="page-94-0"></span>CHAPTER 30. **KAFKAJMXAUTHENTICATIONPASSWORD** SCHEMA **REFERENCE**

#### Used in: **[KafkaJmxOptions](#page-92-0)**

The **type** property is a discriminator that distinguishes use of the **KafkaJmxAuthenticationPassword** type from other subtypes which may be added in the future. It must have the value **password** for the type **KafkaJmxAuthenticationPassword**.

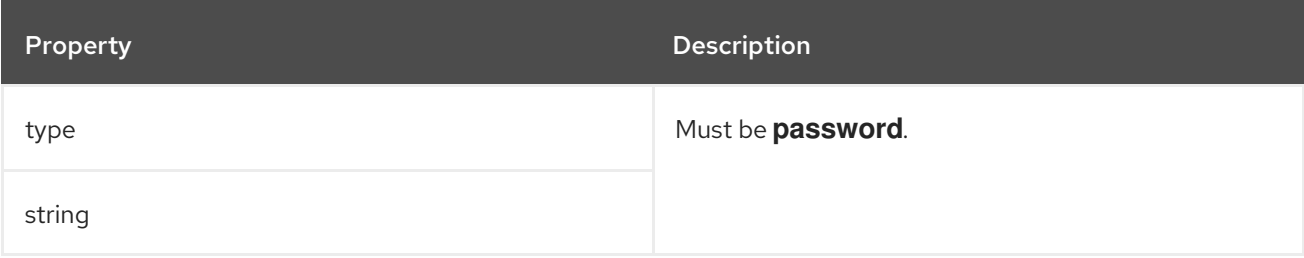

## <span id="page-95-0"></span>CHAPTER 31. **JMXPROMETHEUSEXPORTERMETRICS** SCHEMA REFERENCE

Used in: **[CruiseControlSpec](#page-134-0)**, **[KafkaClusterSpec](#page-33-0)**, **[KafkaConnectSpec](#page-157-0)**, **[KafkaMirrorMaker2Spec](#page-258-0)**, **[KafkaMirrorMakerSpec](#page-226-0)**, **[ZookeeperClusterSpec](#page-114-0)**

The **type** property is a discriminator that distinguishes use of the **JmxPrometheusExporterMetrics** type from other subtypes which may be added in the future. It must have the value **jmxPrometheusExporter** for the type **JmxPrometheusExporterMetrics**.

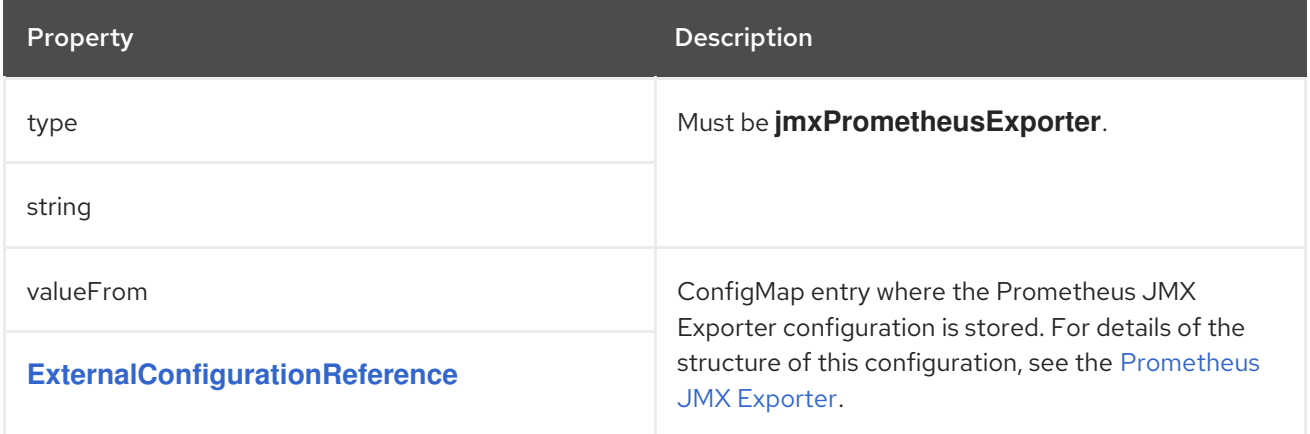

# <span id="page-96-0"></span>CHAPTER 32. **EXTERNALCONFIGURATIONREFERENCE** SCHEMA **REFERENCE**

### Used in: **[ExternalLogging](#page-98-0)**, **[JmxPrometheusExporterMetrics](#page-95-0)**

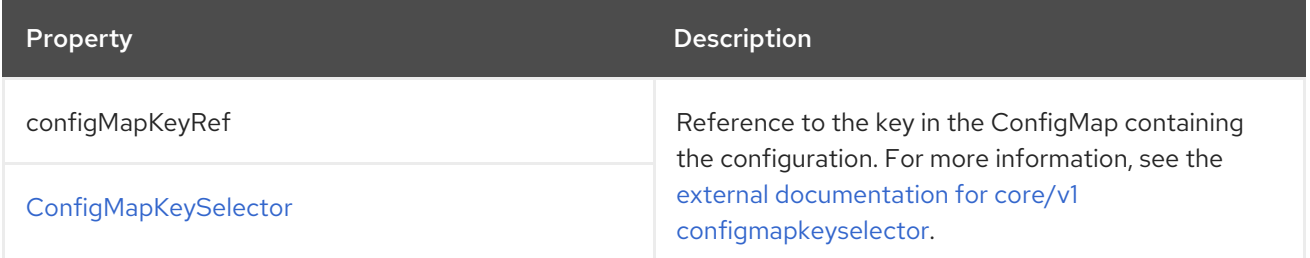

## CHAPTER 33. **INLINELOGGING** SCHEMA REFERENCE

<span id="page-97-0"></span>Used in: **[CruiseControlSpec](#page-134-0)**, **[EntityTopicOperatorSpec](#page-120-0)**, **[EntityUserOperatorSpec](#page-123-0)**, **[KafkaBridgeSpec](#page-239-0)**, **[KafkaClusterSpec](#page-33-0)**, **[KafkaConnectSpec](#page-157-0)**, **[KafkaMirrorMaker2Spec](#page-258-0)**, **[KafkaMirrorMakerSpec](#page-226-0)**, **[ZookeeperClusterSpec](#page-114-0)**

The **type** property is a discriminator that distinguishes use of the **InlineLogging** type from **[ExternalLogging](#page-98-0)**. It must have the value **inline** for the type **InlineLogging**.

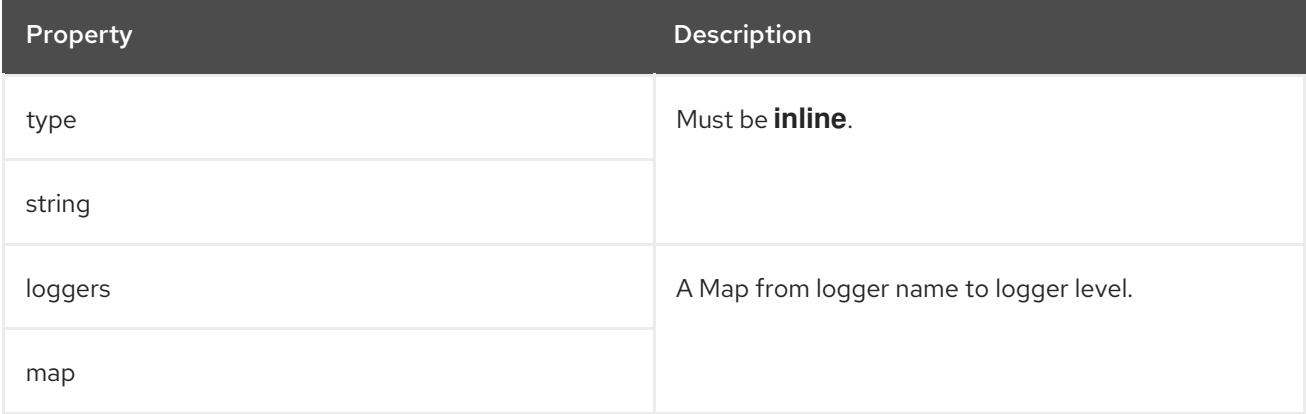

# CHAPTER 34. **EXTERNALLOGGING** SCHEMA REFERENCE

<span id="page-98-0"></span>Used in: **[CruiseControlSpec](#page-134-0)**, **[EntityTopicOperatorSpec](#page-120-0)**, **[EntityUserOperatorSpec](#page-123-0)**, **[KafkaBridgeSpec](#page-239-0)**, **[KafkaClusterSpec](#page-33-0)**, **[KafkaConnectSpec](#page-157-0)**, **[KafkaMirrorMaker2Spec](#page-258-0)**, **[KafkaMirrorMakerSpec](#page-226-0)**, **[ZookeeperClusterSpec](#page-114-0)**

The **type** property is a discriminator that distinguishes use of the **ExternalLogging** type from **[InlineLogging](#page-97-0)**. It must have the value **external** for the type **ExternalLogging**.

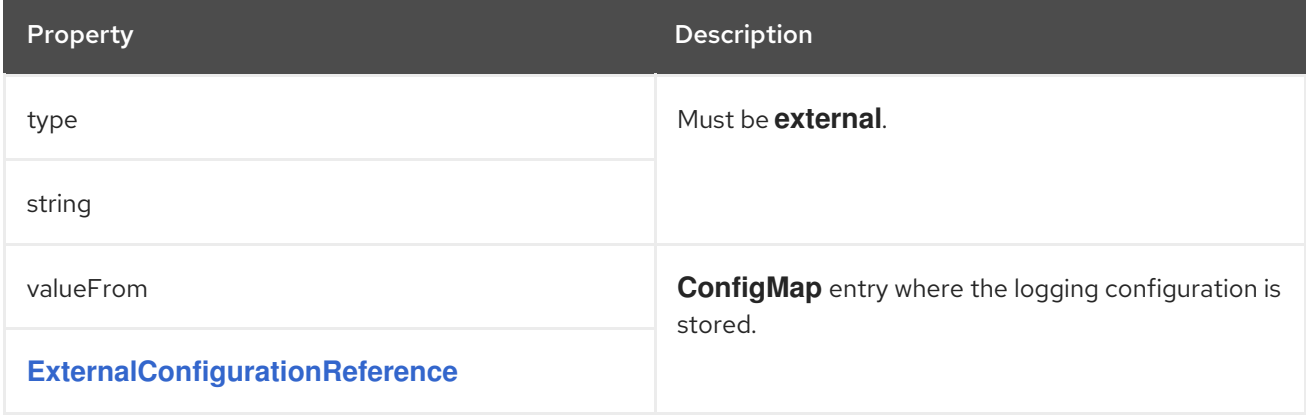

# <span id="page-99-0"></span>CHAPTER 35. **KAFKACLUSTERTEMPLATE** SCHEMA REFERENCE

### Used in: **[KafkaClusterSpec](#page-33-0)**

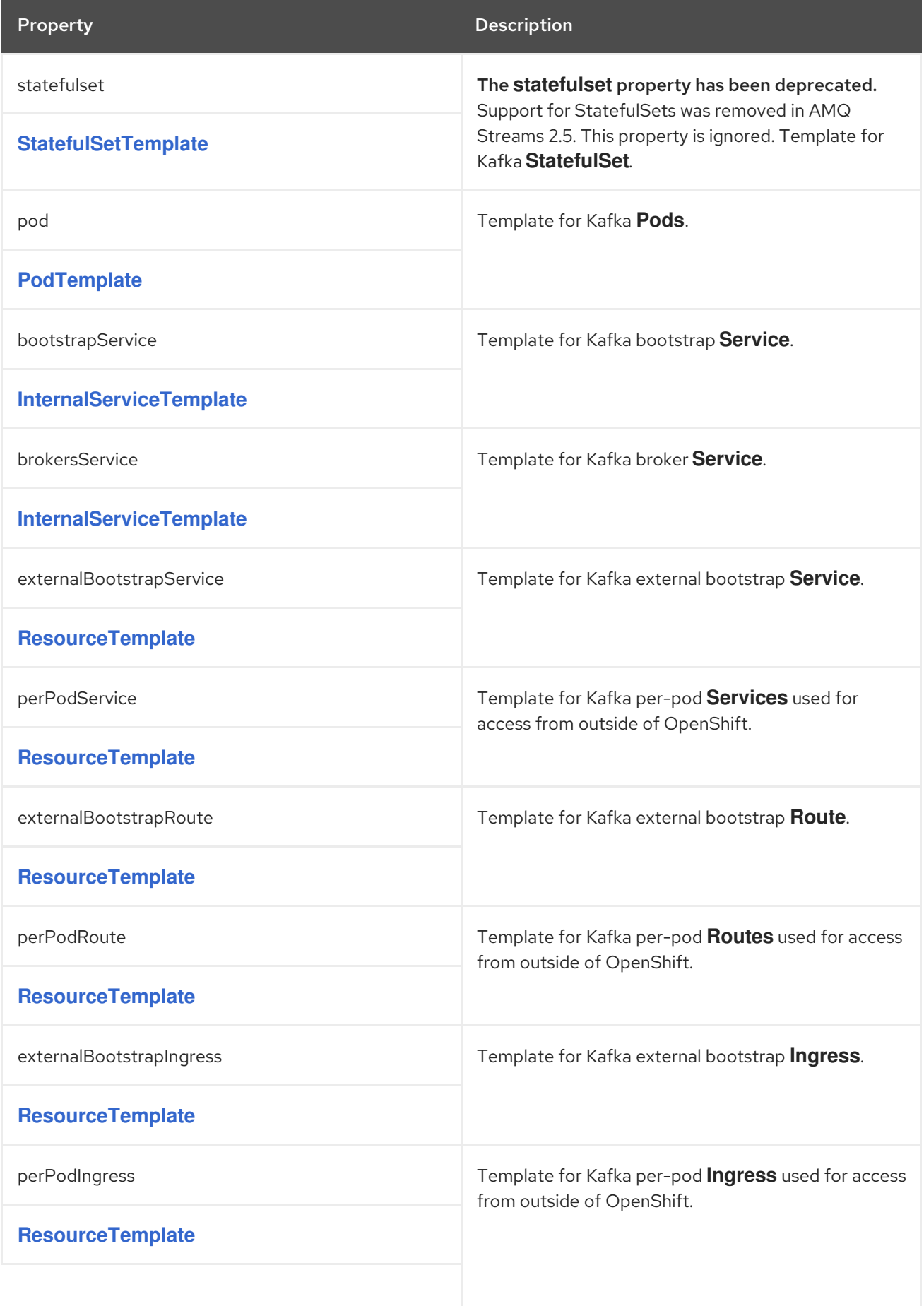

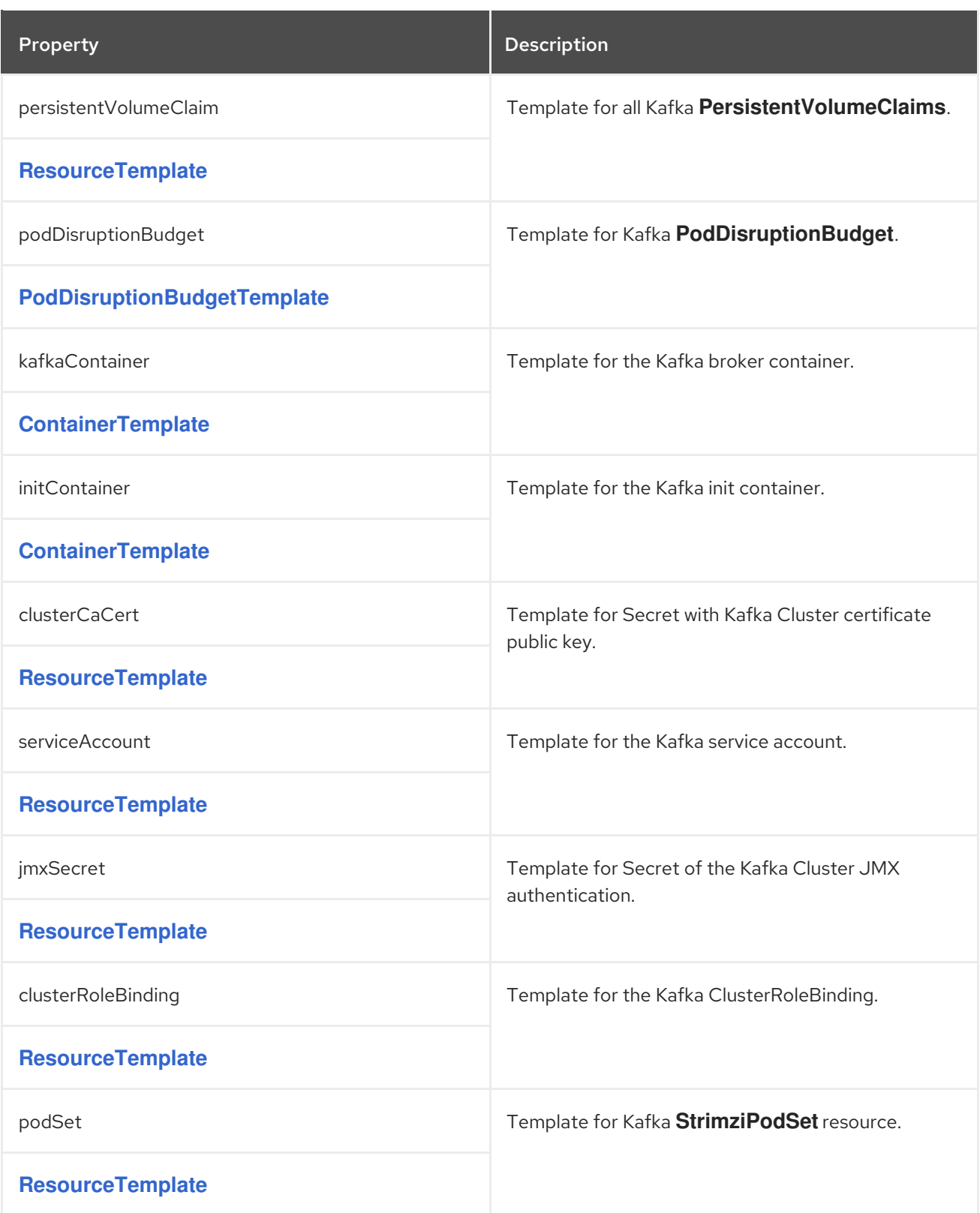

# <span id="page-101-0"></span>CHAPTER 36. **STATEFULSETTEMPLATE** SCHEMA REFERENCE

### Used in: **[KafkaClusterTemplate](#page-99-0)**, **[ZookeeperClusterTemplate](#page-117-0)**

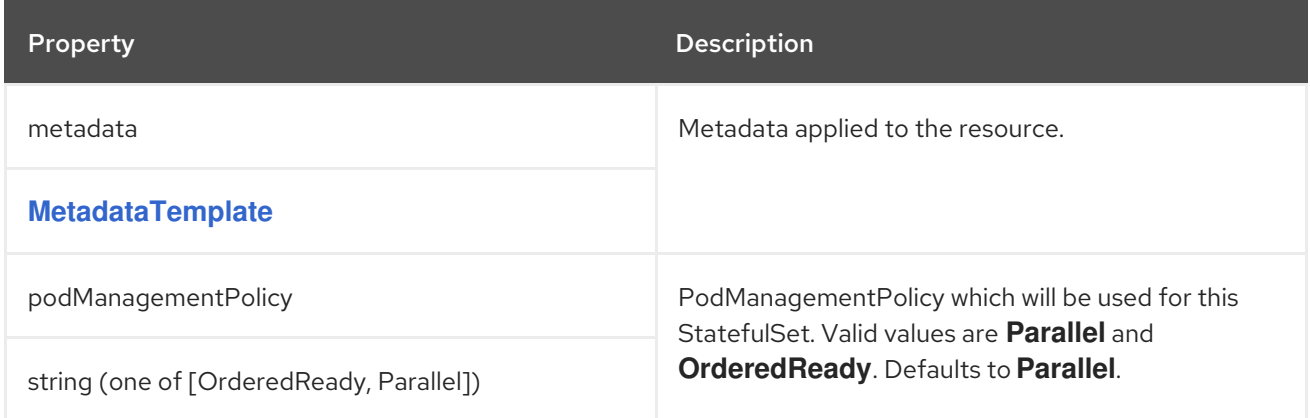

## CHAPTER 37. **METADATATEMPLATE** SCHEMA REFERENCE

#### <span id="page-102-0"></span>Used in: **[BuildConfigTemplate](#page-180-0)**, **[DeploymentTemplate](#page-128-0)**, **[InternalServiceTemplate](#page-106-0)**, **[PodDisruptionBudgetTemplate](#page-108-0)**, **[PodTemplate](#page-104-0)**, **[ResourceTemplate](#page-107-0)**, **[StatefulSetTemplate](#page-101-0)**

#### Full list of **[MetadataTemplate](#page-102-1)** schema properties

**Labels** and **Annotations** are used to identify and organize resources, and are configured in the **metadata** property.

For example:

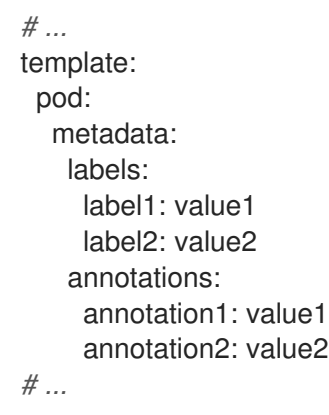

The **labels** and **annotations** fields can contain any labels or annotations that do not contain the reserved string **strimzi.io**. Labels and annotations containing **strimzi.io** are used internally by AMQ Streams and cannot be configured.

## <span id="page-102-1"></span>37.1. **METADATATEMPLATE** SCHEMA PROPERTIES

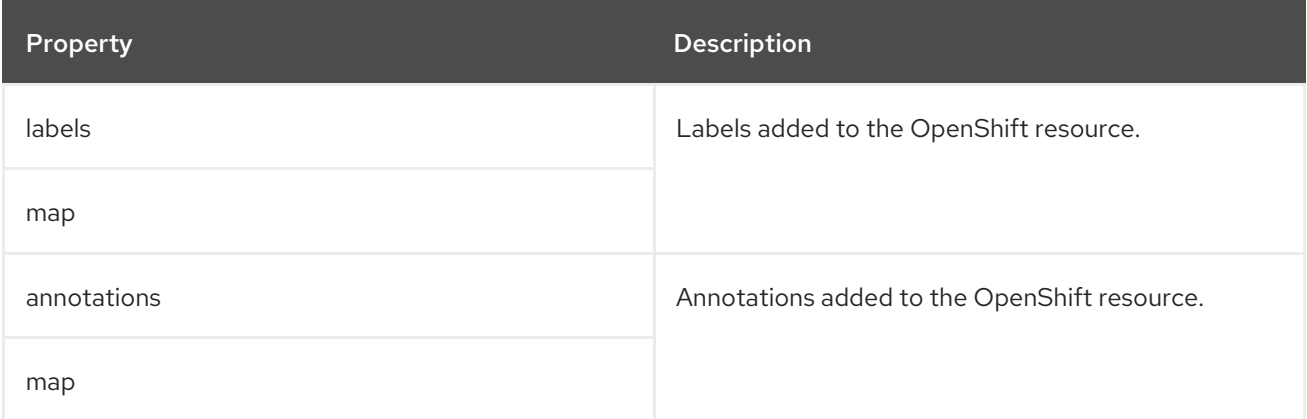

# CHAPTER 38. **PODTEMPLATE** SCHEMA REFERENCE

Used in: **[CruiseControlTemplate](#page-139-0)**, **[EntityOperatorTemplate](#page-127-0)**, **[JmxTransTemplate](#page-145-0)**, **[KafkaBridgeTemplate](#page-249-0)**, **[KafkaClusterTemplate](#page-99-0)**, **[KafkaConnectTemplate](#page-178-0)**, **[KafkaExporterTemplate](#page-148-0)**, **[KafkaMirrorMakerTemplate](#page-234-0)**, **[KafkaNodePoolTemplate](#page-272-0)**, **[ZookeeperClusterTemplate](#page-117-0)**

Full list of **[PodTemplate](#page-104-1)** schema properties

Configures the template for Kafka pods.

### Example **PodTemplate** configuration

```
# ...
template:
 pod:
  metadata:
   labels:
    label1: value1
   annotations:
     anno1: value1
  imagePullSecrets:
   - name: my-docker-credentials
  securityContext:
   runAsUser: 1000001
   fsGroup: 0
  terminationGracePeriodSeconds: 120
# ...
```
## 38.1. **HOSTALIASES**

Use the **hostAliases** property to a specify a list of hosts and IP addresses, which are injected into the **/etc/hosts** file of the pod.

This configuration is especially useful for Kafka Connect or MirrorMaker when a connection outside of the cluster is also requested by users.

#### Example **hostAliases** configuration

```
apiVersion: kafka.strimzi.io/v1beta2
kind: KafkaConnect
#...
spec:
 # ...
 template:
  pod:
   hostAliases:
   - ip: "192.168.1.86"
    hostnames:
     - "my-host-1"
     - "my-host-2"
   #...
```
## 38.2. **PODTEMPLATE** SCHEMA PROPERTIES

<span id="page-104-1"></span><span id="page-104-0"></span>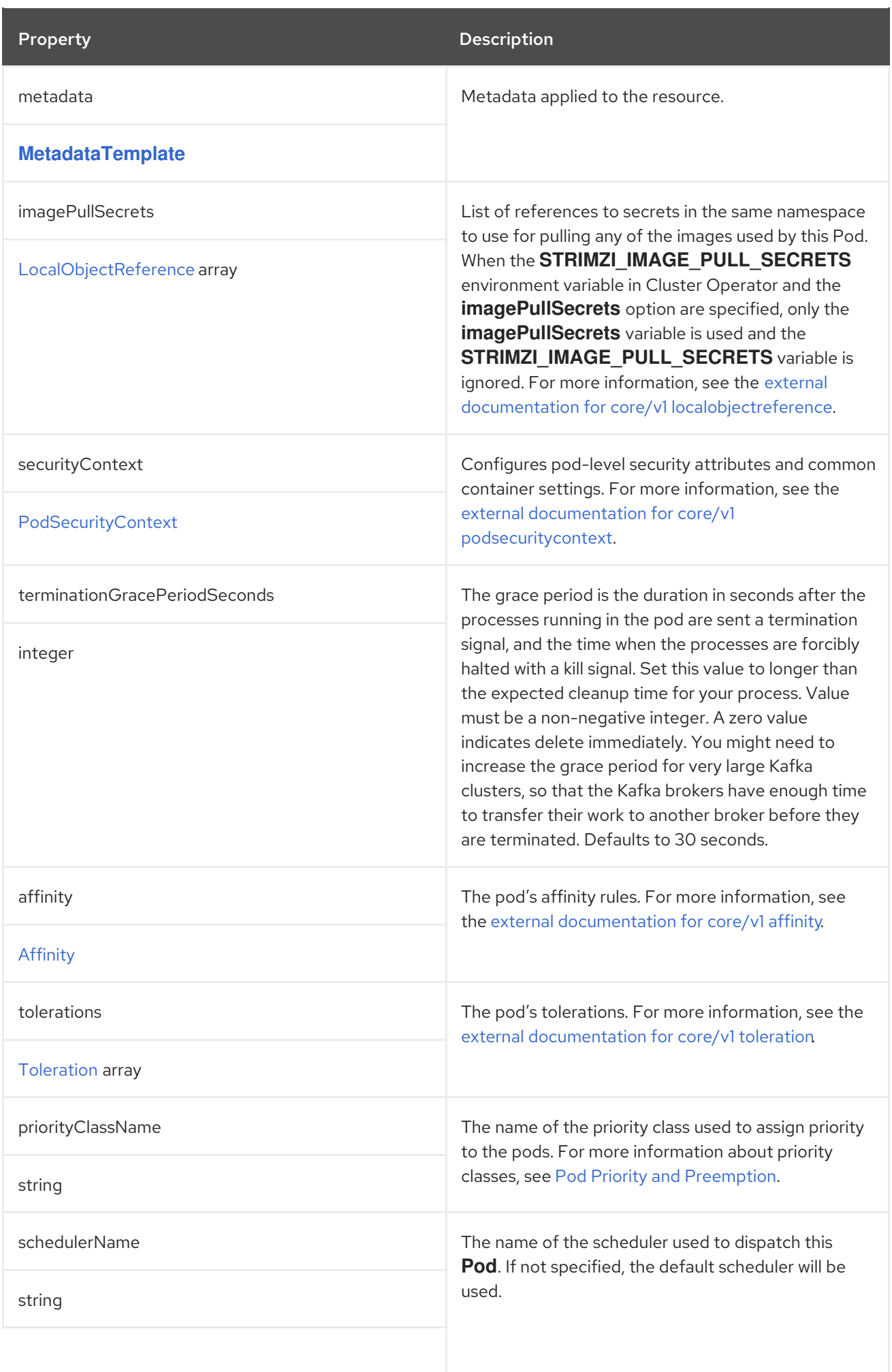

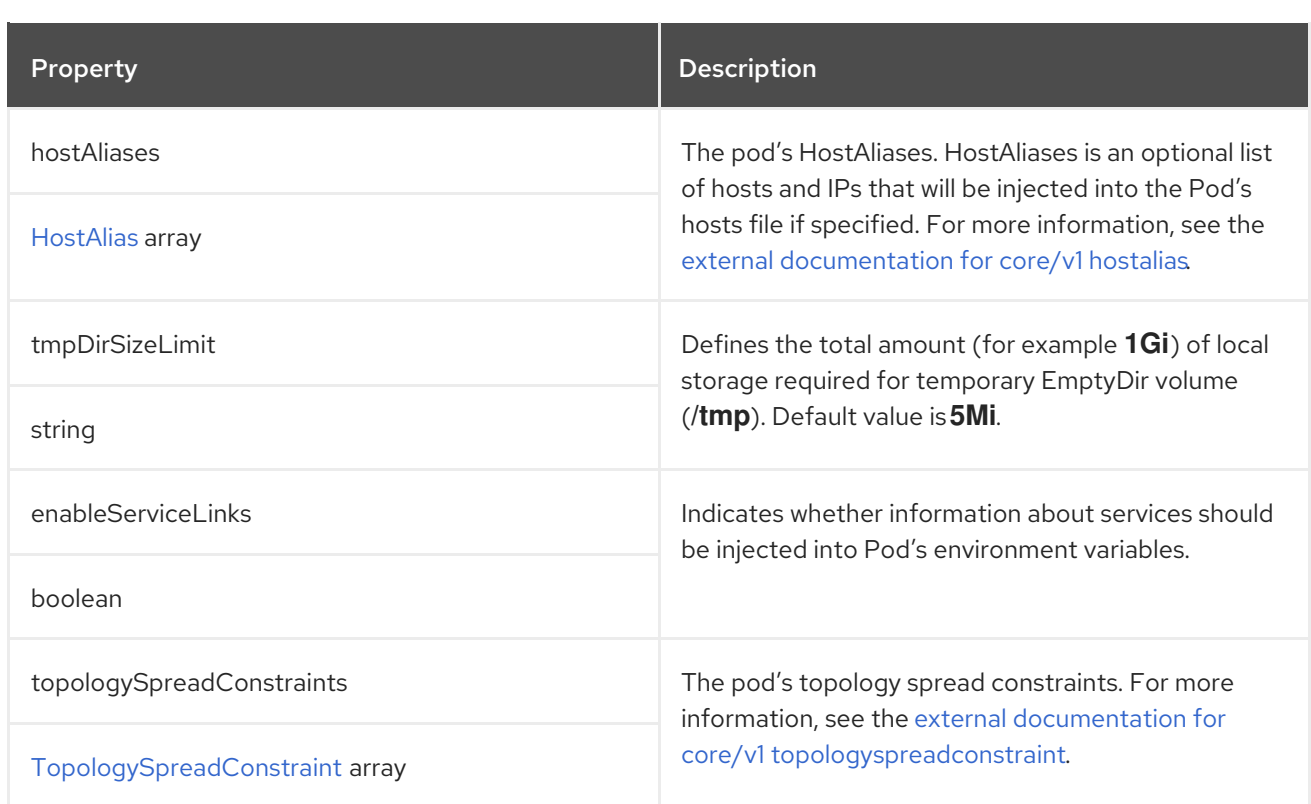

# <span id="page-106-0"></span>CHAPTER 39. **INTERNALSERVICETEMPLATE** SCHEMA REFERENCE

### Used in: **[CruiseControlTemplate](#page-139-0)**, **[KafkaBridgeTemplate](#page-249-0)**, **[KafkaClusterTemplate](#page-99-0)**, **[KafkaConnectTemplate](#page-178-0)**, **[ZookeeperClusterTemplate](#page-117-0)**

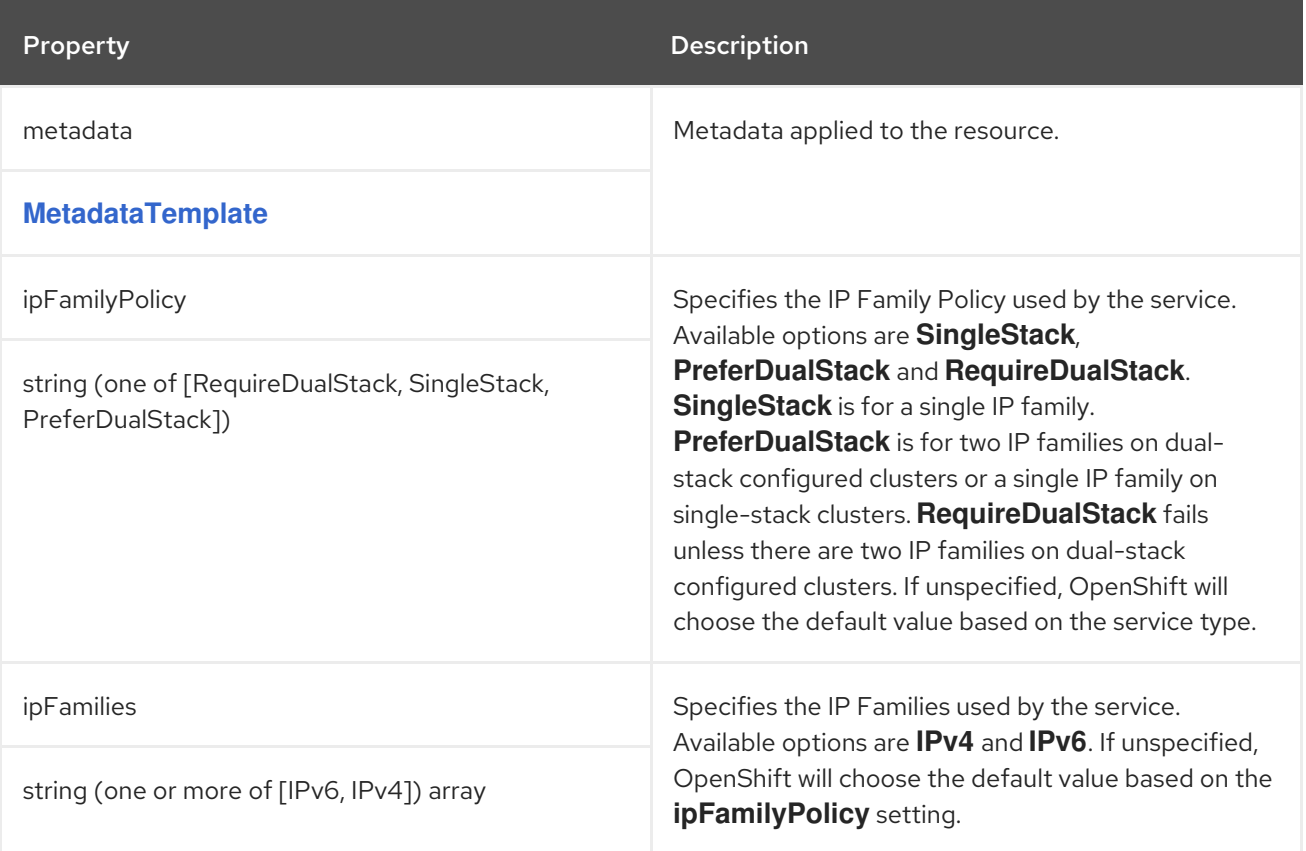

# CHAPTER 40. **RESOURCETEMPLATE** SCHEMA REFERENCE

### <span id="page-107-0"></span>Used in: **[CruiseControlTemplate](#page-139-0)**, **[EntityOperatorTemplate](#page-127-0)**, **[JmxTransTemplate](#page-145-0)**, **[KafkaBridgeTemplate](#page-249-0)**, **[KafkaClusterTemplate](#page-99-0)**, **[KafkaConnectTemplate](#page-178-0)**, **[KafkaExporterTemplate](#page-148-0)**, **[KafkaMirrorMakerTemplate](#page-234-0)**, **[KafkaNodePoolTemplate](#page-272-0)**, **[KafkaUserTemplate](#page-222-0)**, **[ZookeeperClusterTemplate](#page-117-0)**

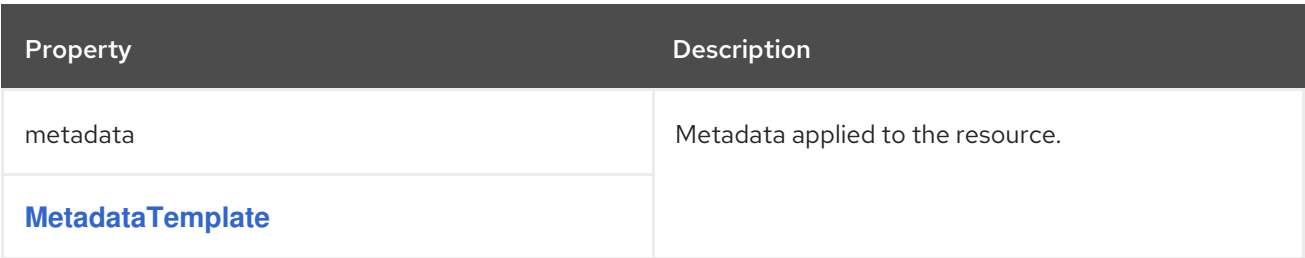
## <span id="page-108-1"></span>CHAPTER 41. **PODDISRUPTIONBUDGETTEMPLATE** SCHEMA REFERENCE

#### Used in: **[CruiseControlTemplate](#page-139-0)**, **[KafkaBridgeTemplate](#page-249-0)**, **[KafkaClusterTemplate](#page-99-0)**, **[KafkaConnectTemplate](#page-178-0)**, **[KafkaMirrorMakerTemplate](#page-234-0)**, **[ZookeeperClusterTemplate](#page-117-0)**

#### Full list of **[PodDisruptionBudgetTemplate](#page-108-0)** schema properties

A **PodDisruptionBudget** (PDB) is an OpenShift resource that ensures high availability by specifying the minimum number of pods that must be available during planned maintenance or upgrades. AMQ Streams creates a PDB for every new **StrimziPodSet** or **Deployment**. By default, the PDB allows only one pod to be unavailable at any given time. You can increase the number of unavailable pods allowed by changing the default value of the **maxUnavailable** property.

**StrimziPodSet** custom resources manage pods using a custom controller that cannot use the **maxUnavailable** value directly. Instead, the **maxUnavailable** value is automatically converted to a **minAvailable** value when creating the PDB resource, which effectively serves the same purpose, as illustrated in the following examples:

- If there are three broker pods and the **maxUnavailable** property is set to **1** in the **Kafka** resource, the **minAvailable** setting is **2**, allowing one pod to be unavailable.
- If there are three broker pods and the **maxUnavailable** property is set to **0** (zero), the **minAvailable** setting is **3**, requiring all three broker pods to be available and allowing zero pods to be unavailable.

#### Example **PodDisruptionBudget** template configuration

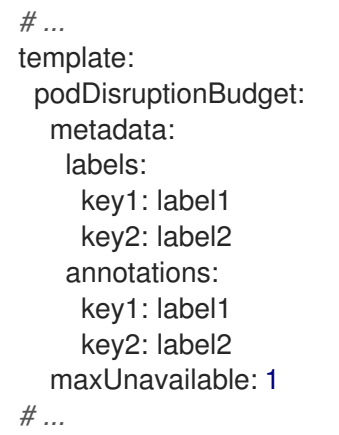

### <span id="page-108-0"></span>41.1. **PODDISRUPTIONBUDGETTEMPLATE** SCHEMA PROPERTIES

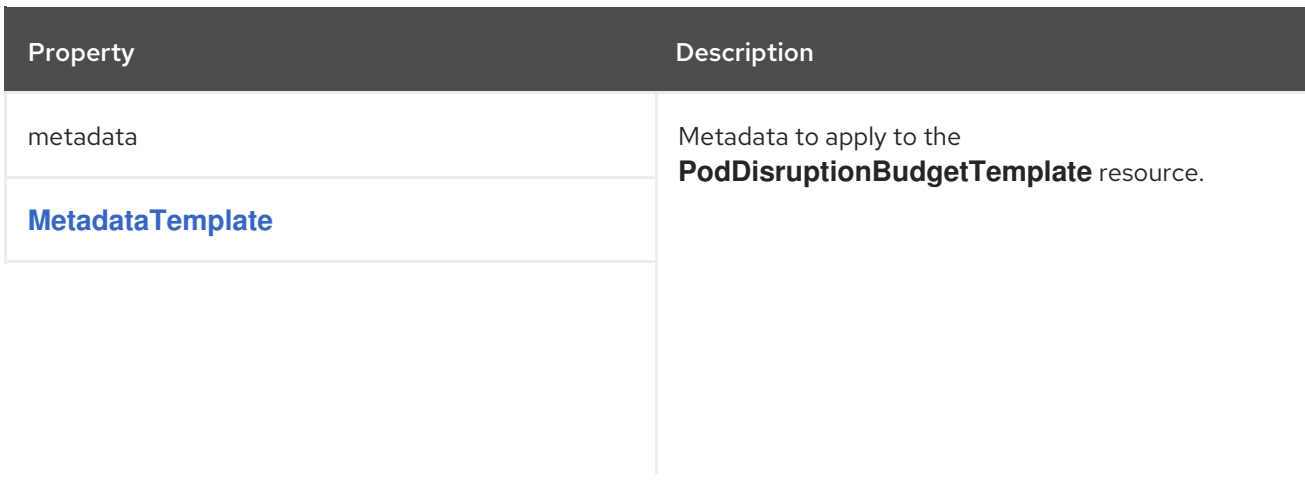

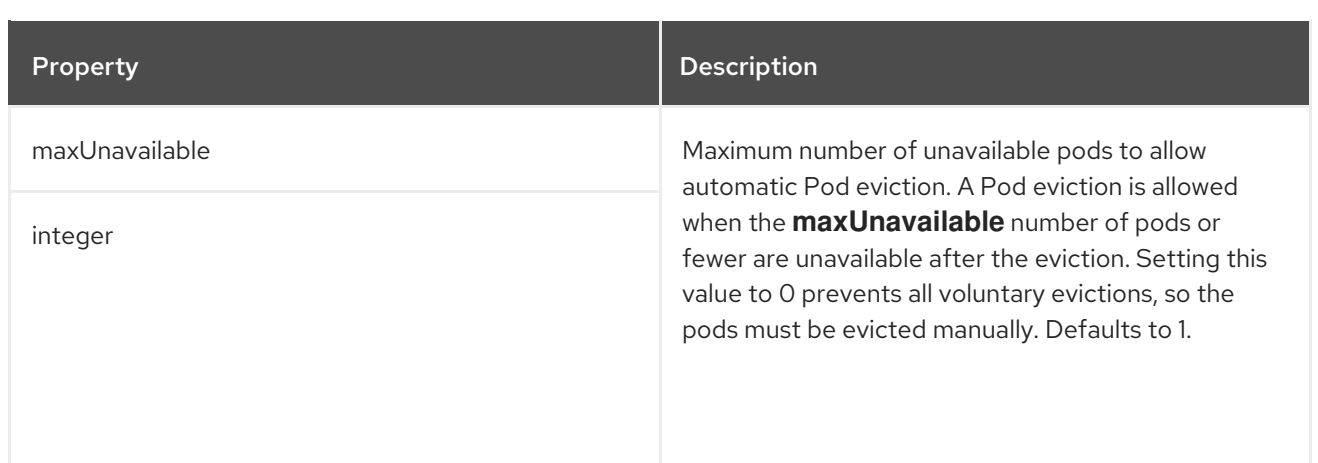

## CHAPTER 42. **CONTAINERTEMPLATE** SCHEMA REFERENCE

#### <span id="page-110-1"></span>Used in: **[CruiseControlTemplate](#page-139-0)**, **[EntityOperatorTemplate](#page-127-0)**, **[JmxTransTemplate](#page-145-0)**, **[KafkaBridgeTemplate](#page-249-0)**, **[KafkaClusterTemplate](#page-99-0)**, **[KafkaConnectTemplate](#page-178-0)**, **[KafkaExporterTemplate](#page-148-0)**, **[KafkaMirrorMakerTemplate](#page-234-0)**, **[KafkaNodePoolTemplate](#page-272-0)**, **[ZookeeperClusterTemplate](#page-117-0)**

#### Full list of **[ContainerTemplate](#page-110-0)** schema properties

You can set custom security context and environment variables for a container.

The environment variables are defined under the **env** property as a list of objects with **name** and **value** fields. The following example shows two custom environment variables and a custom security context set for the Kafka broker containers:

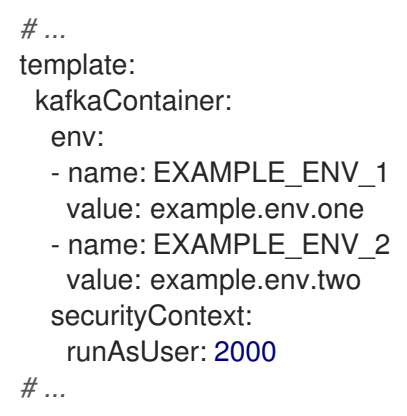

Environment variables prefixed with **KAFKA\_** are internal to AMQ Streams and should be avoided. If you set a custom environment variable that is already in use by AMQ Streams, it is ignored and a warning is recorded in the log.

### <span id="page-110-0"></span>42.1. **CONTAINERTEMPLATE** SCHEMA PROPERTIES

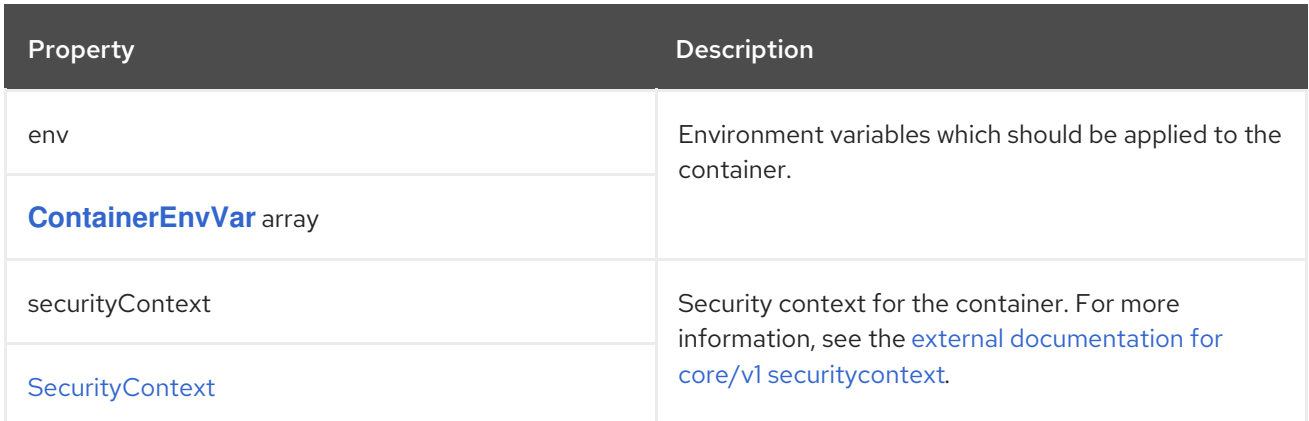

## CHAPTER 43. **CONTAINERENVVAR** SCHEMA REFERENCE

#### <span id="page-111-0"></span>Used in: **[ContainerTemplate](#page-110-1)**

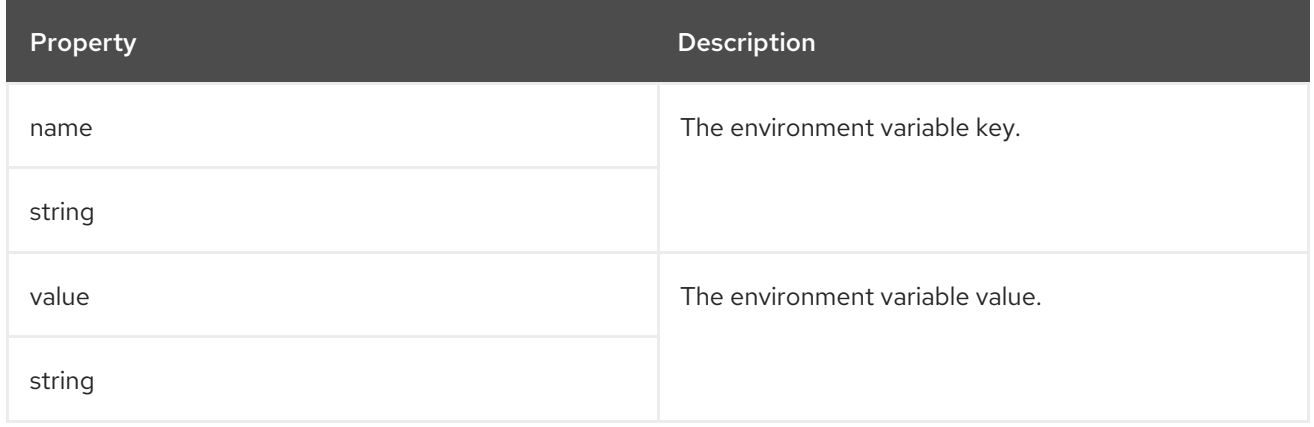

## CHAPTER 44. **ZOOKEEPERCLUSTERSPEC** SCHEMA REFERENCE

#### Used in: **[KafkaSpec](#page-29-0)**

#### Full list of **[ZookeeperClusterSpec](#page-115-0)** schema properties

Configures a ZooKeeper cluster.

### 44.1. **CONFIG**

Use the **config** properties to configure ZooKeeper options as keys.

The values can be one of the following JSON types:

- **•** String
- Number
- Boolean

#### Exceptions

You can specify and configure the options listed in the ZooKeeper [documentation](https://zookeeper.apache.org/doc/r3.6.4/).

However, AMQ Streams takes care of configuring and managing options related to the following, which cannot be changed:

- Security (encryption, authentication, and authorization)
- Listener configuration
- Configuration of data directories
- ZooKeeper cluster composition

Properties with the following prefixes cannot be set:

- **4lw.commands.whitelist**
- **authProvider**
- **clientPort**
- **dataDir**
- **dataLogDir**
- **quorum.auth**
- **reconfigEnabled**
- **requireClientAuthScheme**
- **secureClientPort**
- **server.**
- **snapshot.trust.empty**
- **standaloneEnabled**
- **serverCnxnFactory**
- **ssl.**
- **sslQuorum**

If the **config** property contains an option that cannot be changed, it is disregarded, and a warning message is logged to the Cluster Operator log file. All other supported options are forwarded to ZooKeeper, including the following exceptions to the options configured by AMQ Streams:

Any **ssl** configuration for [supported](#page-16-0) TLS versions and cipher suites

#### Example ZooKeeper configuration

```
apiVersion: kafka.strimzi.io/v1beta2
kind: Kafka
spec:
 kafka:
  # ...
 zookeeper:
  # ...
  config:
   autopurge.snapRetainCount: 3
   autopurge.purgeInterval: 2
  # ...
```
### 44.2. **LOGGING**

ZooKeeper has a configurable logger:

**zookeeper.root.logger**

ZooKeeper uses the Apache **log4j** logger implementation.

Use the **logging** property to configure loggers and logger levels.

You can set the log levels by specifying the logger and level directly (inline) or use a custom (external) ConfigMap. If a ConfigMap is used, you set **logging.valueFrom.configMapKeyRef.name** property to the name of the ConfigMap containing the external logging configuration. Inside the ConfigMap, the logging configuration is described using **log4j.properties**. Both

**logging.valueFrom.configMapKeyRef.name** and **logging.valueFrom.configMapKeyRef.key** properties are mandatory. A ConfigMap using the exact logging configuration specified is created with the custom resource when the Cluster Operator is running, then recreated after each reconciliation. If you do not specify a custom ConfigMap, default logging settings are used. If a specific logger value is not set, upper-level logger settings are inherited for that logger. For more information about log levels, see Apache logging [services](https://logging.apache.org/) .

Here we see examples of **inline** and **external** logging. The **inline** logging specifies the root logger level. You can also set log levels for specific classes or loggers by adding them to the loggers property.

#### Inline logging

```
apiVersion: kafka.strimzi.io/v1beta2
kind: Kafka
spec:
 # ...
 zookeeper:
  # ...
  logging:
   type: inline
   loggers:
    zookeeper.root.logger: INFO
    log4j.logger.org.apache.zookeeper.server.FinalRequestProcessor: TRACE
    log4j.logger.org.apache.zookeeper.server.ZooKeeperServer: DEBUG
  # ...
```
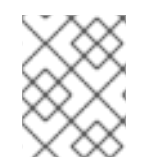

#### **NOTE**

Setting a log level to **DEBUG** may result in a large amount of log output and may have performance implications.

#### External logging

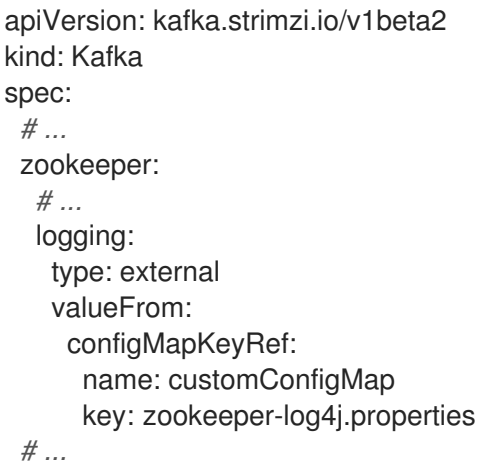

#### Garbage collector (GC)

Garbage collector logging can also be enabled (or disabled) using the **[jvmOptions](#page-27-0)** property.

## 44.3. **ZOOKEEPERCLUSTERSPEC** SCHEMA PROPERTIES

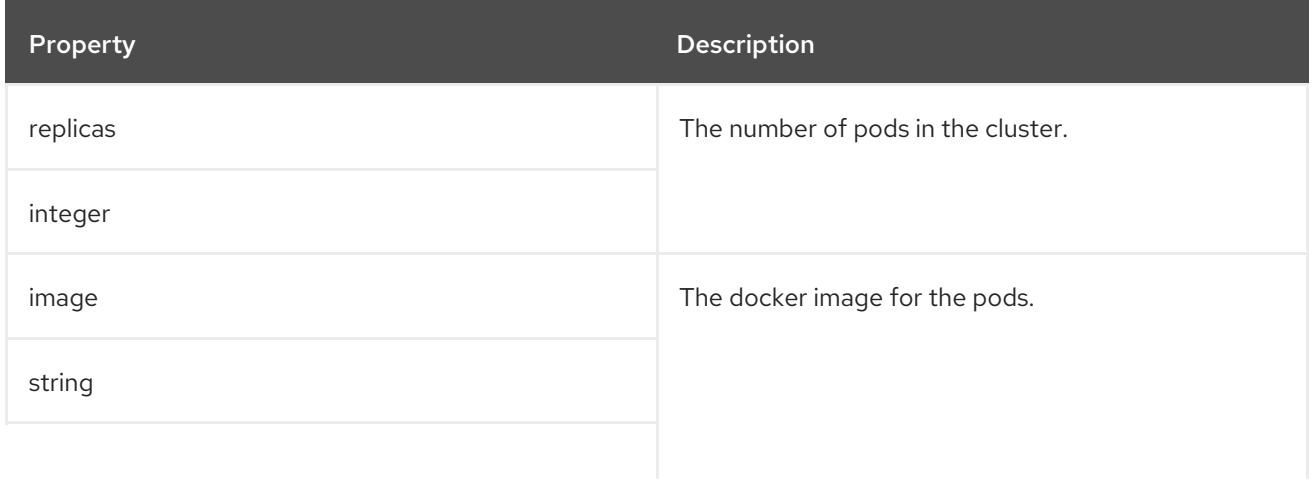

<span id="page-115-0"></span>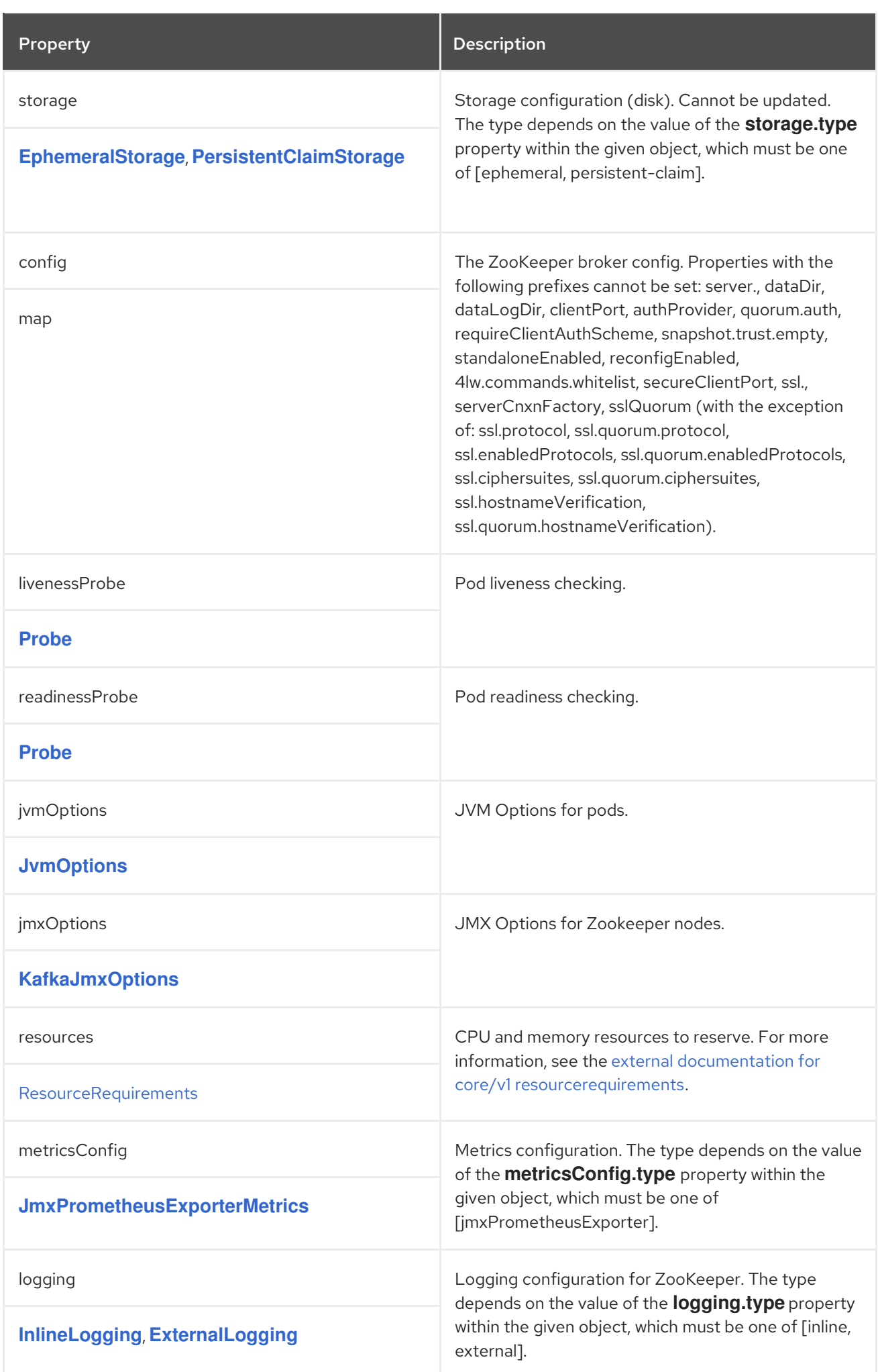

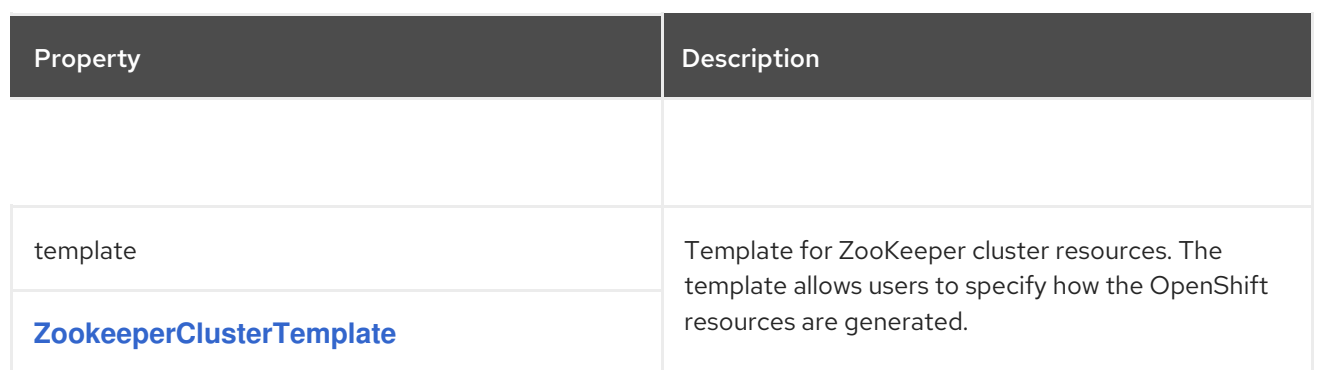

# <span id="page-117-0"></span>CHAPTER 45. **ZOOKEEPERCLUSTERTEMPLATE** SCHEMA REFERENCE

#### Used in: **[ZookeeperClusterSpec](#page-114-0)**

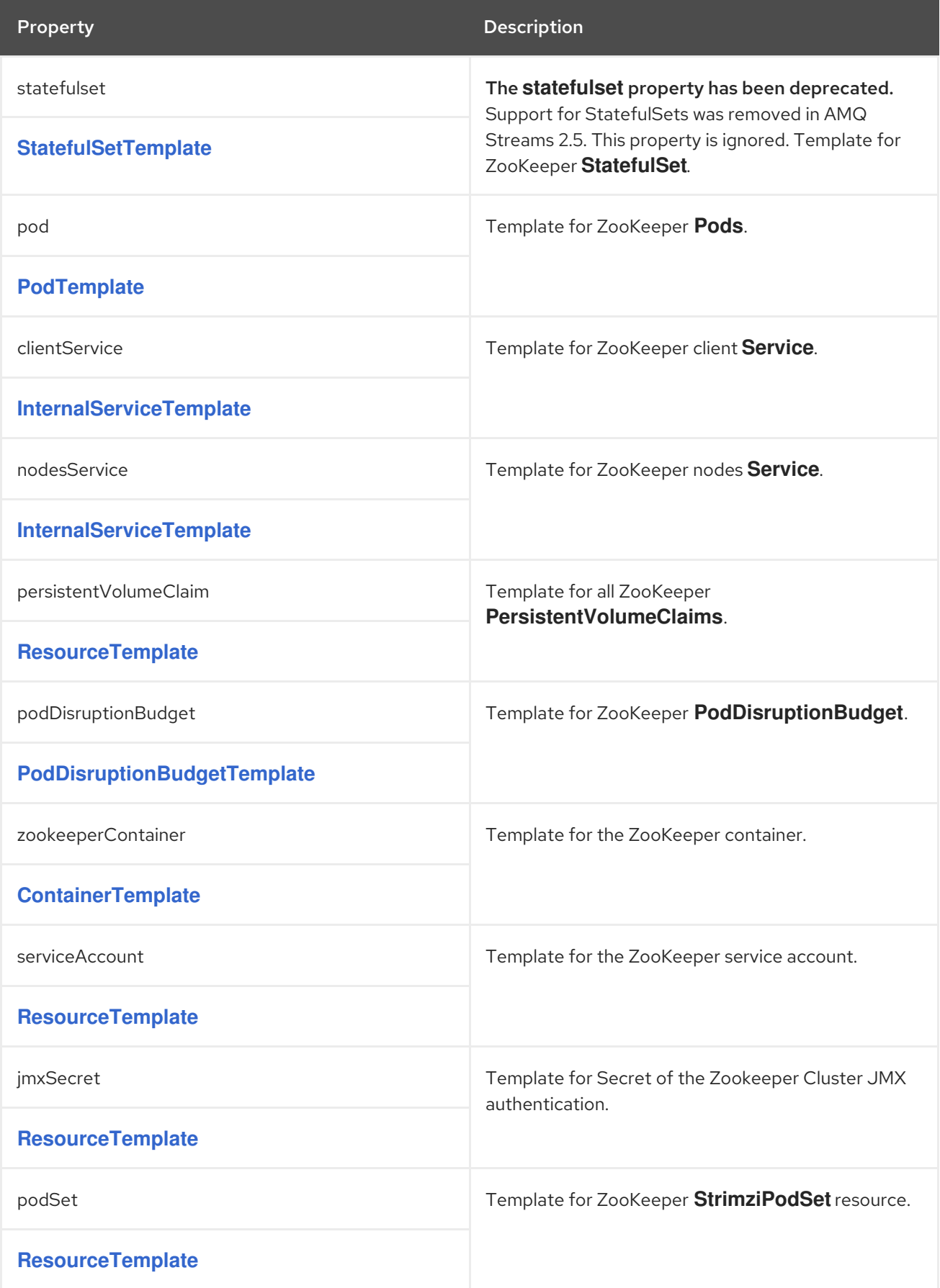

## CHAPTER 46. **ENTITYOPERATORSPEC** SCHEMA REFERENCE

### <span id="page-118-0"></span>Used in: **[KafkaSpec](#page-29-0)**

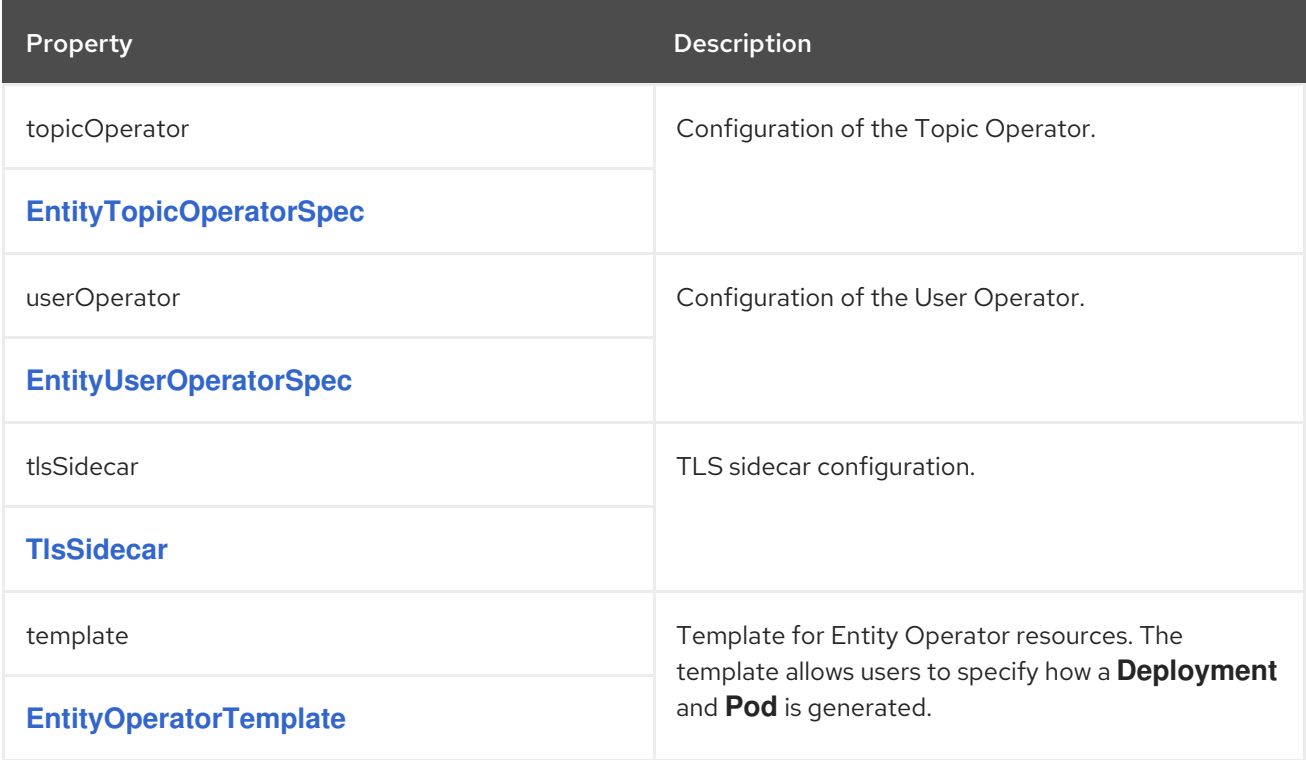

## CHAPTER 47. **ENTITYTOPICOPERATORSPEC** SCHEMA REFERENCE

#### Used in: **[EntityOperatorSpec](#page-118-0)**

#### Full list of **[EntityTopicOperatorSpec](#page-121-0)** schema properties

Configures the Topic Operator.

### 47.1. **LOGGING**

The Topic Operator has a configurable logger:

#### **rootLogger.level**

The Topic Operator uses the Apache **log4j2** logger implementation.

Use the **logging** property in the **entityOperator.topicOperator** field of the Kafka resource **Kafka** resource to configure loggers and logger levels.

You can set the log levels by specifying the logger and level directly (inline) or use a custom (external) ConfigMap. If a ConfigMap is used, you set **logging.valueFrom.configMapKeyRef.name** property to the name of the ConfigMap containing the external logging configuration. Inside the ConfigMap, the logging configuration is described using **log4j2.properties**. Both **logging.valueFrom.configMapKeyRef.name** and **logging.valueFrom.configMapKeyRef.key** properties are mandatory. A ConfigMap using the exact logging configuration specified is created with the custom resource when the Cluster Operator is running, then recreated after each reconciliation. If you do not specify a custom ConfigMap, default logging settings are used. If a specific logger value is not set, upper-level logger settings are inherited for that logger. For more information about log levels, see Apache logging [services](https://logging.apache.org/) .

Here we see examples of **inline** and **external** logging. The **inline** logging specifies the root logger level. You can also set log levels for specific classes or loggers by adding them to the loggers property.

#### Inline logging

```
apiVersion: kafka.strimzi.io/v1beta2
kind: Kafka
metadata:
 name: my-cluster
spec:
 kafka:
  # ...
 zookeeper:
  # ...
 entityOperator:
  # ...
  topicOperator:
   watchedNamespace: my-topic-namespace
   reconciliationIntervalSeconds: 60
   logging:
     type: inline
     loggers:
      rootLogger.level: INFO
      logger.top.name: io.strimzi.operator.topic 1
      logger.top.level: DEBUG 2
```
<span id="page-120-5"></span><span id="page-120-4"></span><span id="page-120-3"></span><span id="page-120-2"></span><span id="page-120-1"></span><span id="page-120-0"></span>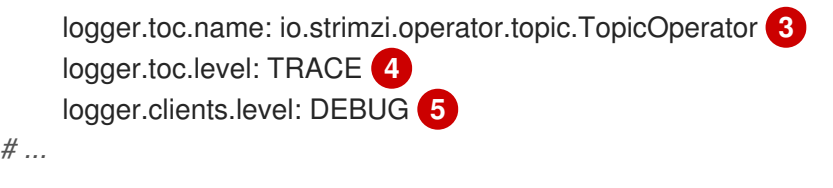

- [1](#page-120-1) Creates a logger for the **topic** package.
- [2](#page-120-2) Sets the logging level for the **topic** package.
- [3](#page-120-3) Creates a logger for the **TopicOperator** class.
- [4](#page-120-4) Sets the logging level for the **TopicOperator** class.
- [5](#page-120-5) Changes the logging level for the default **clients** logger. The **clients** logger is part of the logging configuration provided with AMQ Streams. By default, it is set to **INFO**.

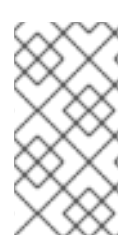

#### **NOTE**

When investigating an issue with the operator, it's usually sufficient to change the **rootLogger** to **DEBUG** to get more detailed logs. However, keep in mind that setting the log level to **DEBUG** may result in a large amount of log output and may have performance implications.

### External logging

```
apiVersion: kafka.strimzi.io/v1beta2
kind: Kafka
metadata:
 name: my-cluster
spec:
 kafka:
  # ...
 zookeeper:
  # ...
 entityOperator:
  # ...
  topicOperator:
   watchedNamespace: my-topic-namespace
   reconciliationIntervalSeconds: 60
   logging:
    type: external
    valueFrom:
      configMapKeyRef:
       name: customConfigMap
       key: topic-operator-log4j2.properties
 # ...
```
#### Garbage collector (GC)

Garbage collector logging can also be enabled (or disabled) using the **[jvmOptions](#page-27-0)** property.

### 47.2. **ENTITYTOPICOPERATORSPEC** SCHEMA PROPERTIES

<span id="page-121-0"></span>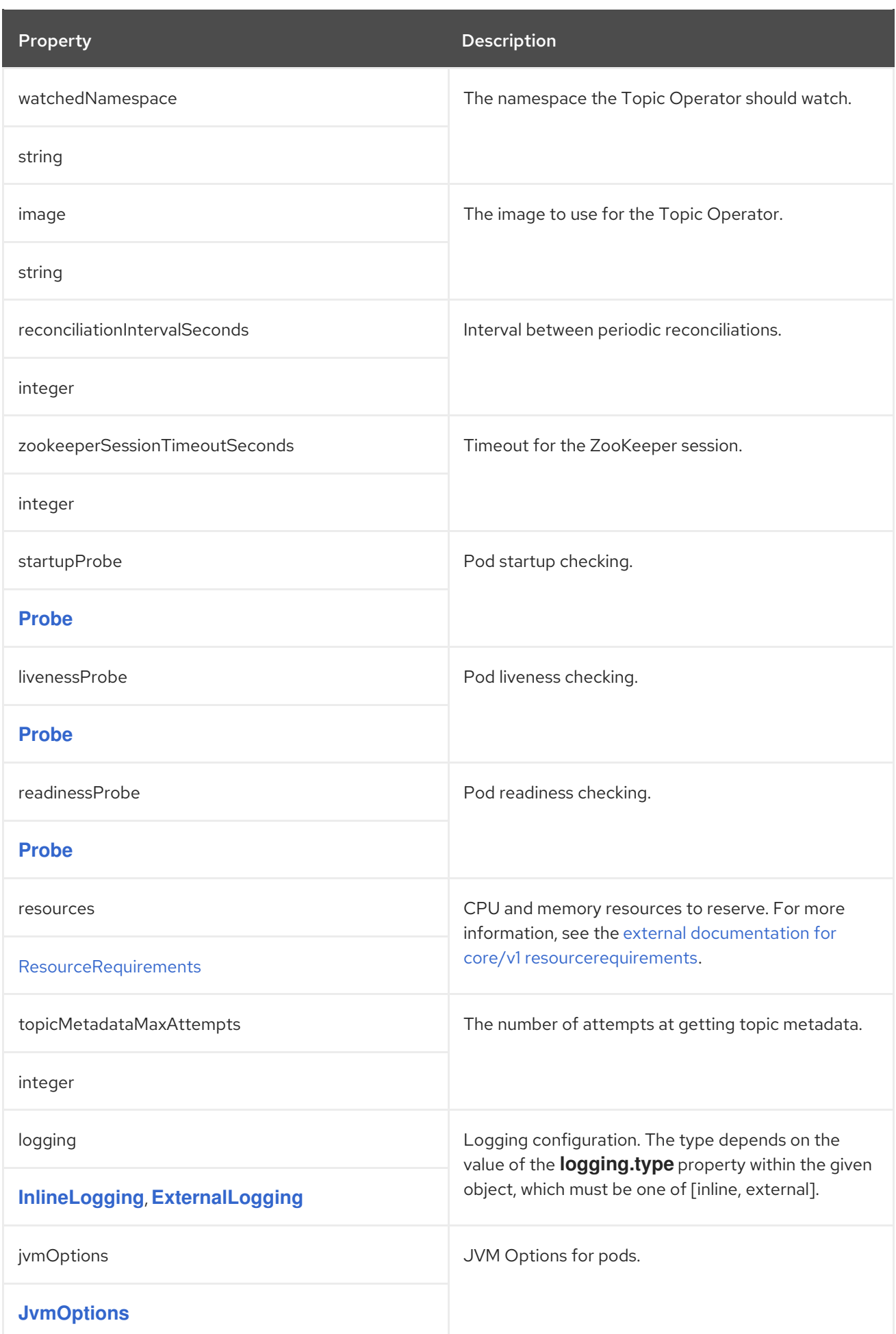

## CHAPTER 48. **ENTITYUSEROPERATORSPEC** SCHEMA REFERENCE

#### Used in: **[EntityOperatorSpec](#page-118-0)**

#### Full list of **[EntityUserOperatorSpec](#page-124-0)** schema properties

Configures the User Operator.

### 48.1. **LOGGING**

The User Operator has a configurable logger:

#### **rootLogger.level**

The User Operator uses the Apache **log4j2** logger implementation.

Use the **logging** property in the **entityOperator.userOperator** field of the **Kafka** resource to configure loggers and logger levels.

You can set the log levels by specifying the logger and level directly (inline) or use a custom (external) ConfigMap. If a ConfigMap is used, you set **logging.valueFrom.configMapKeyRef.name** property to the name of the ConfigMap containing the external logging configuration. Inside the ConfigMap, the logging configuration is described using **log4j2.properties**. Both

**logging.valueFrom.configMapKeyRef.name** and **logging.valueFrom.configMapKeyRef.key** properties are mandatory. A ConfigMap using the exact logging configuration specified is created with the custom resource when the Cluster Operator is running, then recreated after each reconciliation. If you do not specify a custom ConfigMap, default logging settings are used. If a specific logger value is not set, upper-level logger settings are inherited for that logger. For more information about log levels, see Apache logging [services](https://logging.apache.org/) .

Here we see examples of **inline** and **external** logging. The **inline** logging specifies the **rootLogger.level**. You can also set log levels for specific classes or loggers by adding them to the loggers property.

#### Inline logging

```
apiVersion: kafka.strimzi.io/v1beta2
kind: Kafka
metadata:
 name: my-cluster
spec:
 kafka:
  # ...
 zookeeper:
  # ...
 entityOperator:
  # ...
  userOperator:
   watchedNamespace: my-topic-namespace
   reconciliationIntervalSeconds: 60
   logging:
    type: inline
     loggers:
      rootLogger.level: INFO
      logger.uop.name: io.strimzi.operator.user 1
```
<span id="page-123-4"></span><span id="page-123-3"></span><span id="page-123-2"></span><span id="page-123-1"></span><span id="page-123-0"></span>logger.uop.level: DEBUG **2** logger.abstractcache.name: io.strimzi.operator.user.operator.cache.AbstractCache **3** logger.abstractcache.level: TRACE **4** logger.jetty.level: DEBUG **5**

<span id="page-123-5"></span>*# ...*

[1](#page-123-1)

- Creates a logger for the **user** package.
- [2](#page-123-2) Sets the logging level for the **user** package.
- [3](#page-123-3) Creates a logger for the **AbstractCache** class.
- [4](#page-123-4) Sets the logging level for the **AbstractCache** class.
- [5](#page-123-5) Changes the logging level for the default **jetty** logger. The **jetty** logger is part of the logging configuration provided with AMQ Streams. By default, it is set to **INFO**.

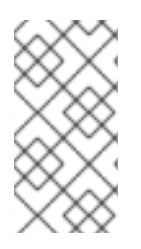

#### **NOTE**

When investigating an issue with the operator, it's usually sufficient to change the **rootLogger** to **DEBUG** to get more detailed logs. However, keep in mind that setting the log level to **DEBUG** may result in a large amount of log output and may have performance implications.

#### External logging

```
apiVersion: kafka.strimzi.io/v1beta2
kind: Kafka
metadata:
 name: my-cluster
spec:
 kafka:
  # ...
 zookeeper:
  # ...
 entityOperator:
  # ...
  userOperator:
   watchedNamespace: my-topic-namespace
   reconciliationIntervalSeconds: 60
   logging:
    type: external
    valueFrom:
      configMapKeyRef:
       name: customConfigMap
       key: user-operator-log4j2.properties
  # ...
```
#### Garbage collector (GC)

Garbage collector logging can also be enabled (or disabled) using the **[jvmOptions](#page-27-0)** property.

## <span id="page-124-0"></span>48.2. **ENTITYUSEROPERATORSPEC** SCHEMA PROPERTIES

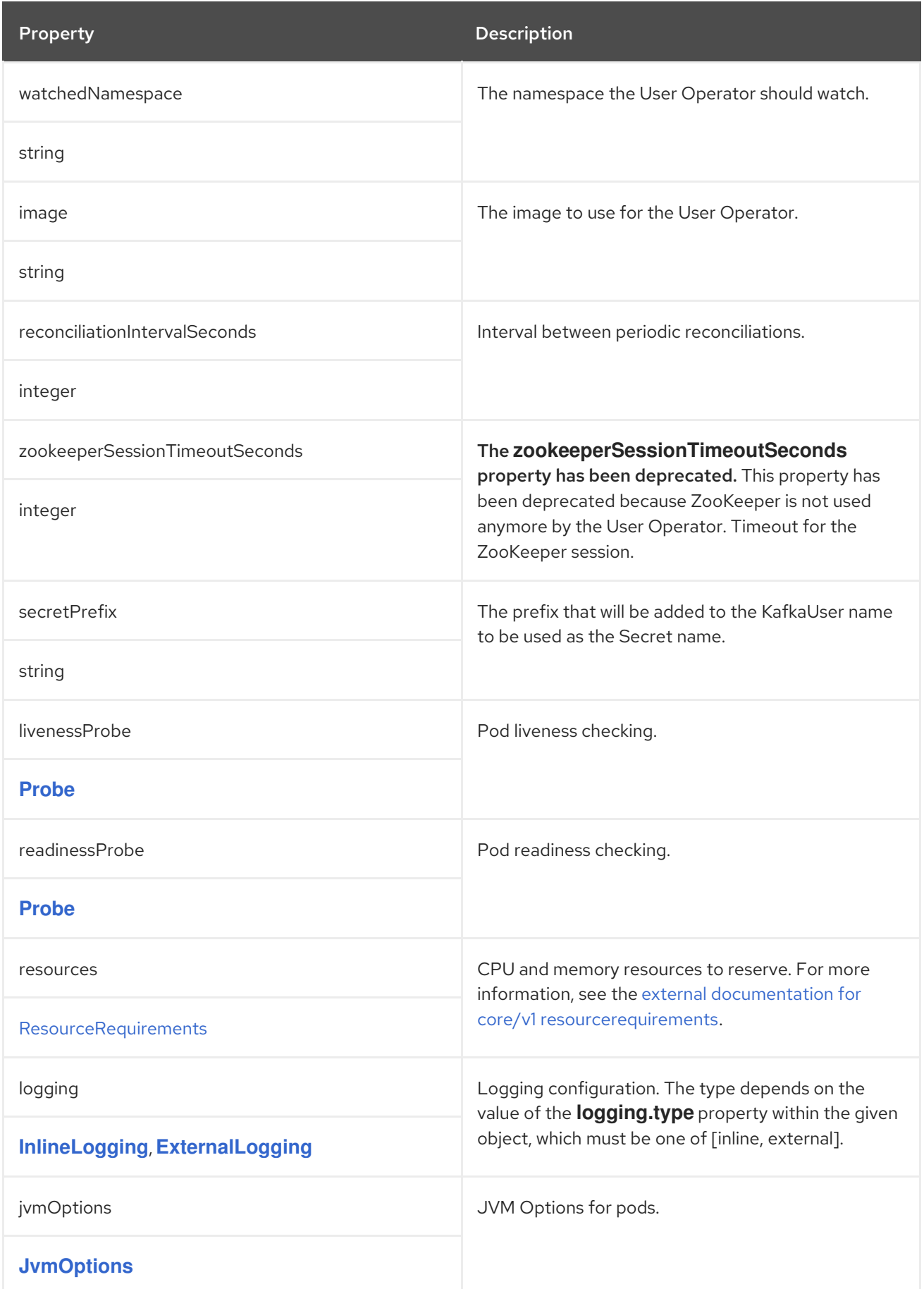

## CHAPTER 49. **TLSSIDECAR** SCHEMA REFERENCE

#### <span id="page-125-0"></span>Used in: **[CruiseControlSpec](#page-134-0)**, **[EntityOperatorSpec](#page-118-0)**

#### Full list of **[TlsSidecar](#page-126-0)** schema properties

Configures a TLS sidecar, which is a container that runs in a pod, but serves a supporting purpose. In AMQ Streams, the TLS sidecar uses TLS to encrypt and decrypt communication between components and ZooKeeper.

The TLS sidecar is used in the Entity Operator.

The TLS sidecar is configured using the **tlsSidecar** property in **Kafka.spec.entityOperator**.

The TLS sidecar supports the following additional options:

- **image**
- **resources**
- **logLevel**
- **readinessProbe**
- **livenessProbe**

The **resources** property specifies the memory and CPU [resources](#page-18-0) allocated for the TLS sidecar.

The **image** property configures the [container](#page-20-0) image which will be used.

The **readinessProbe** and **livenessProbe** properties configure [healthcheck](#page-22-0) probes for the TLS sidecar.

The **logLevel** property specifies the logging level. The following logging levels are supported:

- emerg
- alert
- $\bullet$  crit
- err
- warning
- notice
- $\bullet$  info
- debug

The default value is *notice*.

#### Example TLS sidecar configuration

apiVersion: kafka.strimzi.io/v1beta2 kind: Kafka metadata:

```
name: my-cluster
spec:
 # ...
 entityOperator:
  # ...
  tlsSidecar:
   resources:
    requests:
     cpu: 200m
     memory: 64Mi
    limits:
     cpu: 500m
     memory: 128Mi
  # ...
```
## <span id="page-126-0"></span>49.1. **TLSSIDECAR** SCHEMA PROPERTIES

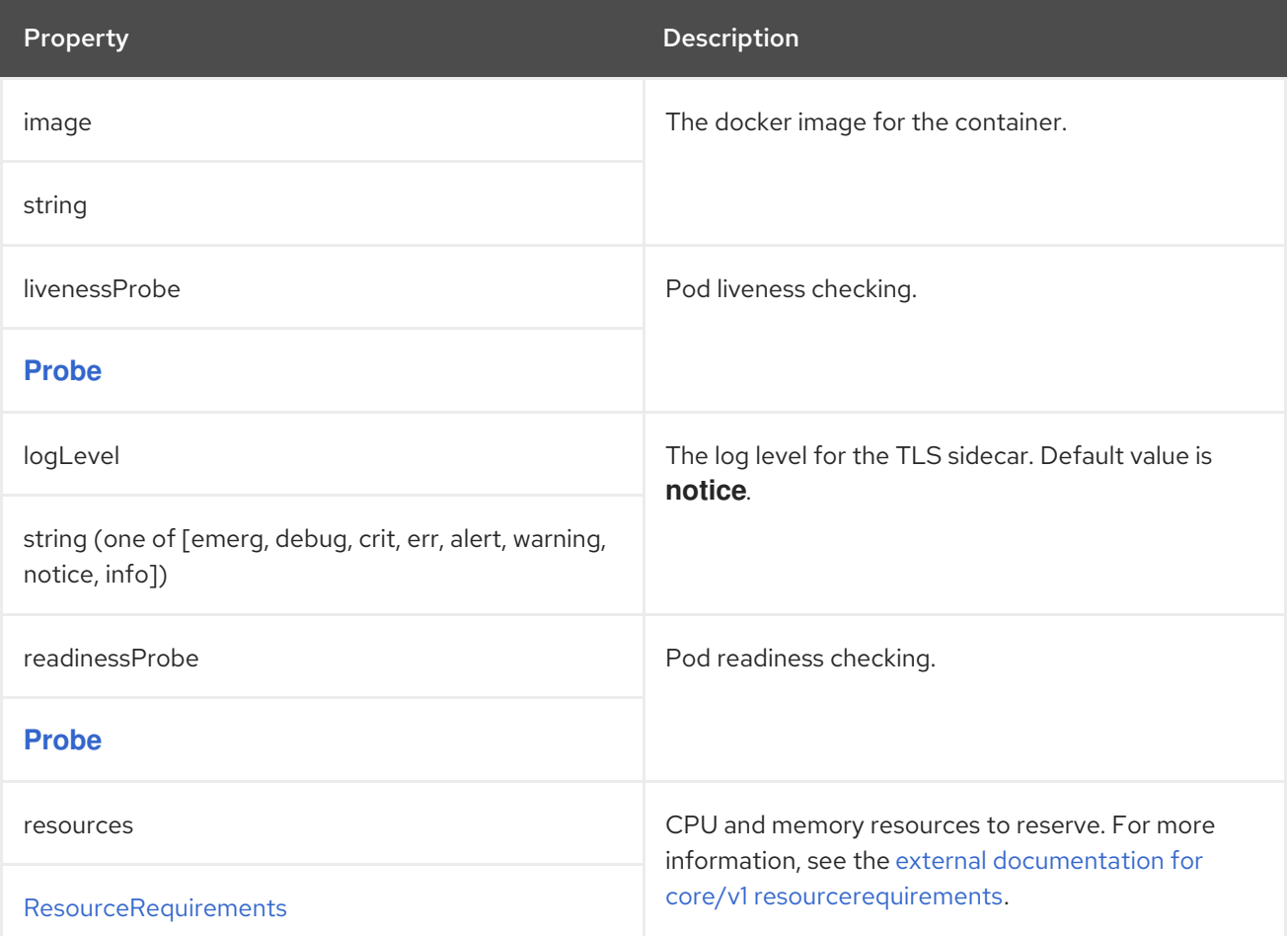

# <span id="page-127-0"></span>CHAPTER 50. **ENTITYOPERATORTEMPLATE** SCHEMA REFERENCE

#### Used in: **[EntityOperatorSpec](#page-118-0)**

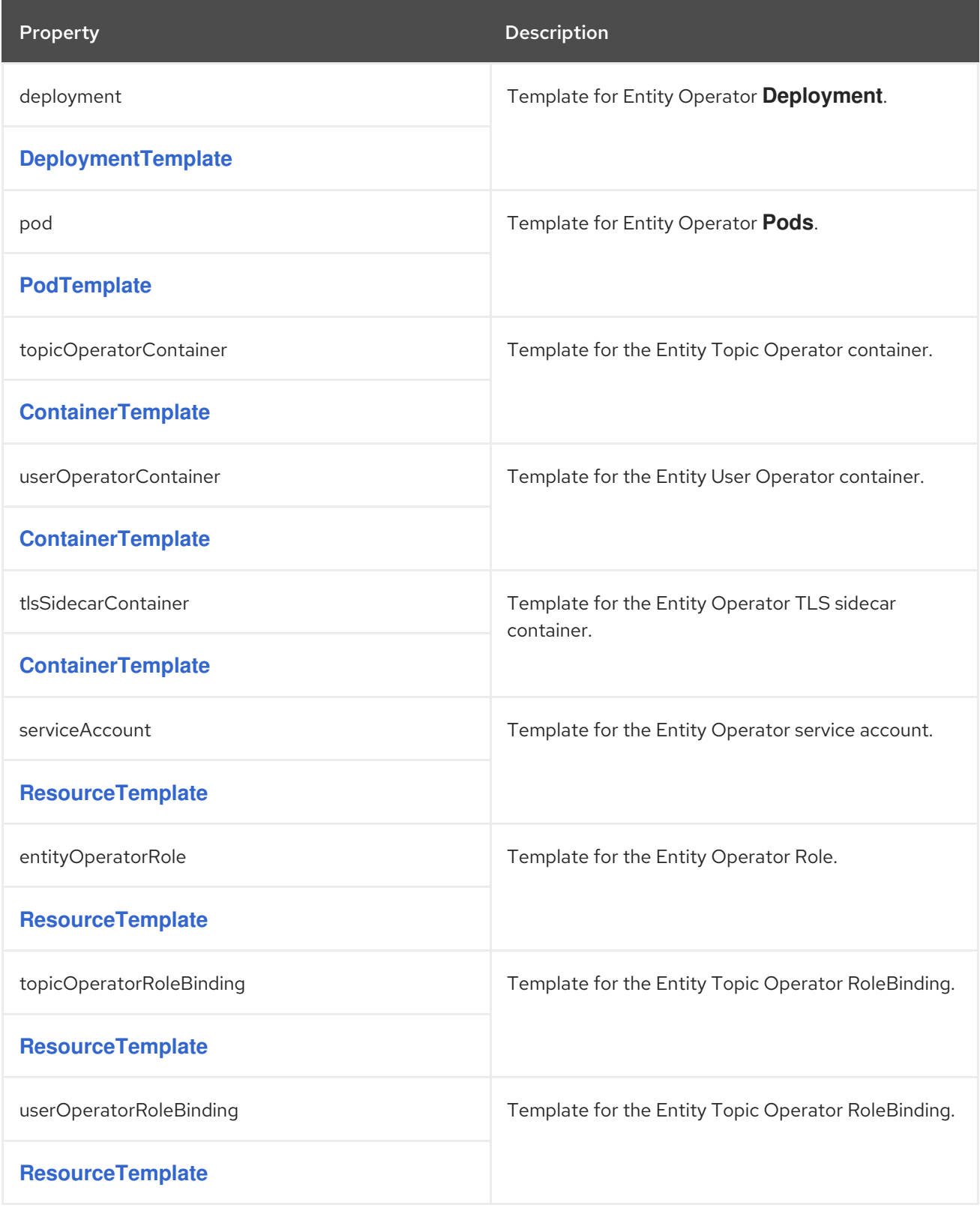

## CHAPTER 51. **DEPLOYMENTTEMPLATE** SCHEMA REFERENCE

<span id="page-128-0"></span>Used in: **[CruiseControlTemplate](#page-139-0)**, **[EntityOperatorTemplate](#page-127-0)**, **[JmxTransTemplate](#page-145-0)**, **[KafkaBridgeTemplate](#page-249-0)**, **[KafkaConnectTemplate](#page-178-0)**, **[KafkaExporterTemplate](#page-148-0)**, **[KafkaMirrorMakerTemplate](#page-234-0)**

Full list of **[DeploymentTemplate](#page-128-1)** schema properties

Use **deploymentStrategy** to specify the strategy used to replace old pods with new ones when deployment configuration changes.

Use one of the following values:

- **RollingUpdate**: Pods are restarted with zero downtime.
- **Recreate**: Pods are terminated before new ones are created.

Using the **Recreate** deployment strategy has the advantage of not requiring spare resources, but the disadvantage is the application downtime.

#### Example showing the deployment strategy set to **Recreate**.

```
# ...
template:
 deployment:
  deploymentStrategy: Recreate
# ...
```
This configuration change does not cause a rolling update.

### <span id="page-128-1"></span>51.1. **DEPLOYMENTTEMPLATE** SCHEMA PROPERTIES

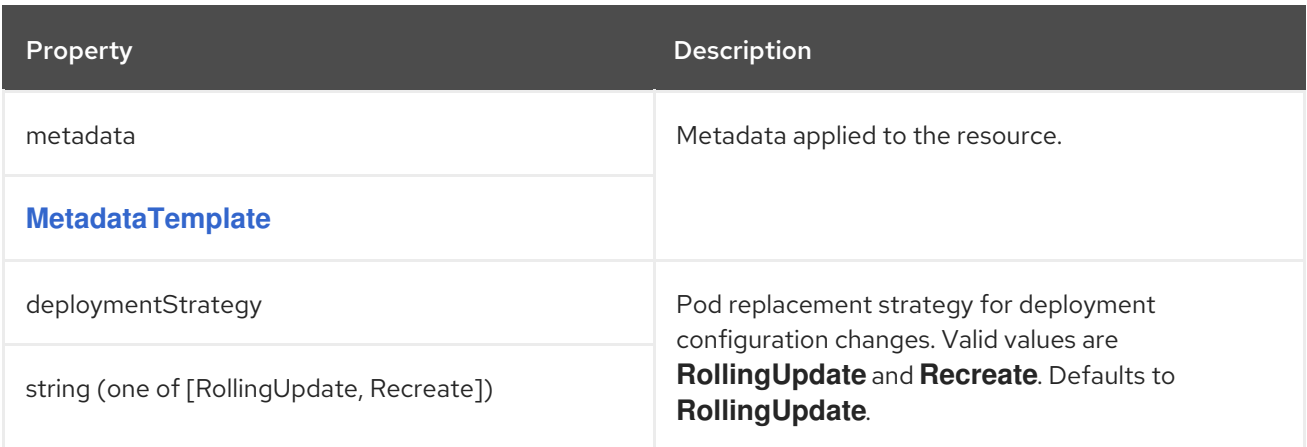

## CHAPTER 52. **CERTIFICATEAUTHORITY** SCHEMA REFERENCE

#### Used in: **[KafkaSpec](#page-29-0)**

Configuration of how TLS certificates are used within the cluster. This applies to certificates used for both internal communication within the cluster and to certificates used for client access via **Kafka.spec.kafka.listeners.tls**.

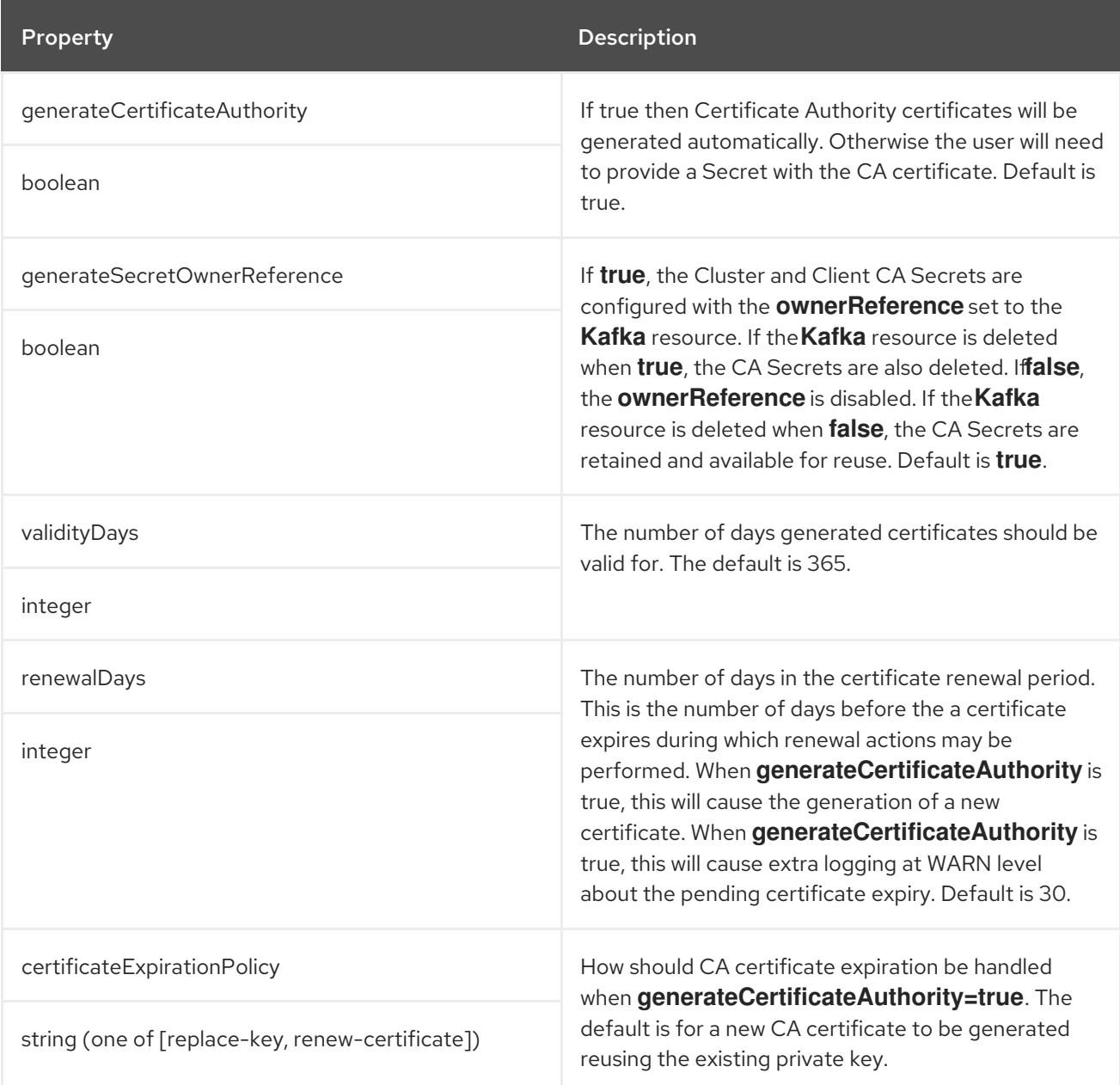

## CHAPTER 53. **CRUISECONTROLSPEC** SCHEMA REFERENCE

#### Used in: **[KafkaSpec](#page-29-0)**

#### Full list of **[CruiseControlSpec](#page-137-0)** schema properties

Configures a Cruise Control cluster.

Configuration options relate to:

- Goals configuration
- Capacity limits for resource distribution goals

### 53.1. **CONFIG**

Use the **config** properties to configure Cruise Control options as keys.

The values can be one of the following JSON types:

- **•** String
- Number
- **•** Boolean

#### Exceptions

You can specify and configure the options listed in the Cruise Control [documentation](https://github.com/linkedin/cruise-control/wiki/Configurations).

However, AMQ Streams takes care of configuring and managing options related to the following, which cannot be changed:

- Security (encryption, authentication, and authorization)
- Connection to the Kafka cluster
- Client ID configuration
- ZooKeeper connectivity
- Web server configuration
- Self healing

Properties with the following prefixes cannot be set:

- **bootstrap.servers**
- **capacity.config.file**
- **client.id**
- **failed.brokers.zk.path**
- **kafka.broker.failure.detection.enable**
- **metric.reporter.sampler.bootstrap.servers**
- **network.**
- **request.reason.required**
- **security.**
- **self.healing.**
- **ssl.**
- **topic.config.provider.class**
- **two.step.**
- **webserver.accesslog.**
- **webserver.api.urlprefix**
- **webserver.http.**
- **webserver.session.path**
- **zookeeper.**

If the **config** property contains an option that cannot be changed, it is disregarded, and a warning message is logged to the Cluster Operator log file. All other supported options are forwarded to Cruise Control, including the following exceptions to the options configured by AMQ Streams:

- Any **ssl** configuration for [supported](#page-16-0) TLS versions and cipher suites
- Configuration for **webserver** properties to enable Cross-Origin Resource Sharing (CORS)

#### Example Cruise Control configuration

```
apiVersion: kafka.strimzi.io/v1beta2
kind: Kafka
metadata:
 name: my-cluster
spec:
 # ...
 cruiseControl:
  # ...
  config:
   # Note that `default.goals` (superset) must also include all `hard.goals` (subset)
   default.goals: >
     com.linkedin.kafka.cruisecontrol.analyzer.goals.RackAwareGoal,
     com.linkedin.kafka.cruisecontrol.analyzer.goals.ReplicaCapacityGoal
   hard.goals: >
    com.linkedin.kafka.cruisecontrol.analyzer.goals.RackAwareGoal
   cpu.balance.threshold: 1.1
   metadata.max.age.ms: 300000
   send.buffer.bytes: 131072
   webserver.http.cors.enabled: true
```

```
webserver.http.cors.origin: "*"
 webserver.http.cors.exposeheaders: "User-Task-ID,Content-Type"
# ...
```
## 53.2. CROSS-ORIGIN RESOURCE SHARING (CORS)

Cross-Origin Resource Sharing (CORS) is a HTTP mechanism for controlling access to REST APIs. Restrictions can be on access methods or originating URLs of client applications. You can enable CORS with Cruise Control using the **webserver.http.cors.enabled** property in the **config**. When enabled, CORS permits read access to the Cruise Control REST API from applications that have different originating URLs than AMQ Streams. This allows applications from specified origins to use **GET** requests to fetch information about the Kafka cluster through the Cruise Control API. For example, applications can fetch information on the current cluster load or the most recent optimization proposal. **POST** requests are not permitted.

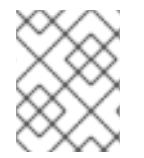

#### **NOTE**

For more [information](https://github.com/linkedin/cruise-control/wiki/REST-APIs) on using CORS with Cruise Control, see REST APIs in the Cruise Control Wiki.

#### Enabling CORS for Cruise Control

You enable and configure CORS in **Kafka.spec.cruiseControl.config**.

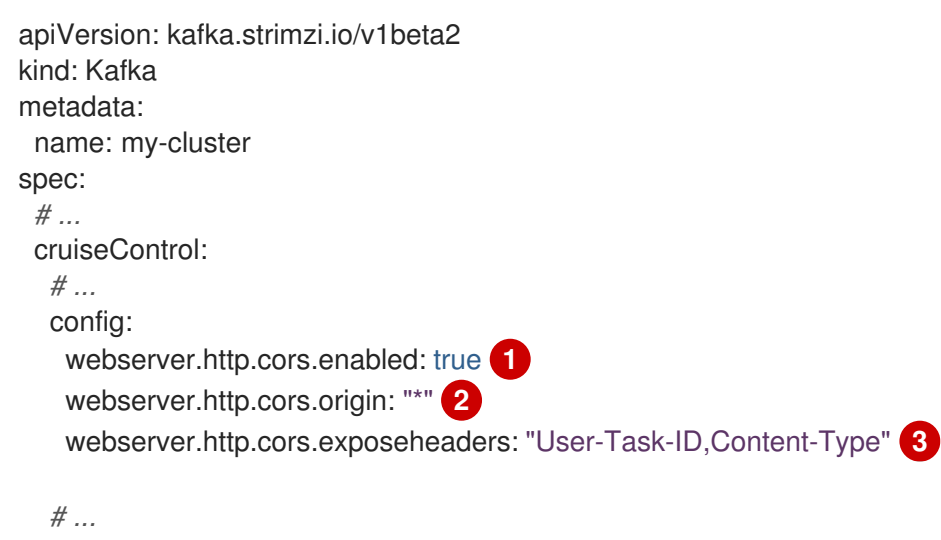

- <span id="page-132-2"></span><span id="page-132-1"></span><span id="page-132-0"></span>[1](#page-132-0) Enables CORS.
- [2](#page-132-1) Specifies permitted origins for the **Access-Control-Allow-Origin** HTTP response header. You can use a wildcard or specify a single origin as a URL. If you use a wildcard, a response is returned following requests from any origin.
- [3](#page-132-2) Exposes specified header names for the **Access-Control-Expose-Headers** HTTP response header. Applications in permitted origins can read responses with the specified headers.

## 53.3. CRUISE CONTROL REST API SECURITY

The Cruise Control REST API is secured with HTTP Basic authentication and SSL to protect the cluster against potentially destructive Cruise Control operations, such as decommissioning Kafka brokers. We recommend that Cruise Control in AMQ Streams is only used with these settings enabled.

However, it is possible to disable these settings by specifying the following Cruise Control configuration:

- To disable the built-in HTTP Basic authentication, set **webserver.security.enable** to **false**.
- To disable the built-in SSL, set **webserver.ssl.enable** to **false**.

#### Cruise Control configuration to disable API authorization, authentication, and SSL

```
apiVersion: kafka.strimzi.io/v1beta2
kind: Kafka
metadata:
 name: my-cluster
spec:
 # ...
 cruiseControl:
  config:
   webserver.security.enable: false
   webserver.ssl.enable: false
# ...
```
## 53.4. BROKERCAPACITY

Cruise Control uses capacity limits to determine if optimization goals for resource capacity limits are being broken. There are four goals of this type:

- **DiskCapacityGoal** Disk utilization capacity
- **CpuCapacityGoal** CPU utilization capacity
- **NetworkInboundCapacityGoal** Network inbound utilization capacity
- **NetworkOutboundCapacityGoal** Network outbound utilization capacity

You specify capacity limits for Kafka broker resources in the **brokerCapacity** property in **Kafka.spec.cruiseControl** . They are enabled by default and you can change their default values. Capacity limits can be set for the following broker resources:

- **cpu** CPU resource in millicores or CPU cores (Default: 1)
- **inboundNetwork** Inbound network throughput in byte units per second (Default: 10000KiB/s)
- **outboundNetwork** Outbound network throughput in byte units per second (Default: 10000KiB/s)

For network throughput, use an integer value with standard OpenShift byte units (K, M, G) or their bibyte (power of two) equivalents (Ki, Mi, Gi) per second.

<span id="page-134-0"></span>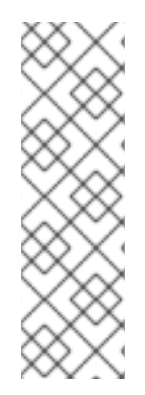

### **NOTE**

Disk and CPU capacity limits are automatically generated by AMQ Streams, so you do not need to set them. In order to guarantee accurate rebalance proposals when using CPU goals, you can set CPU requests equal to CPU limits in **Kafka.spec.kafka.resources**. That way, all CPU resources are reserved upfront and are always available. This configuration allows Cruise Control to properly evaluate the CPU utilization when preparing the rebalance proposals based on CPU goals. In cases where you cannot set CPU requests equal to CPU limits in **Kafka.spec.kafka.resources**, you can set the CPU capacity manually for the same accuracy.

### Example Cruise Control brokerCapacity configuration using bibyte units

```
apiVersion: kafka.strimzi.io/v1beta2
kind: Kafka
metadata:
 name: my-cluster
spec:
 # ...
 cruiseControl:
  # ...
  brokerCapacity:
   cpu: "2"
   inboundNetwork: 10000KiB/s
   outboundNetwork: 10000KiB/s
  # ...
```
## 53.5. CAPACITY OVERRIDES

Brokers might be running on nodes with heterogeneous network or CPU resources. If that's the case, specify **overrides** that set the network capacity and CPU limits for each broker. The overrides ensure an accurate rebalance between the brokers. Override capacity limits can be set for the following broker resources:

- **cpu** CPU resource in millicores or CPU cores (Default: 1)
- **inboundNetwork** Inbound network throughput in byte units per second (Default: 10000KiB/s)
- **outboundNetwork** Outbound network throughput in byte units per second (Default: 10000KiB/s)

#### An example of Cruise Control capacity overrides configuration using bibyte units

```
apiVersion: kafka.strimzi.io/v1beta2
kind: Kafka
metadata:
 name: my-cluster
spec:
 # ...
 cruiseControl:
  # ...
  brokerCapacity:
   cpu: "1"
   inboundNetwork: 10000KiB/s
```

```
outboundNetwork: 10000KiB/s
overrides:
- brokers: [0]
 cpu: "2.755"
 inboundNetwork: 20000KiB/s
 outboundNetwork: 20000KiB/s
- brokers: [1, 2]
 cpu: 3000m
 inboundNetwork: 30000KiB/s
 outboundNetwork: 30000KiB/s
```
For more information, refer to the [BrokerCapacity](#page-140-0) schema reference .

### 53.6. **LOGGING**

Cruise Control has its own configurable logger:

**rootLogger.level**

Cruise Control uses the Apache **log4j2** logger implementation.

Use the **logging** property to configure loggers and logger levels.

You can set the log levels by specifying the logger and level directly (inline) or use a custom (external) ConfigMap. If a ConfigMap is used, you set **logging.valueFrom.configMapKeyRef.name** property to the name of the ConfigMap containing the external logging configuration. Inside the ConfigMap, the logging configuration is described using **log4j.properties**. Both

**logging.valueFrom.configMapKeyRef.name** and **logging.valueFrom.configMapKeyRef.key** properties are mandatory. A ConfigMap using the exact logging configuration specified is created with the custom resource when the Cluster Operator is running, then recreated after each reconciliation. If you do not specify a custom ConfigMap, default logging settings are used. If a specific logger value is not set, upper-level logger settings are inherited for that logger.

Here we see examples of **inline** and **external** logging. The **inline** logging specifies the root logger level. You can also set log levels for specific classes or loggers by adding them to the loggers property.

#### Inline logging

```
apiVersion: kafka.strimzi.io/v1beta2
kind: Kafka
# ...
spec:
 cruiseControl:
  # ...
  logging:
   type: inline
   loggers:
     rootLogger.level: INFO
     logger.exec.name: com.linkedin.kafka.cruisecontrol.executor.Executor 1
     logger.exec.level: TRACE 2
     logger.go.name: com.linkedin.kafka.cruisecontrol.analyzer.GoalOptimizer 3
     logger.go.level: DEBUG 4
  # ...
```
- [1](#page-135-0) Creates a logger for the Cruise Control **Executor** class.
- [2](#page-135-1) Sets the logging level for the **Executor** class.
- [3](#page-135-2) Creates a logger for the Cruise Control **GoalOptimizer** class.
- [4](#page-135-3) Sets the logging level for the **GoalOptimizer** class.

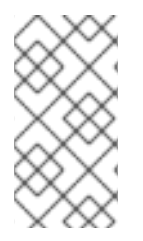

#### **NOTE**

When investigating an issue with Cruise Control, it's usually sufficient to change the **rootLogger** to **DEBUG** to get more detailed logs. However, keep in mind that setting the log level to **DEBUG** may result in a large amount of log output and may have performance implications.

#### External logging

```
apiVersion: kafka.strimzi.io/v1beta2
kind: Kafka
# ...
spec:
 cruiseControl:
  # ...
  logging:
   type: external
   valueFrom:
    configMapKeyRef:
      name: customConfigMap
      key: cruise-control-log4j.properties
  # ...
```
#### Garbage collector (GC)

Garbage collector logging can also be enabled (or disabled) using the **[jvmOptions](#page-27-0)** property.

### 53.7. **CRUISECONTROLSPEC** SCHEMA PROPERTIES

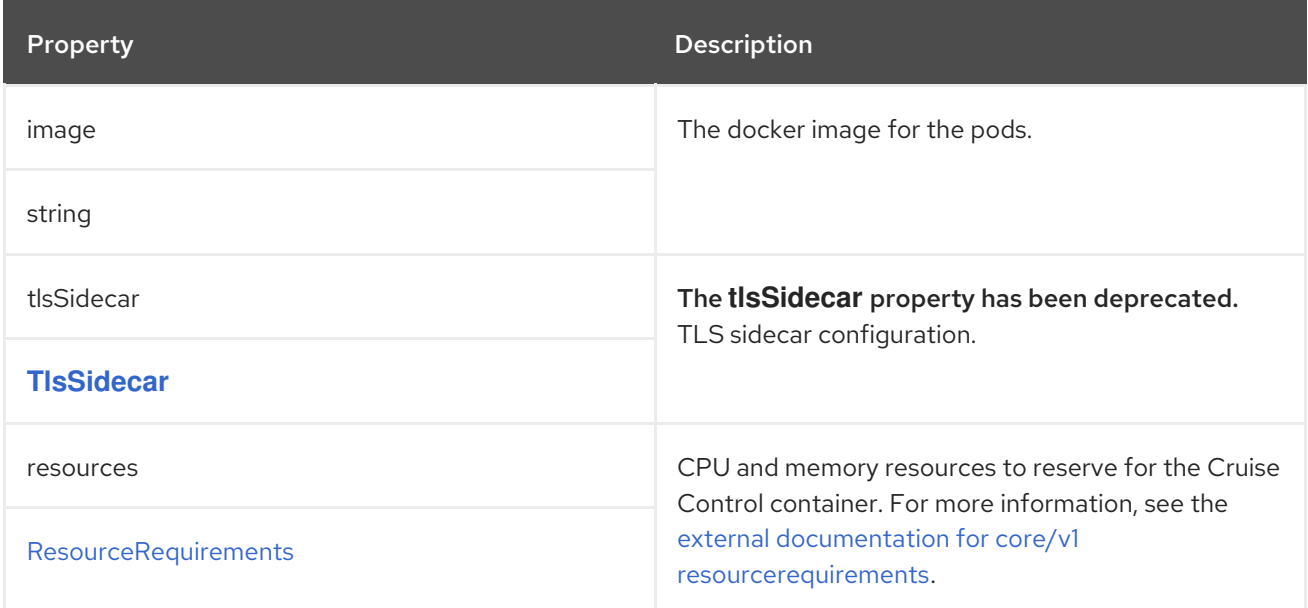

<span id="page-137-0"></span>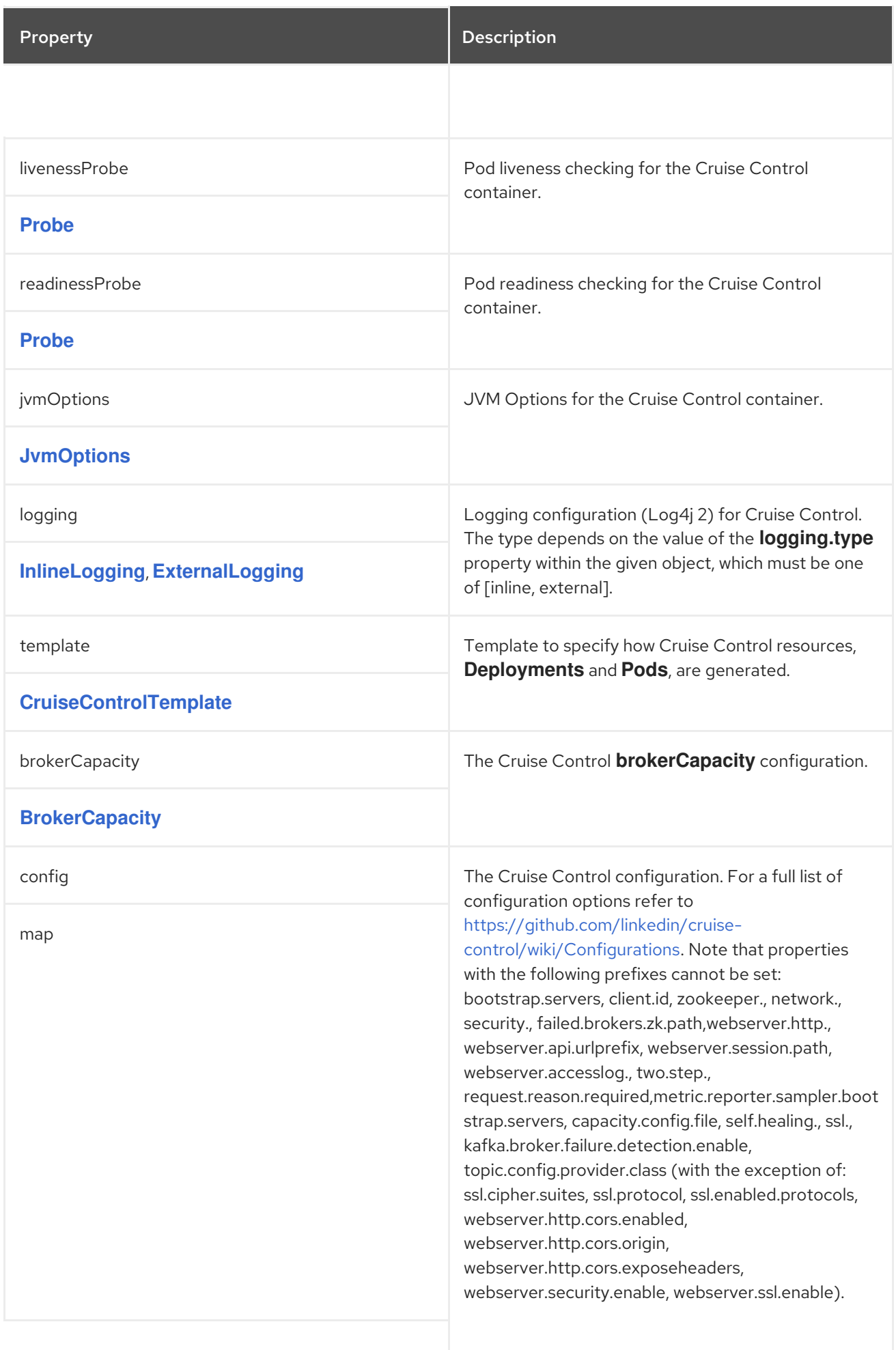

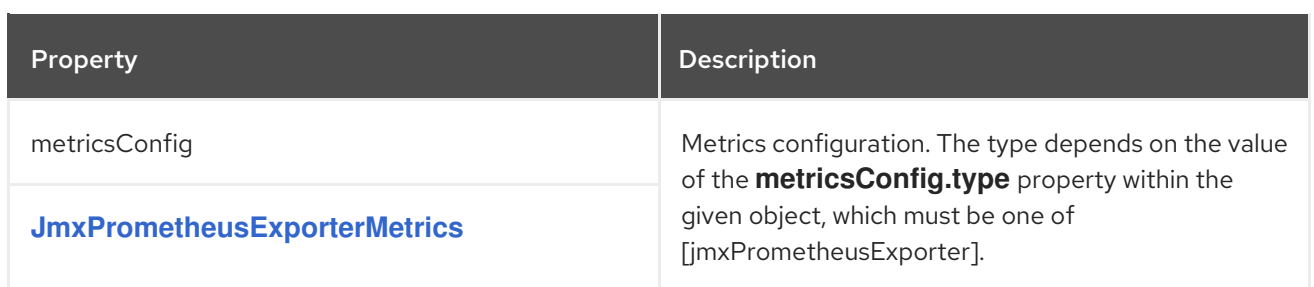

# <span id="page-139-0"></span>CHAPTER 54. **CRUISECONTROLTEMPLATE** SCHEMA REFERENCE

#### Used in: **[CruiseControlSpec](#page-134-0)**

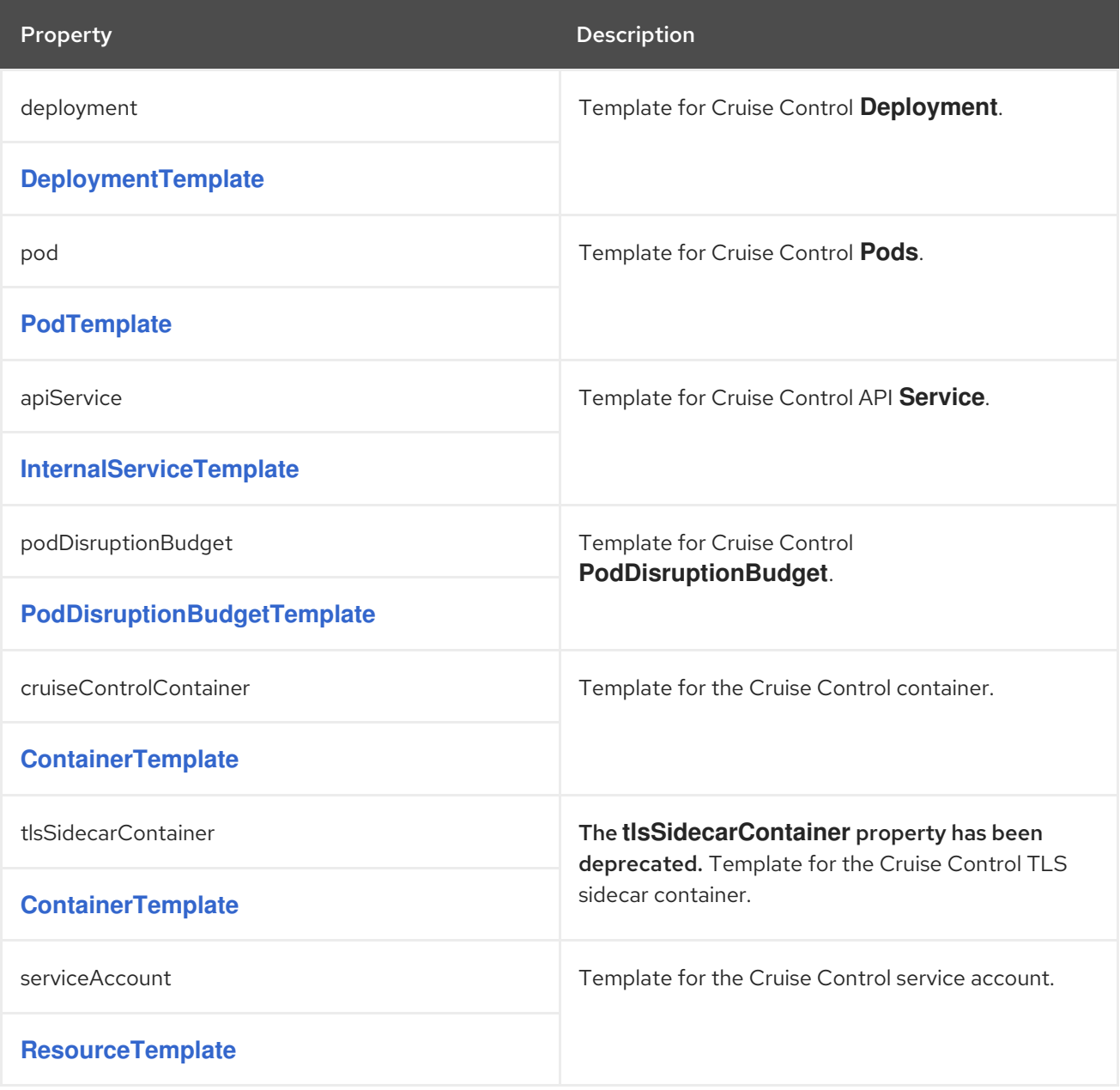

## CHAPTER 55. **BROKERCAPACITY** SCHEMA REFERENCE

#### <span id="page-140-0"></span>Used in: **[CruiseControlSpec](#page-134-0)**

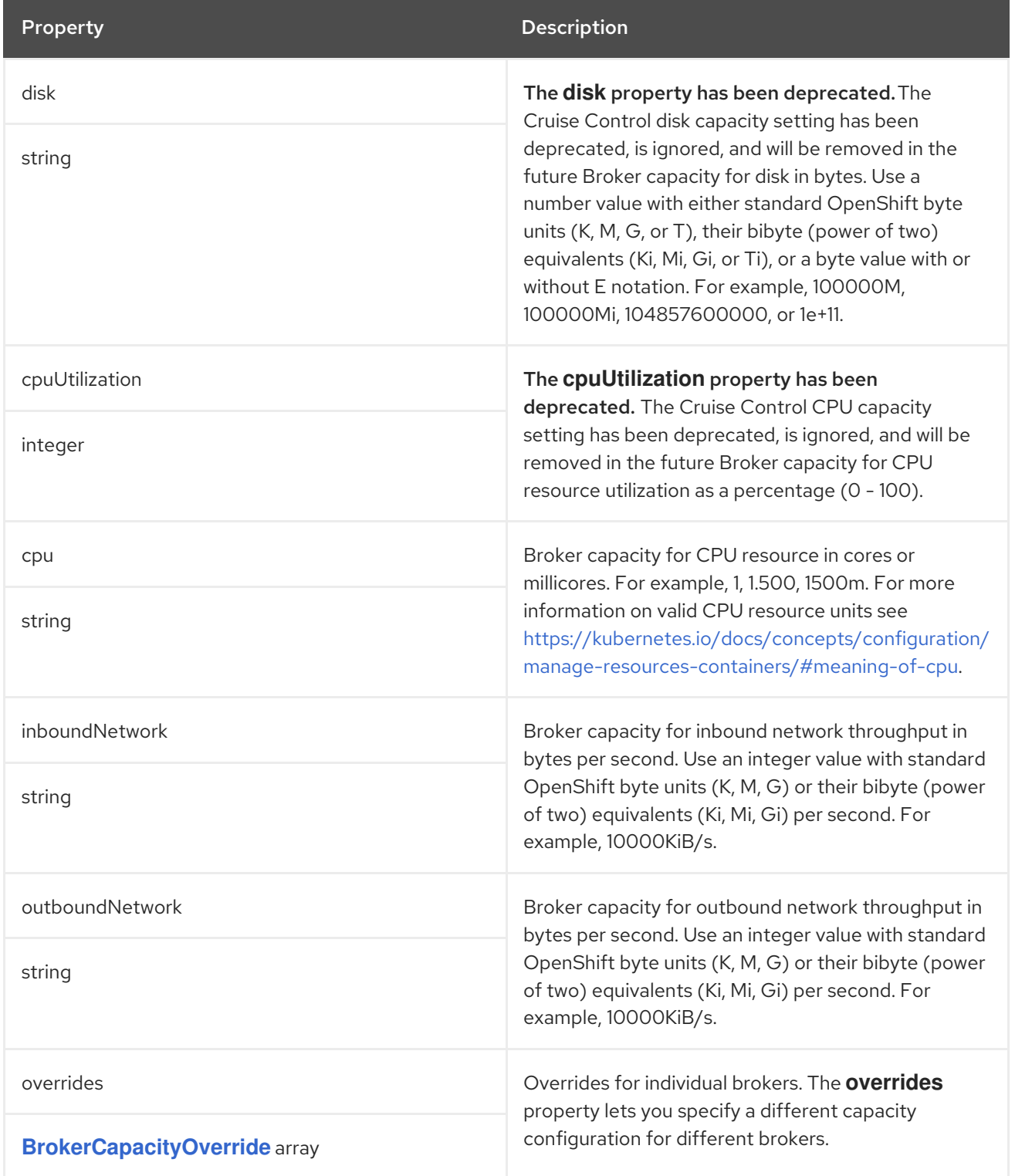

## <span id="page-141-0"></span>CHAPTER 56. **BROKERCAPACITYOVERRIDE** SCHEMA REFERENCE

#### Used in: **[BrokerCapacity](#page-140-0)**

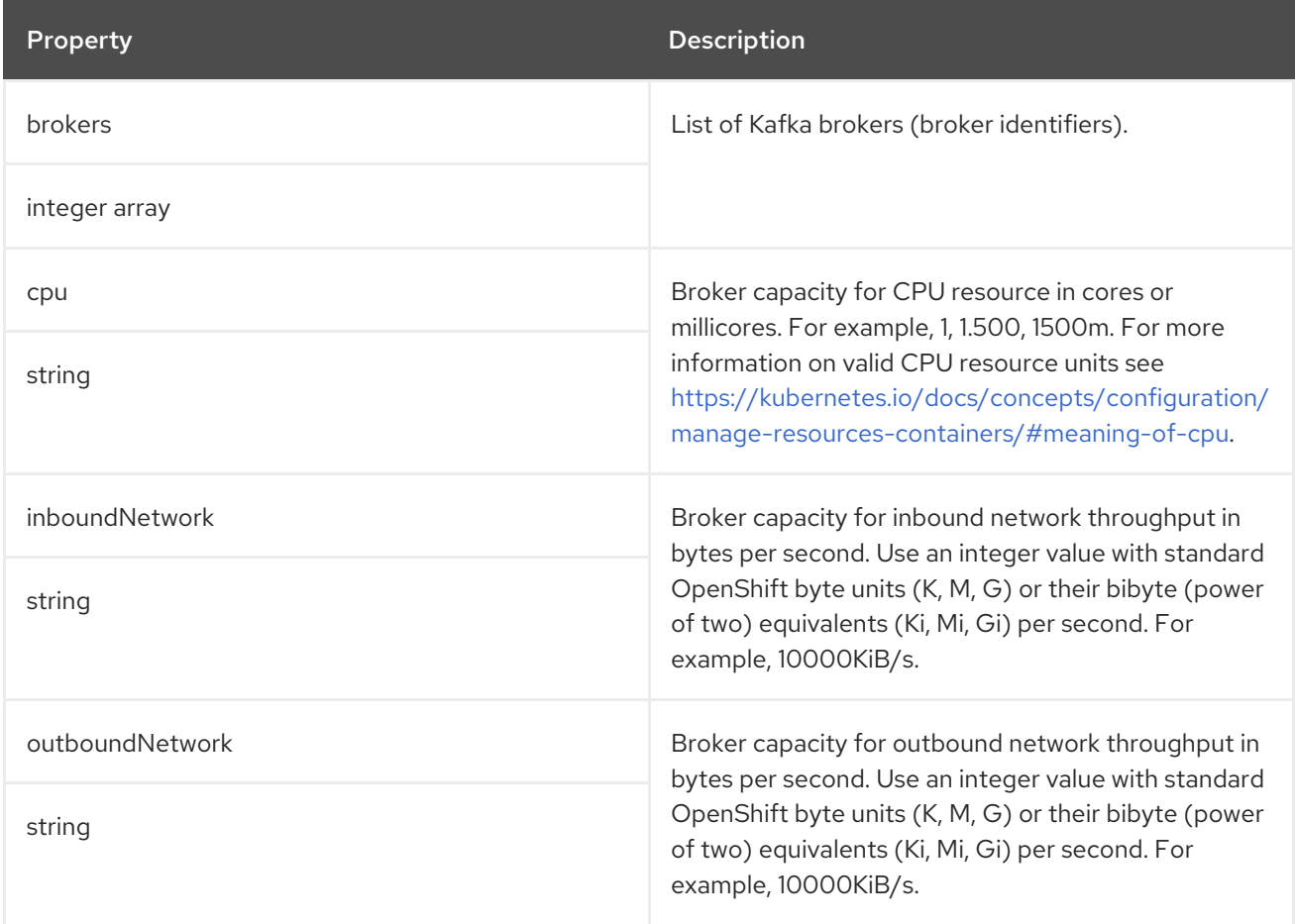

## CHAPTER 57. **JMXTRANSSPEC** SCHEMA REFERENCE

### <span id="page-142-0"></span>The type**JmxTransSpec** has been deprecated.

### Used in: **[KafkaSpec](#page-29-0)**

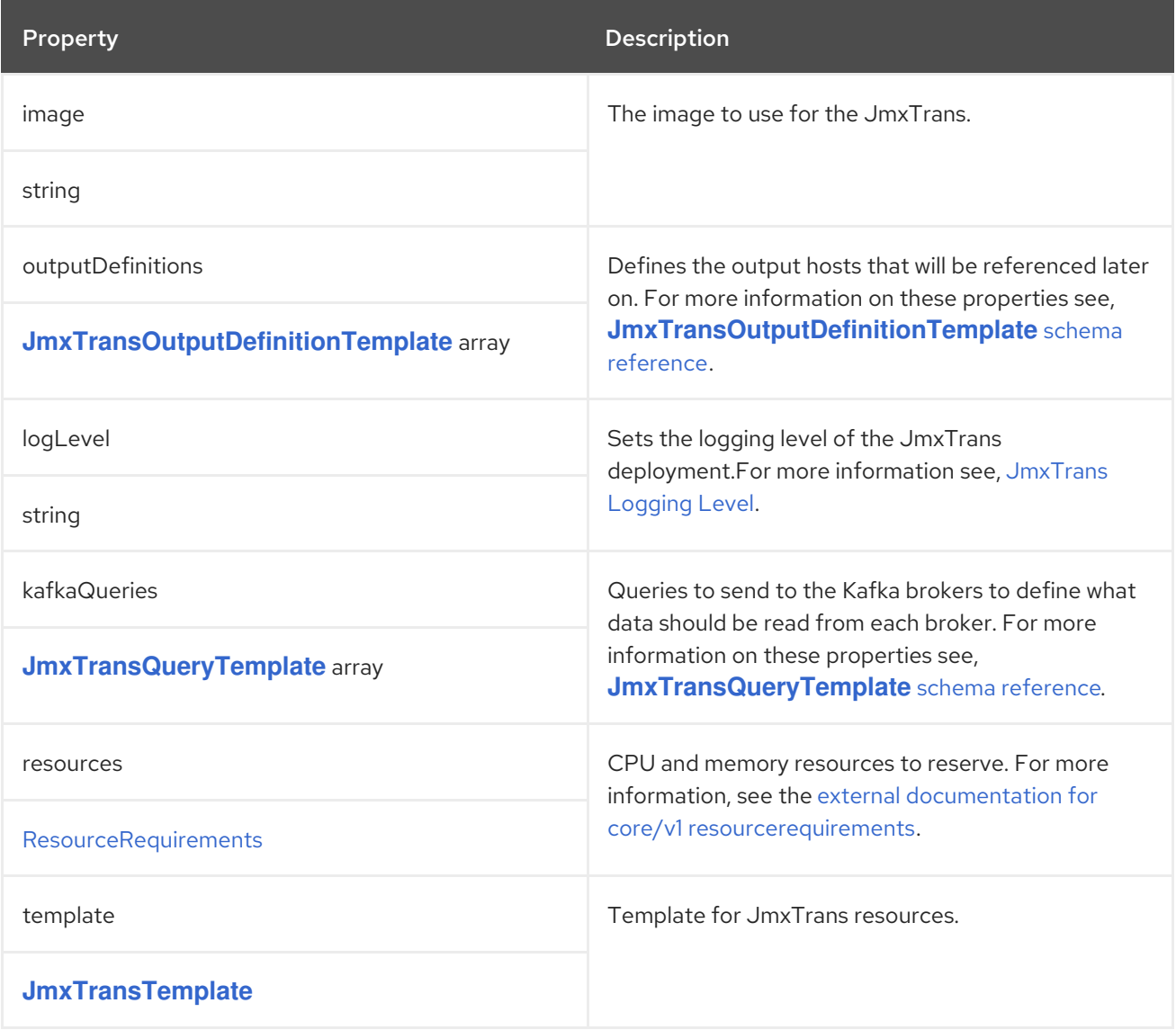

# <span id="page-143-0"></span>CHAPTER 58. **JMXTRANSOUTPUTDEFINITIONTEMPLATE** SCHEMA **REFERENCE**

#### Used in: **[JmxTransSpec](#page-142-0)**

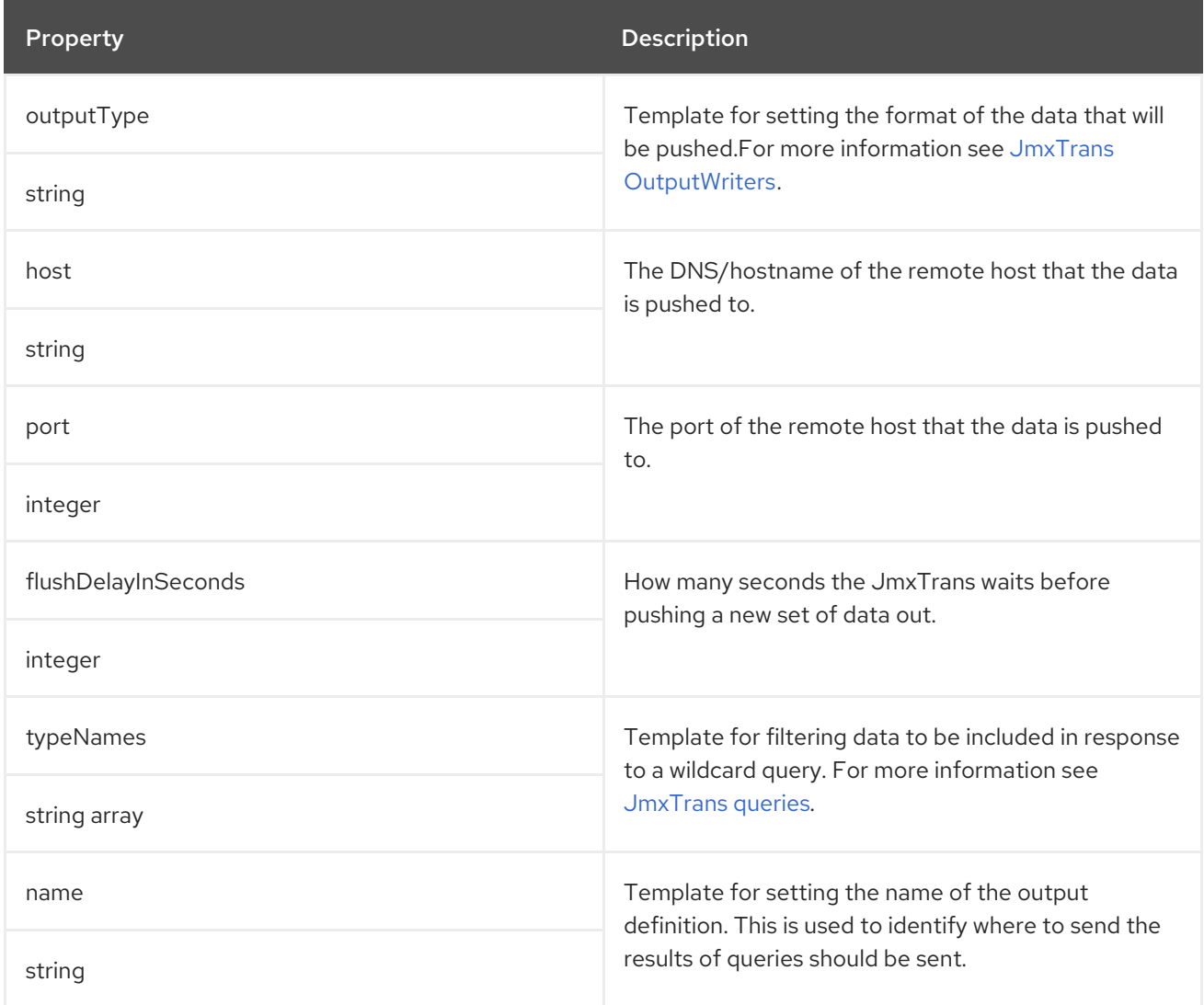
## CHAPTER 59. **JMXTRANSQUERYTEMPLATE** SCHEMA REFERENCE

### Used in: **[JmxTransSpec](#page-142-0)**

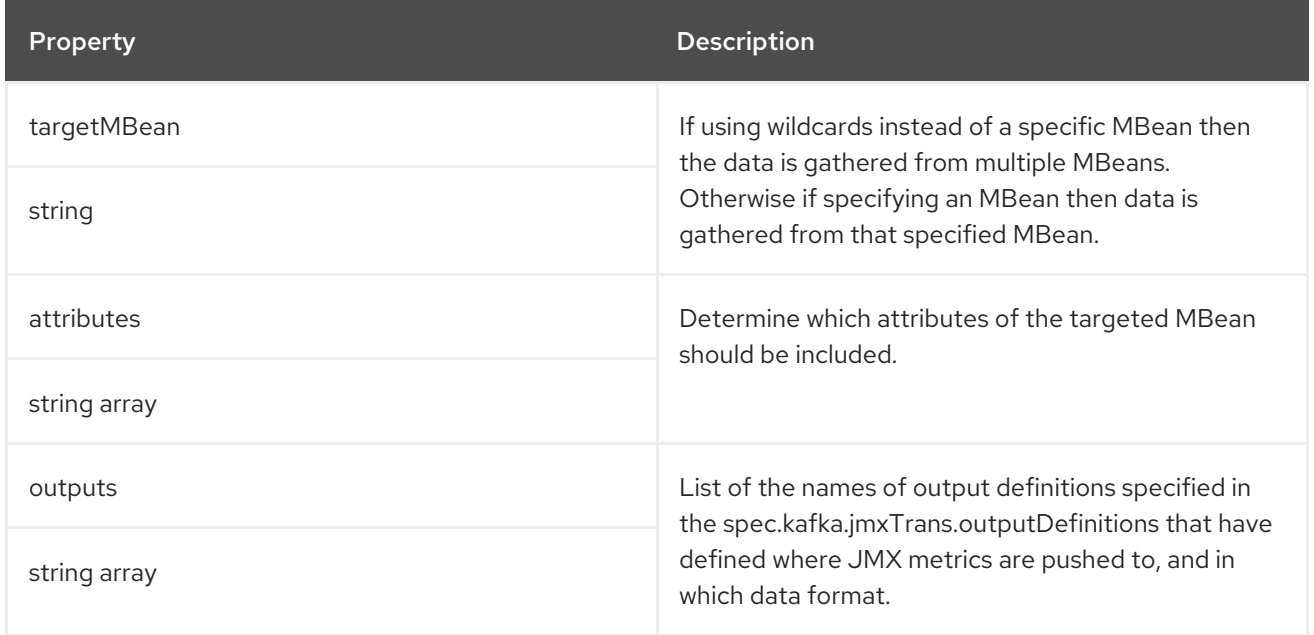

# CHAPTER 60. **JMXTRANSTEMPLATE** SCHEMA REFERENCE

### Used in: **[JmxTransSpec](#page-142-0)**

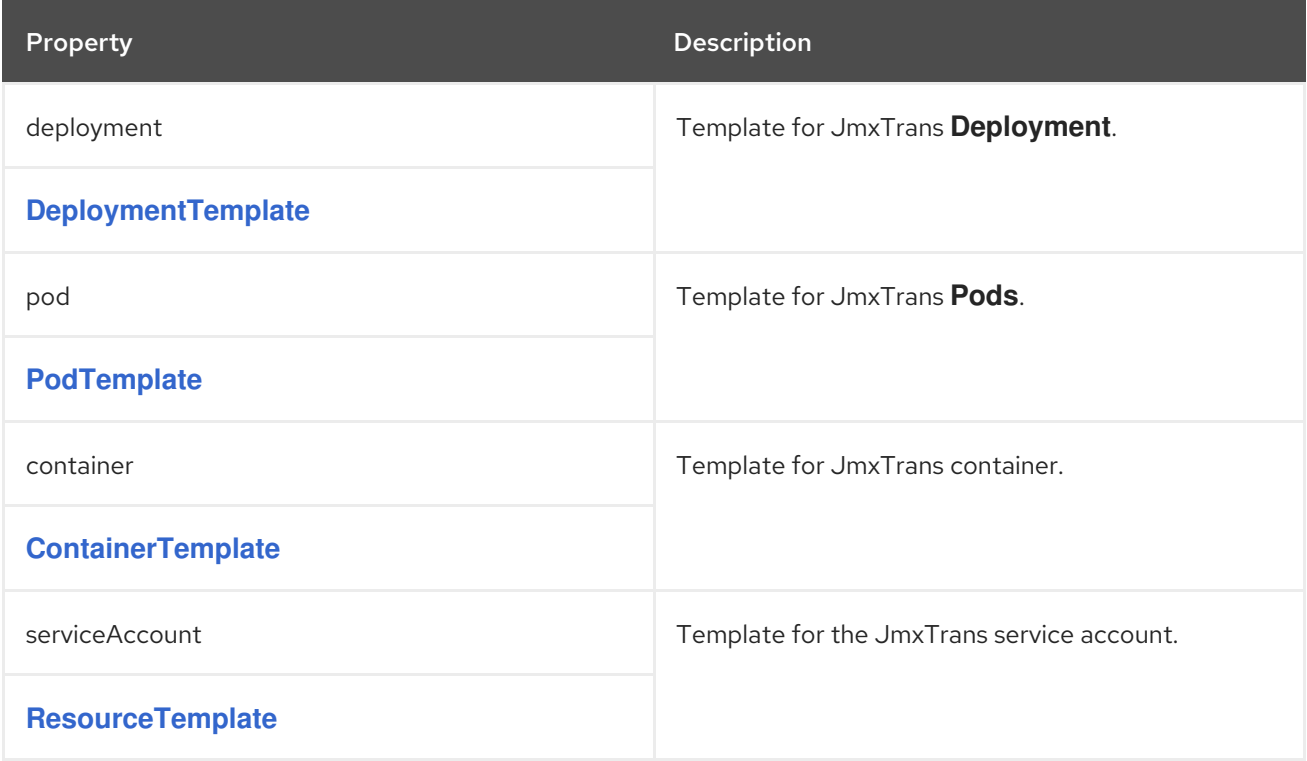

# CHAPTER 61. **KAFKAEXPORTERSPEC** SCHEMA REFERENCE

### <span id="page-146-0"></span>Used in: **[KafkaSpec](#page-29-0)**

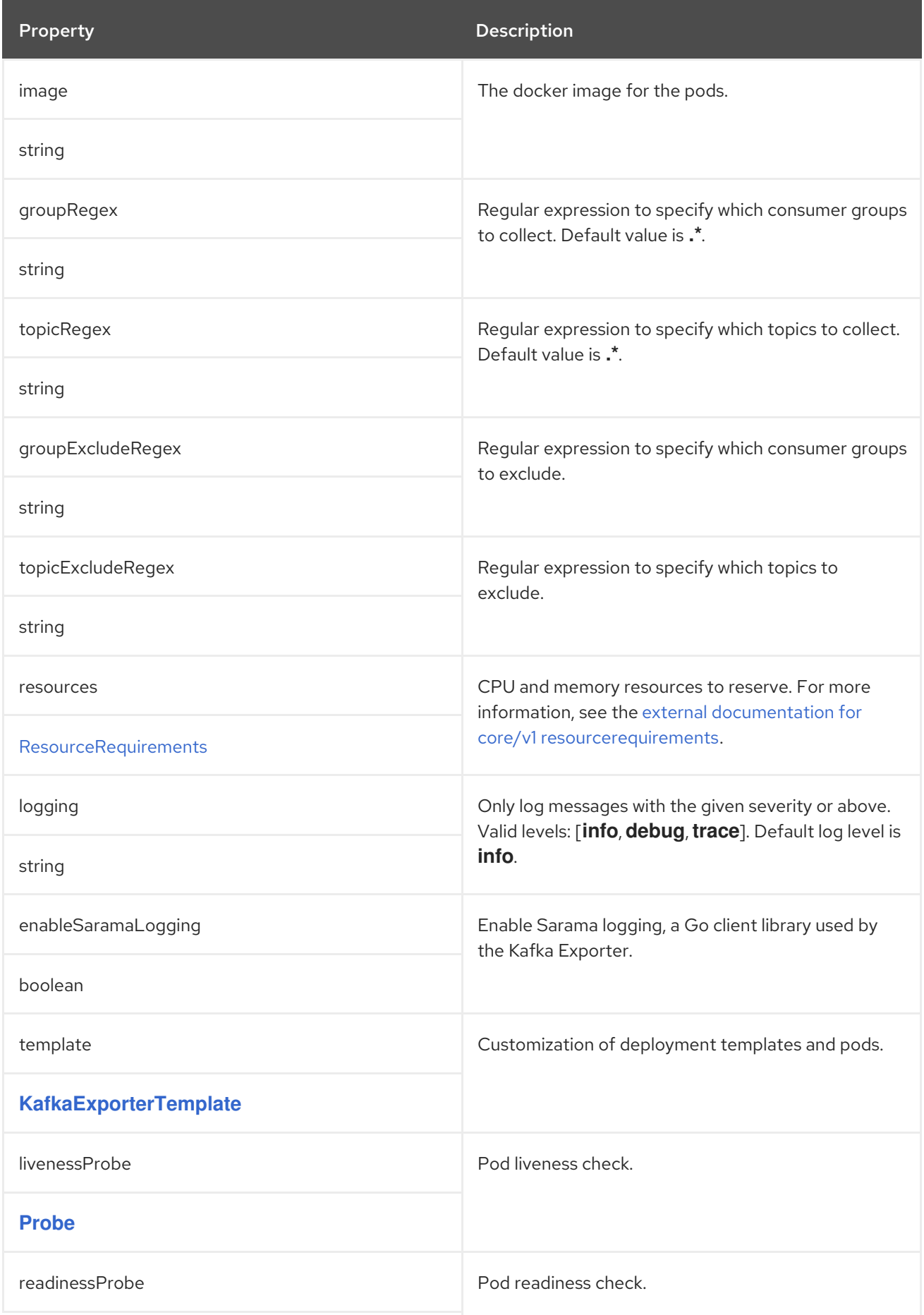

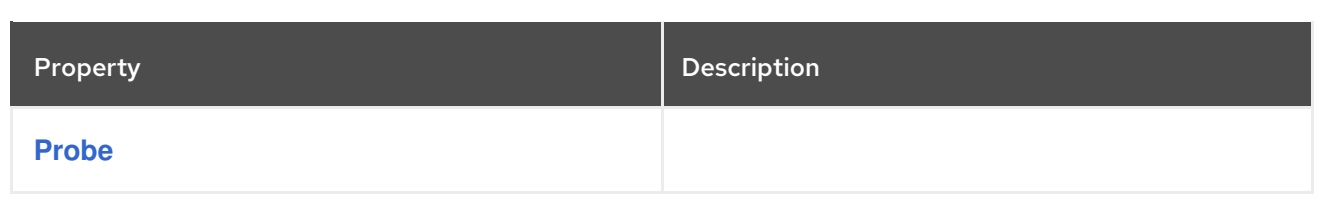

## <span id="page-148-0"></span>CHAPTER 62. **KAFKAEXPORTERTEMPLATE** SCHEMA REFERENCE

### Used in: **[KafkaExporterSpec](#page-146-0)**

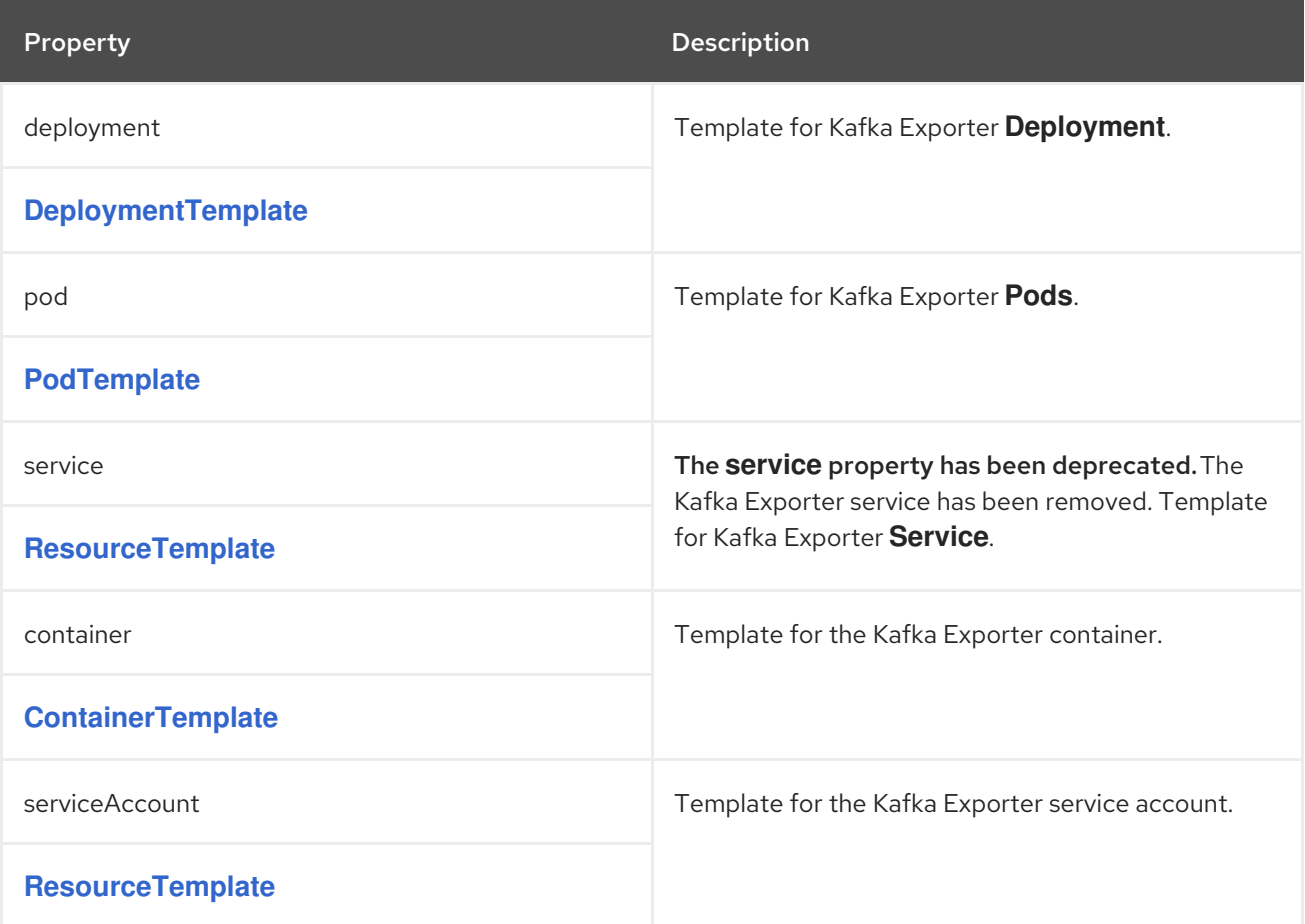

# CHAPTER 63. **KAFKASTATUS** SCHEMA REFERENCE

#### <span id="page-149-0"></span>Used in: **[Kafka](#page-28-0)**

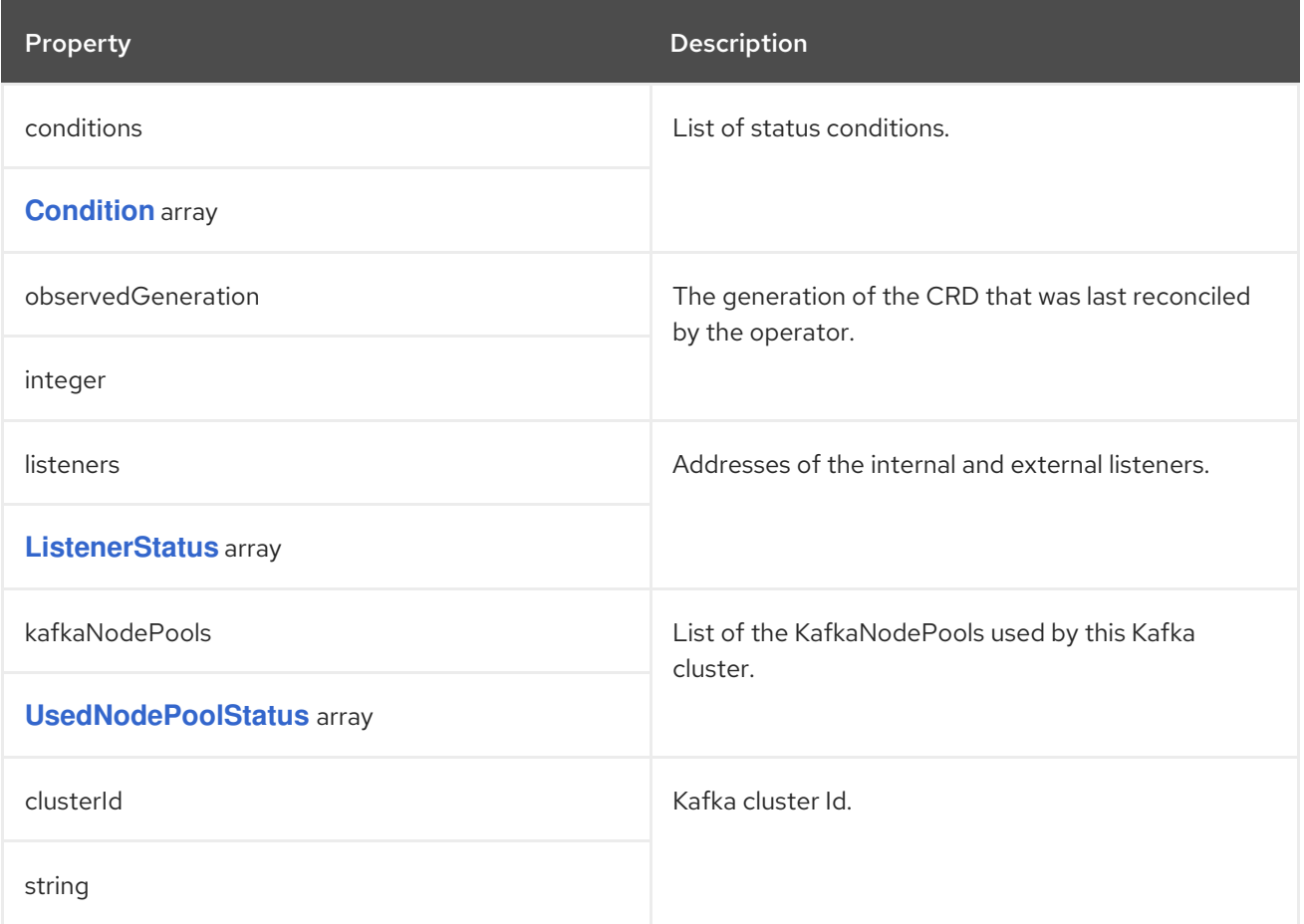

# CHAPTER 64. **CONDITION** SCHEMA REFERENCE

### <span id="page-150-0"></span>Used in: **[KafkaBridgeStatus](#page-250-0)**, **[KafkaConnectorStatus](#page-255-0)**, **[KafkaConnectStatus](#page-200-0)**, **[KafkaMirrorMaker2Status](#page-265-0)**, **[KafkaMirrorMakerStatus](#page-235-0)**, **[KafkaNodePoolStatus](#page-273-0)**, **[KafkaRebalanceStatus](#page-269-0)**, **[KafkaStatus](#page-149-0)**, **[KafkaTopicStatus](#page-204-0)**, **[KafkaUserStatus](#page-223-0)**, **[StrimziPodSetStatus](#page-276-0)**

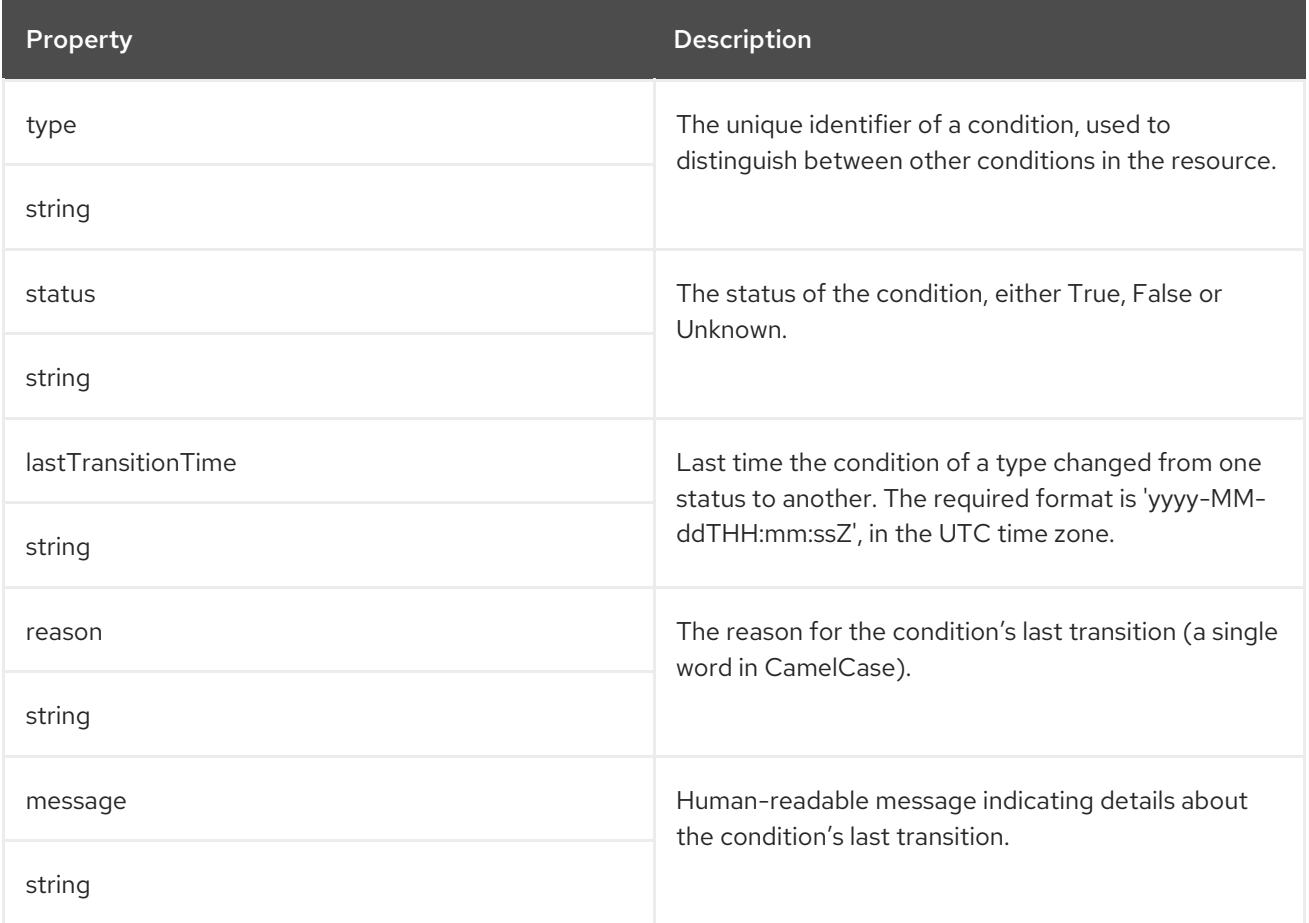

# CHAPTER 65. **LISTENERSTATUS** SCHEMA REFERENCE

### <span id="page-151-0"></span>Used in: **[KafkaStatus](#page-149-0)**

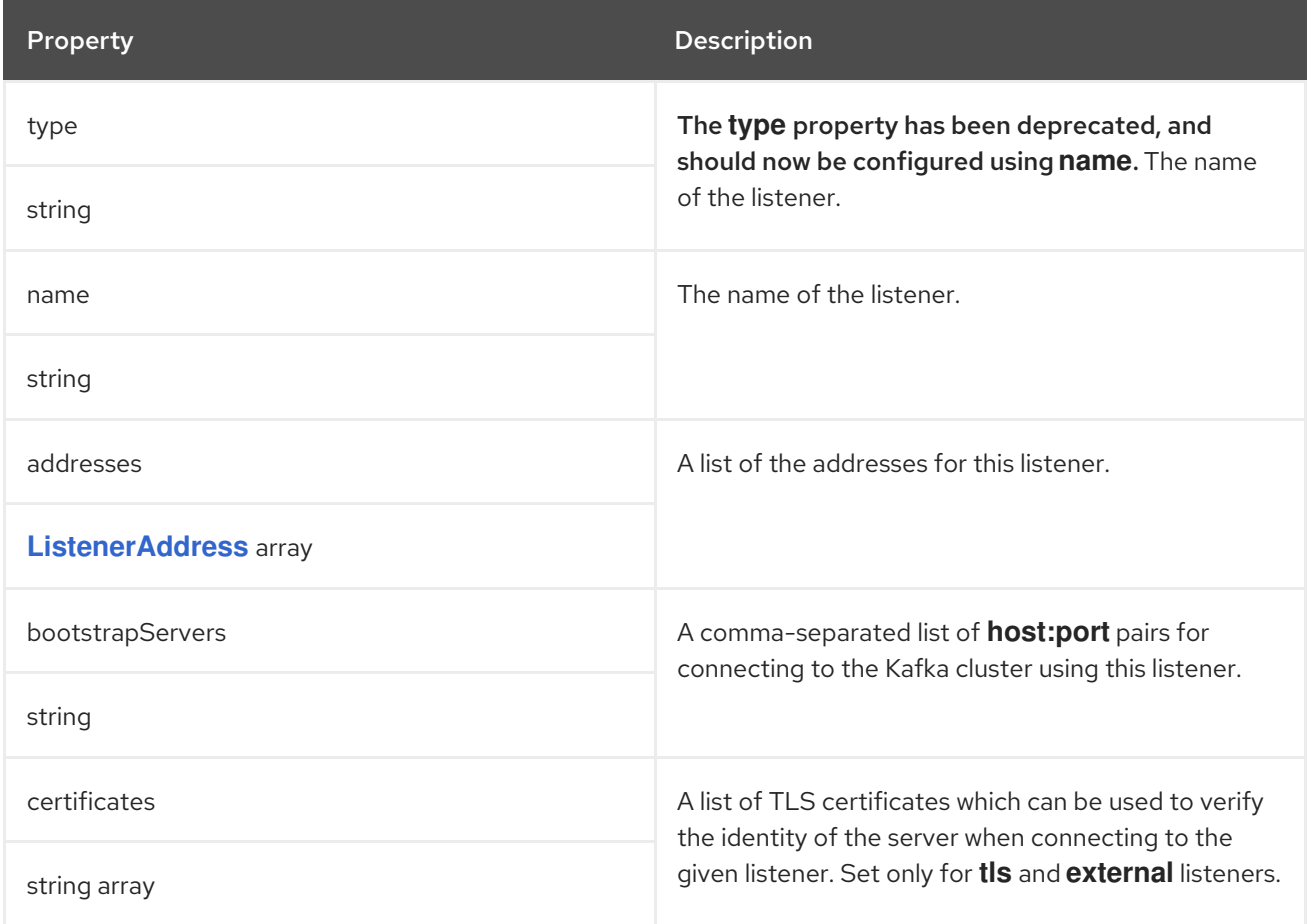

## CHAPTER 66. **LISTENERADDRESS** SCHEMA REFERENCE

### <span id="page-152-0"></span>Used in: **[ListenerStatus](#page-151-0)**

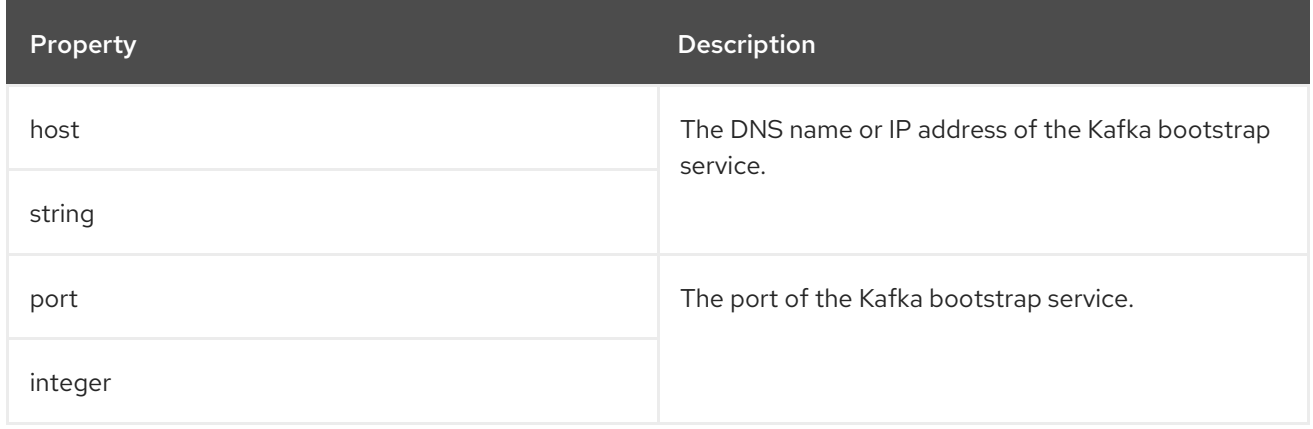

# <span id="page-153-0"></span>CHAPTER 67. **USEDNODEPOOLSTATUS** SCHEMA REFERENCE

### Used in: **[KafkaStatus](#page-149-0)**

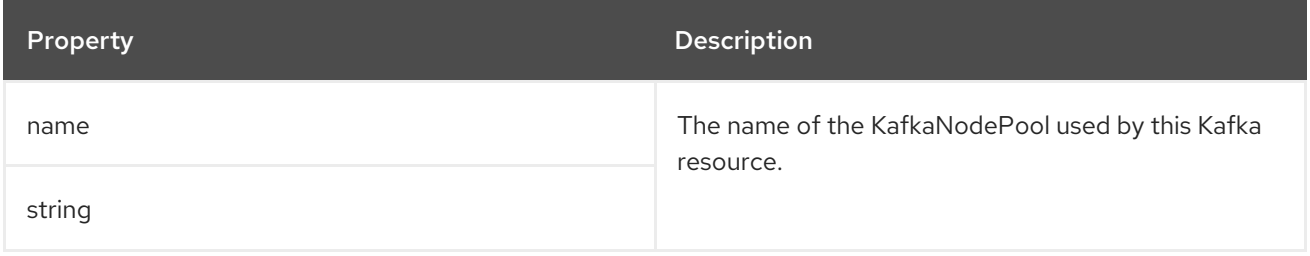

# CHAPTER 68. **KAFKACONNECT** SCHEMA REFERENCE

<span id="page-154-0"></span>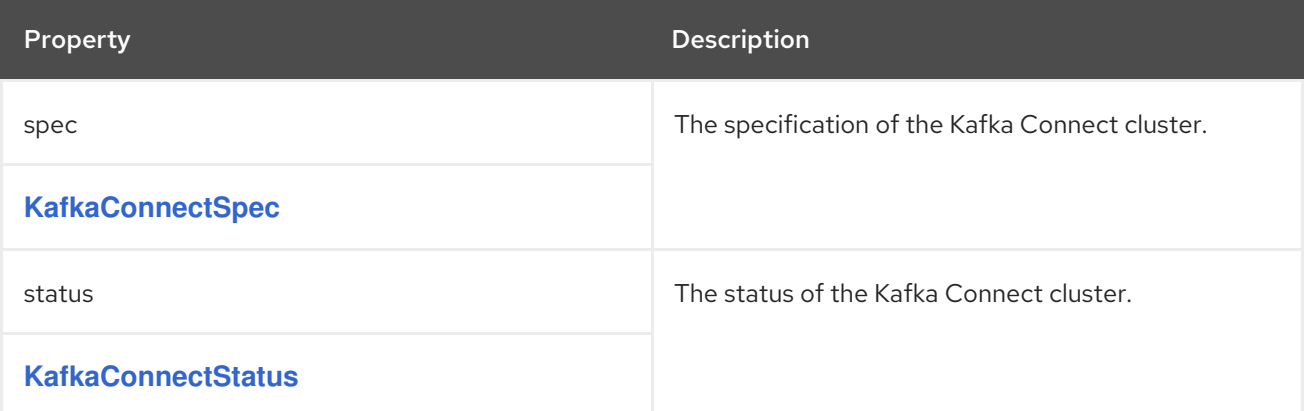

## CHAPTER 69. **KAFKACONNECTSPEC** SCHEMA REFERENCE

### Used in: **[KafkaConnect](#page-154-0)**

#### Full list of **[KafkaConnectSpec](#page-159-0)** schema properties

Configures a Kafka Connect cluster.

## 69.1. **CONFIG**

Use the **config** properties to configure Kafka Connect options as keys.

The values can be one of the following JSON types:

- **•** String
- Number
- Boolean

Certain options have default values:

- **group.id** with default value **connect-cluster**
- **offset.storage.topic** with default value **connect-cluster-offsets**
- **config.storage.topic** with default value **connect-cluster-configs**
- **status.storage.topic** with default value **connect-cluster-status**
- **key.converter** with default value **org.apache.kafka.connect.json.JsonConverter**
- **value.converter** with default value **org.apache.kafka.connect.json.JsonConverter**

These options are automatically configured in case they are not present in the **KafkaConnect.spec.config** properties.

#### Exceptions

You can specify and configure the options listed in the Apache Kafka [documentation.](https://kafka.apache.org/documentation/#connectconfigs)

However, AMQ Streams takes care of configuring and managing options related to the following, which cannot be changed:

- Kafka cluster bootstrap address
- Security (encryption, authentication, and authorization)
- Listener and REST interface configuration
- Plugin path configuration

Properties with the following prefixes cannot be set:

- **bootstrap.servers**
- **consumer.interceptor.classes**
- **listeners.**
- **plugin.path**
- **producer.interceptor.classes**
- **rest.**
- **sasl.**
- **security.**
- **ssl.**

If the **config** property contains an option that cannot be changed, it is disregarded, and a warning message is logged to the Cluster Operator log file. All other supported options are forwarded to Kafka Connect, including the following exceptions to the options configured by AMQ Streams:

Any **ssl** configuration for [supported](#page-16-0) TLS versions and cipher suites

### Example Kafka Connect configuration

```
apiVersion: kafka.strimzi.io/v1beta2
kind: KafkaConnect
metadata:
 name: my-connect
spec:
 # ...
 config:
  group.id: my-connect-cluster
  offset.storage.topic: my-connect-cluster-offsets
  config.storage.topic: my-connect-cluster-configs
  status.storage.topic: my-connect-cluster-status
  key.converter: org.apache.kafka.connect.json.JsonConverter
  value.converter: org.apache.kafka.connect.json.JsonConverter
  key.converter.schemas.enable: true
  value.converter.schemas.enable: true
  config.storage.replication.factor: 3
  offset.storage.replication.factor: 3
  status.storage.replication.factor: 3
 # ...
```
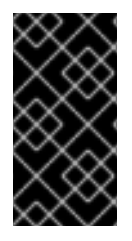

### IMPORTANT

The Cluster Operator does not validate keys or values in the **config** object provided. If an invalid configuration is provided, the Kafka Connect cluster might not start or might become unstable. In this case, fix the configuration so that the Cluster Operator can roll out the new configuration to all Kafka Connect nodes.

### 69.2. **LOGGING**

Kafka Connect has its own configurable loggers:

**connect.root.logger.level**

### <span id="page-157-0"></span>**log4j.logger.org.reflections**

Further loggers are added depending on the Kafka Connect plugins running.

Use a curl request to get a complete list of Kafka Connect loggers running from any Kafka broker pod:

curl -s http://<connect-cluster-name>-connect-api:8083/admin/loggers/

Kafka Connect uses the Apache **log4j** logger implementation.

Use the **logging** property to configure loggers and logger levels.

You can set the log levels by specifying the logger and level directly (inline) or use a custom (external) ConfigMap. If a ConfigMap is used, you set **logging.valueFrom.configMapKeyRef.name** property to the name of the ConfigMap containing the external logging configuration. Inside the ConfigMap, the logging configuration is described using **log4j.properties**. Both

**logging.valueFrom.configMapKeyRef.name** and **logging.valueFrom.configMapKeyRef.key** properties are mandatory. A ConfigMap using the exact logging configuration specified is created with the custom resource when the Cluster Operator is running, then recreated after each reconciliation. If you do not specify a custom ConfigMap, default logging settings are used. If a specific logger value is not set, upper-level logger settings are inherited for that logger. For more information about log levels, see Apache logging [services](https://logging.apache.org/) .

Here we see examples of **inline** and **external** logging. The **inline** logging specifies the root logger level. You can also set log levels for specific classes or loggers by adding them to the loggers property.

### Inline logging

```
apiVersion: kafka.strimzi.io/v1beta2
kind: KafkaConnect
spec:
 # ...
 logging:
  type: inline
  loggers:
   connect.root.logger.level: INFO
   log4j.logger.org.apache.kafka.connect.runtime.WorkerSourceTask: TRACE
   log4j.logger.org.apache.kafka.connect.runtime.WorkerSinkTask: DEBUG
 # ...
```
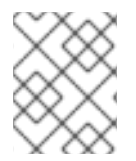

### **NOTE**

Setting a log level to **DEBUG** may result in a large amount of log output and may have performance implications.

### External logging

```
apiVersion: kafka.strimzi.io/v1beta2
kind: KafkaConnect
spec:
 # ...
 logging:
  type: external
  valueFrom:
```
configMapKeyRef: name: customConfigMap key: connect-logging.log4j *# ...*

Any available loggers that are not configured have their level set to **OFF**.

If Kafka Connect was deployed using the Cluster Operator, changes to Kafka Connect logging levels are applied dynamically.

If you use external logging, a rolling update is triggered when logging appenders are changed.

### Garbage collector (GC)

Garbage collector logging can also be enabled (or disabled) using the **[jvmOptions](#page-27-0)** property.

## 69.3. **KAFKACONNECTSPEC** SCHEMA PROPERTIES

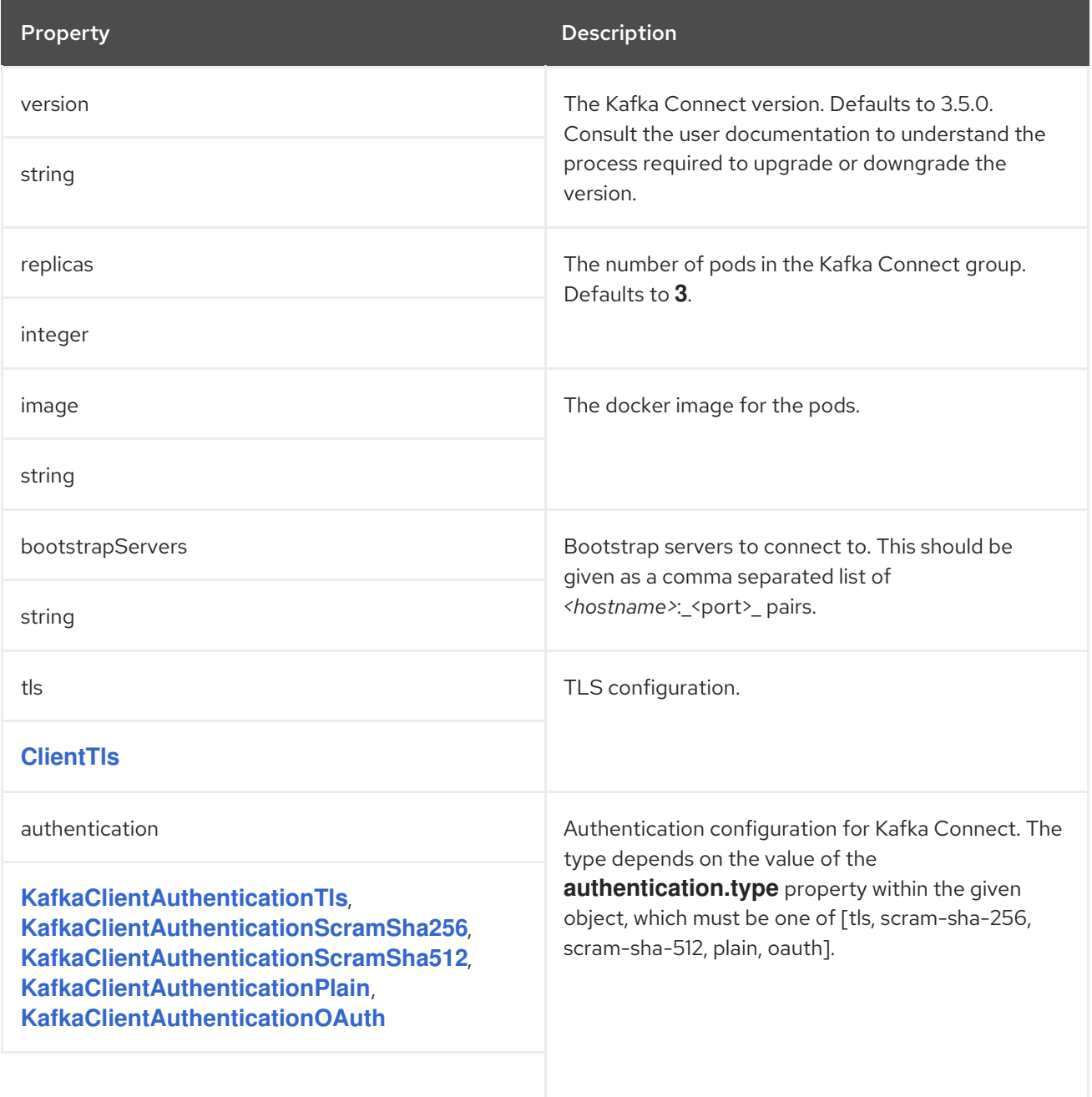

<span id="page-159-0"></span>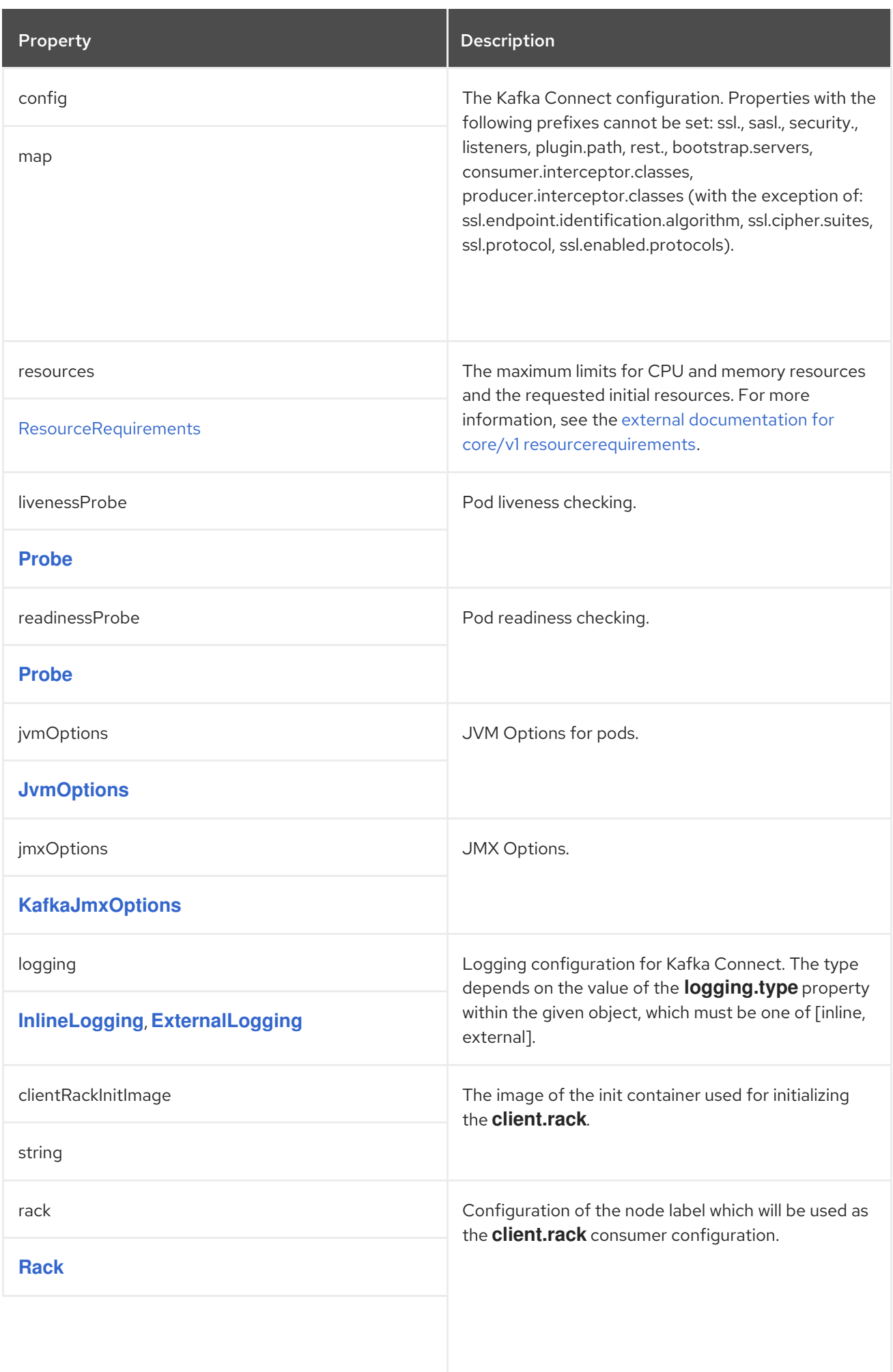

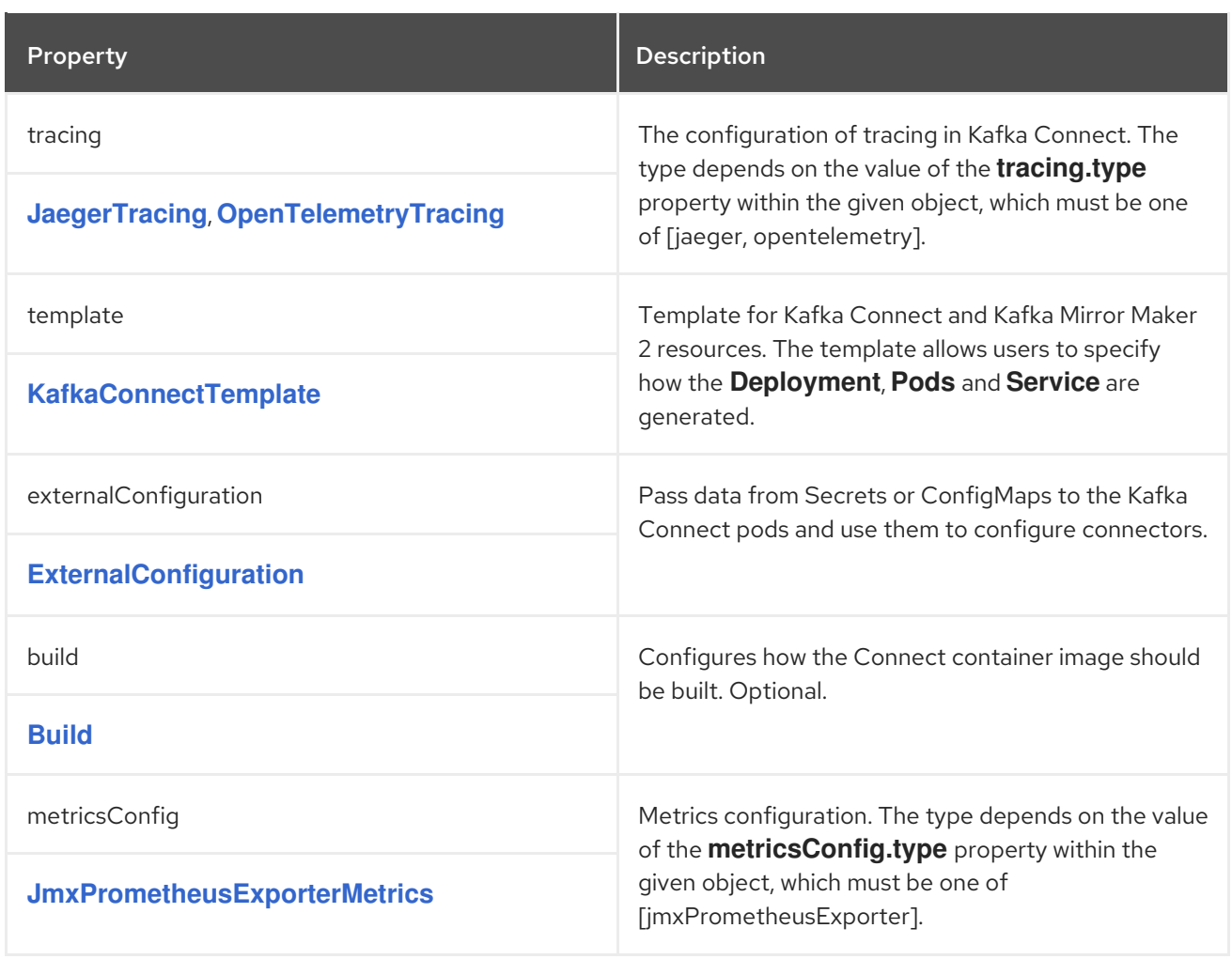

# CHAPTER 70. **CLIENTTLS** SCHEMA REFERENCE

<span id="page-161-0"></span>Used in: **[KafkaBridgeSpec](#page-239-0)**, **[KafkaConnectSpec](#page-157-0)**, **[KafkaMirrorMaker2ClusterSpec](#page-260-0)**, **[KafkaMirrorMakerConsumerSpec](#page-230-0)**, **[KafkaMirrorMakerProducerSpec](#page-232-0)**

Full list of **ClientTls** schema [properties](#page-161-1)

Configures TLS trusted certificates for connecting KafkaConnect, KafkaBridge, KafkaMirror, KafkaMirrorMaker2 to the cluster.

### 70.1. **TRUSTEDCERTIFICATES**

Provide a list of secrets using the **[trustedCertificates](#page-16-1)** property.

## <span id="page-161-1"></span>70.2. **CLIENTTLS** SCHEMA PROPERTIES

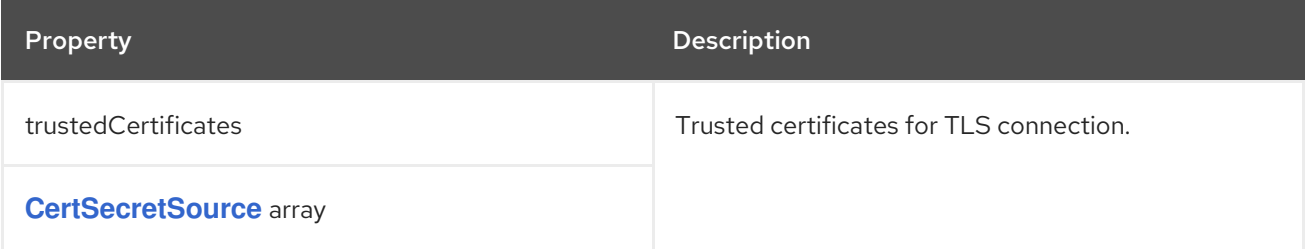

## <span id="page-162-0"></span>CHAPTER 71. **KAFKACLIENTAUTHENTICATIONTLS** SCHEMA REFERENCE

Used in: **[KafkaBridgeSpec](#page-239-0)**, **[KafkaConnectSpec](#page-157-0)**, **[KafkaMirrorMaker2ClusterSpec](#page-260-0)**, **[KafkaMirrorMakerConsumerSpec](#page-230-0)**, **[KafkaMirrorMakerProducerSpec](#page-232-0)**

### Full list of **[KafkaClientAuthenticationTls](#page-162-1)** schema properties

To configure mTLS authentication, set the **type** property to the value **tls**. mTLS uses a TLS certificate to authenticate.

### 71.1. **CERTIFICATEANDKEY**

The certificate is specified in the **certificateAndKey** property and is always loaded from an OpenShift secret. In the secret, the certificate must be stored in X509 format under two different keys: public and private.

You can use the secrets created by the User Operator, or you can create your own TLS certificate file, with the keys used for authentication, then create a **Secret** from the file:

oc create secret generic *MY-SECRET* \ --from-file=*MY-PUBLIC-TLS-CERTIFICATE-FILE.crt* \ --from-file=*MY-PRIVATE.key*

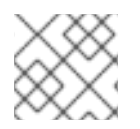

## **NOTE**

mTLS authentication can only be used with TLS connections.

### Example mTLS configuration

authentication: type: tls certificateAndKey: secretName: my-secret certificate: my-public-tls-certificate-file.crt key: private.key

## <span id="page-162-1"></span>71.2. **KAFKACLIENTAUTHENTICATIONTLS** SCHEMA PROPERTIES

The **type** property is a discriminator that distinguishes use of the **KafkaClientAuthenticationTls** type from **[KafkaClientAuthenticationScramSha256](#page-164-0)**, **[KafkaClientAuthenticationScramSha512](#page-167-0)**, **[KafkaClientAuthenticationPlain](#page-169-0)**, **[KafkaClientAuthenticationOAuth](#page-173-0)**. It must have the value **tls** for the type **KafkaClientAuthenticationTls**.

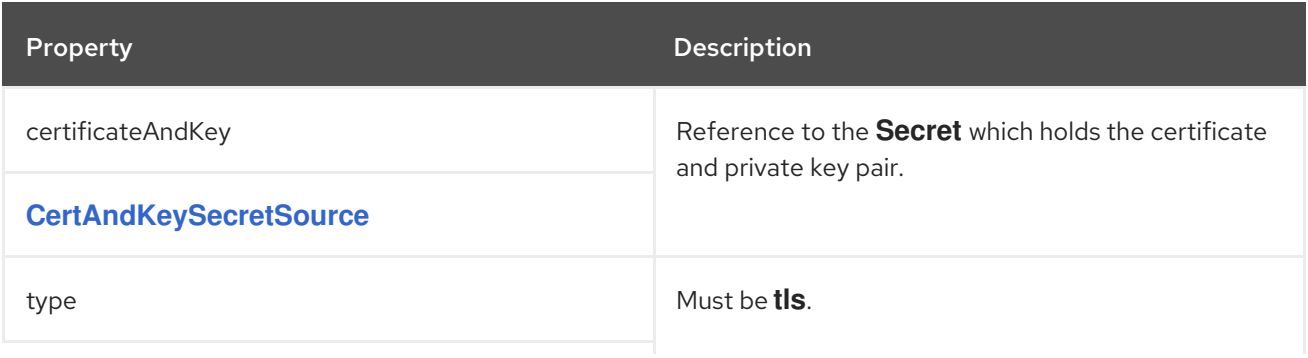

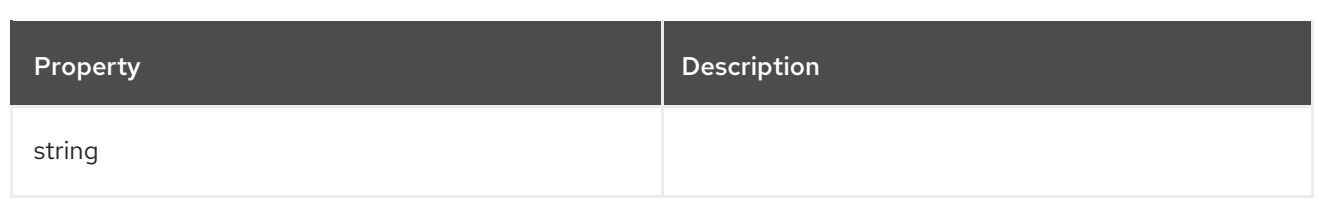

# <span id="page-164-0"></span>CHAPTER 72. **KAFKACLIENTAUTHENTICATIONSCRAMSHA256** SCHEMA **REFERENCE**

Used in: **[KafkaBridgeSpec](#page-239-0)**, **[KafkaConnectSpec](#page-157-0)**, **[KafkaMirrorMaker2ClusterSpec](#page-260-0)**, **[KafkaMirrorMakerConsumerSpec](#page-230-0)**, **[KafkaMirrorMakerProducerSpec](#page-232-0)**

Full list of **[KafkaClientAuthenticationScramSha256](#page-165-0)** schema properties

To configure SASL-based SCRAM-SHA-256 authentication, set the **type** property to **scram-sha-256**. The SCRAM-SHA-256 authentication mechanism requires a username and password.

## 72.1. **USERNAME**

Specify the username in the **username** property.

## 72.2. **PASSWORDSECRET**

In the **passwordSecret** property, specify a link to a **Secret** containing the password.

You can use the secrets created by the User Operator.

If required, you can create a text file that contains the password, in cleartext, to use for authentication:

echo -n *PASSWORD* > *MY-PASSWORD*.txt

You can then create a **Secret** from the text file, setting your own field name (key) for the password:

oc create secret generic *MY-CONNECT-SECRET-NAME* --from-file=*MY-PASSWORD-FIELD-NAME*=./*MY-PASSWORD*.txt

### Example Secret for SCRAM-SHA-256 client authentication for Kafka Connect

apiVersion: v1 kind: Secret metadata: name: my-connect-secret-name type: Opaque data: my-connect-password-field: LFTIyFRFlMmU2N2Tm

The **secretName** property contains the name of the **Secret**, and the **password** property contains the name of the key under which the password is stored inside the **Secret**.

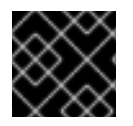

### IMPORTANT

Do not specify the actual password in the **password** property.

Example SASL-based SCRAM-SHA-256 client authentication configuration for Kafka Connect

authentication:

type: scram-sha-256 username: my-connect-username passwordSecret: secretName: my-connect-secret-name password: my-connect-password-field

## <span id="page-165-0"></span>72.3. **KAFKACLIENTAUTHENTICATIONSCRAMSHA256** SCHEMA PROPERTIES

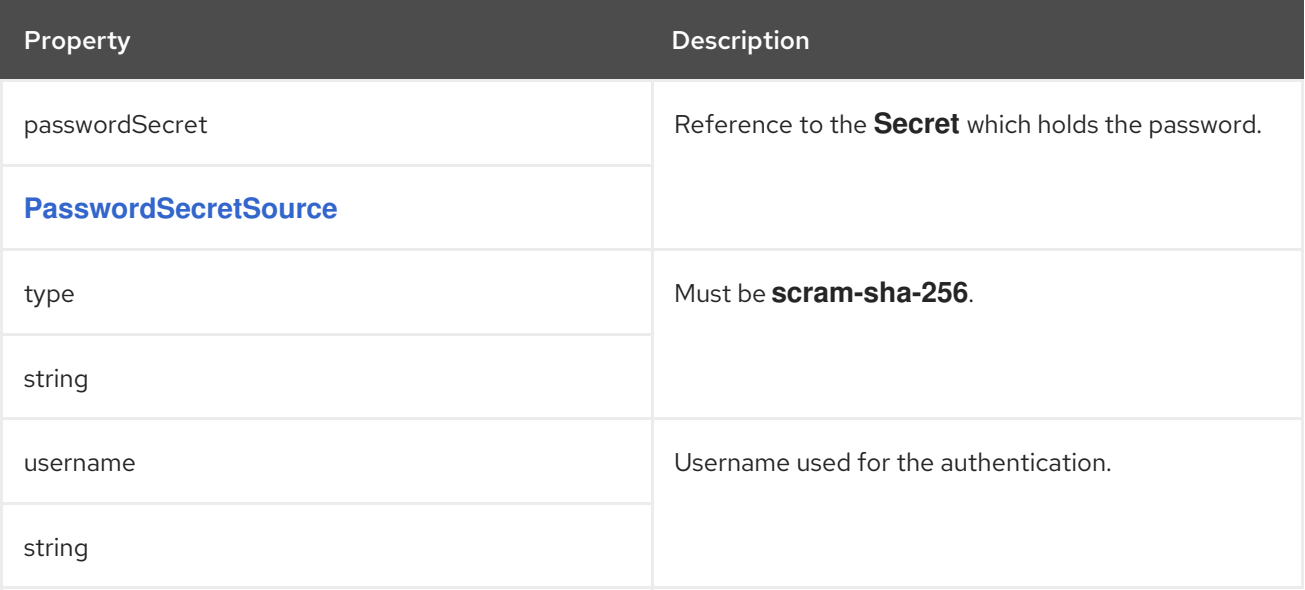

## <span id="page-166-0"></span>CHAPTER 73. **PASSWORDSECRETSOURCE** SCHEMA REFERENCE

### Used in: **[KafkaClientAuthenticationOAuth](#page-173-0)**, **[KafkaClientAuthenticationPlain](#page-169-0)**, **[KafkaClientAuthenticationScramSha256](#page-164-0)**, **[KafkaClientAuthenticationScramSha512](#page-167-0)**

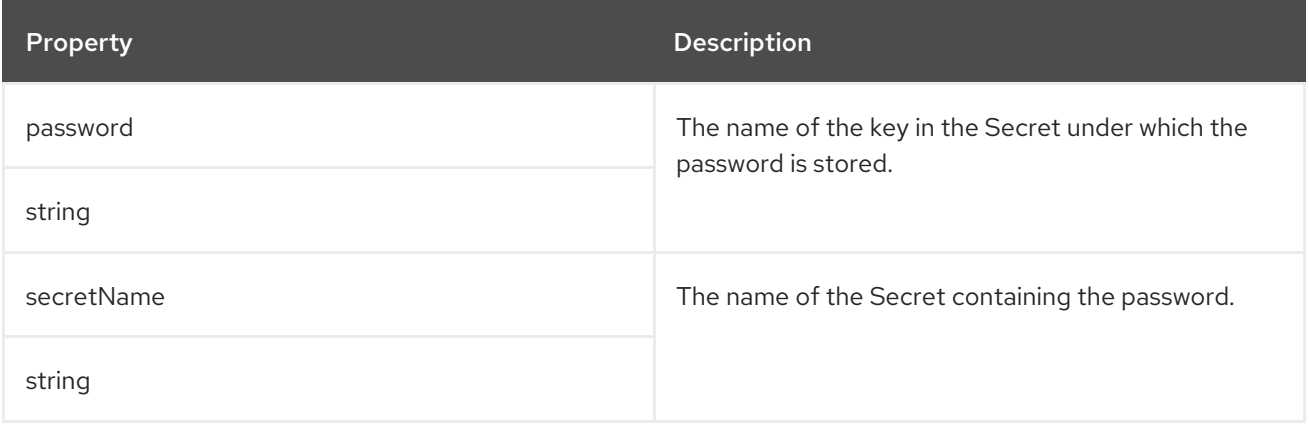

# <span id="page-167-0"></span>CHAPTER 74. **KAFKACLIENTAUTHENTICATIONSCRAMSHA512** SCHEMA **REFERENCE**

Used in: **[KafkaBridgeSpec](#page-239-0)**, **[KafkaConnectSpec](#page-157-0)**, **[KafkaMirrorMaker2ClusterSpec](#page-260-0)**, **[KafkaMirrorMakerConsumerSpec](#page-230-0)**, **[KafkaMirrorMakerProducerSpec](#page-232-0)**

Full list of **[KafkaClientAuthenticationScramSha512](#page-168-0)** schema properties

To configure SASL-based SCRAM-SHA-512 authentication, set the **type** property to **scram-sha-512**. The SCRAM-SHA-512 authentication mechanism requires a username and password.

### 74.1. **USERNAME**

Specify the username in the **username** property.

## 74.2. **PASSWORDSECRET**

In the **passwordSecret** property, specify a link to a **Secret** containing the password.

You can use the secrets created by the User Operator.

If required, you can create a text file that contains the password, in cleartext, to use for authentication:

echo -n *PASSWORD* > *MY-PASSWORD*.txt

You can then create a **Secret** from the text file, setting your own field name (key) for the password:

oc create secret generic *MY-CONNECT-SECRET-NAME* --from-file=*MY-PASSWORD-FIELD-NAME*=./*MY-PASSWORD*.txt

### Example Secret for SCRAM-SHA-512 client authentication for Kafka Connect

apiVersion: v1 kind: Secret metadata: name: my-connect-secret-name type: Opaque data: my-connect-password-field: LFTIyFRFlMmU2N2Tm

The **secretName** property contains the name of the **Secret**, and the **password** property contains the name of the key under which the password is stored inside the **Secret**.

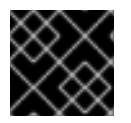

### IMPORTANT

Do not specify the actual password in the **password** property.

Example SASL-based SCRAM-SHA-512 client authentication configuration for Kafka Connect

authentication:

type: scram-sha-512 username: my-connect-username passwordSecret: secretName: my-connect-secret-name password: my-connect-password-field

## <span id="page-168-0"></span>74.3. **KAFKACLIENTAUTHENTICATIONSCRAMSHA512** SCHEMA PROPERTIES

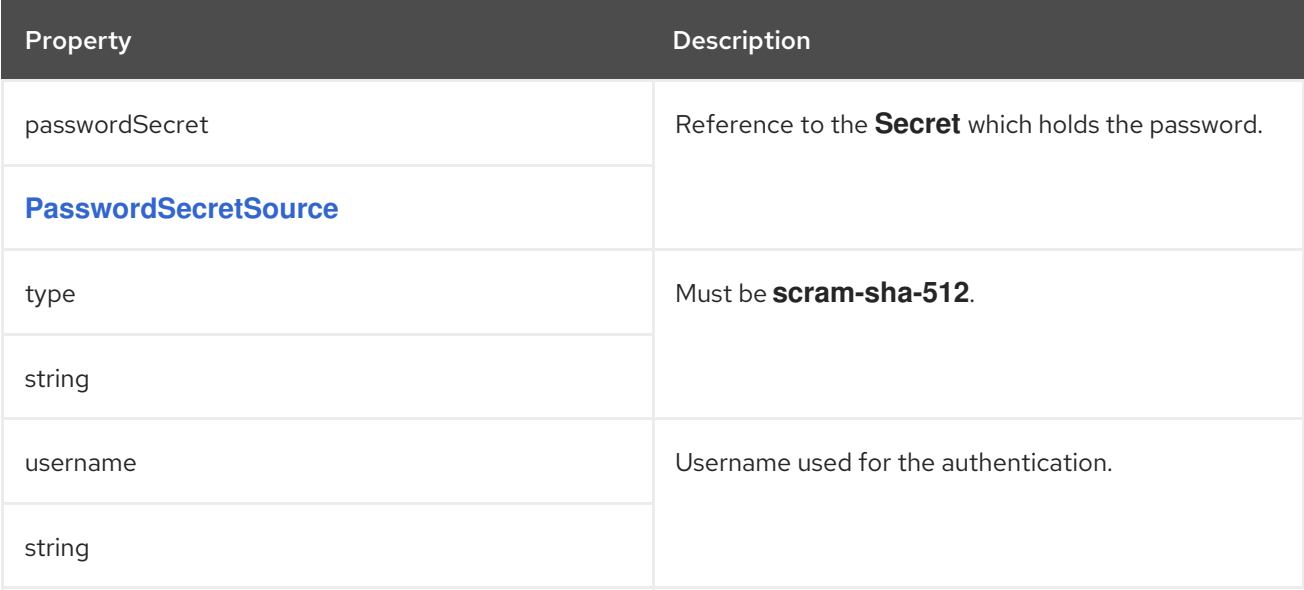

## <span id="page-169-0"></span>CHAPTER 75. **KAFKACLIENTAUTHENTICATIONPLAIN** SCHEMA REFERENCE

### Used in: **[KafkaBridgeSpec](#page-239-0)**, **[KafkaConnectSpec](#page-157-0)**, **[KafkaMirrorMaker2ClusterSpec](#page-260-0)**, **[KafkaMirrorMakerConsumerSpec](#page-230-0)**, **[KafkaMirrorMakerProducerSpec](#page-232-0)**

### Full list of **[KafkaClientAuthenticationPlain](#page-170-0)** schema properties

To configure SASL-based PLAIN authentication, set the **type** property to **plain**. SASL PLAIN authentication mechanism requires a username and password.

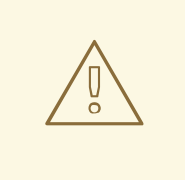

### WARNING

The SASL PLAIN mechanism will transfer the username and password across the network in cleartext. Only use SASL PLAIN authentication if TLS encryption is enabled.

### 75.1. **USERNAME**

Specify the username in the **username** property.

### 75.2. **PASSWORDSECRET**

In the **passwordSecret** property, specify a link to a **Secret** containing the password.

You can use the secrets created by the User Operator.

If required, create a text file that contains the password, in cleartext, to use for authentication:

echo -n *PASSWORD* > *MY-PASSWORD*.txt

You can then create a **Secret** from the text file, setting your own field name (key) for the password:

oc create secret generic *MY-CONNECT-SECRET-NAME* --from-file=*MY-PASSWORD-FIELD-NAME*=./*MY-PASSWORD*.txt

### Example Secret for PLAIN client authentication for Kafka Connect

apiVersion: v1 kind: Secret metadata: name: my-connect-secret-name type: Opaque data: my-password-field-name: LFTIyFRFlMmU2N2Tm

The **secretName** property contains the name of the **Secret** and the **password** property contains the name of the key under which the password is stored inside the **Secret**.

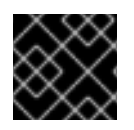

### IMPORTANT

Do not specify the actual password in the **password** property.

### An example SASL based PLAIN client authentication configuration

authentication: type: plain username: my-connect-username passwordSecret: secretName: my-connect-secret-name password: my-password-field-name

### <span id="page-170-0"></span>75.3. **KAFKACLIENTAUTHENTICATIONPLAIN** SCHEMA PROPERTIES

The **type** property is a discriminator that distinguishes use of the **KafkaClientAuthenticationPlain** type from **[KafkaClientAuthenticationTls](#page-162-0)**, **[KafkaClientAuthenticationScramSha256](#page-164-0)**, **[KafkaClientAuthenticationScramSha512](#page-167-0)**, **[KafkaClientAuthenticationOAuth](#page-173-0)**. It must have the value **plain** for the type **KafkaClientAuthenticationPlain**.

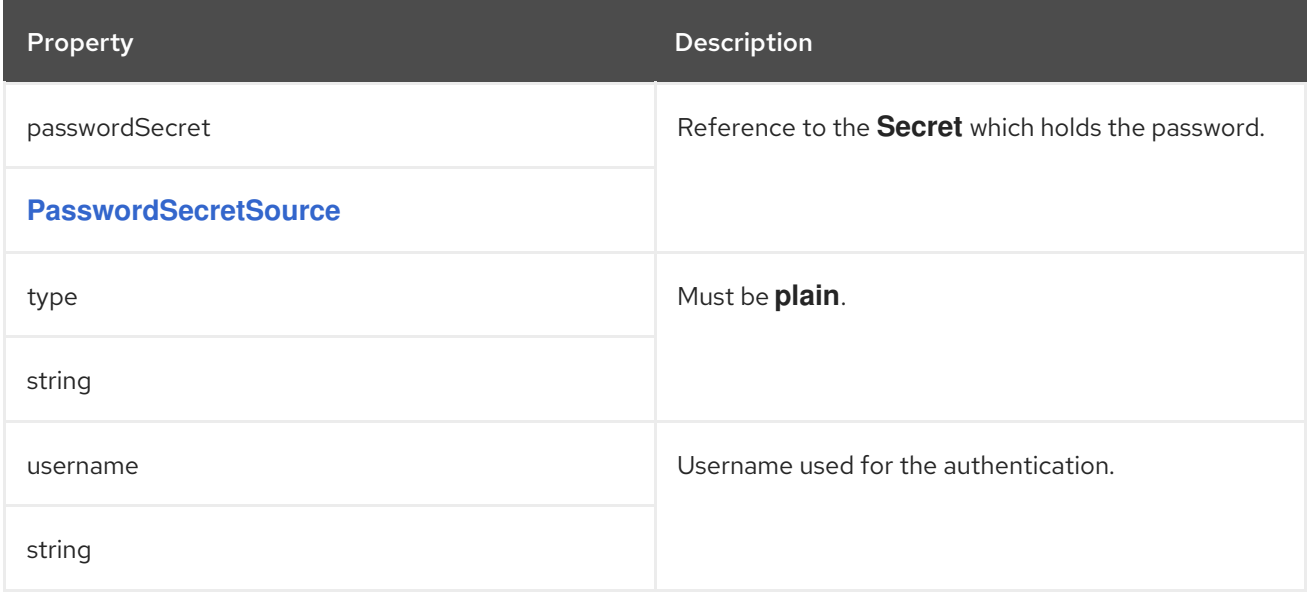

# CHAPTER 76. **KAFKACLIENTAUTHENTICATIONOAUTH** SCHEMA **REFERENCE**

Used in: **[KafkaBridgeSpec](#page-239-0)**, **[KafkaConnectSpec](#page-157-0)**, **[KafkaMirrorMaker2ClusterSpec](#page-260-0)**, **[KafkaMirrorMakerConsumerSpec](#page-230-0)**, **[KafkaMirrorMakerProducerSpec](#page-232-0)**

#### Full list of **[KafkaClientAuthenticationOAuth](#page-174-0)** schema properties

To configure OAuth client authentication, set the **type** property to **oauth**.

OAuth authentication can be configured using one of the following options:

- Client ID and secret
- Client ID and refresh token
- Access token
- Username and password
- TLS

#### Client ID and secret

You can configure the address of your authorization server in the **tokenEndpointUri** property together with the client ID and client secret used in authentication. The OAuth client will connect to the OAuth server, authenticate using the client ID and secret and get an access token which it will use to authenticate with the Kafka broker. In the **clientSecret** property, specify a link to a **Secret** containing the client secret.

#### An example of OAuth client authentication using client ID and client secret

authentication: type: oauth tokenEndpointUri: https://sso.myproject.svc:8443/auth/realms/internal/protocol/openid-connect/token clientId: my-client-id clientSecret: secretName: my-client-oauth-secret key: client-secret

Optionally, **scope** and **audience** can be specified if needed.

#### Client ID and refresh token

You can configure the address of your OAuth server in the **tokenEndpointUri** property together with the OAuth client ID and refresh token. The OAuth client will connect to the OAuth server, authenticate using the client ID and refresh token and get an access token which it will use to authenticate with the Kafka broker. In the **refreshToken** property, specify a link to a **Secret** containing the refresh token.

#### An example of OAuth client authentication using client ID and refresh token

authentication: type: oauth tokenEndpointUri: https://sso.myproject.svc:8443/auth/realms/internal/protocol/openid-connect/token clientId: my-client-id

refreshToken: secretName: my-refresh-token-secret key: refresh-token

### Access token

You can configure the access token used for authentication with the Kafka broker directly. In this case, you do not specify the **tokenEndpointUri**. In the **accessToken** property, specify a link to a **Secret** containing the access token.

### An example of OAuth client authentication using only an access token

authentication: type: oauth accessToken: secretName: my-access-token-secret key: access-token

### Username and password

OAuth username and password configuration uses the OAuth *Resource Owner Password Grant* mechanism. The mechanism is deprecated, and is only supported to enable integration in environments where client credentials (ID and secret) cannot be used. You might need to use user accounts if your access management system does not support another approach or user accounts are required for authentication.

A typical approach is to create a special user account in your authorization server that represents your client application. You then give the account a long randomly generated password and a very limited set of permissions. For example, the account can only connect to your Kafka cluster, but is not allowed to use any other services or login to the user interface.

Consider using a refresh token mechanism first.

You can configure the address of your authorization server in the **tokenEndpointUri** property together with the client ID, username and the password used in authentication. The OAuth client will connect to the OAuth server, authenticate using the username, the password, the client ID, and optionally even the client secret to obtain an access token which it will use to authenticate with the Kafka broker.

In the **passwordSecret** property, specify a link to a **Secret** containing the password.

Normally, you also have to configure a **clientId** using a public OAuth client. If you are using a confidential OAuth client, you also have to configure a **clientSecret**.

### An example of OAuth client authentication using username and a password with a public client

authentication: type: oauth tokenEndpointUri: https://sso.myproject.svc:8443/auth/realms/internal/protocol/openid-connect/token username: my-username passwordSecret: secretName: my-password-secret-name password: my-password-field-name clientId: my-public-client-id

### <span id="page-173-0"></span>An example of OAuth client authentication using a username and a password with a confidential client

authentication: type: oauth tokenEndpointUri: https://sso.myproject.svc:8443/auth/realms/internal/protocol/openid-connect/token username: my-username passwordSecret: secretName: my-password-secret-name password: my-password-field-name clientId: my-confidential-client-id clientSecret: secretName: my-confidential-client-oauth-secret key: client-secret

Optionally, **scope** and **audience** can be specified if needed.

### TLS

Accessing the OAuth server using the HTTPS protocol does not require any additional configuration as long as the TLS certificates used by it are signed by a trusted certification authority and its hostname is listed in the certificate.

If your OAuth server is using certificates which are self-signed or are signed by a certification authority which is not trusted, you can configure a list of trusted certificates in the custom resource. The **tlsTrustedCertificates** property contains a list of secrets with key names under which the certificates are stored. The certificates must be stored in X509 format.

### An example of TLS certificates provided

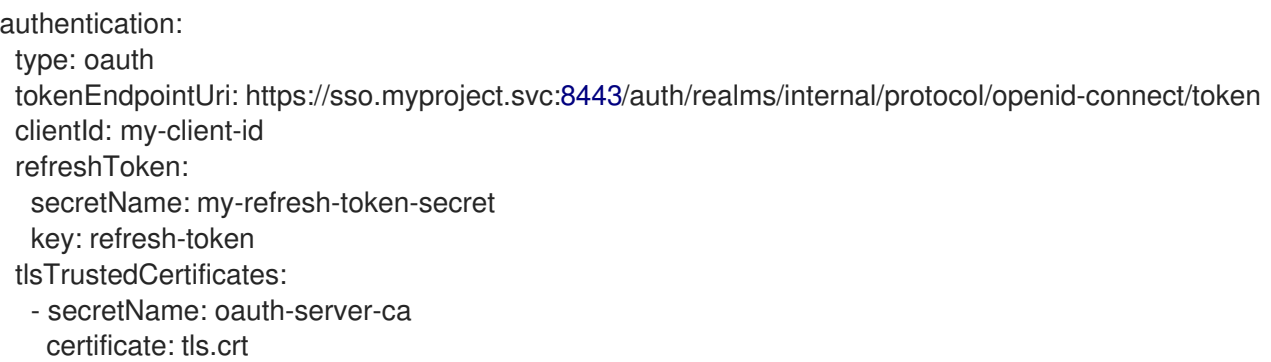

The OAuth client will by default verify that the hostname of your OAuth server matches either the certificate subject or one of the alternative DNS names. If it is not required, you can disable the hostname verification.

### An example of disabled TLS hostname verification

authentication: type: oauth tokenEndpointUri: https://sso.myproject.svc:8443/auth/realms/internal/protocol/openid-connect/token clientId: my-client-id refreshToken: secretName: my-refresh-token-secret key: refresh-token disableTlsHostnameVerification: true

## <span id="page-174-0"></span>76.1. **KAFKACLIENTAUTHENTICATIONOAUTH** SCHEMA PROPERTIES

The **type** property is a discriminator that distinguishes use of the **KafkaClientAuthenticationOAuth** type from **[KafkaClientAuthenticationTls](#page-162-0)**, **[KafkaClientAuthenticationScramSha256](#page-164-0)**, **[KafkaClientAuthenticationScramSha512](#page-167-0)**, **[KafkaClientAuthenticationPlain](#page-169-0)**. It must have the value **oauth** for the type **KafkaClientAuthenticationOAuth**.

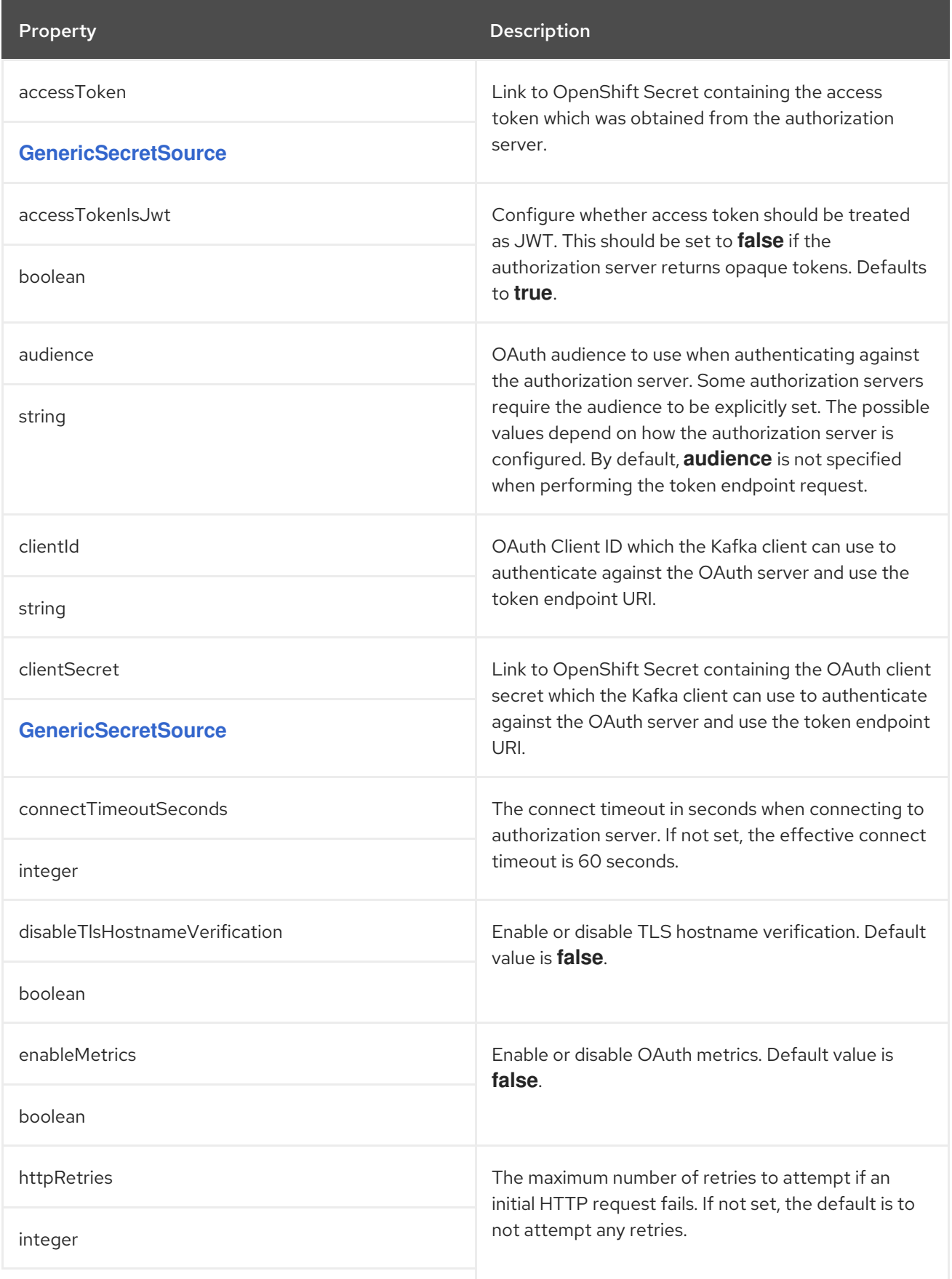

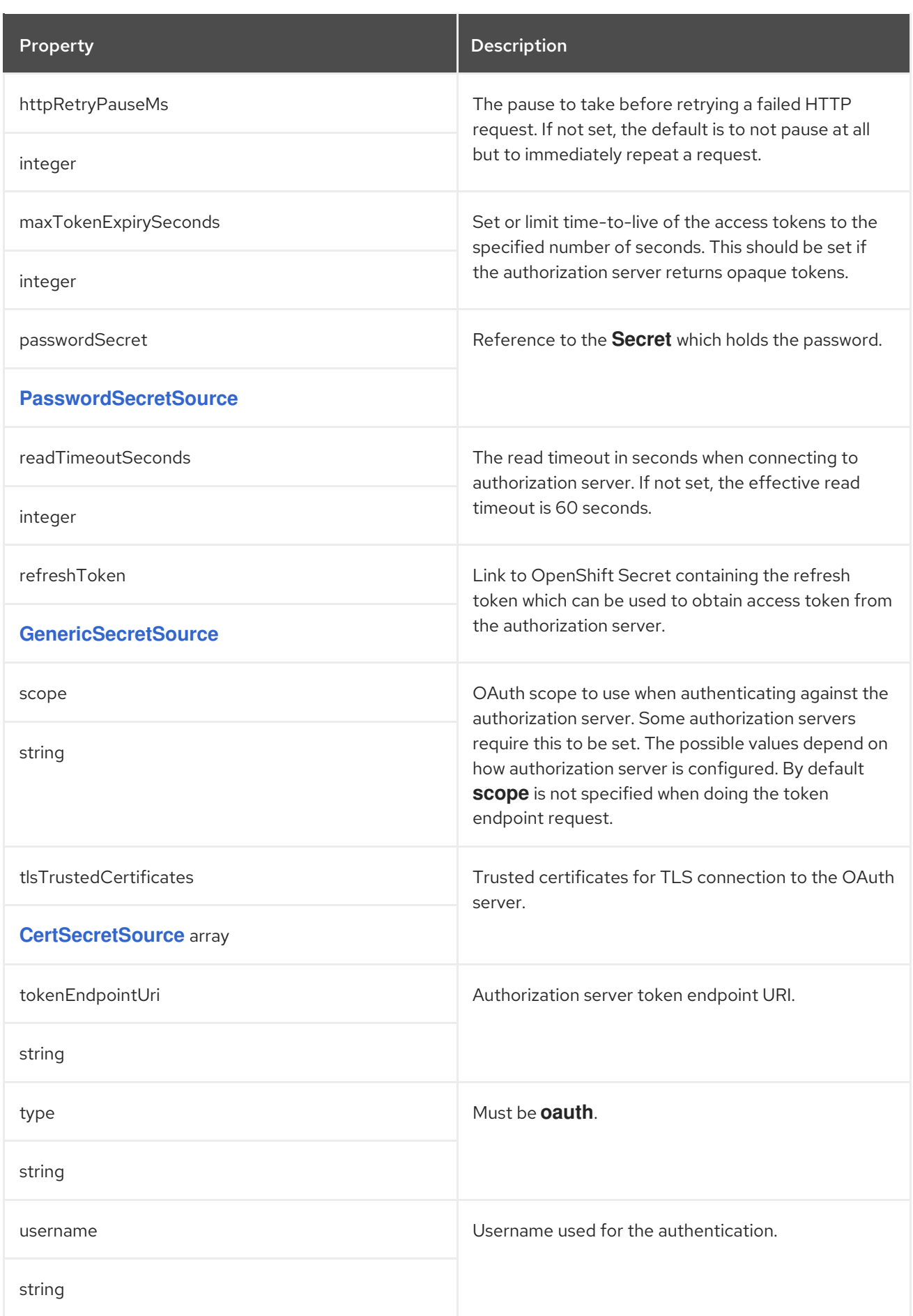

# CHAPTER 77. **JAEGERTRACING** SCHEMA REFERENCE

#### <span id="page-176-0"></span>The type**JaegerTracing** has been deprecated.

Used in: **[KafkaBridgeSpec](#page-239-0)**, **[KafkaConnectSpec](#page-157-0)**, **[KafkaMirrorMaker2Spec](#page-258-0)**, **[KafkaMirrorMakerSpec](#page-226-0)**

The **type** property is a discriminator that distinguishes use of the **JaegerTracing** type from **[OpenTelemetryTracing](#page-177-0)**. It must have the value **jaeger** for the type **JaegerTracing**.

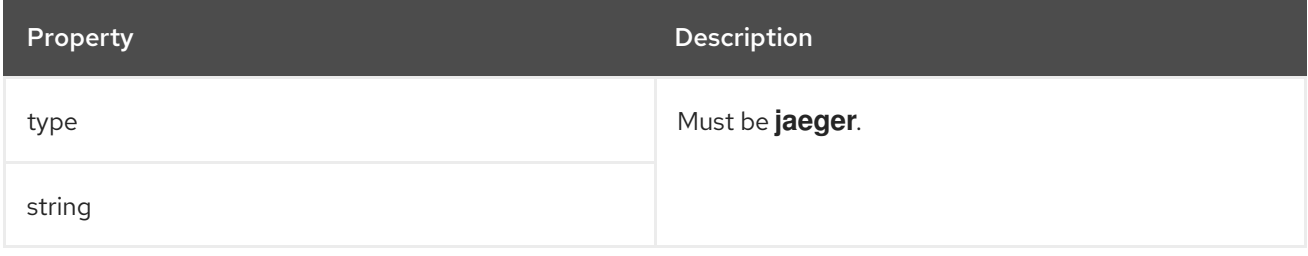

# <span id="page-177-0"></span>CHAPTER 78. **OPENTELEMETRYTRACING** SCHEMA REFERENCE

Used in: **[KafkaBridgeSpec](#page-239-0)**, **[KafkaConnectSpec](#page-157-0)**, **[KafkaMirrorMaker2Spec](#page-258-0)**, **[KafkaMirrorMakerSpec](#page-226-0)**

The **type** property is a discriminator that distinguishes use of the **OpenTelemetryTracing** type from **[JaegerTracing](#page-176-0)**. It must have the value **opentelemetry** for the type **OpenTelemetryTracing**.

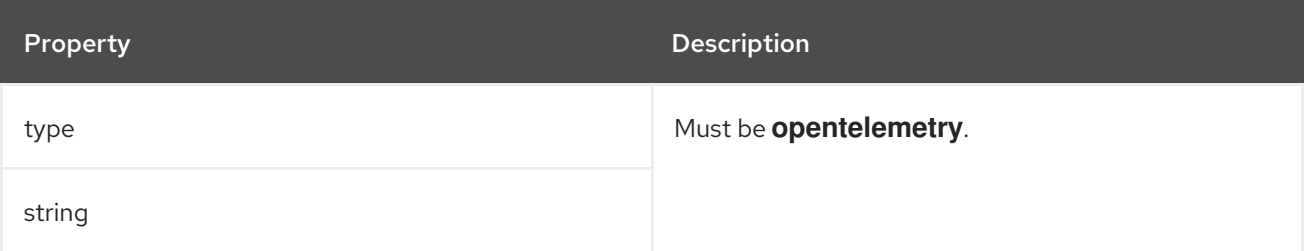

## <span id="page-178-0"></span>CHAPTER 79. **KAFKACONNECTTEMPLATE** SCHEMA REFERENCE

### Used in: **[KafkaConnectSpec](#page-157-0)**, **[KafkaMirrorMaker2Spec](#page-258-0)**

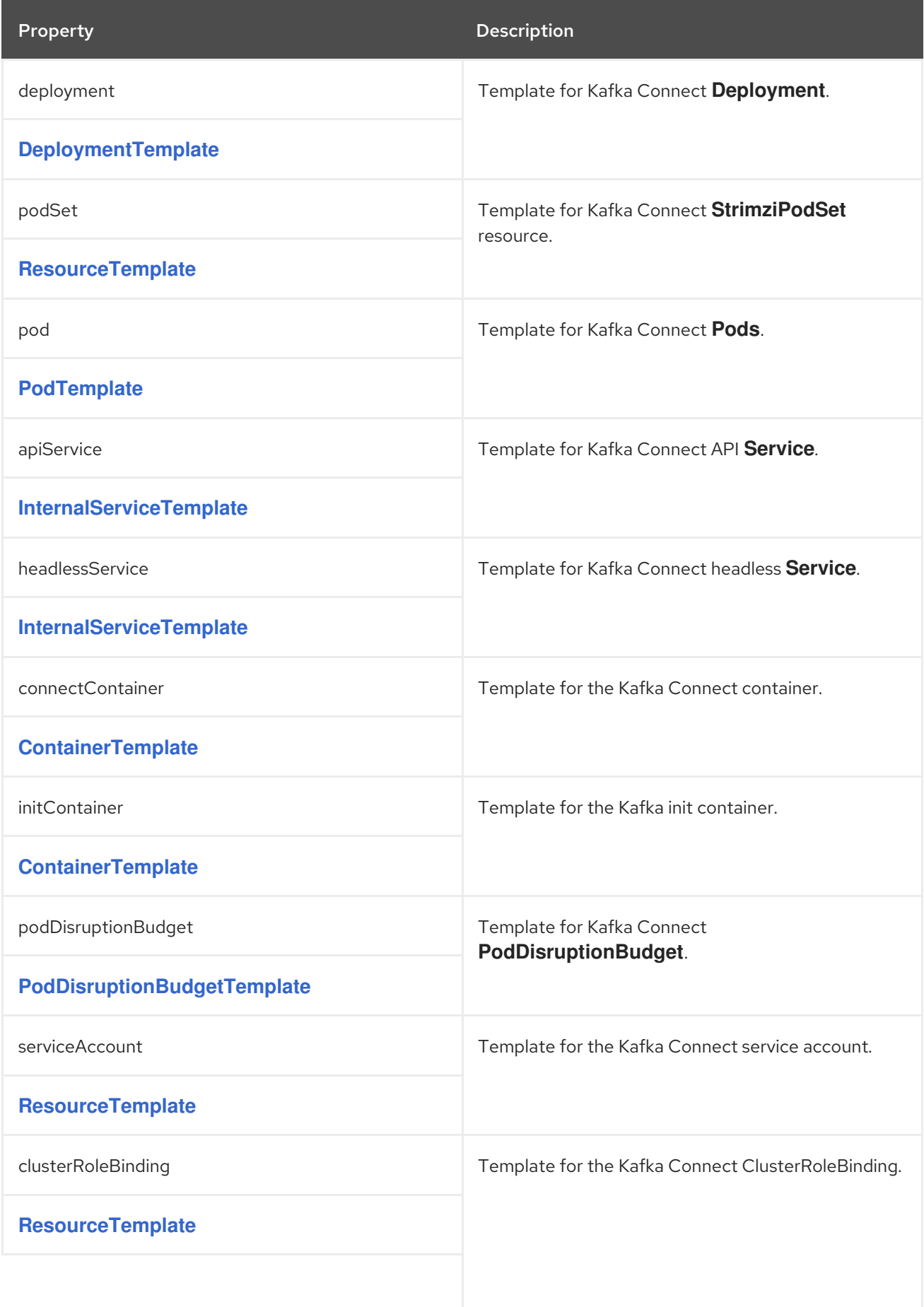

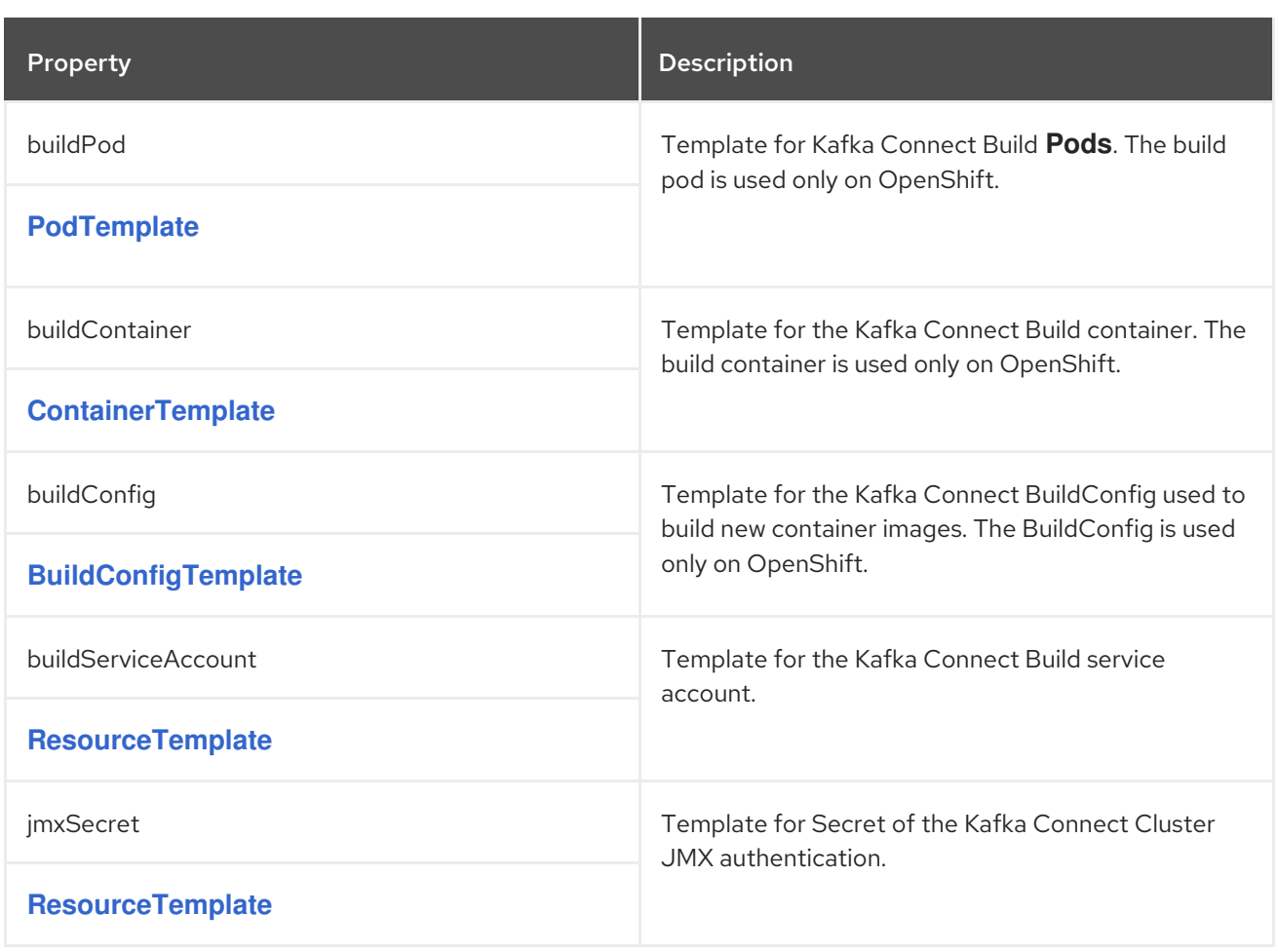
## CHAPTER 80. **BUILDCONFIGTEMPLATE** SCHEMA REFERENCE

### Used in: **[KafkaConnectTemplate](#page-178-0)**

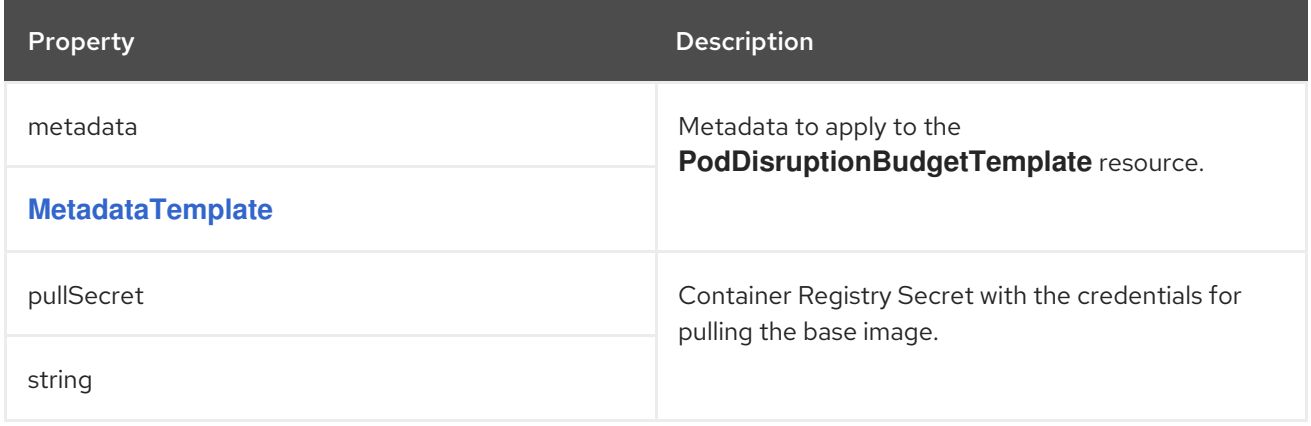

## <span id="page-181-1"></span>CHAPTER 81. **EXTERNALCONFIGURATION** SCHEMA REFERENCE

#### Used in: **[KafkaConnectSpec](#page-157-0)**, **[KafkaMirrorMaker2Spec](#page-258-0)**

#### Full list of **[ExternalConfiguration](#page-181-0)** schema properties

Configures external storage properties that define configuration options for Kafka Connect connectors.

You can mount ConfigMaps or Secrets into a Kafka Connect pod as environment variables or volumes. Volumes and environment variables are configured in the **externalConfiguration** property in **KafkaConnect.spec** or **KafkaMirrorMaker2.spec**.

When applied, the environment variables and volumes are available for use when developing your connectors.

For more information, see Loading [configuration](https://access.redhat.com/documentation/en-us/red_hat_amq_streams/2.5/html-single/deploying_and_managing_amq_streams_on_openshift/index#assembly-loading-config-with-providers-str) values from external sources .

### <span id="page-181-0"></span>81.1. **EXTERNALCONFIGURATION** SCHEMA PROPERTIES

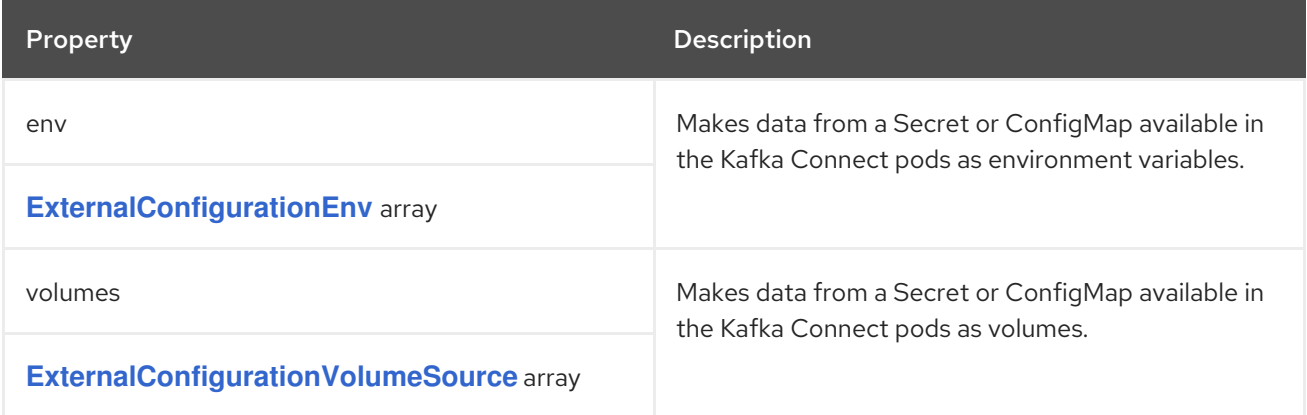

## <span id="page-182-0"></span>CHAPTER 82. **EXTERNALCONFIGURATIONENV** SCHEMA REFERENCE

### Used in: **[ExternalConfiguration](#page-181-1)**

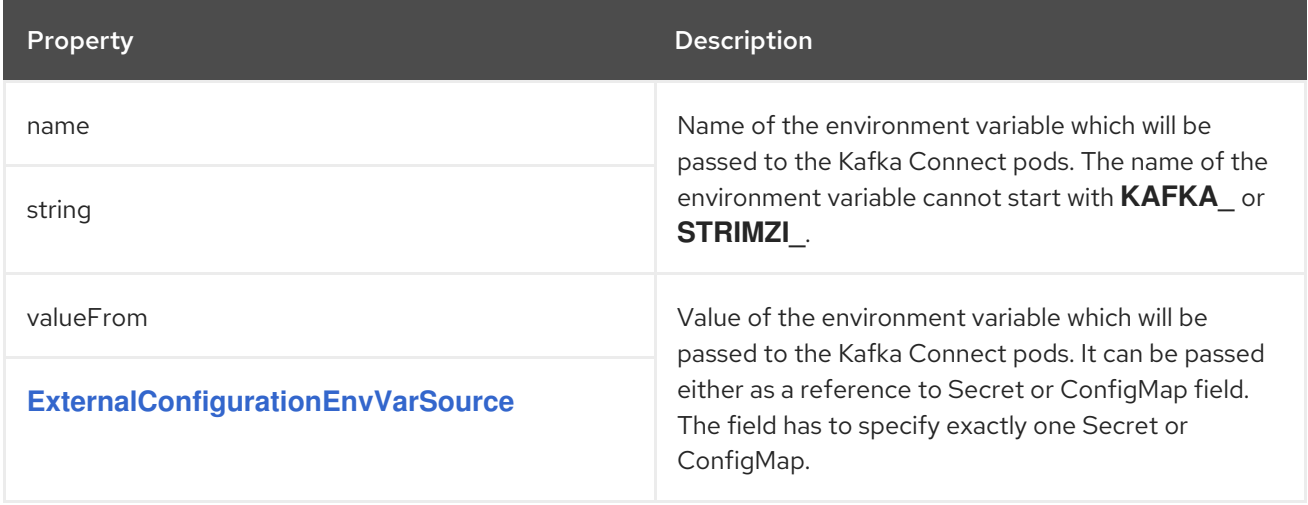

# <span id="page-183-0"></span>CHAPTER 83. **EXTERNALCONFIGURATIONENVVARSOURCE** SCHEMA **REFERENCE**

### Used in: **[ExternalConfigurationEnv](#page-182-0)**

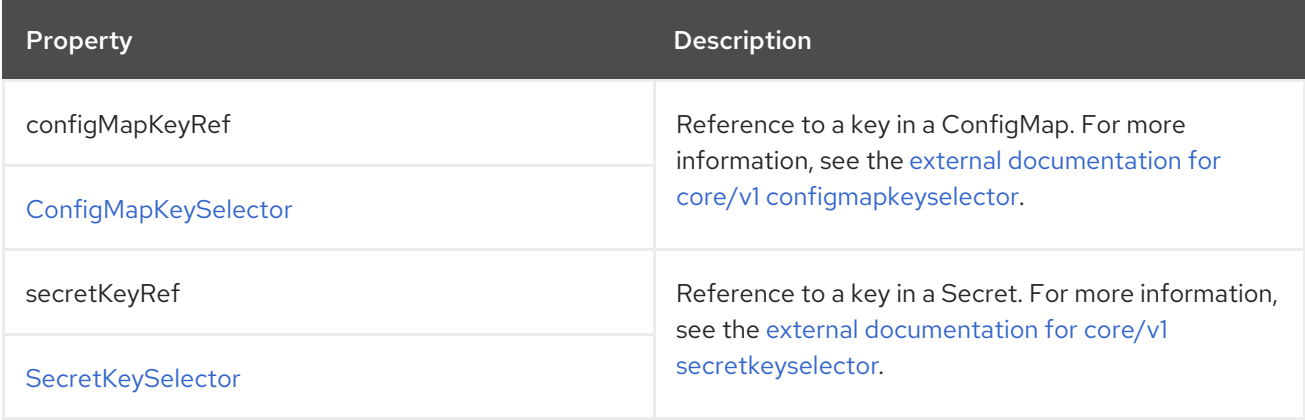

# <span id="page-184-0"></span>CHAPTER 84. **EXTERNALCONFIGURATIONVOLUMESOURCE** SCHEMA **REFERENCE**

#### Used in: **[ExternalConfiguration](#page-181-1)**

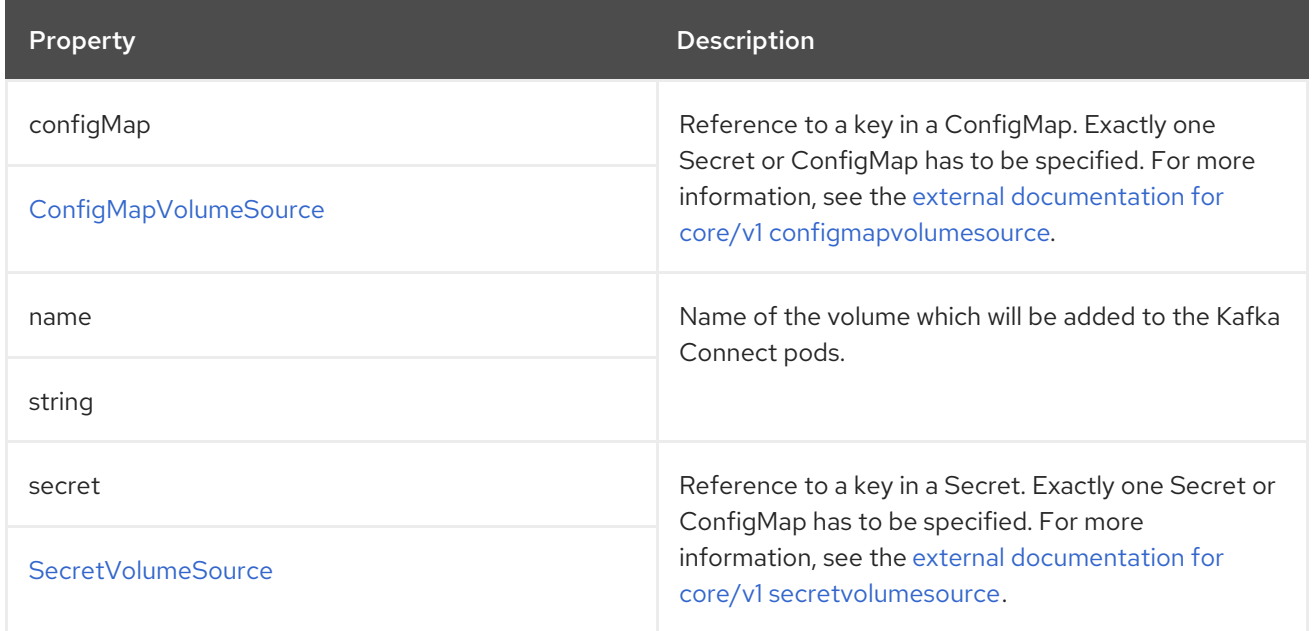

# CHAPTER 85. **BUILD** SCHEMA REFERENCE

#### Used in: **[KafkaConnectSpec](#page-157-0)**

#### Full list of **Build** schema [properties](#page-190-0)

Configures additional connectors for Kafka Connect deployments.

### 85.1. **OUTPUT**

To build new container images with additional connector plugins, AMQ Streams requires a container registry where the images can be pushed to, stored, and pulled from. AMQ Streams does not run its own container registry, so a registry must be provided. AMQ Streams supports private container registries as well as public registries such as [Quay](https://quay.io/) or [Docker](https://hub.docker.com//) Hub. The container registry is configured in the **.spec.build.output** section of the **KafkaConnect** custom resource. The **output** configuration, which is required, supports two types: **docker** and **imagestream**.

#### Using Docker registry

To use a Docker registry, you have to specify the **type** as **docker**, and the **image** field with the full name of the new container image. The full name must include:

- The address of the registry
- Port number (if listening on a non-standard port)
- The tag of the new container image

Example valid container image names:

- **docker.io/my-org/my-image/my-tag**
- **quay.io/my-org/my-image/my-tag**
- **image-registry.image-registry.svc:5000/myproject/kafka-connect-build:latest**

Each Kafka Connect deployment must use a separate image, which can mean different tags at the most basic level.

If the registry requires authentication, use the **pushSecret** to set a name of the Secret with the registry credentials. For the Secret, use the **kubernetes.io/dockerconfigjson** type and a **.dockerconfigjson** file to contain the Docker credentials. For more information on pulling an image from a private registry, see Create a Secret based on existing Docker [credentials](https://kubernetes.io/docs/tasks/configure-pod-container/pull-image-private-registry/#registry-secret-existing-credentials) .

#### Example **output** configuration

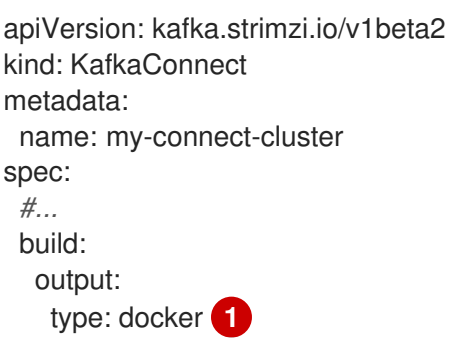

<span id="page-186-2"></span><span id="page-186-1"></span><span id="page-186-0"></span>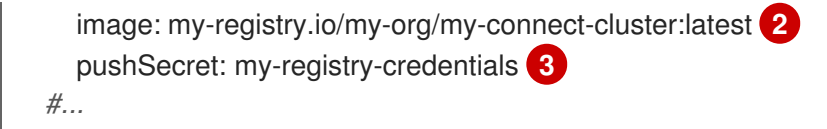

- [1](#page-186-0) (Required) Type of output used by AMQ Streams.
- [2](#page-186-1) (Required) Full name of the image used, including the repository and tag.
- [3](#page-186-2) (Optional) Name of the secret with the container registry credentials.

#### Using OpenShift ImageStream

Instead of Docker, you can use OpenShift ImageStream to store a new container image. The ImageStream has to be created manually before deploying Kafka Connect. To use ImageStream, set the **type** to **imagestream**, and use the **image** property to specify the name of the ImageStream and the tag used. For example, **my-connect-image-stream:latest**.

#### Example **output** configuration

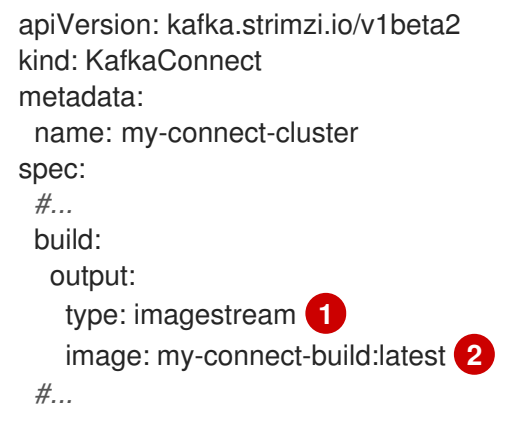

- <span id="page-186-4"></span><span id="page-186-3"></span>(Required) Type of output used by AMQ Streams.
- [2](#page-186-4) (Required) Name of the ImageStream and tag.

### 85.2. **PLUGINS**

[1](#page-186-3)

Connector plugins are a set of files that define the implementation required to connect to certain types of external system. The connector plugins required for a container image must be configured using the **.spec.build.plugins** property of the **KafkaConnect** custom resource. Each connector plugin must have a name which is unique within the Kafka Connect deployment. Additionally, the plugin artifacts must be listed. These artifacts are downloaded by AMQ Streams, added to the new container image, and used in the Kafka Connect deployment. The connector plugin artifacts can also include additional components, such as (de)serializers. Each connector plugin is downloaded into a separate directory so that the different connectors and their dependencies are properly *sandboxed*. Each plugin must be configured with at least one **artifact**.

#### Example **plugins** configuration with two connector plugins

apiVersion: kafka.strimzi.io/v1beta2 kind: KafkaConnect metadata:

```
name: my-connect-cluster
spec:
 #...
 build:
  output:
   #...
  plugins: 1
   - name: debezium-postgres-connector
    artifacts:
     - type: tgz
      url: https://repo1.maven.org/maven2/io/debezium/debezium-connector-
postgres/2.3.2.Final/debezium-connector-postgres-2.3.2.Final-plugin.tar.gz
      sha512sum:
0145fa5138363603c8099cfc8b595f45cd6389a2d2248ecfbdd763849f534efaa5469d75b25395dfca6d87
807202ccfbca34aa13a210092e598a97a73a46b6be
   - name: camel-telegram
    artifacts:
     - type: tgz
      url: https://repo.maven.apache.org/maven2/org/apache/camel/kafkaconnector/camel-
telegram-kafka-connector/0.11.5/camel-telegram-kafka-connector-0.11.5-package.tar.gz
      sha512sum:
d6d9f45e0d1dbfcc9f6d1c7ca2046168c764389c78bc4b867dab32d24f710bb74ccf2a007d7d7a8af2dfca0
9d9a52ccbc2831fc715c195a3634cca055185bd91
 #...
```
(Required) List of connector plugins and their artifacts.

AMQ Streams supports the following types of artifacts:

- JAR files, which are downloaded and used directly
- TGZ archives, which are downloaded and unpacked
- ZIP archives, which are downloaded and unpacked
- Maven artifacts, which uses Maven coordinates
- Other artifacts, which are downloaded and used directly

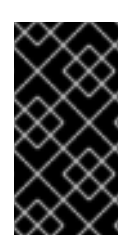

[1](#page-187-0)

### IMPORTANT

AMQ Streams does not perform any security scanning of the downloaded artifacts. For security reasons, you should first verify the artifacts manually, and configure the checksum verification to make sure the same artifact is used in the automated build and in the Kafka Connect deployment.

### Using JAR artifacts

JAR artifacts represent a JAR file that is downloaded and added to a container image. To use a JAR artifacts, set the **type** property to **jar**, and specify the download location using the **url** property.

Additionally, you can specify a SHA-512 checksum of the artifact. If specified, AMQ Streams will verify the checksum of the artifact while building the new container image.

### Example JAR artifact

```
1
2
    (Required) Type of artifact.
    (Required) URL from which the artifact is downloaded.
  apiVersion: kafka.strimzi.io/v1beta2
  kind: KafkaConnect
  metadata:
   name: my-connect-cluster
  spec:
    #...
   build:
     output:
      #...
     plugins:
      - name: my-plugin
       artifacts:
         - type: jar 1
          url: https://my-domain.tld/my-jar.jar 2
          sha512sum: 589...ab4 3
         - type: jar
          url: https://my-domain.tld/my-jar2.jar
    #...
```
<span id="page-188-2"></span><span id="page-188-1"></span><span id="page-188-0"></span>[3](#page-188-2) (Optional) SHA-512 checksum to verify the artifact.

### Using TGZ artifacts

TGZ artifacts are used to download TAR archives that have been compressed using Gzip compression. The TGZ artifact can contain the whole Kafka Connect connector, even when comprising multiple different files. The TGZ artifact is automatically downloaded and unpacked by AMQ Streams while building the new container image. To use TGZ artifacts, set the **type** property to **tgz**, and specify the download location using the **url** property.

Additionally, you can specify a SHA-512 checksum of the artifact. If specified, AMQ Streams will verify the checksum before unpacking it and building the new container image.

#### Example TGZ artifact

```
apiVersion: kafka.strimzi.io/v1beta2
kind: KafkaConnect
metadata:
 name: my-connect-cluster
spec:
 #...
 build:
  output:
   #...
  plugins:
   - name: my-plugin
    artifacts:
      - type: tgz 1
       url: https://my-domain.tld/my-connector-archive.tgz 2
       sha512sum: 158...jg10 3
 #...
```
- [1](#page-188-3) (Required) Type of artifact.
- [2](#page-188-4) (Required) URL from which the archive is downloaded.
- [3](#page-188-5) (Optional) SHA-512 checksum to verify the artifact.

#### Using ZIP artifacts

ZIP artifacts are used to download ZIP compressed archives. Use ZIP artifacts in the same way as the TGZ artifacts described in the previous section. The only difference is you specify **type: zip** instead of **type: tgz**.

#### Using Maven artifacts

**maven** artifacts are used to specify connector plugin artifacts as Maven coordinates. The Maven coordinates identify plugin artifacts and dependencies so that they can be located and fetched from a Maven repository.

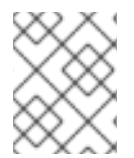

### **NOTE**

The Maven repository must be accessible for the connector build process to add the artifacts to the container image.

#### Example Maven artifact

<span id="page-189-4"></span><span id="page-189-3"></span><span id="page-189-2"></span><span id="page-189-1"></span><span id="page-189-0"></span>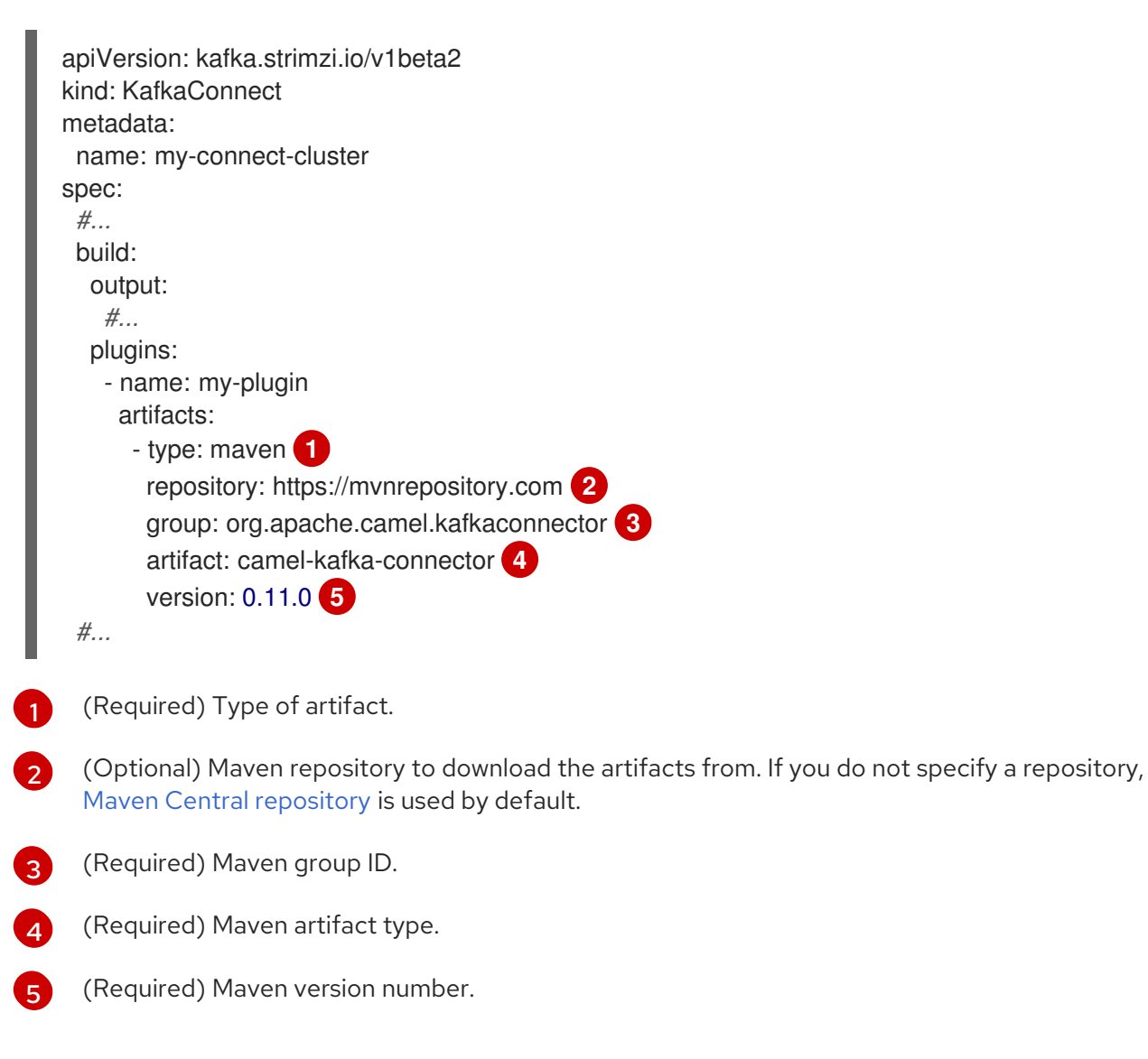

### Using **other** artifacts

**other** artifacts represent any kind of file that is downloaded and added to a container image. If you want to use a specific name for the artifact in the resulting container image, use the **fileName** field. If a file name is not specified, the file is named based on the URL hash.

Additionally, you can specify a SHA-512 checksum of the artifact. If specified, AMQ Streams will verify the checksum of the artifact while building the new container image.

#### Example **other** artifact

<span id="page-190-4"></span><span id="page-190-3"></span><span id="page-190-2"></span><span id="page-190-1"></span>[1](#page-190-1)

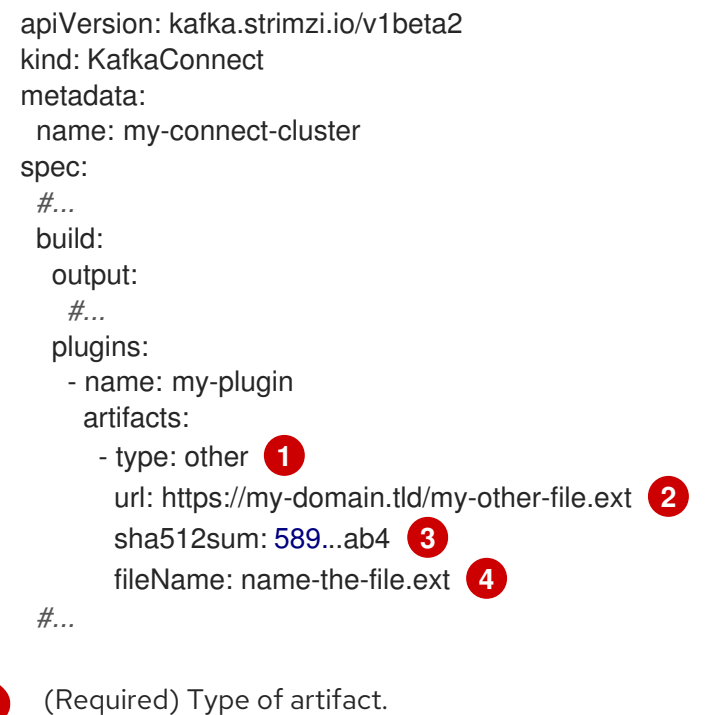

- [2](#page-190-2) (Required) URL from which the artifact is downloaded.
- [3](#page-190-3) (Optional) SHA-512 checksum to verify the artifact.
- [4](#page-190-4) (Optional) The name under which the file is stored in the resulting container image.

### <span id="page-190-0"></span>85.3. **BUILD** SCHEMA PROPERTIES

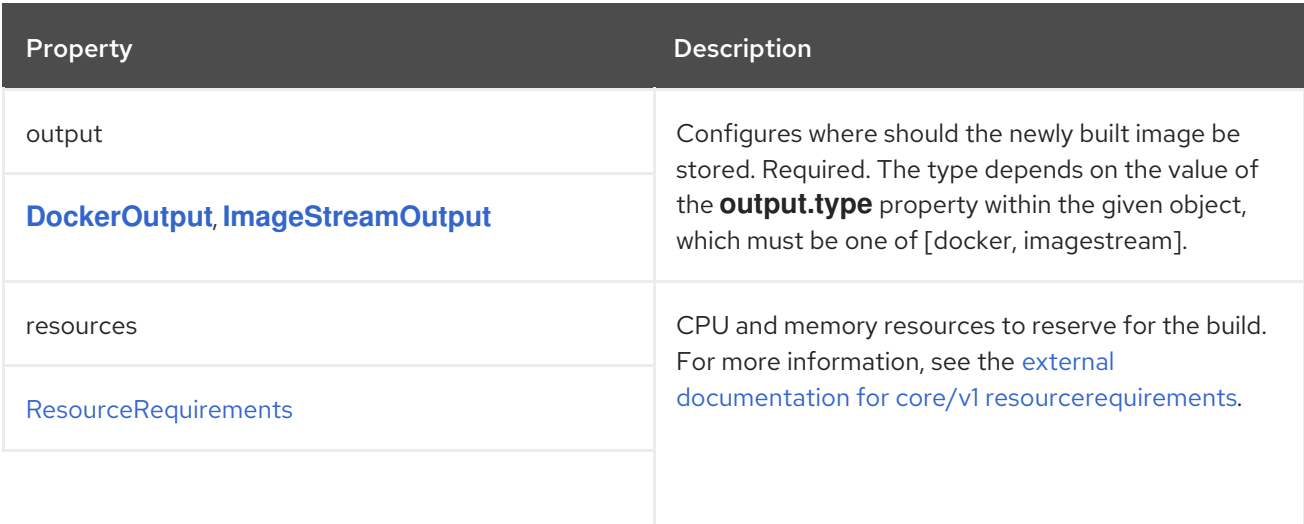

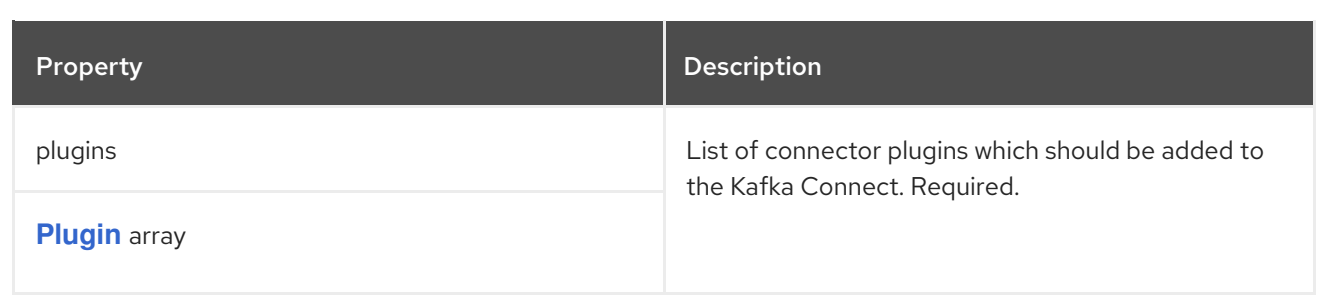

# CHAPTER 86. **DOCKEROUTPUT** SCHEMA REFERENCE

#### <span id="page-192-0"></span>Used in: **[Build](#page-188-6)**

The **type** property is a discriminator that distinguishes use of the **DockerOutput** type from **[ImageStreamOutput](#page-193-0)**. It must have the value **docker** for the type **DockerOutput**.

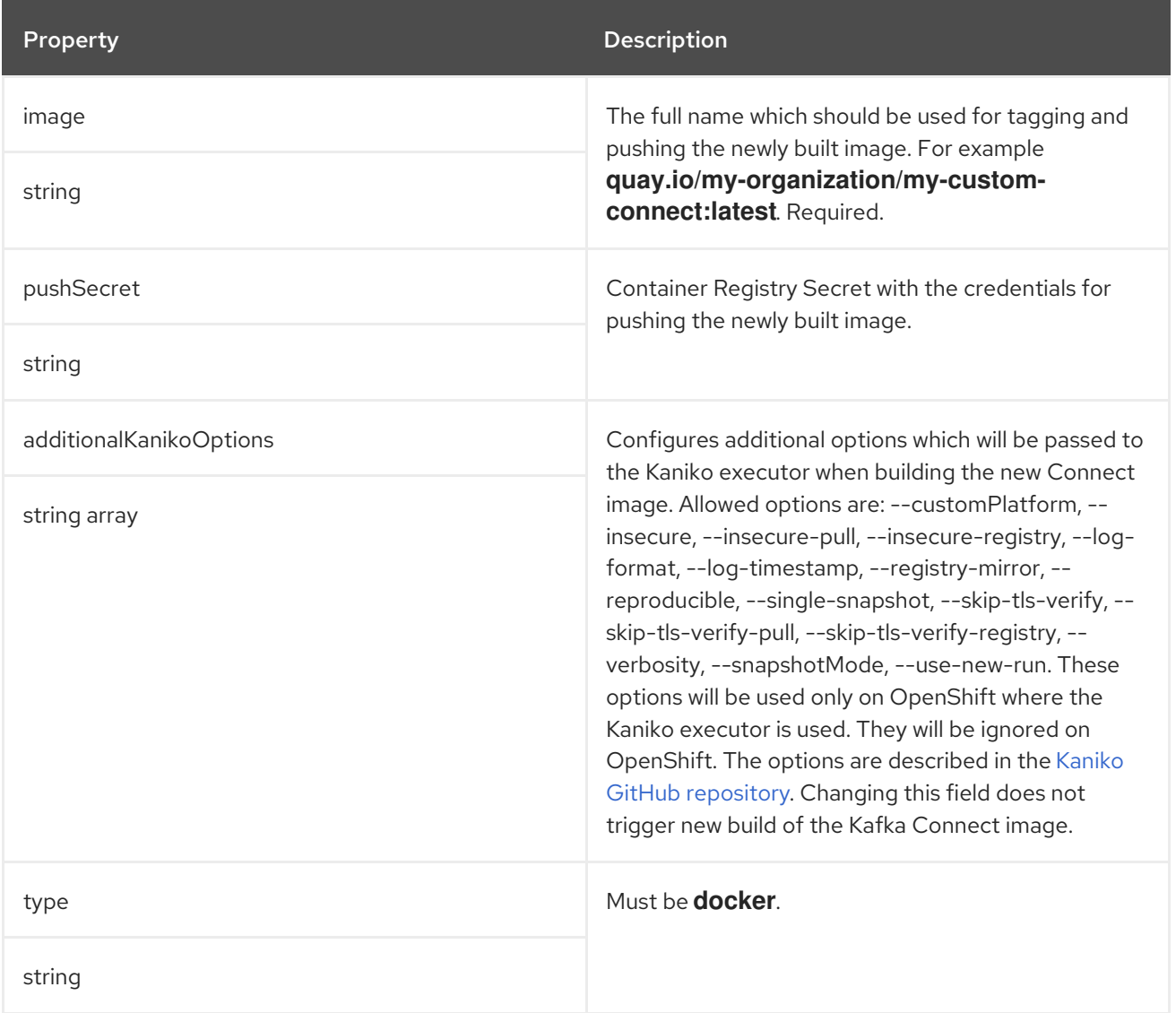

# CHAPTER 87. **IMAGESTREAMOUTPUT** SCHEMA REFERENCE

<span id="page-193-0"></span>Used in: **[Build](#page-188-6)**

The **type** property is a discriminator that distinguishes use of the **ImageStreamOutput** type from **[DockerOutput](#page-192-0)**. It must have the value **imagestream** for the type **ImageStreamOutput**.

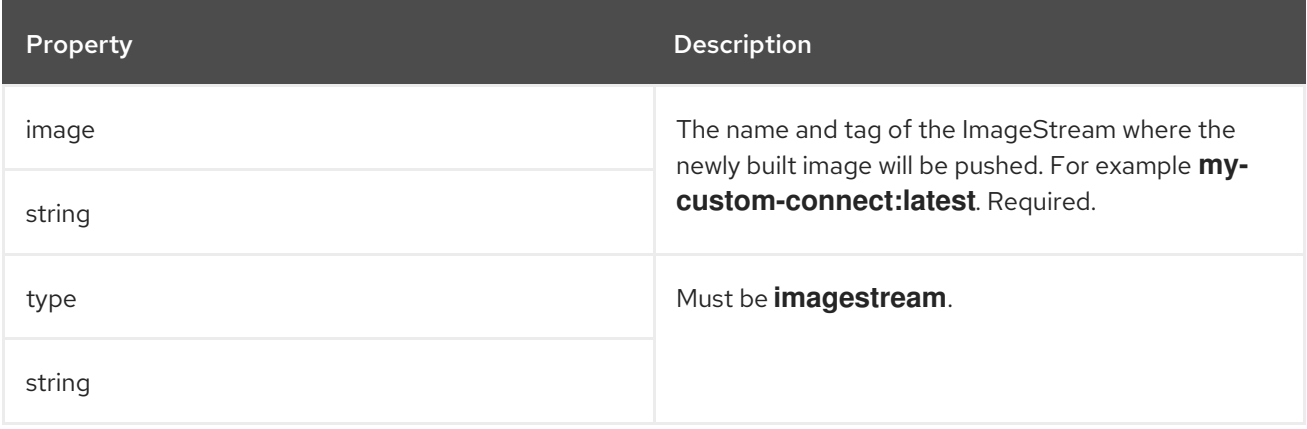

# CHAPTER 88. **PLUGIN** SCHEMA REFERENCE

#### <span id="page-194-0"></span>Used in: **[Build](#page-188-6)**

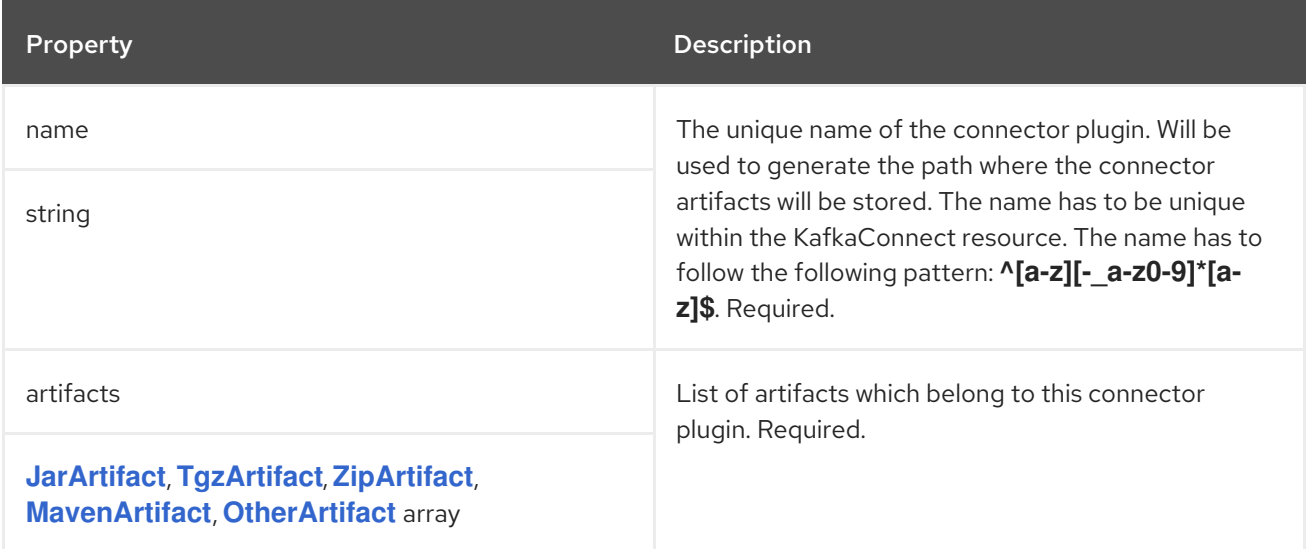

# <span id="page-195-0"></span>CHAPTER 89. **JARARTIFACT** SCHEMA REFERENCE

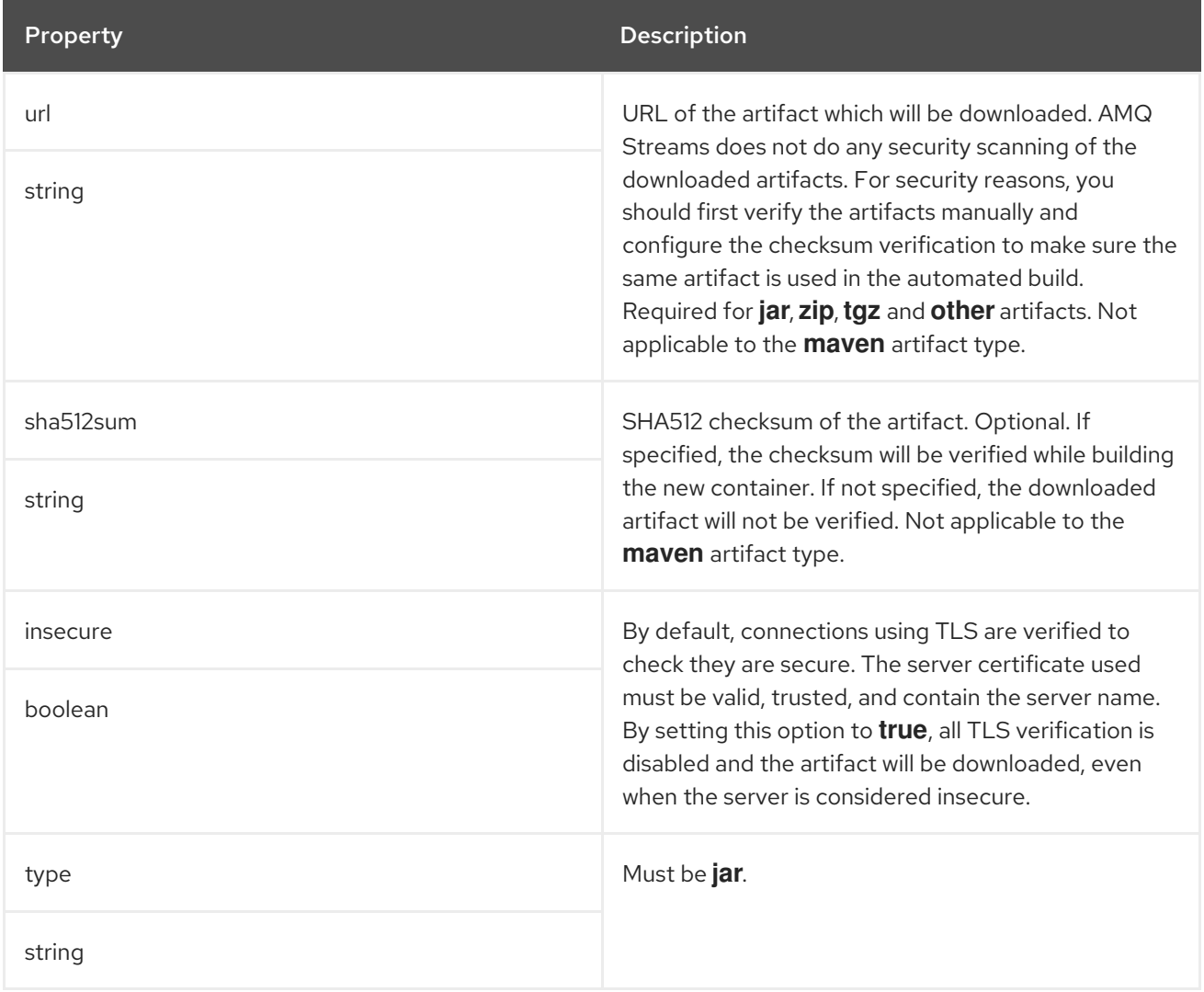

# <span id="page-196-0"></span>CHAPTER 90. **TGZARTIFACT** SCHEMA REFERENCE

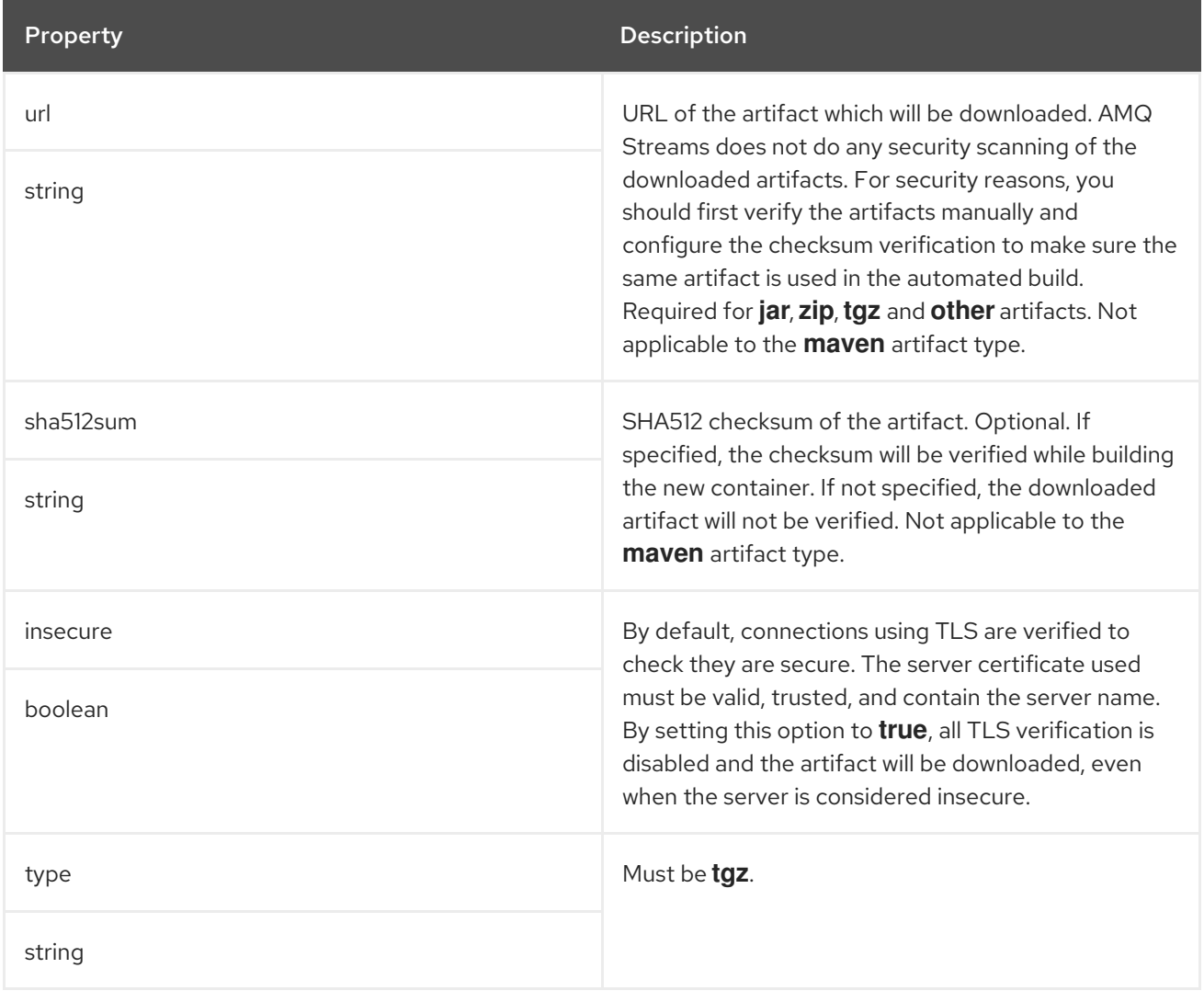

# CHAPTER 91. **ZIPARTIFACT** SCHEMA REFERENCE

<span id="page-197-0"></span>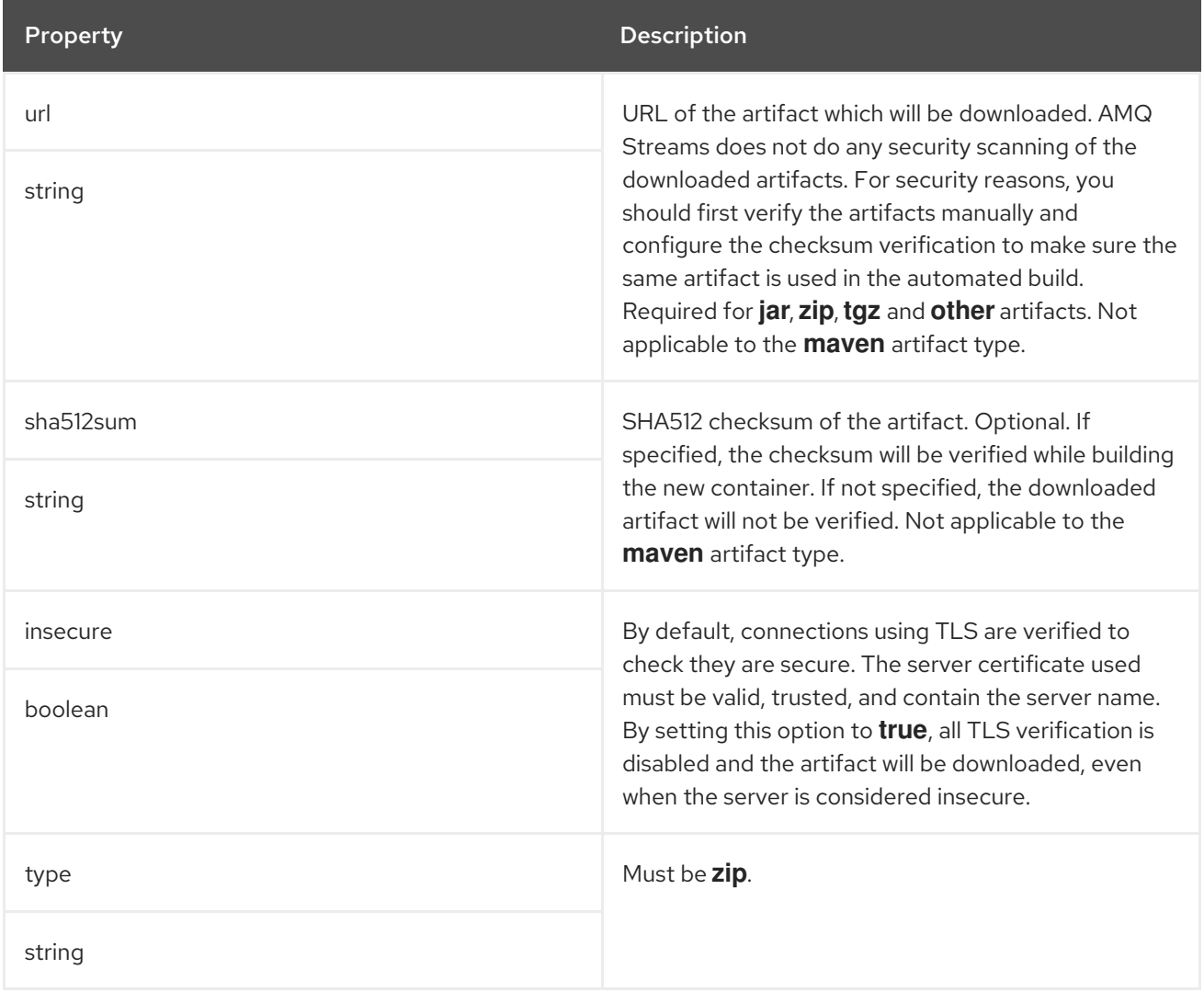

# CHAPTER 92. **MAVENARTIFACT** SCHEMA REFERENCE

#### <span id="page-198-0"></span>Used in: **[Plugin](#page-194-0)**

The **type** property is a discriminator that distinguishes use of the **MavenArtifact** type from **[JarArtifact](#page-195-0)**, **[TgzArtifact](#page-196-0)**, **[ZipArtifact](#page-197-0)**, **[OtherArtifact](#page-199-0)**. It must have the value **maven** for the type **MavenArtifact**.

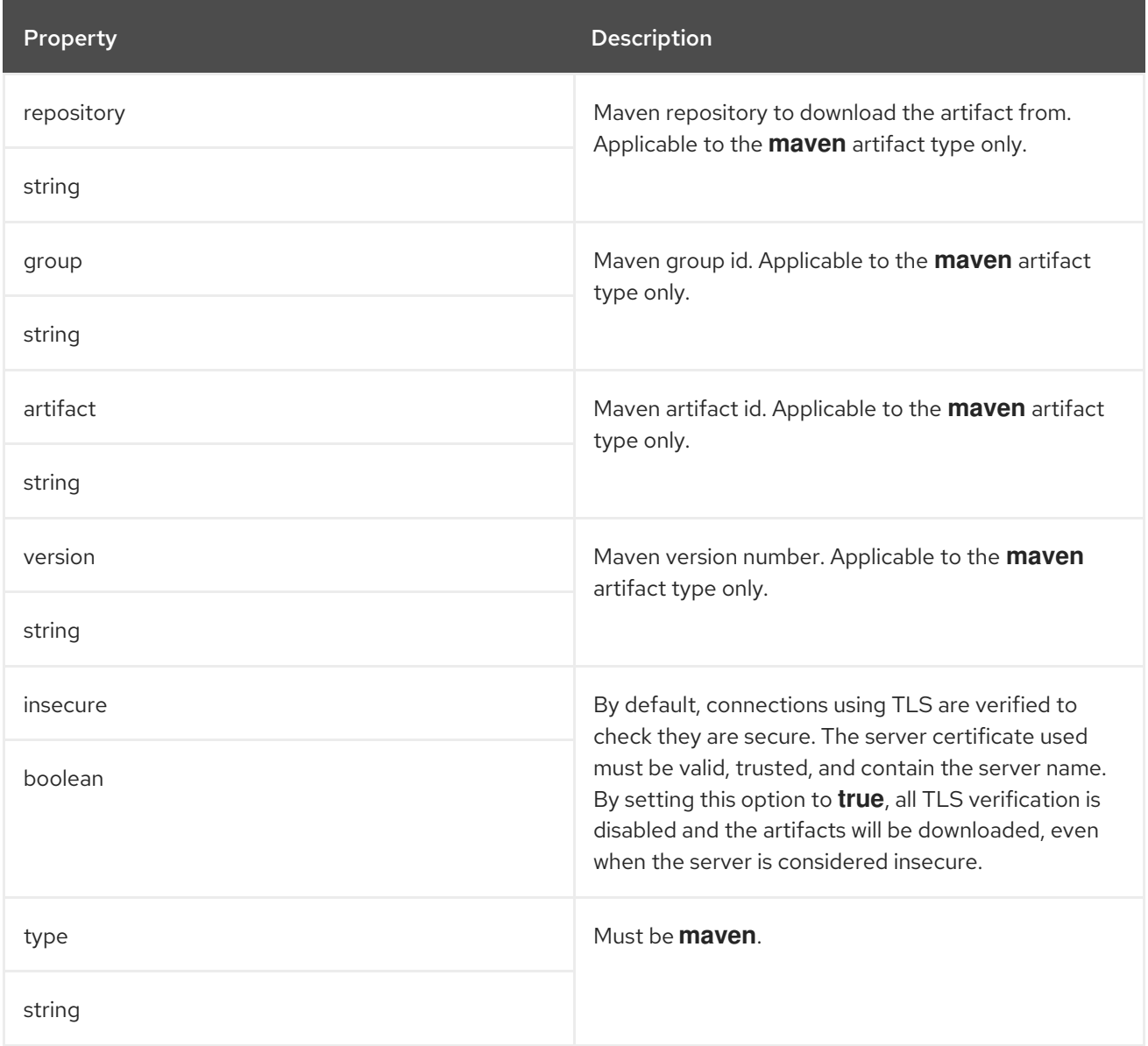

# <span id="page-199-0"></span>CHAPTER 93. **OTHERARTIFACT** SCHEMA REFERENCE

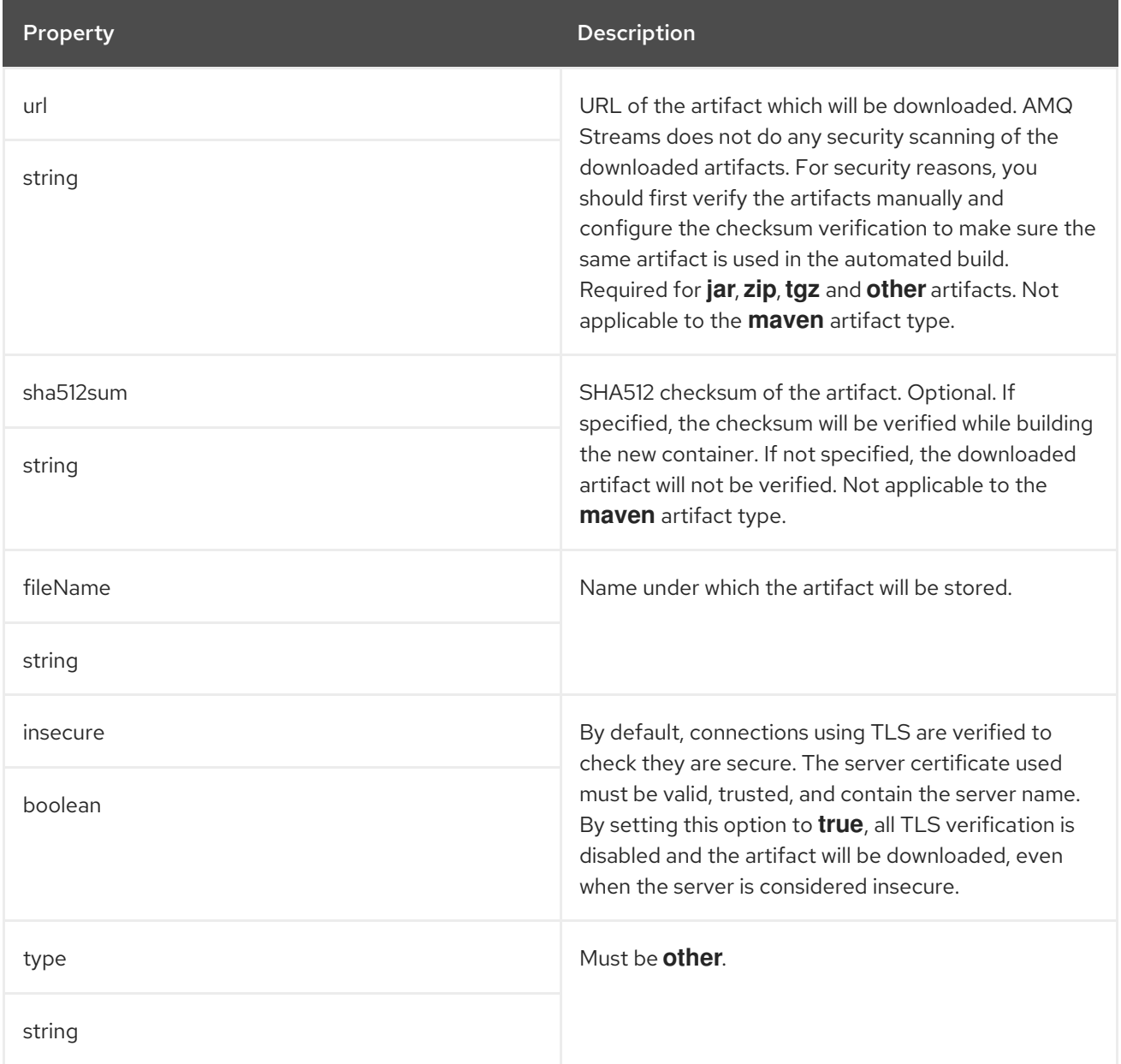

# <span id="page-200-0"></span>CHAPTER 94. **KAFKACONNECTSTATUS** SCHEMA REFERENCE

#### Used in: **[KafkaConnect](#page-154-0)**

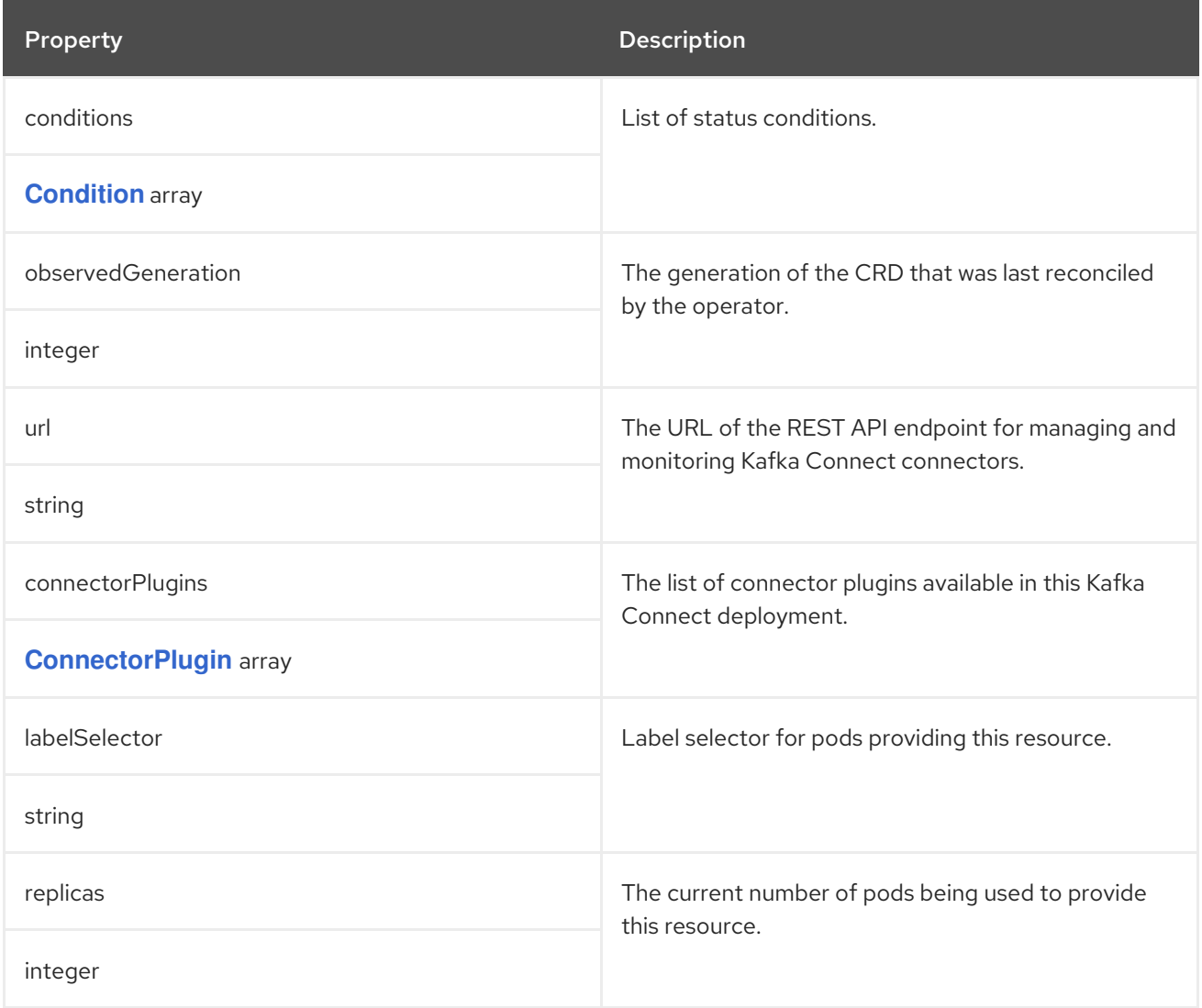

# CHAPTER 95. **CONNECTORPLUGIN** SCHEMA REFERENCE

#### <span id="page-201-0"></span>Used in: **[KafkaConnectStatus](#page-200-0)**, **[KafkaMirrorMaker2Status](#page-265-0)**

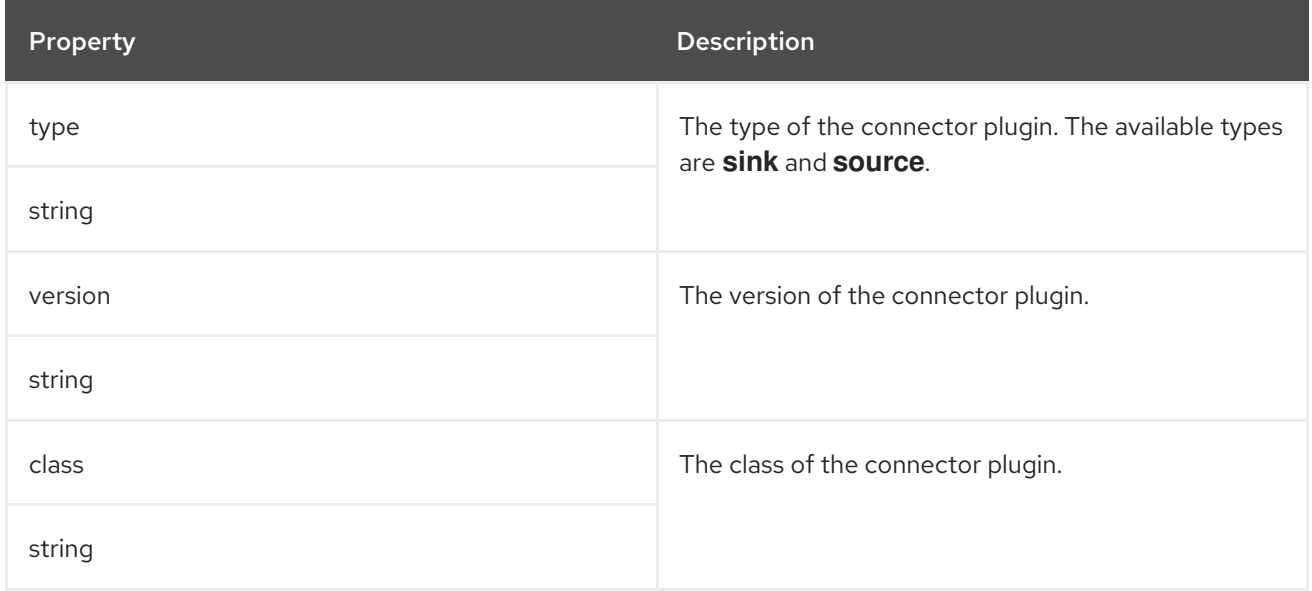

# CHAPTER 96. **KAFKATOPIC** SCHEMA REFERENCE

<span id="page-202-0"></span>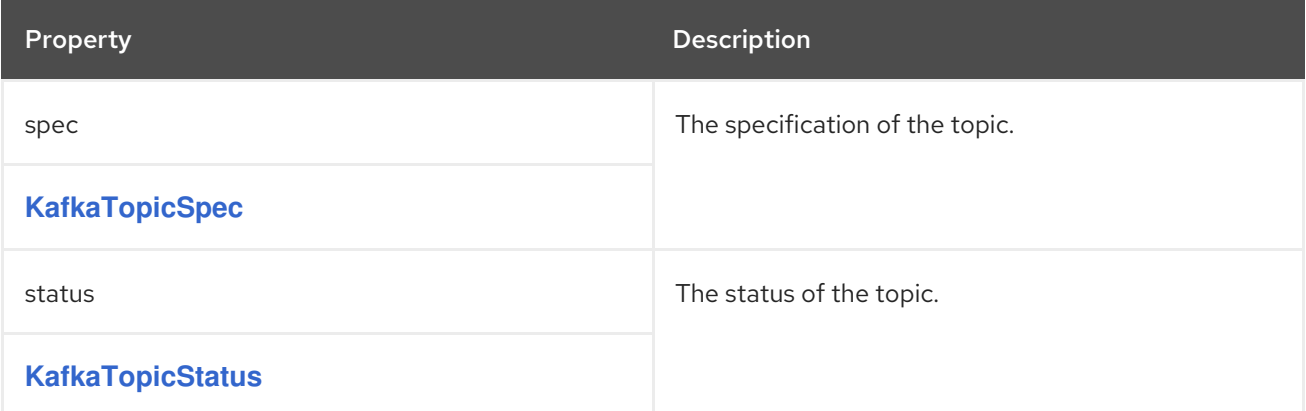

# CHAPTER 97. **KAFKATOPICSPEC** SCHEMA REFERENCE

### <span id="page-203-0"></span>Used in: **[KafkaTopic](#page-202-0)**

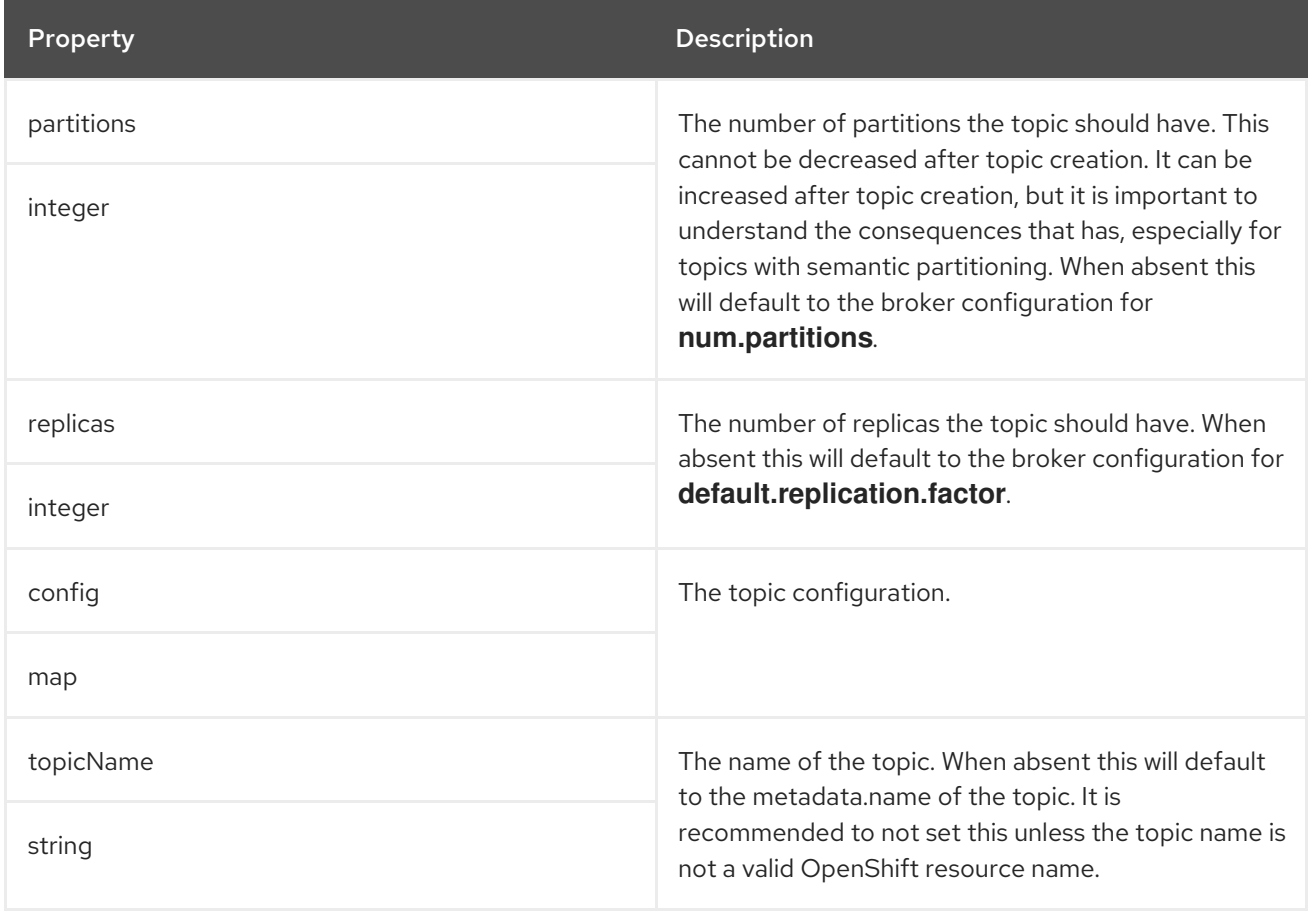

# CHAPTER 98. **KAFKATOPICSTATUS** SCHEMA REFERENCE

### <span id="page-204-0"></span>Used in: **[KafkaTopic](#page-202-0)**

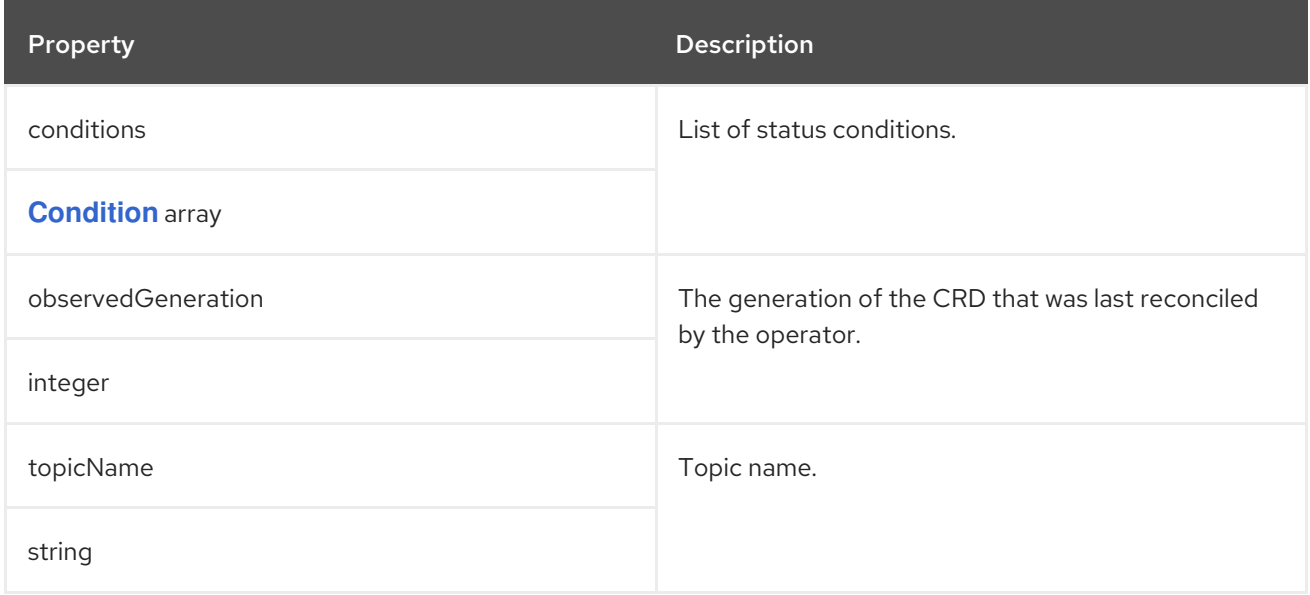

# CHAPTER 99. **KAFKAUSER** SCHEMA REFERENCE

<span id="page-205-0"></span>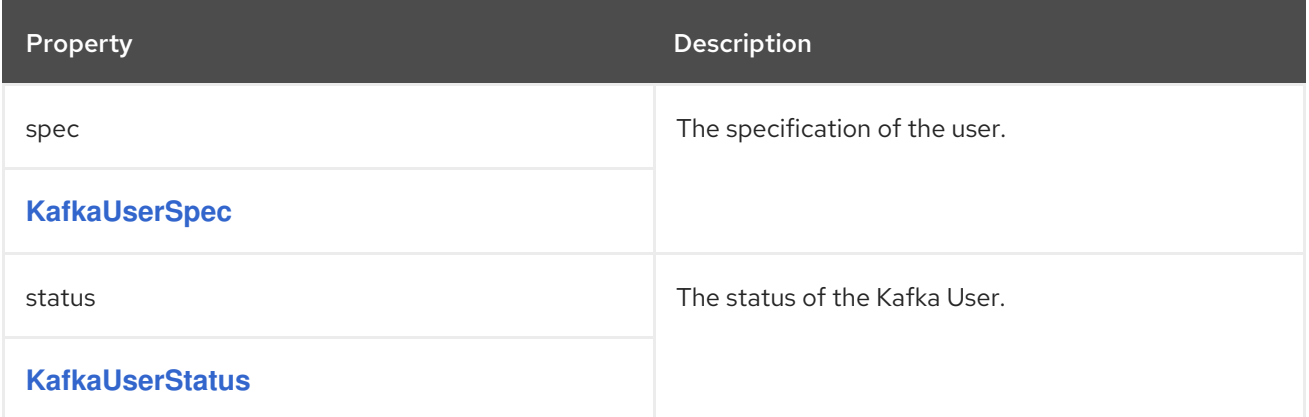

# CHAPTER 100. **KAFKAUSERSPEC** SCHEMA REFERENCE

### <span id="page-206-0"></span>Used in: **[KafkaUser](#page-205-0)**

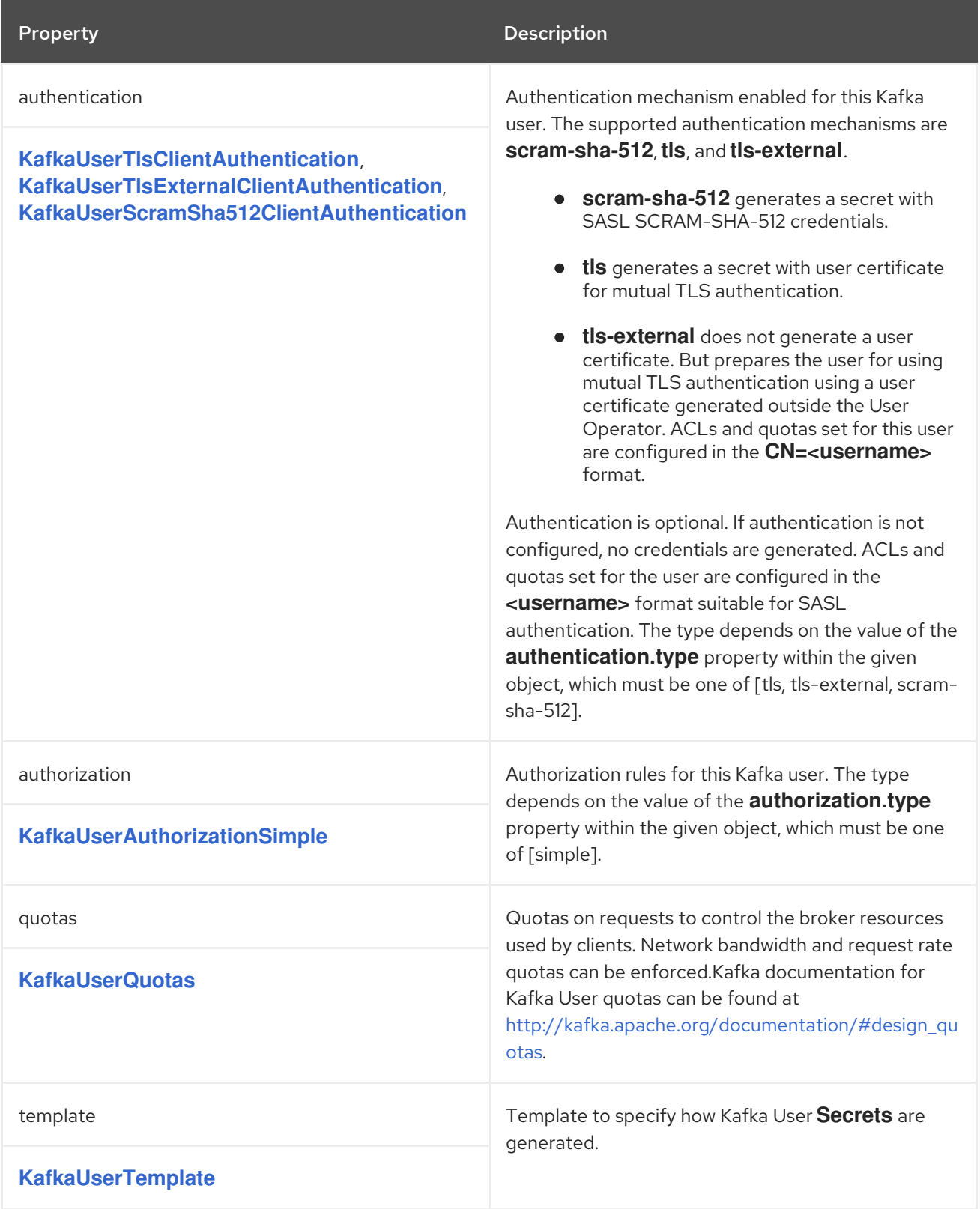

# <span id="page-207-0"></span>CHAPTER 101. **KAFKAUSERTLSCLIENTAUTHENTICATION** SCHEMA **REFERENCE**

Used in: **[KafkaUserSpec](#page-206-0)**

The **type** property is a discriminator that distinguishes use of the **KafkaUserTlsClientAuthentication** type from **[KafkaUserTlsExternalClientAuthentication](#page-208-0)**,

**[KafkaUserScramSha512ClientAuthentication](#page-209-0)**. It must have the value **tls** for the type **KafkaUserTlsClientAuthentication**.

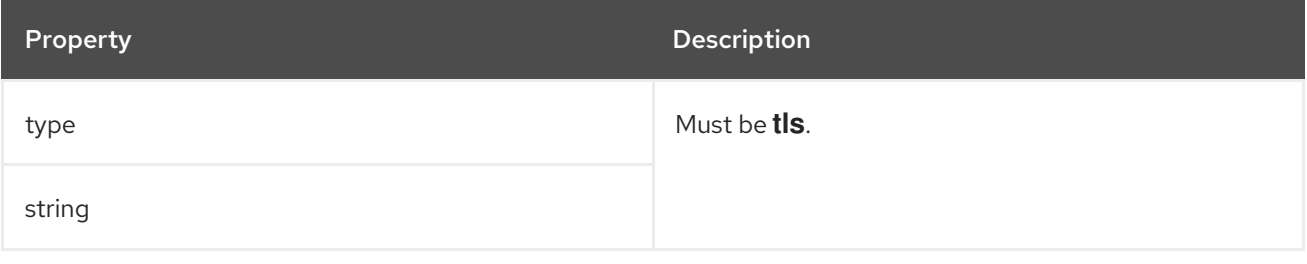

# <span id="page-208-0"></span>CHAPTER 102. **KAFKAUSERTLSEXTERNALCLIENTAUTHENTICATION** SCHEMA **REFERENCE**

#### Used in: **[KafkaUserSpec](#page-206-0)**

The **type** property is a discriminator that distinguishes use of the **KafkaUserTlsExternalClientAuthentication** type from **[KafkaUserTlsClientAuthentication](#page-207-0)**, **[KafkaUserScramSha512ClientAuthentication](#page-209-0)**. It must have the value **tls-external** for the type **KafkaUserTlsExternalClientAuthentication**.

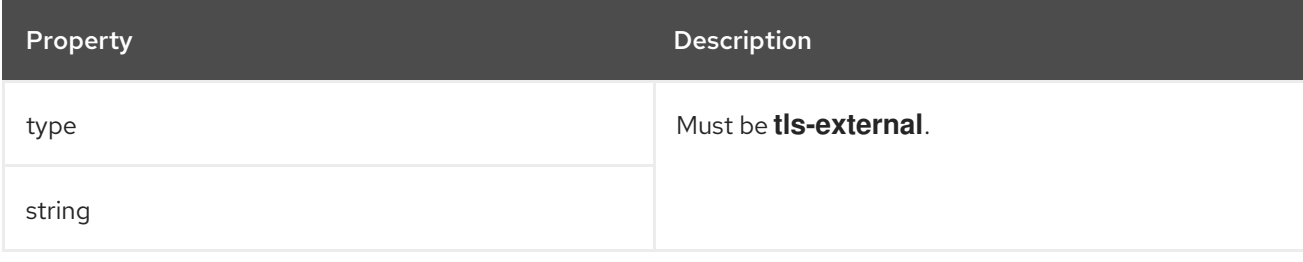

# <span id="page-209-0"></span>CHAPTER 103. **KAFKAUSERSCRAMSHA512CLIENTAUTHENTICATION** SCHEMA **REFERENCE**

#### Used in: **[KafkaUserSpec](#page-206-0)**

The **type** property is a discriminator that distinguishes use of the **KafkaUserScramSha512ClientAuthentication** type from **[KafkaUserTlsClientAuthentication](#page-207-0)**, **[KafkaUserTlsExternalClientAuthentication](#page-208-0)**. It must have the value **scram-sha-512** for the type **KafkaUserScramSha512ClientAuthentication**.

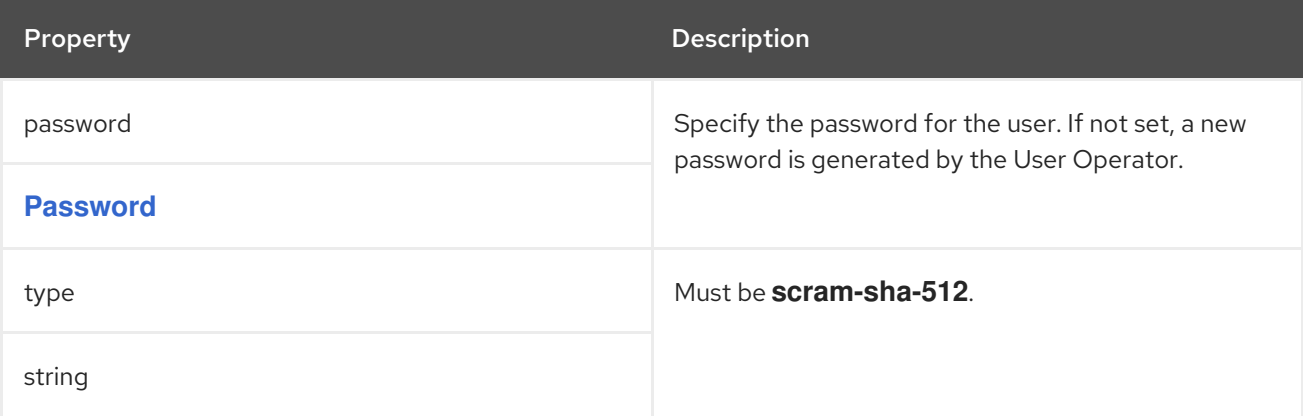

# CHAPTER 104. **PASSWORD** SCHEMA REFERENCE

#### <span id="page-210-0"></span>Used in: **[KafkaUserScramSha512ClientAuthentication](#page-209-0)**

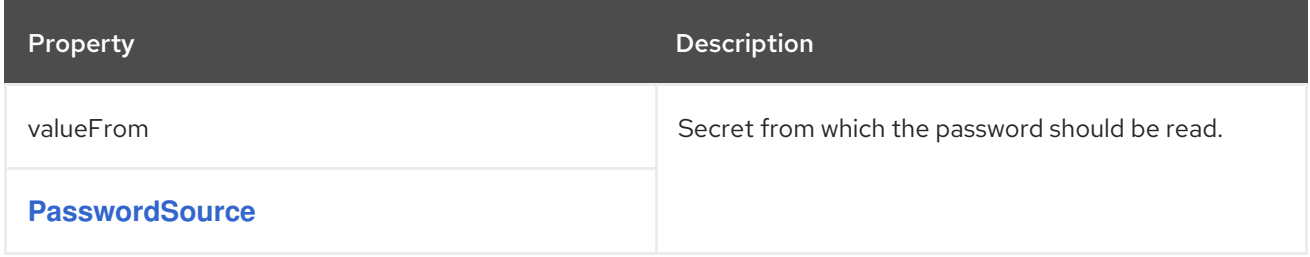

# CHAPTER 105. **PASSWORDSOURCE** SCHEMA REFERENCE

#### <span id="page-211-0"></span>Used in: **[Password](#page-210-0)**

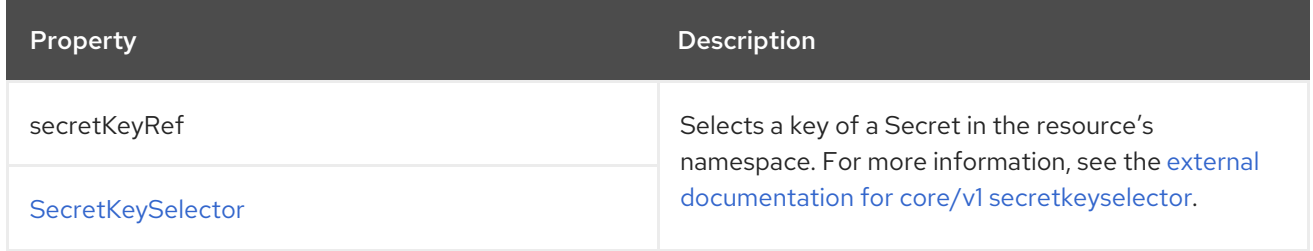

# <span id="page-212-0"></span>CHAPTER 106. **KAFKAUSERAUTHORIZATIONSIMPLE** SCHEMA REFERENCE

#### Used in: **[KafkaUserSpec](#page-206-0)**

The **type** property is a discriminator that distinguishes use of the **KafkaUserAuthorizationSimple** type from other subtypes which may be added in the future. It must have the value **simple** for the type **KafkaUserAuthorizationSimple**.

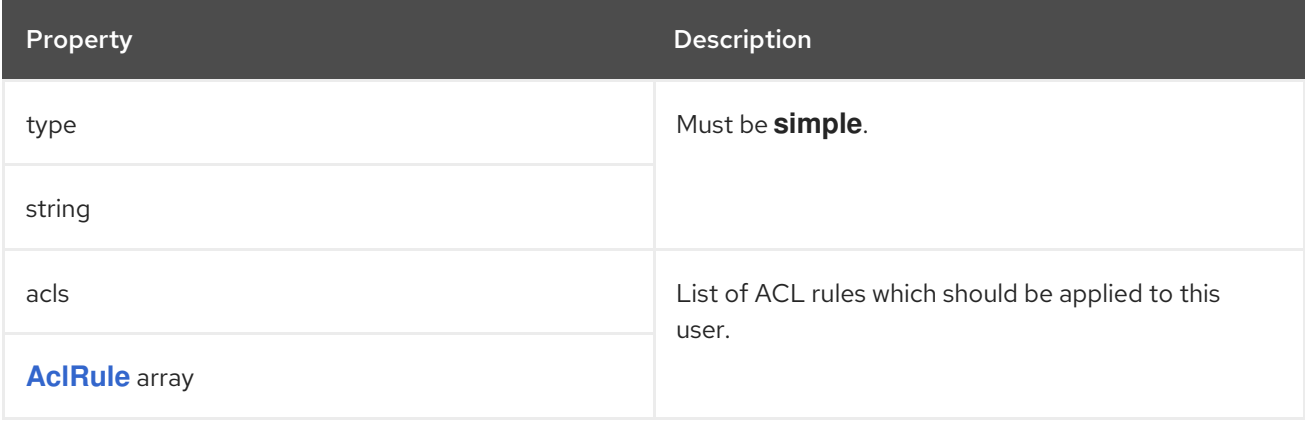

# CHAPTER 107. **ACLRULE** SCHEMA REFERENCE

#### Used in: **[KafkaUserAuthorizationSimple](#page-212-0)**

#### Full list of **AclRule** schema [properties](#page-215-0)

Configures access control rules for a **KafkaUser** when brokers are using the **AclAuthorizer**.

#### Example **KafkaUser** configuration with authorization

```
apiVersion: kafka.strimzi.io/v1beta2
kind: KafkaUser
metadata:
 name: my-user
 labels:
  strimzi.io/cluster: my-cluster
spec:
 # ...
 authorization:
  type: simple
  acls:
   - resource:
      type: topic
      name: my-topic
      patternType: literal
     operations:
      - Read
      - Describe
   - resource:
      type: group
      name: my-group
      patternType: prefix
     operations:
      - Read
```
### 107.1. **RESOURCE**

Use the **resource** property to specify the resource that the rule applies to.

Simple authorization supports four resource types, which are specified in the **type** property:

- Topics (**topic**)
- Consumer Groups (**group**)
- Clusters (**cluster**)
- Transactional IDs (**transactionalId**)

For Topic, Group, and Transactional ID resources you can specify the name of the resource the rule applies to in the **name** property.

Cluster type resources have no name.

A name is specified as a **literal** or a **prefix** using the **patternType** property.

- <span id="page-214-0"></span>Literal names are taken exactly as they are specified in the **name** field.
- Prefix names use the **name** value as a prefix and then apply the rule to all resources with names starting with that value.

When **patternType** is set as **literal**, you can set the name to **\*** to indicate that the rule applies to all resources.

#### Example ACL rule that allows the user to read messages from all topics

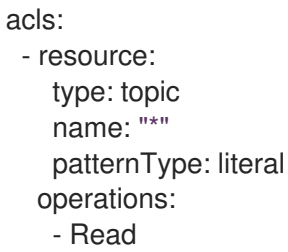

### 107.2. **TYPE**

The **type** of rule, which is to **allow** or **deny** (not currently supported) an operations.

The **type** field is optional. If **type** is unspecified, the ACL rule is treated as an **allow** rule.

### 107.3. **OPERATIONS**

Specify a list of **operations** for the rule to allow or deny.

The following operations are supported:

- Read
- Write
- Delete
- Alter
- Describe
- All
- IdempotentWrite
- **ClusterAction**
- Create
- AlterConfigs
- DescribeConfigs

Only certain operations work with each resource.

For more details about **AclAuthorizer**, ACLs and supported combinations of resources and operations, see [Authorization](http://kafka.apache.org/documentation/#security_authz) and ACLs.

### 107.4. **HOST**

Use the **host** property to specify a remote host from which the rule is allowed or denied.

Use an asterisk (**\***) to allow or deny the operation from all hosts. The **host** field is optional. If **host** is unspecified, the **\*** value is used by default.

## <span id="page-215-0"></span>107.5. **ACLRULE** SCHEMA PROPERTIES

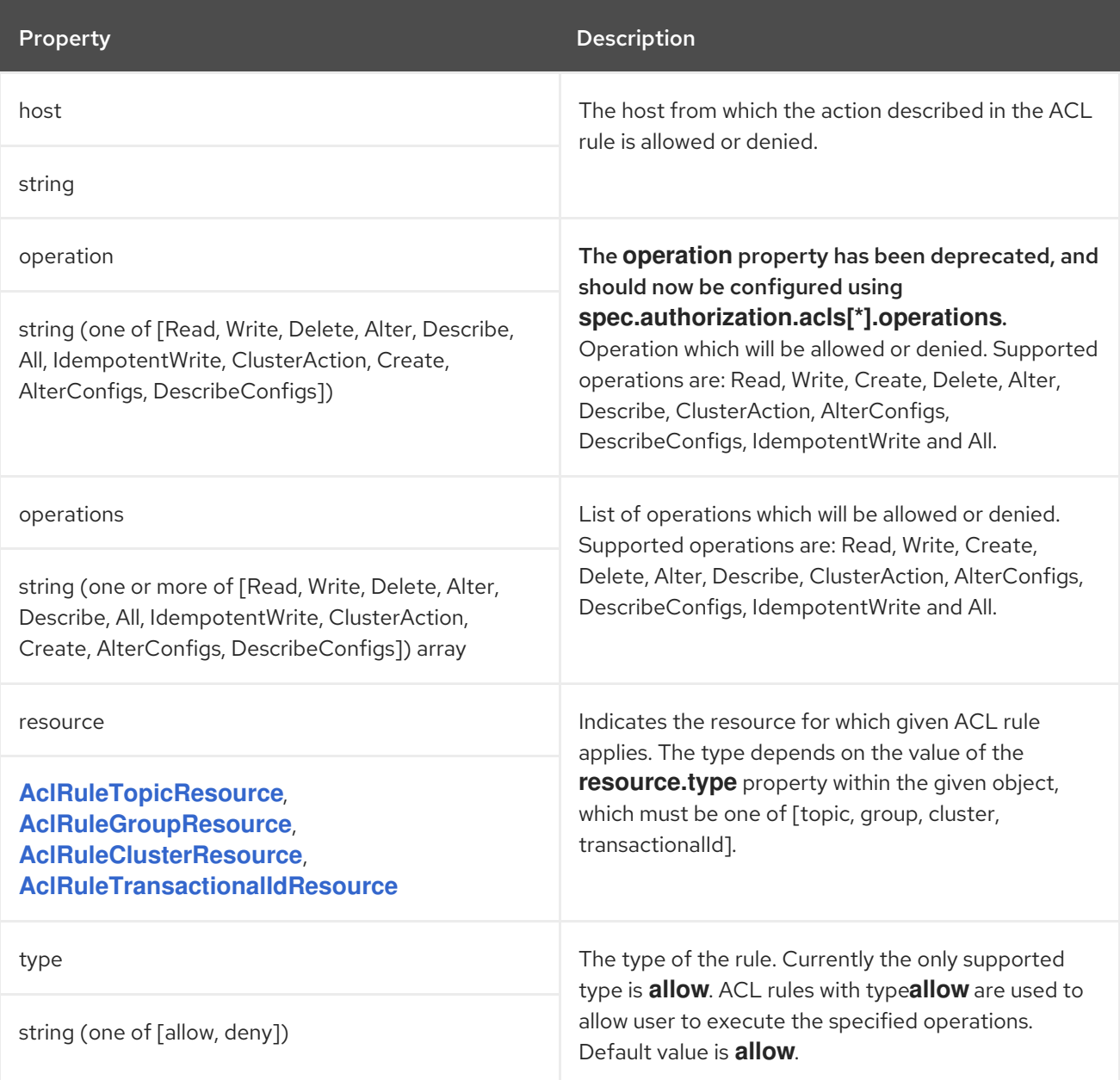
# <span id="page-216-0"></span>CHAPTER 108. **ACLRULETOPICRESOURCE** SCHEMA REFERENCE

### Used in: **[AclRule](#page-214-0)**

The **type** property is a discriminator that distinguishes use of the **AclRuleTopicResource** type from **[AclRuleGroupResource](#page-217-0)**, **[AclRuleClusterResource](#page-218-0)**, **[AclRuleTransactionalIdResource](#page-219-0)**. It must have the value **topic** for the type **AclRuleTopicResource**.

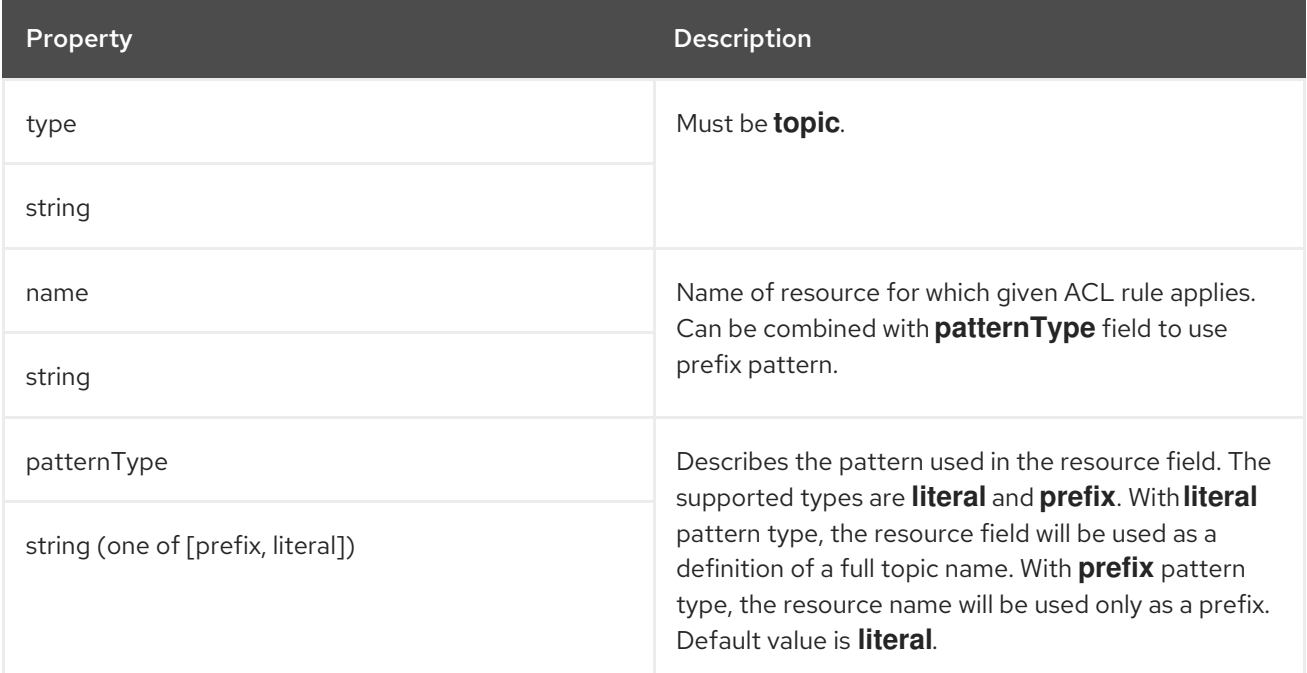

# <span id="page-217-0"></span>CHAPTER 109. **ACLRULEGROUPRESOURCE** SCHEMA REFERENCE

### Used in: **[AclRule](#page-214-0)**

The **type** property is a discriminator that distinguishes use of the **AclRuleGroupResource** type from **[AclRuleTopicResource](#page-216-0)**, **[AclRuleClusterResource](#page-218-0)**, **[AclRuleTransactionalIdResource](#page-219-0)**. It must have the value **group** for the type **AclRuleGroupResource**.

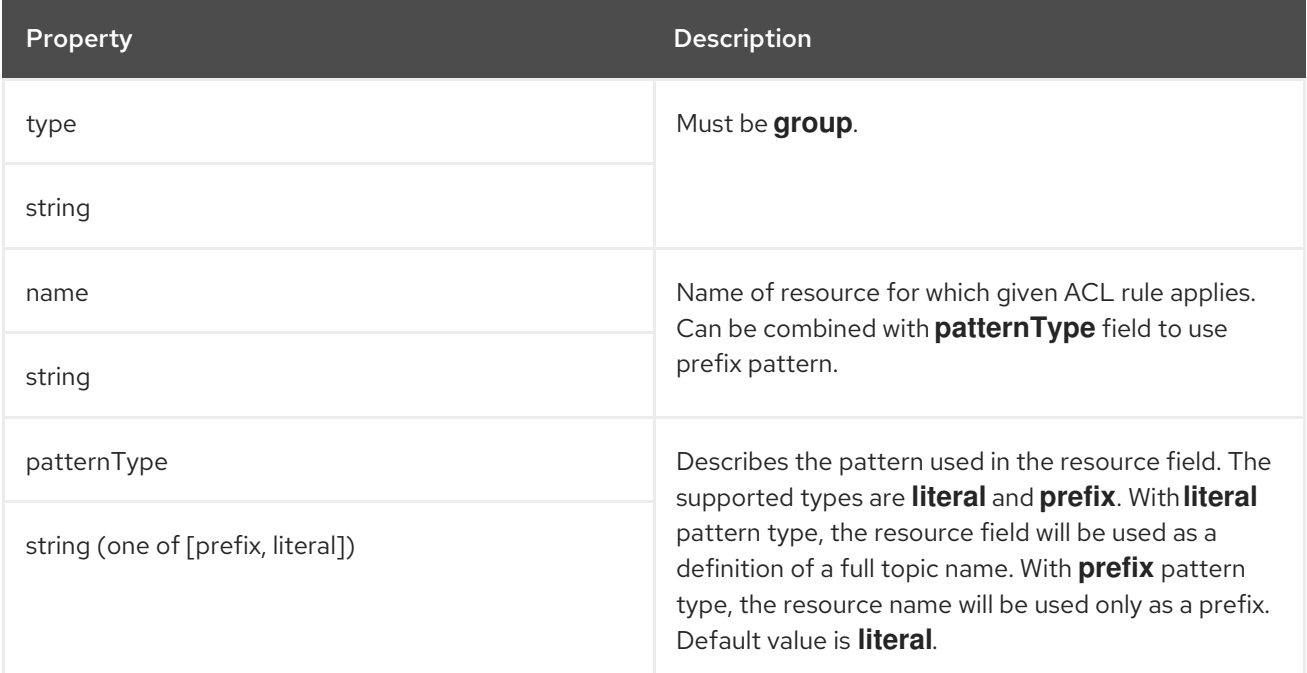

## <span id="page-218-0"></span>CHAPTER 110. **ACLRULECLUSTERRESOURCE** SCHEMA REFERENCE

### Used in: **[AclRule](#page-214-0)**

The **type** property is a discriminator that distinguishes use of the **AclRuleClusterResource** type from **[AclRuleTopicResource](#page-216-0)**, **[AclRuleGroupResource](#page-217-0)**, **[AclRuleTransactionalIdResource](#page-219-0)**. It must have the value **cluster** for the type **AclRuleClusterResource**.

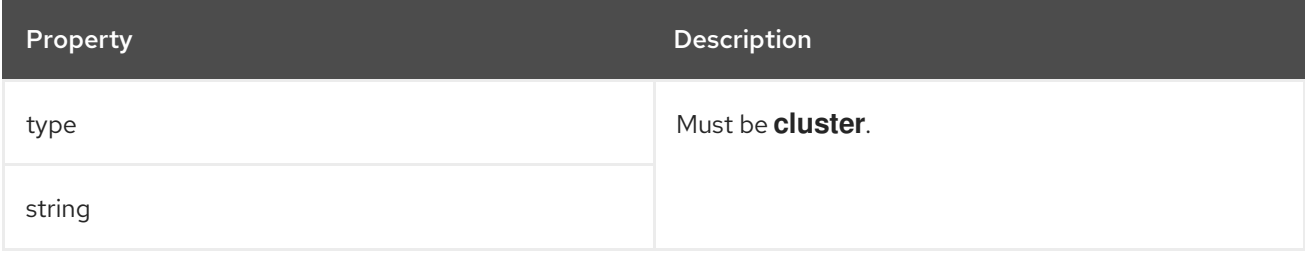

# <span id="page-219-0"></span>CHAPTER 111. **ACLRULETRANSACTIONALIDRESOURCE** SCHEMA **REFERENCE**

#### Used in: **[AclRule](#page-214-0)**

The **type** property is a discriminator that distinguishes use of the **AclRuleTransactionalIdResource** type from **[AclRuleTopicResource](#page-216-0)**, **[AclRuleGroupResource](#page-217-0)**, **[AclRuleClusterResource](#page-218-0)**. It must have the value **transactionalId** for the type **AclRuleTransactionalIdResource**.

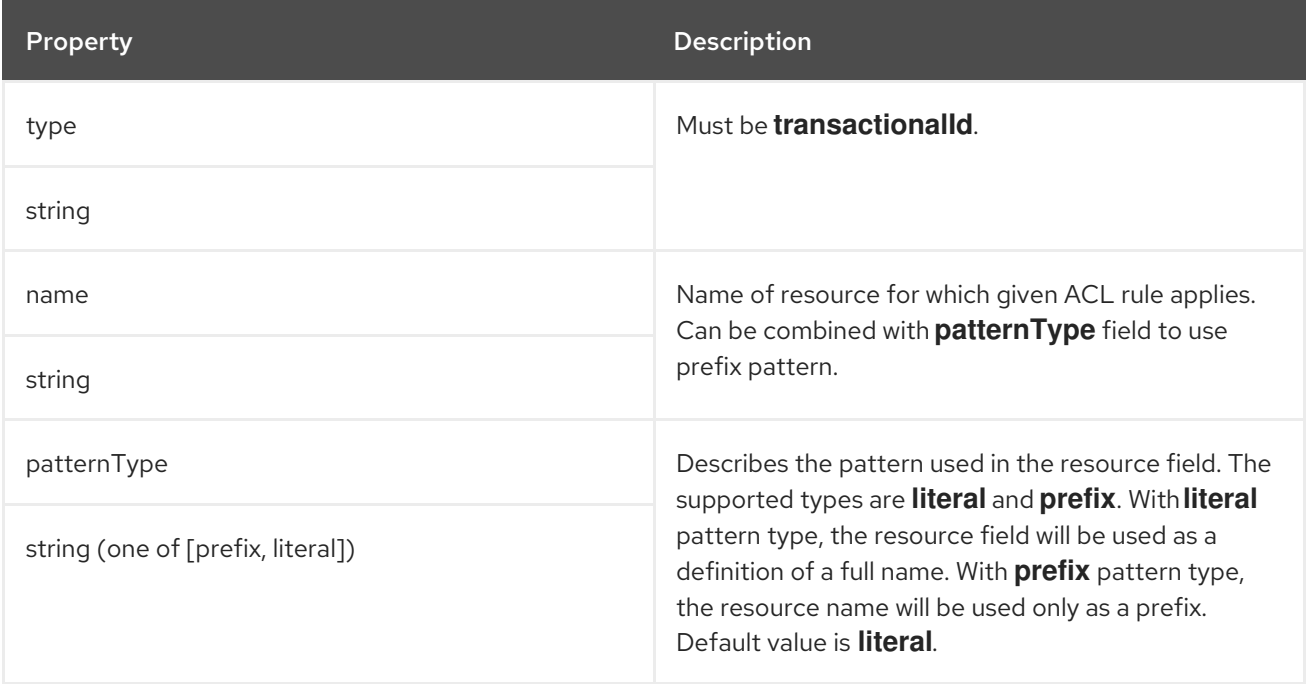

## CHAPTER 112. **KAFKAUSERQUOTAS** SCHEMA REFERENCE

### Used in: **[KafkaUserSpec](#page-206-0)**

### Full list of **[KafkaUserQuotas](#page-221-0)** schema properties

Kafka allows a user to set **quotas** to control the use of resources by clients.

## 112.1. **QUOTAS**

You can configure your clients to use the following types of quotas:

- *Network usage* quotas specify the byte rate threshold for each group of clients sharing a quota.
- *CPU utilization* quotas specify a window for broker requests from clients. The window is the percentage of time for clients to make requests. A client makes requests on the I/O threads and network threads of the broker.
- *Partition mutation* quotas limit the number of partition mutations which clients are allowed to make per second.

A partition mutation quota prevents Kafka clusters from being overwhelmed by concurrent topic operations. Partition mutations occur in response to the following types of user requests:

- Creating partitions for a new topic
- Adding partitions to an existing topic
- Deleting partitions from a topic

You can configure a partition mutation quota to control the rate at which mutations are accepted for user requests.

Using quotas for Kafka clients might be useful in a number of situations. Consider a wrongly configured Kafka producer which is sending requests at too high a rate. Such misconfiguration can cause a denial of service to other clients, so the problematic client ought to be blocked. By using a network limiting quota, it is possible to prevent this situation from significantly impacting other clients.

AMQ Streams supports user-level quotas, but not client-level quotas.

#### Example Kafka user quota configuration

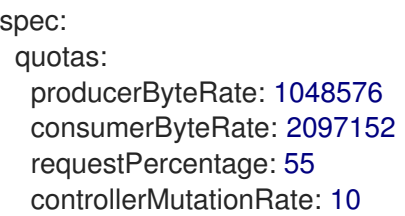

For more information about Kafka user quotas, refer to the Apache Kafka [documentation.](http://kafka.apache.org/documentation/#design_quotas)

## 112.2. **KAFKAUSERQUOTAS** SCHEMA PROPERTIES

<span id="page-221-0"></span>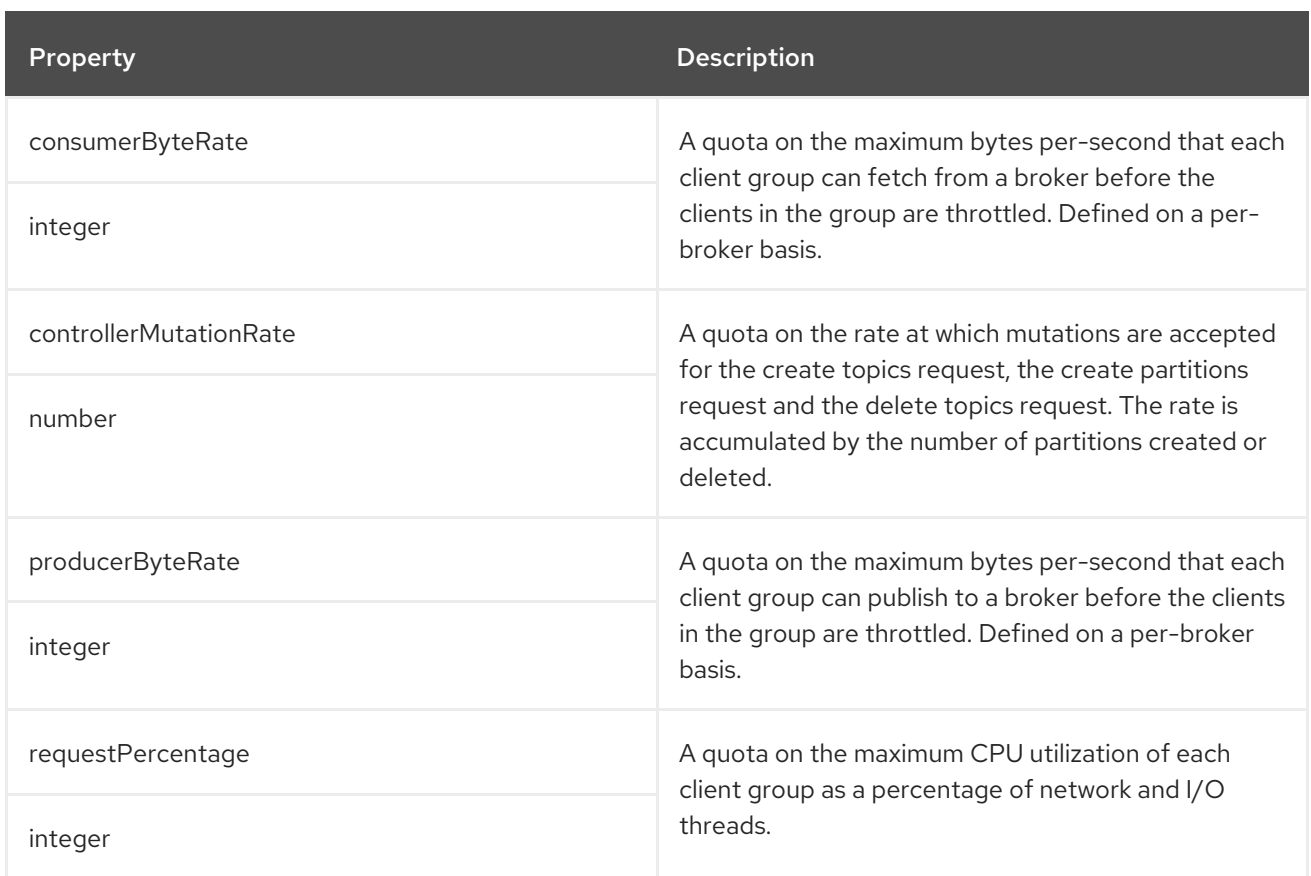

## CHAPTER 113. **KAFKAUSERTEMPLATE** SCHEMA REFERENCE

#### Used in: **[KafkaUserSpec](#page-206-0)**

### Full list of **[KafkaUserTemplate](#page-222-0)** schema properties

Specify additional labels and annotations for the secret created by the User Operator.

### An example showing the **KafkaUserTemplate**

```
apiVersion: kafka.strimzi.io/v1beta2
kind: KafkaUser
metadata:
name: my-user
 labels:
  strimzi.io/cluster: my-cluster
spec:
 authentication:
  type: tls
 template:
  secret:
   metadata:
    labels:
     label1: value1
    annotations:
      anno1: value1
 # ...
```
## <span id="page-222-0"></span>113.1. **KAFKAUSERTEMPLATE** SCHEMA PROPERTIES

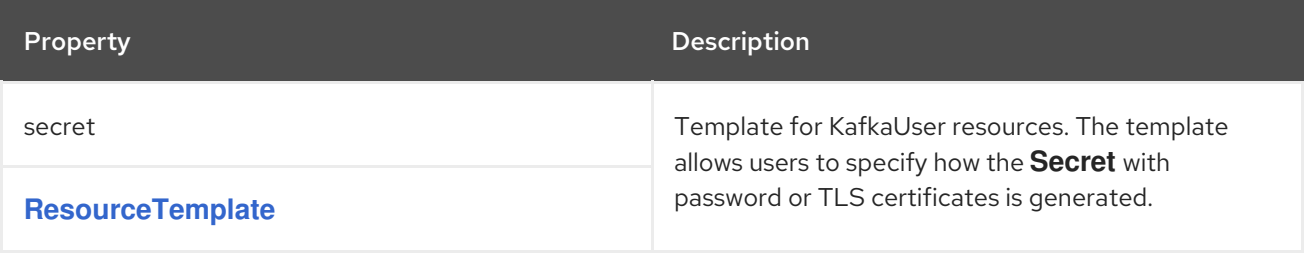

# CHAPTER 114. **KAFKAUSERSTATUS** SCHEMA REFERENCE

### Used in: **[KafkaUser](#page-205-0)**

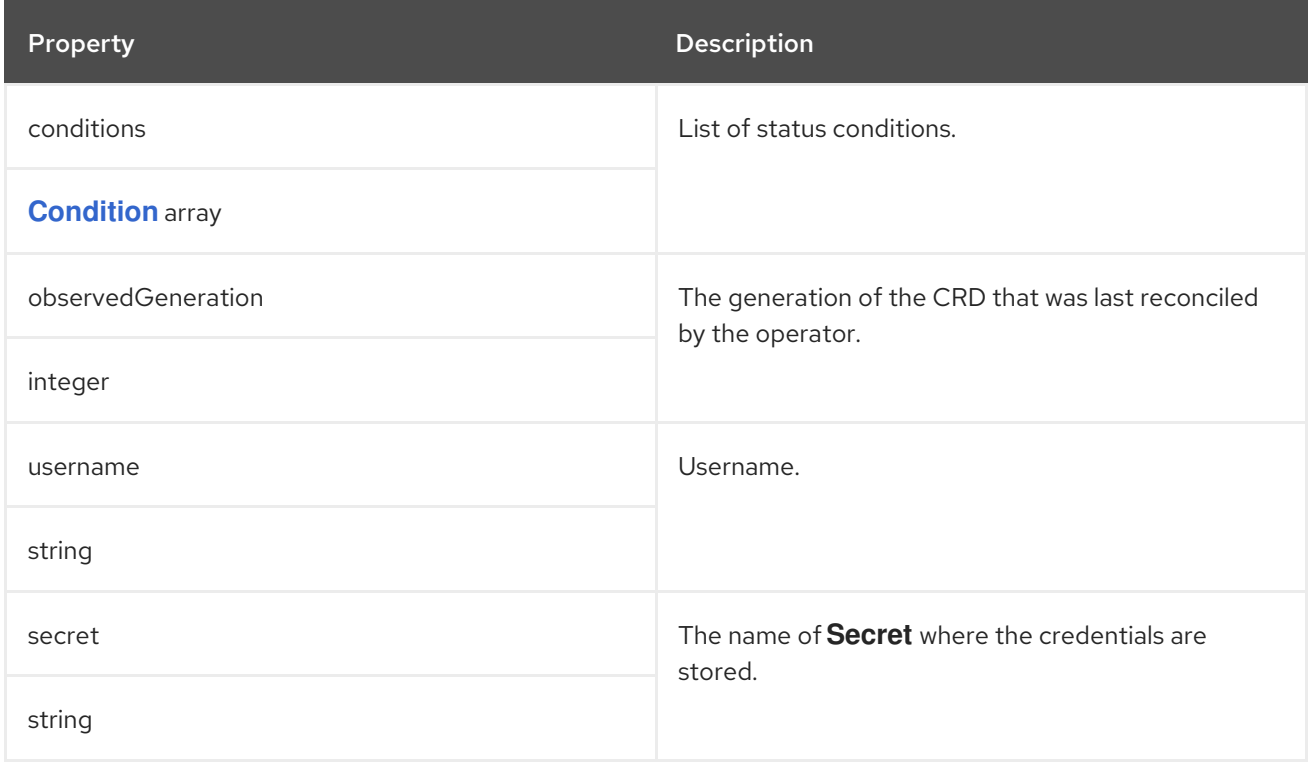

## CHAPTER 115. **KAFKAMIRRORMAKER** SCHEMA REFERENCE

### <span id="page-224-0"></span>The type**KafkaMirrorMaker** has been deprecated.Please use **[KafkaMirrorMaker2](#page-257-0)** instead.

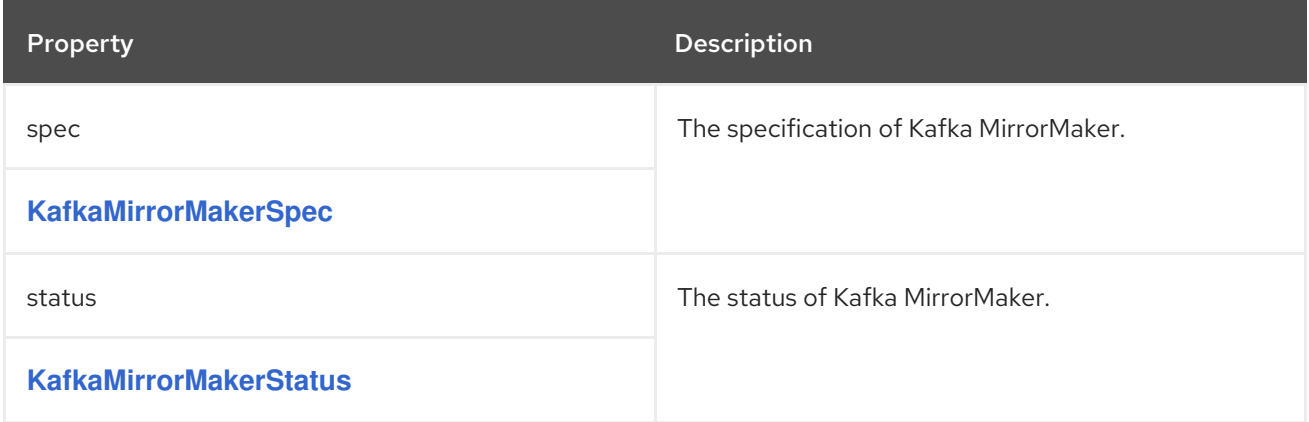

## CHAPTER 116. **KAFKAMIRRORMAKERSPEC** SCHEMA REFERENCE

#### Used in: **[KafkaMirrorMaker](#page-224-0)**

#### Full list of **[KafkaMirrorMakerSpec](#page-227-0)** schema properties

Configures Kafka MirrorMaker.

### 116.1. **INCLUDE**

Use the **include** property to configure a list of topics that Kafka MirrorMaker mirrors from the source to the target Kafka cluster.

The property allows any regular expression from the simplest case with a single topic name to complex patterns. For example, you can mirror topics A and B using **A|B** or all topics using **\***. You can also pass multiple regular expressions separated by commas to the Kafka MirrorMaker.

### 116.2. **KAFKAMIRRORMAKERCONSUMERSPEC** AND

### **KAFKAMIRRORMAKERPRODUCERSPEC**

Use the **KafkaMirrorMakerConsumerSpec** and **KafkaMirrorMakerProducerSpec** to configure source (consumer) and target (producer) clusters.

Kafka MirrorMaker always works together with two Kafka clusters (source and target). To establish a connection, the bootstrap servers for the source and the target Kafka clusters are specified as commaseparated lists of *HOSTNAME:PORT* pairs. Each comma-separated list contains one or more Kafka brokers or a **Service** pointing to Kafka brokers specified as a *HOSTNAME:PORT* pair.

### 116.3. **LOGGING**

Kafka MirrorMaker has its own configurable logger:

#### **mirrormaker.root.logger**

MirrorMaker uses the Apache **log4j** logger implementation.

Use the **logging** property to configure loggers and logger levels.

You can set the log levels by specifying the logger and level directly (inline) or use a custom (external) ConfigMap. If a ConfigMap is used, you set **logging.valueFrom.configMapKeyRef.name** property to the name of the ConfigMap containing the external logging configuration. Inside the ConfigMap, the logging configuration is described using **log4j.properties**. Both

**logging.valueFrom.configMapKeyRef.name** and **logging.valueFrom.configMapKeyRef.key** properties are mandatory. A ConfigMap using the exact logging configuration specified is created with the custom resource when the Cluster Operator is running, then recreated after each reconciliation. If you do not specify a custom ConfigMap, default logging settings are used. If a specific logger value is not set, upper-level logger settings are inherited for that logger. For more information about log levels, see Apache logging [services](https://logging.apache.org/) .

Here we see examples of **inline** and **external** logging. The **inline** logging specifies the root logger level. You can also set log levels for specific classes or loggers by adding them to the loggers property.

apiVersion: kafka.strimzi.io/v1beta2

```
kind: KafkaMirrorMaker
spec:
 # ...
 logging:
  type: inline
  loggers:
   mirrormaker.root.logger: INFO
   log4j.logger.org.apache.kafka.clients.NetworkClient: TRACE
   log4j.logger.org.apache.kafka.common.network.Selector: DEBUG
 # ...
```
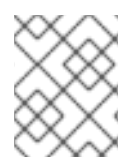

### **NOTE**

Setting a log level to **DEBUG** may result in a large amount of log output and may have performance implications.

```
apiVersion: kafka.strimzi.io/v1beta2
kind: KafkaMirrorMaker
spec:
 # ...
 logging:
  type: external
  valueFrom:
   configMapKeyRef:
    name: customConfigMap
    key: mirror-maker-log4j.properties
 # ...
```
### Garbage collector (GC)

Garbage collector logging can also be enabled (or disabled) using the **[jvmOptions](#page-27-0)** property.

## 116.4. **KAFKAMIRRORMAKERSPEC** SCHEMA PROPERTIES

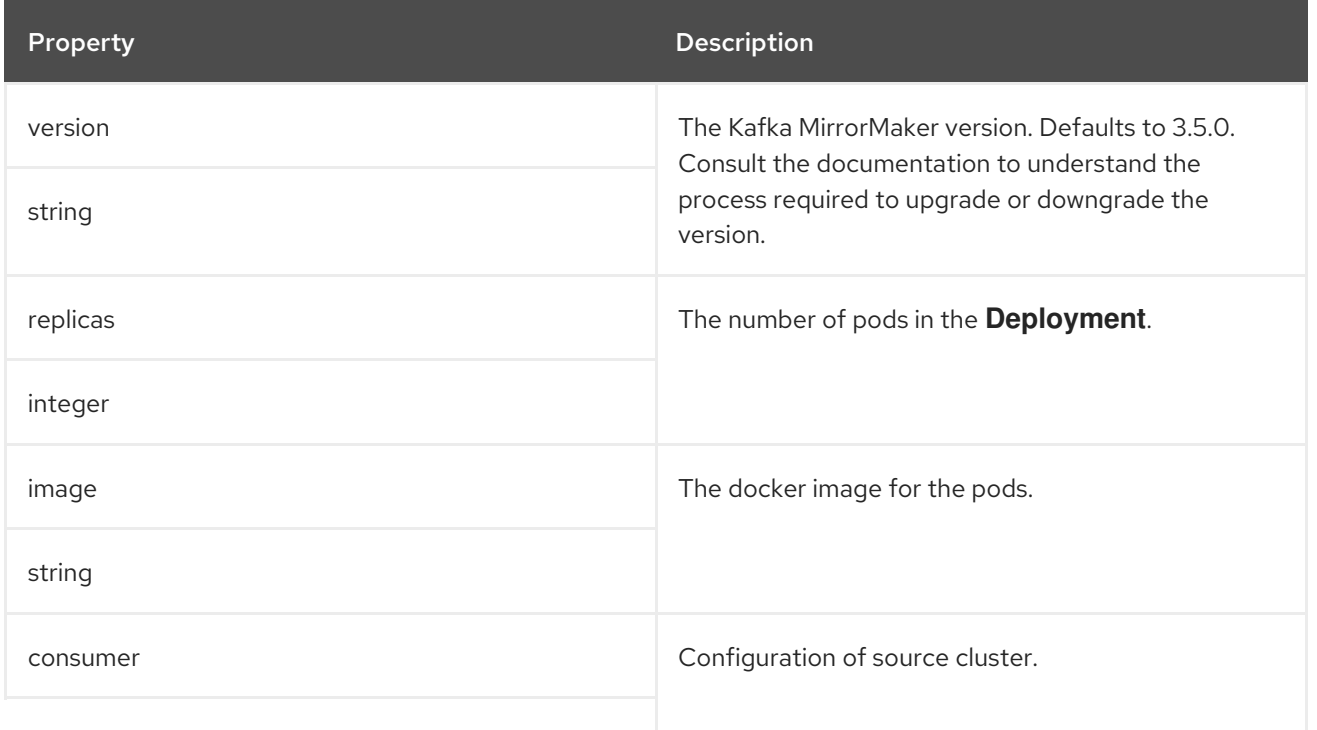

<span id="page-227-0"></span>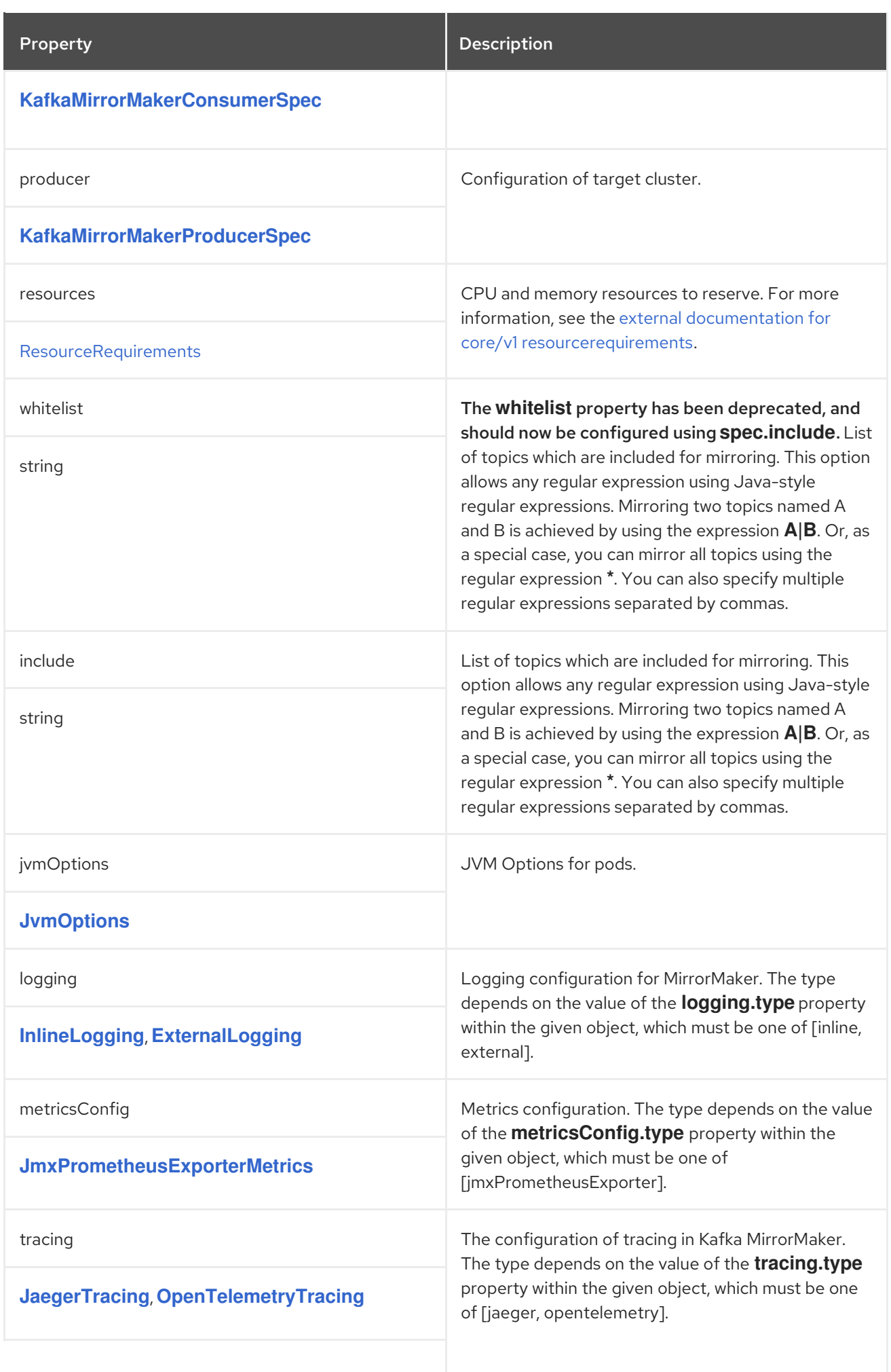

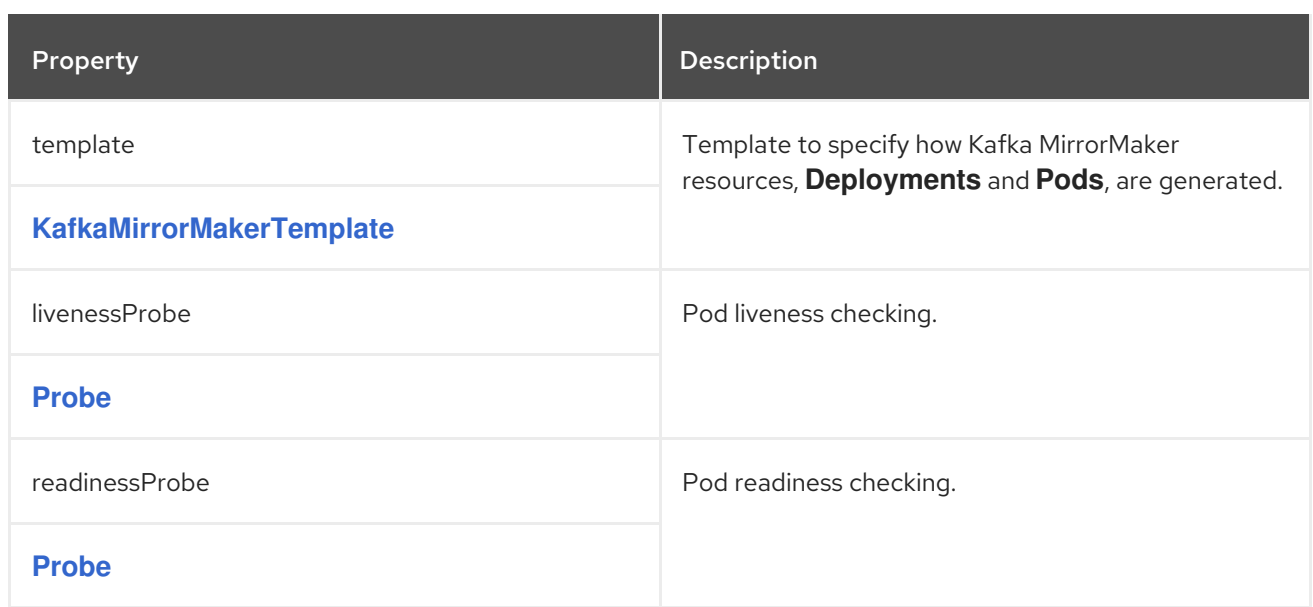

# CHAPTER 117. **KAFKAMIRRORMAKERCONSUMERSPEC** SCHEMA **REFERENCE**

#### Used in: **[KafkaMirrorMakerSpec](#page-226-0)**

#### Full list of **[KafkaMirrorMakerConsumerSpec](#page-231-0)** schema properties

Configures a MirrorMaker consumer.

### 117.1. **NUMSTREAMS**

Use the **consumer.numStreams** property to configure the number of streams for the consumer.

You can increase the throughput in mirroring topics by increasing the number of consumer threads. Consumer threads belong to the consumer group specified for Kafka MirrorMaker. Topic partitions are assigned across the consumer threads, which consume messages in parallel.

### 117.2. **OFFSETCOMMITINTERVAL**

Use the **consumer.offsetCommitInterval** property to configure an offset auto-commit interval for the consumer.

You can specify the regular time interval at which an offset is committed after Kafka MirrorMaker has consumed data from the source Kafka cluster. The time interval is set in milliseconds, with a default value of 60,000.

### 117.3. **CONFIG**

Use the **consumer.config** properties to configure Kafka options for the consumer as keys.

The values can be one of the following JSON types:

- **•** String
- Number
- $\bullet$  Boolean

#### Exceptions

You can specify and configure the options listed in the Apache Kafka configuration [documentation](https://kafka.apache.org/documentation/#consumerconfigs) for consumers.

However, AMQ Streams takes care of configuring and managing options related to the following, which cannot be changed:

- Kafka cluster bootstrap address
- Security (encryption, authentication, and authorization)
- Consumer group identifier
- Interceptors

<span id="page-230-0"></span>Properties with the following prefixes cannot be set:

- **bootstrap.servers**
- **group.id**
- **interceptor.classes**
- **sasl.**
- **security.**
- **ssl.**

If the **config** property contains an option that cannot be changed, it is disregarded, and a warning message is logged to the Cluster Operator log file. All other supported options are forwarded to MirrorMaker, including the following exceptions to the options configured by AMQ Streams:

Any **ssl** configuration for [supported](#page-16-0) TLS versions and cipher suites

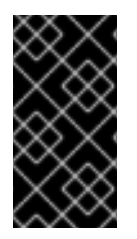

### IMPORTANT

The Cluster Operator does not validate keys or values in the **config** object provided. If an invalid configuration is provided, the MirrorMaker cluster might not start or might become unstable. In this case, fix the configuration so that the Cluster Operator can roll out the new configuration to all MirrorMaker nodes.

## 117.4. **GROUPID**

Use the **consumer.groupId** property to configure a consumer group identifier for the consumer.

Kafka MirrorMaker uses a Kafka consumer to consume messages, behaving like any other Kafka consumer client. Messages consumed from the source Kafka cluster are mirrored to a target Kafka cluster. A group identifier is required, as the consumer needs to be part of a consumer group for the assignment of partitions.

## 117.5. **KAFKAMIRRORMAKERCONSUMERSPEC** SCHEMA PROPERTIES

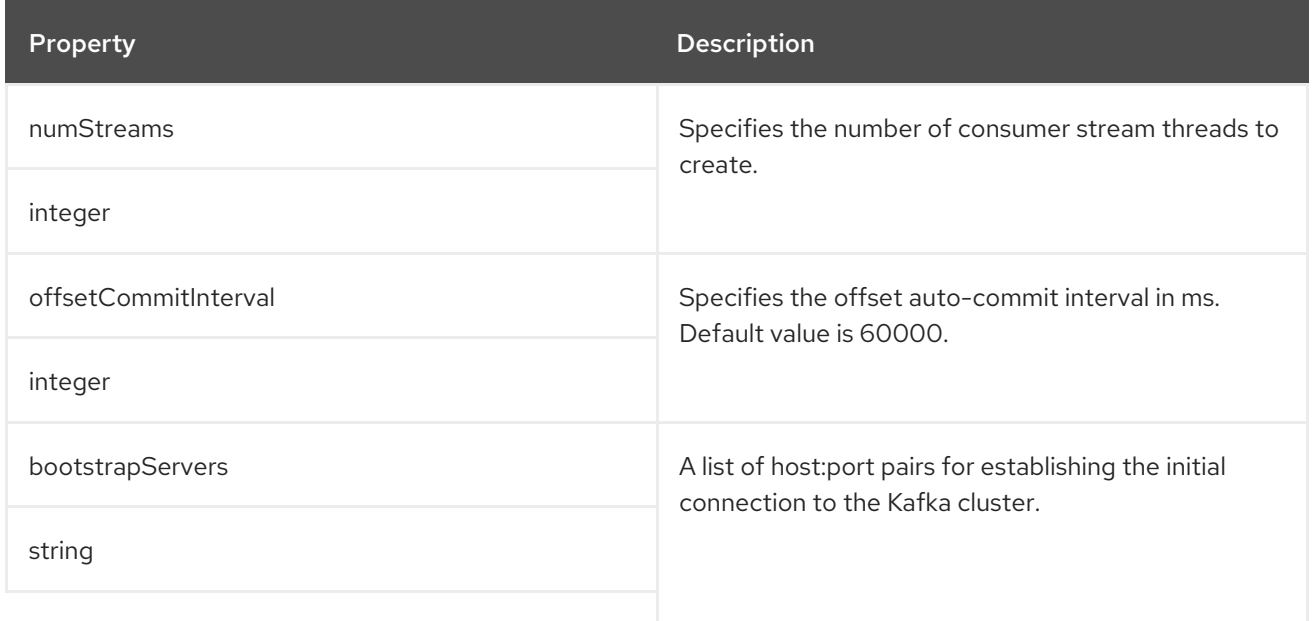

<span id="page-231-0"></span>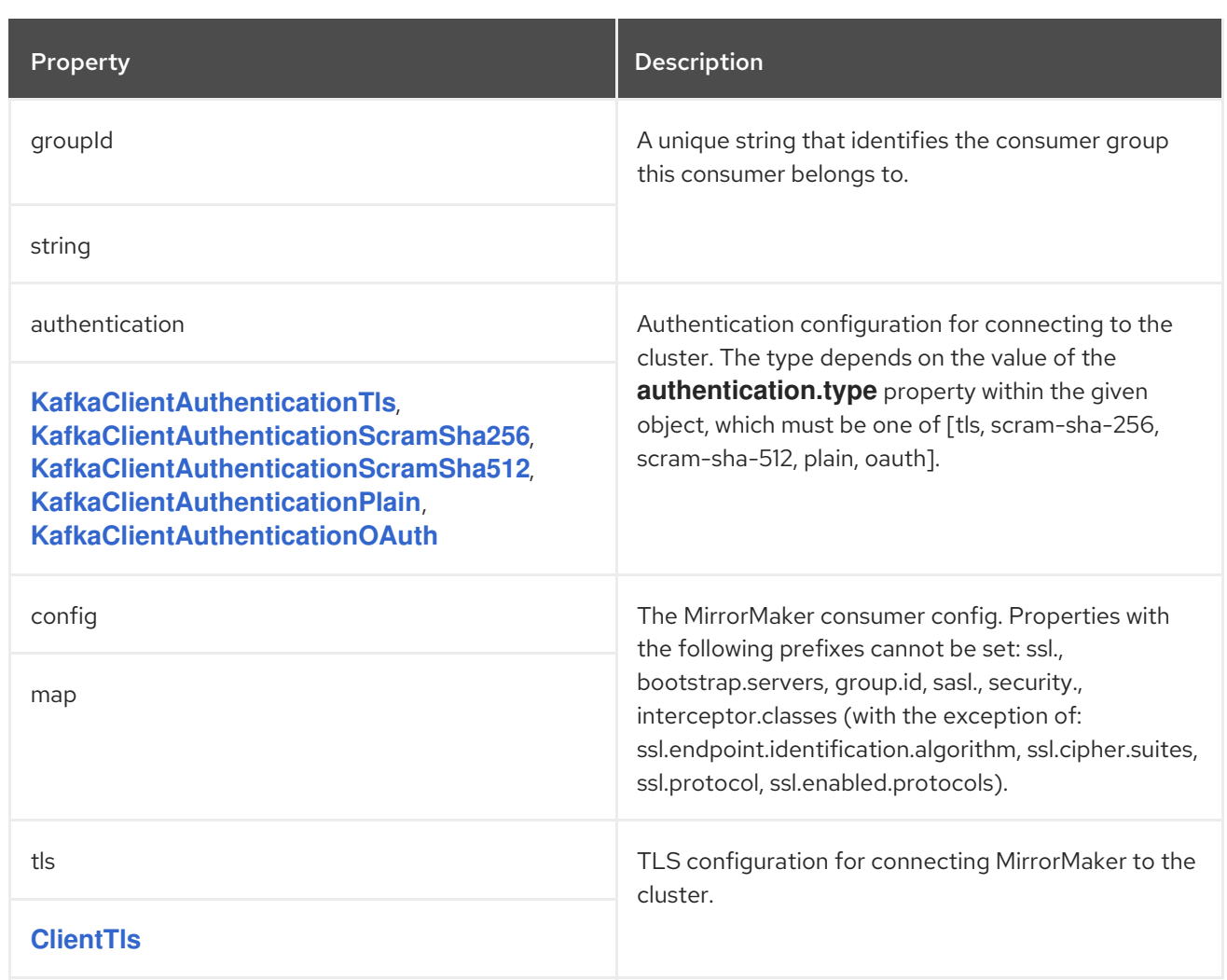

# <span id="page-232-0"></span>CHAPTER 118. **KAFKAMIRRORMAKERPRODUCERSPEC** SCHEMA **REFERENCE**

### Used in: **[KafkaMirrorMakerSpec](#page-226-0)**

### Full list of **[KafkaMirrorMakerProducerSpec](#page-233-0)** schema properties

Configures a MirrorMaker producer.

### 118.1. **ABORTONSENDFAILURE**

Use the **producer.abortOnSendFailure** property to configure how to handle message send failure from the producer.

By default, if an error occurs when sending a message from Kafka MirrorMaker to a Kafka cluster:

- The Kafka MirrorMaker container is terminated in OpenShift.
- The container is then recreated.

If the **abortOnSendFailure** option is set to **false**, message sending errors are ignored.

## 118.2. **CONFIG**

Use the **producer.config** properties to configure Kafka options for the producer as keys.

The values can be one of the following JSON types:

- String
- Number
- Boolean

#### Exceptions

You can specify and configure the options listed in the Apache Kafka configuration [documentation](https://kafka.apache.org/documentation/#producerconfigs) for producers.

However, AMQ Streams takes care of configuring and managing options related to the following, which cannot be changed:

- Kafka cluster bootstrap address
- Security (encryption, authentication, and authorization)
- Interceptors

Properties with the following prefixes cannot be set:

- **bootstrap.servers**
- **interceptor.classes**
- **sasl.**
- **security.**
- **ssl.**

If the **config** property contains an option that cannot be changed, it is disregarded, and a warning message is logged to the Cluster Operator log file. All other supported options are forwarded to MirrorMaker, including the following exceptions to the options configured by AMQ Streams:

Any **ssl** configuration for [supported](#page-16-0) TLS versions and cipher suites

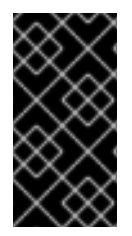

### IMPORTANT

The Cluster Operator does not validate keys or values in the **config** object provided. If an invalid configuration is provided, the MirrorMaker cluster might not start or might become unstable. In this case, fix the configuration so that the Cluster Operator can roll out the new configuration to all MirrorMaker nodes.

## <span id="page-233-0"></span>118.3. **KAFKAMIRRORMAKERPRODUCERSPEC** SCHEMA PROPERTIES

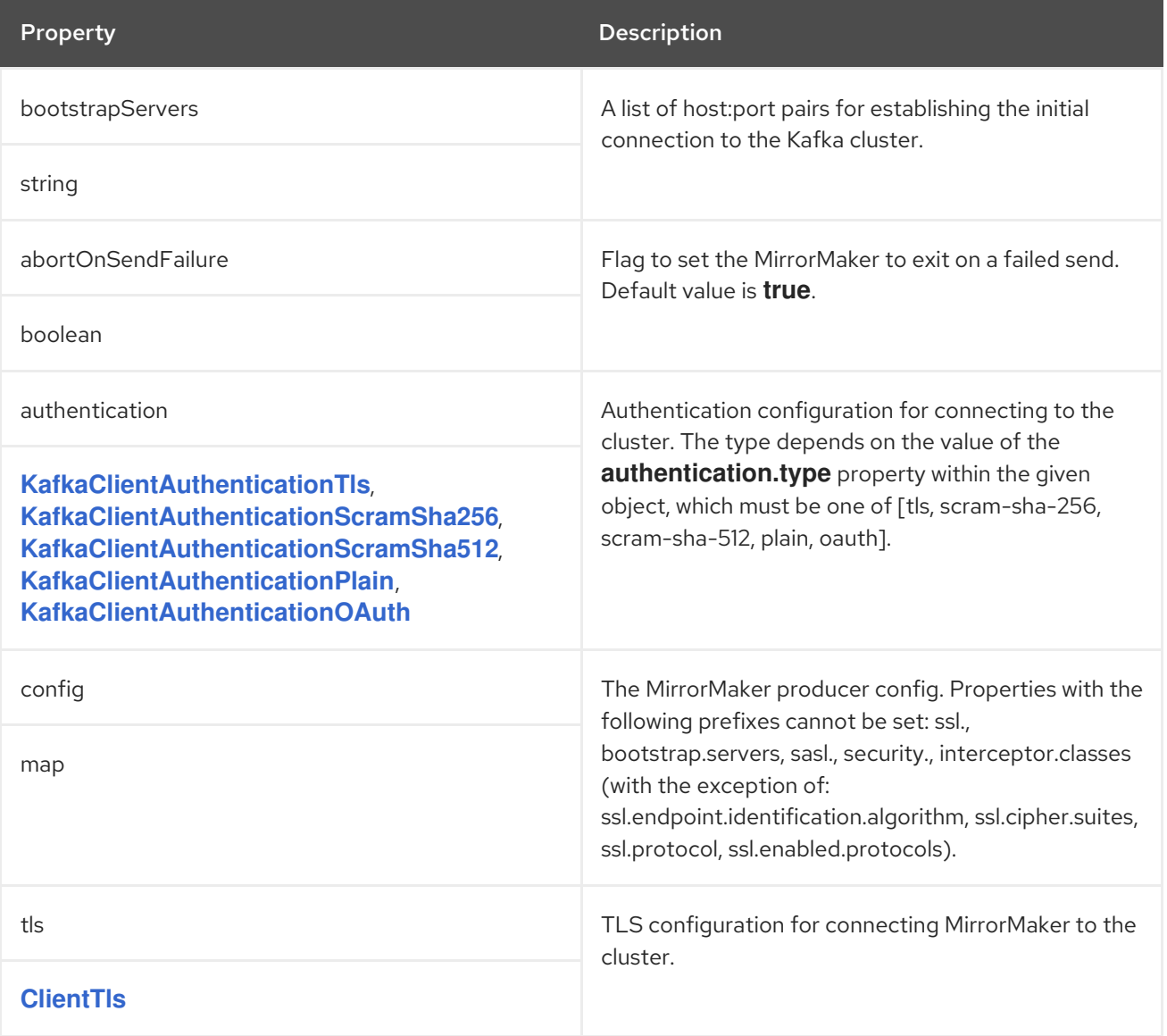

# <span id="page-234-0"></span>CHAPTER 119. **KAFKAMIRRORMAKERTEMPLATE** SCHEMA REFERENCE

### Used in: **[KafkaMirrorMakerSpec](#page-226-0)**

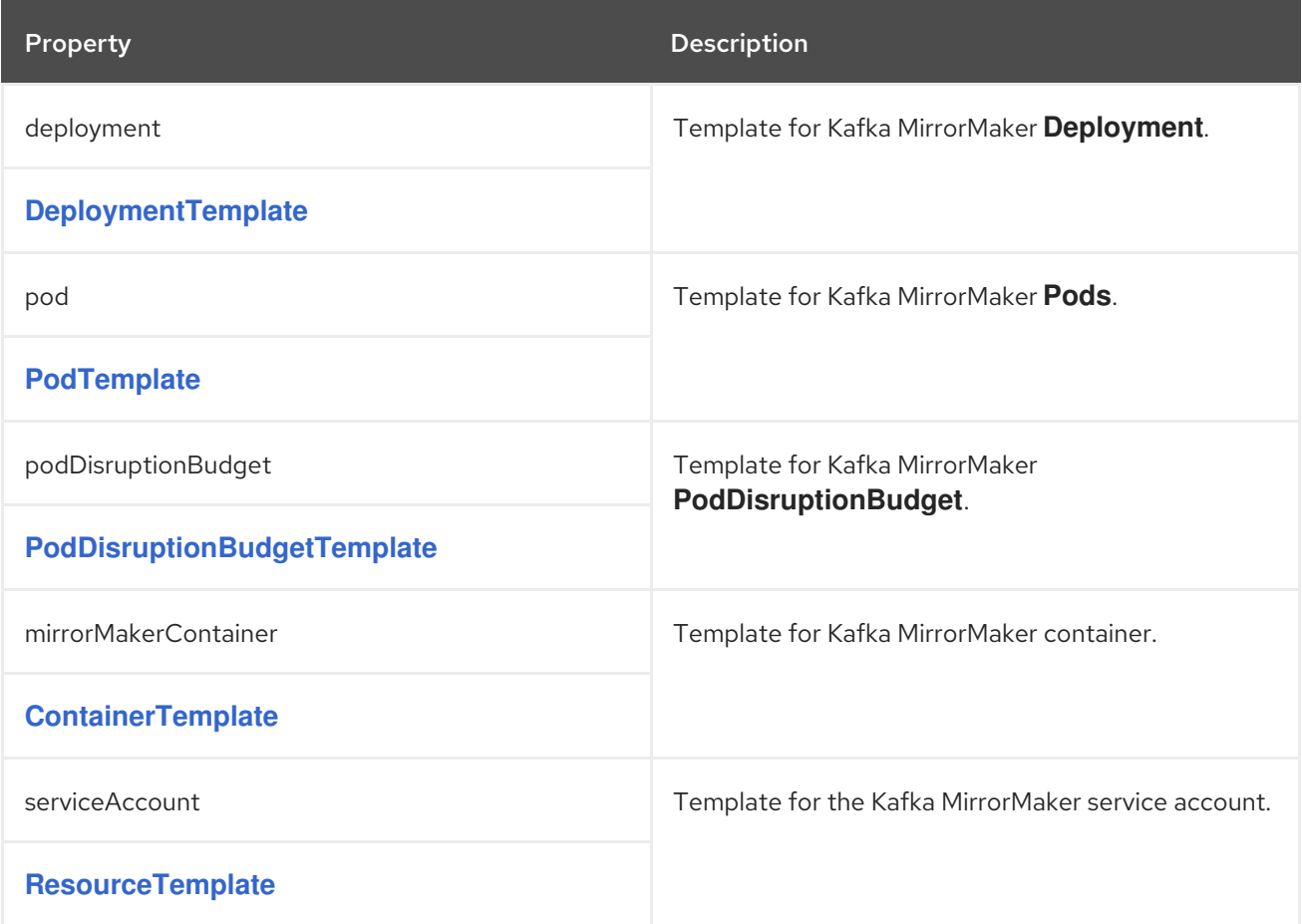

# <span id="page-235-0"></span>CHAPTER 120. **KAFKAMIRRORMAKERSTATUS** SCHEMA REFERENCE

### Used in: **[KafkaMirrorMaker](#page-224-0)**

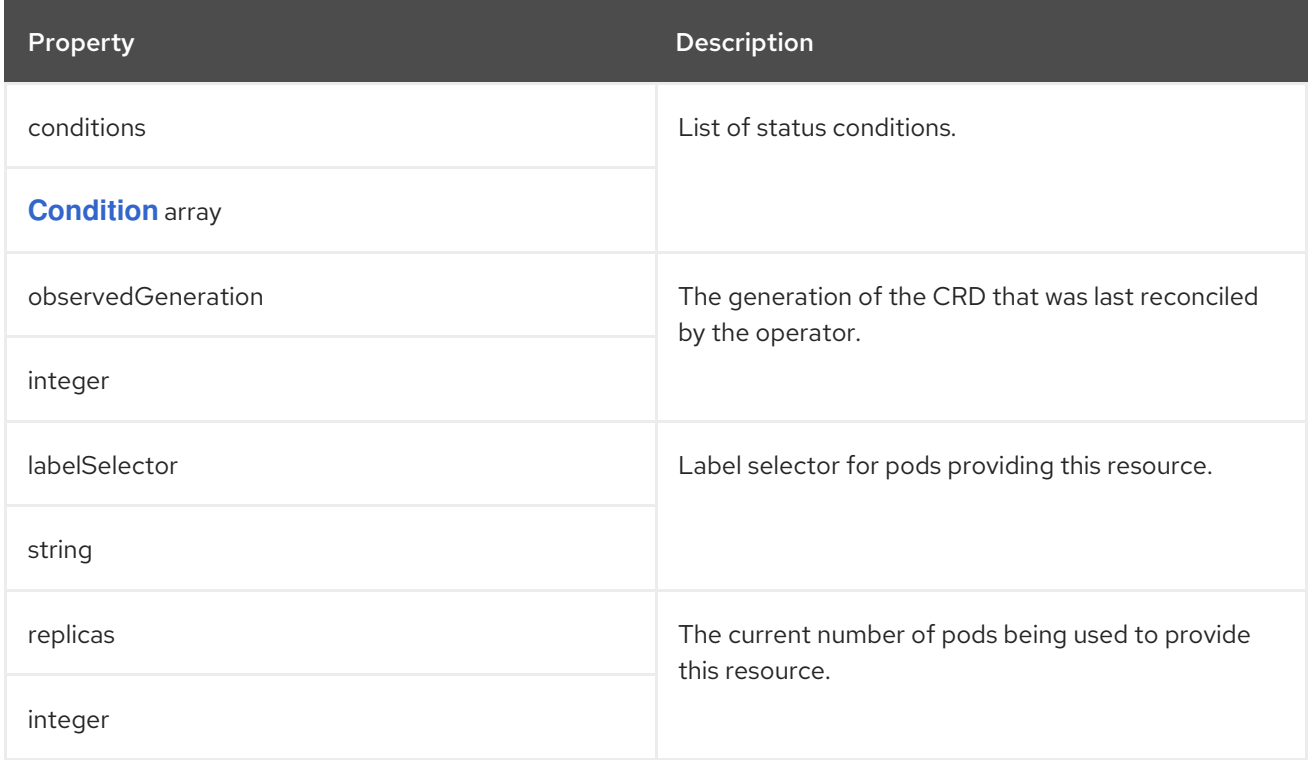

# CHAPTER 121. **KAFKABRIDGE** SCHEMA REFERENCE

<span id="page-236-0"></span>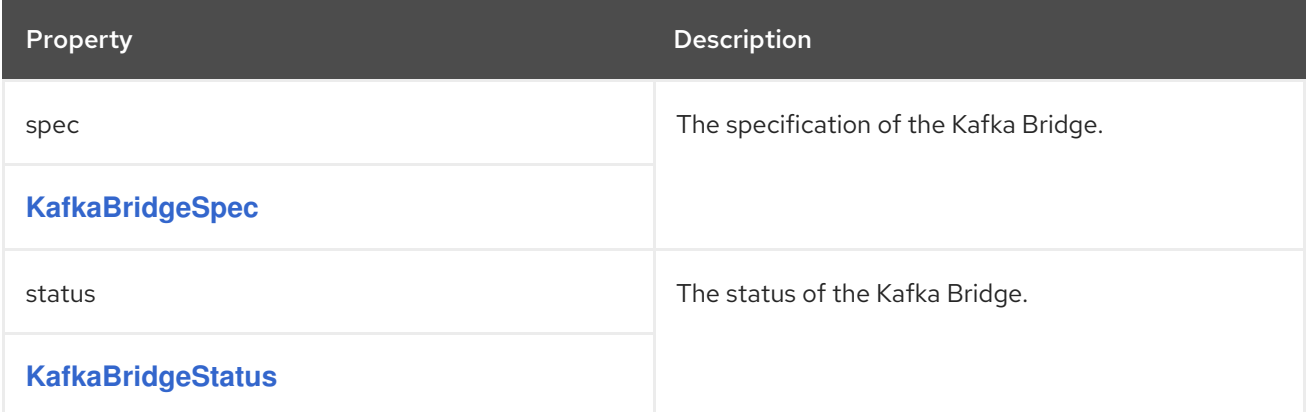

## CHAPTER 122. **KAFKABRIDGESPEC** SCHEMA REFERENCE

#### Used in: **[KafkaBridge](#page-236-0)**

#### Full list of **[KafkaBridgeSpec](#page-240-0)** schema properties

Configures a Kafka Bridge cluster.

Configuration options relate to:

- Kafka cluster bootstrap address
- Security (encryption, authentication, and authorization)
- Consumer configuration
- Producer configuration
- **•** HTTP configuration

### 122.1. **LOGGING**

Kafka Bridge has its own configurable loggers:

- **rootLogger.level**
- **logger.***<operation-id>*

You can replace *<operation-id>* in the **logger.***<operation-id>* logger to set log levels for specific operations:

- **createConsumer**
- **deleteConsumer**
- **subscribe**
- **unsubscribe**
- **poll**
- **assign**
- **commit**
- **send**
- **sendToPartition**
- **seekToBeginning**
- **seekToEnd**
- **seek**
- **healthy**
- **ready**
- **openapi**

Each operation is defined according OpenAPI specification, and has a corresponding API endpoint through which the bridge receives requests from HTTP clients. You can change the log level on each endpoint to create fine-grained logging information about the incoming and outgoing HTTP requests.

Each logger has to be configured assigning it a **name** as **http.openapi.operation.***<operation-id>*. For example, configuring the logging level for the **send** operation logger means defining the following:

logger.send.name = http.openapi.operation.send logger.send.level = DEBUG

Kafka Bridge uses the Apache **log4j2** logger implementation. Loggers are defined in the **log4j2.properties** file, which has the following default configuration for **healthy** and **ready** endpoints:

logger.healthy.name = http.openapi.operation.healthy logger.healthy.level = WARN logger.ready.name = http.openapi.operation.ready logger.ready.level = WARN

The log level of all other operations is set to **INFO** by default.

Use the **logging** property to configure loggers and logger levels.

You can set the log levels by specifying the logger and level directly (inline) or use a custom (external) ConfigMap. If a ConfigMap is used, you set **logging.valueFrom.configMapKeyRef.name** property to the name of the ConfigMap containing the external logging configuration. The **logging.valueFrom.configMapKeyRef.name** and **logging.valueFrom.configMapKeyRef.key** properties are mandatory. Default logging is used if the **name** or **key** is not set. Inside the ConfigMap, the logging configuration is described using **log4j.properties**. For more information about log levels, see Apache logging [services](https://logging.apache.org/) .

Here we see examples of **inline** and **external** logging.

#### Inline logging

```
apiVersion: kafka.strimzi.io/v1beta2
kind: KafkaBridge
spec:
 # ...
 logging:
  type: inline
  loggers:
   rootLogger.level: INFO
   # enabling DEBUG just for send operation
   logger.send.name: "http.openapi.operation.send"
   logger.send.level: DEBUG
 # ...
```
#### External logging

apiVersion: kafka.strimzi.io/v1beta2 kind: KafkaBridge

<span id="page-239-0"></span>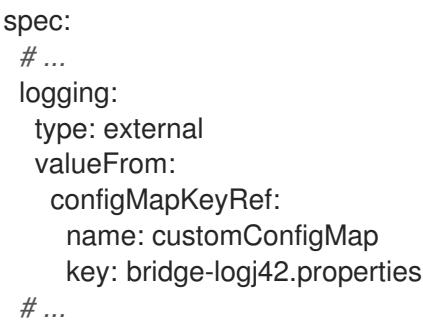

Any available loggers that are not configured have their level set to **OFF**.

If the Kafka Bridge was deployed using the Cluster Operator, changes to Kafka Bridge logging levels are applied dynamically.

If you use external logging, a rolling update is triggered when logging appenders are changed.

### Garbage collector (GC)

Garbage collector logging can also be enabled (or disabled) using the **[jvmOptions](#page-27-0)** property.

## 122.2. **KAFKABRIDGESPEC** SCHEMA PROPERTIES

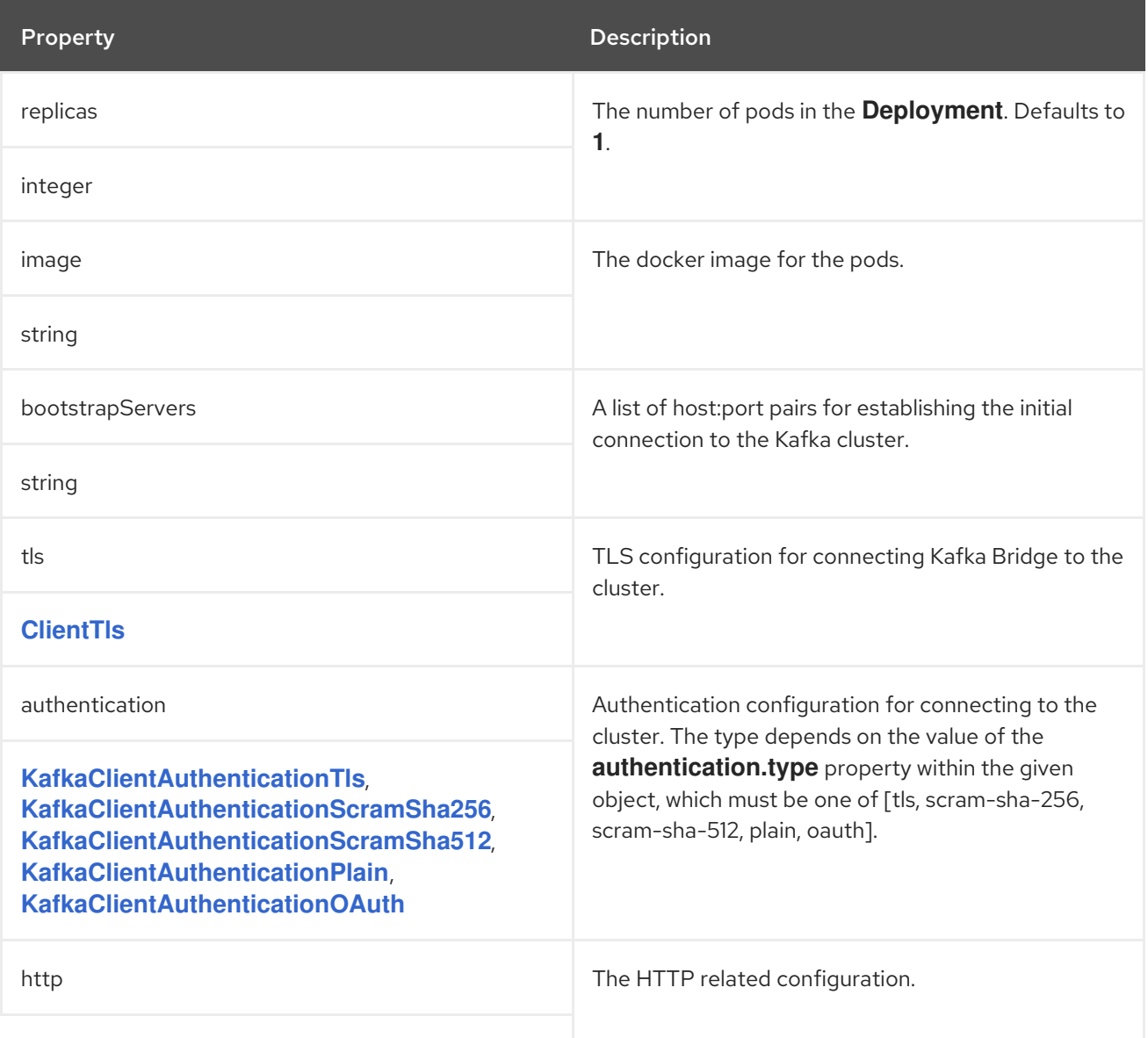

<span id="page-240-0"></span>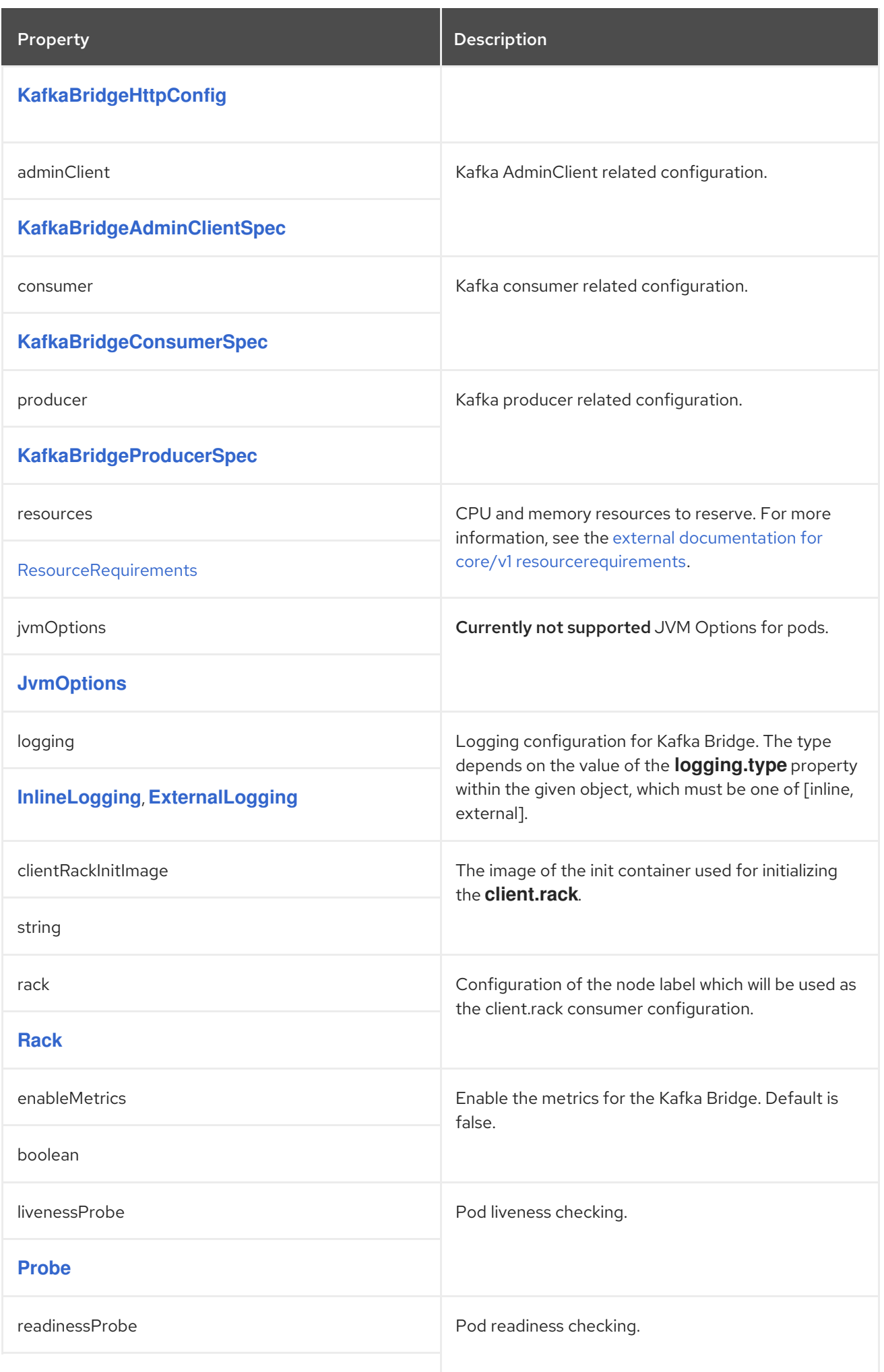

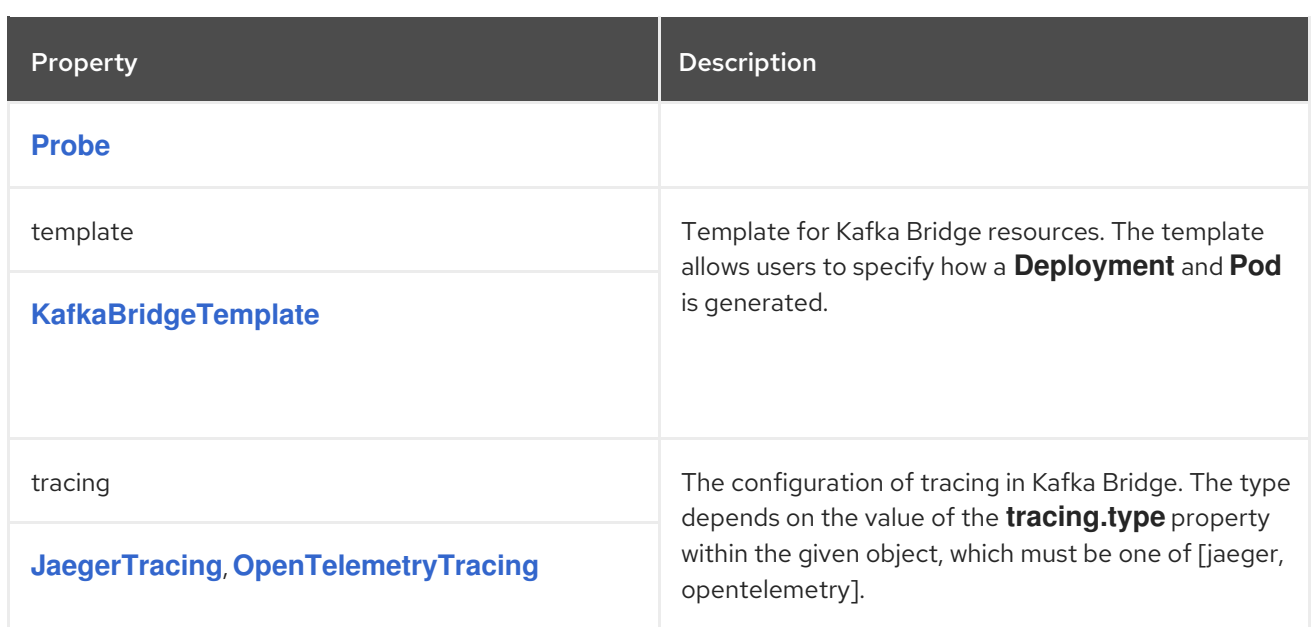

## <span id="page-242-0"></span>CHAPTER 123. **KAFKABRIDGEHTTPCONFIG** SCHEMA REFERENCE

### Used in: **[KafkaBridgeSpec](#page-239-0)**

### Full list of **[KafkaBridgeHttpConfig](#page-242-1)** schema properties

Configures HTTP access to a Kafka cluster for the Kafka Bridge.

The default HTTP configuration is for the Kafka Bridge to listen on port 8080.

### 123.1. **CORS**

As well as enabling HTTP access to a Kafka cluster, HTTP properties provide the capability to enable and define access control for the Kafka Bridge through Cross-Origin Resource Sharing (CORS). CORS is a HTTP mechanism that allows browser access to selected resources from more than one origin. To configure CORS, you define a list of allowed resource origins and HTTP access methods. For the origins, you can use a URL or a Java regular expression.

### Example Kafka Bridge HTTP configuration

```
apiVersion: kafka.strimzi.io/v1beta2
kind: KafkaBridge
metadata:
 name: my-bridge
spec:
 # ...
 http:
  port: 8080
  cors:
   allowedOrigins: "https://strimzi.io"
   allowedMethods: "GET,POST,PUT,DELETE,OPTIONS,PATCH"
 # ...
```
## <span id="page-242-1"></span>123.2. **KAFKABRIDGEHTTPCONFIG** SCHEMA PROPERTIES

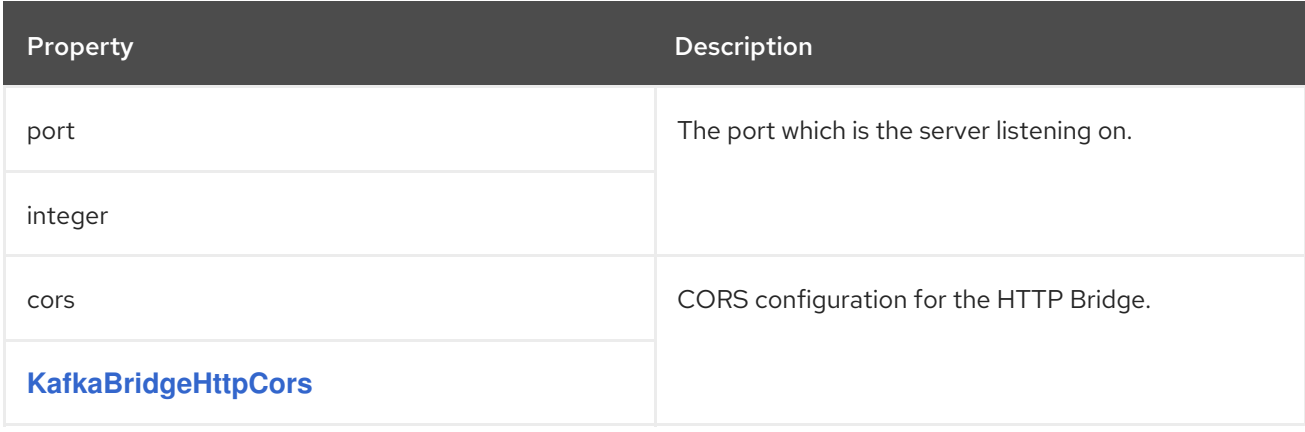

# <span id="page-243-0"></span>CHAPTER 124. **KAFKABRIDGEHTTPCORS** SCHEMA REFERENCE

### Used in: **[KafkaBridgeHttpConfig](#page-242-0)**

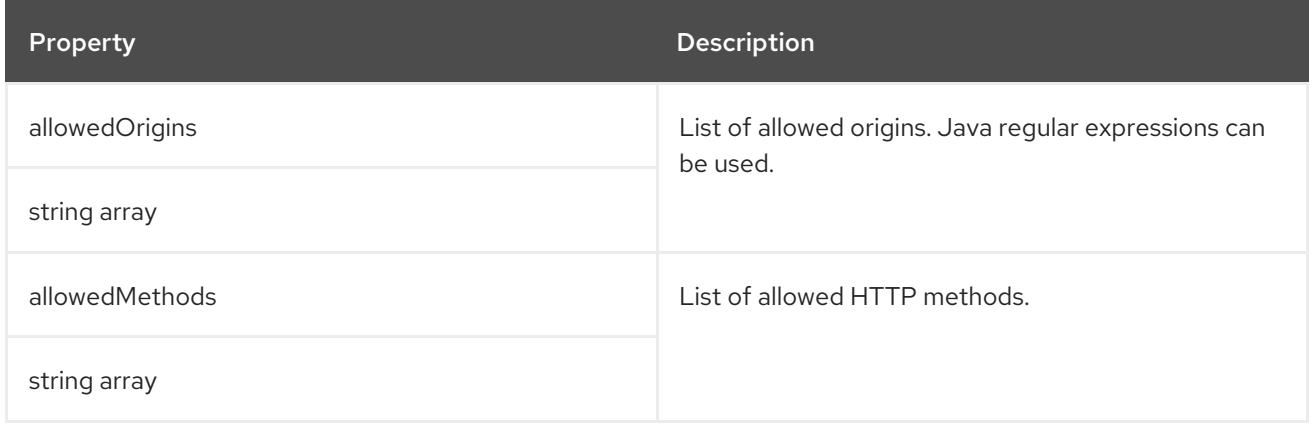

# <span id="page-244-0"></span>CHAPTER 125. **KAFKABRIDGEADMINCLIENTSPEC** SCHEMA REFERENCE

### Used in: **[KafkaBridgeSpec](#page-239-0)**

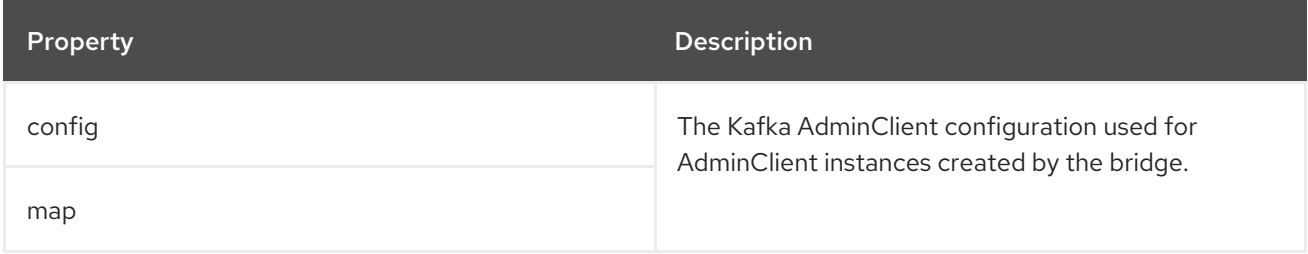

## <span id="page-245-0"></span>CHAPTER 126. **KAFKABRIDGECONSUMERSPEC** SCHEMA REFERENCE

### Used in: **[KafkaBridgeSpec](#page-239-0)**

#### Full list of **[KafkaBridgeConsumerSpec](#page-246-0)** schema properties

Configures consumer options for the Kafka Bridge as keys.

The values can be one of the following JSON types:

- String
- Number
- **•** Boolean

#### Exceptions

You can specify and configure the options listed in the Apache Kafka configuration [documentation](https://kafka.apache.org/documentation/#consumerconfigs) for consumers.

However, AMQ Streams takes care of configuring and managing options related to the following, which cannot be changed:

- Kafka cluster bootstrap address
- Security (encryption, authentication, and authorization)
- Consumer group identifier

Properties with the following prefixes cannot be set:

- **bootstrap.servers**
- **group.id**
- **sasl.**
- **security.**
- **ssl.**

If the **config** property contains an option that cannot be changed, it is disregarded, and a warning message is logged to the Cluster Operator log file. All other supported options are forwarded to Kafka Bridge, including the following exceptions to the options configured by AMQ Streams:

Any **ssl** configuration for [supported](#page-16-0) TLS versions and cipher suites

#### Example Kafka Bridge consumer configuration

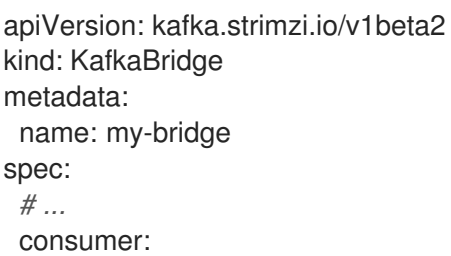

#### config:

auto.offset.reset: earliest enable.auto.commit: true

*# ...*

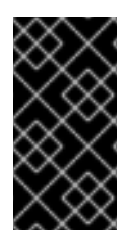

### IMPORTANT

The Cluster Operator does not validate keys or values in the **config** object. If an invalid configuration is provided, the Kafka Bridge deployment might not start or might become unstable. In this case, fix the configuration so that the Cluster Operator can roll out the new configuration to all Kafka Bridge nodes.

## <span id="page-246-0"></span>126.1. **KAFKABRIDGECONSUMERSPEC** SCHEMA PROPERTIES

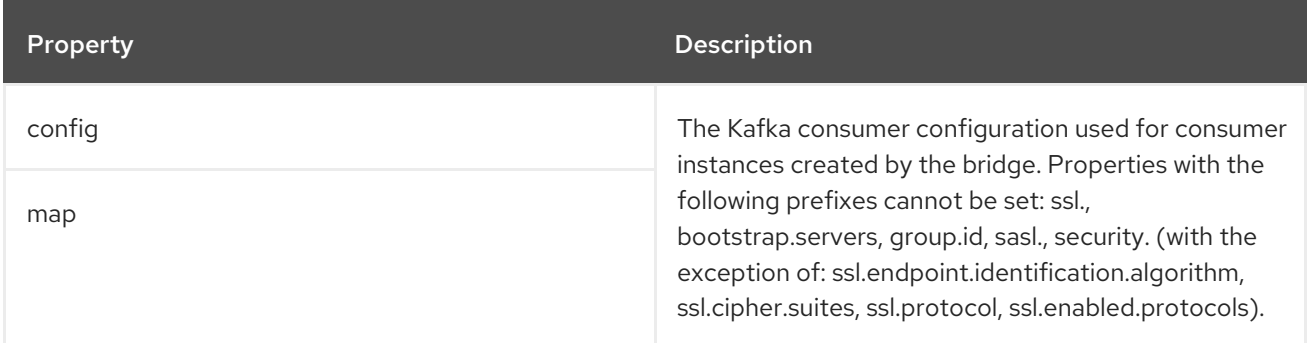

## <span id="page-247-0"></span>CHAPTER 127. **KAFKABRIDGEPRODUCERSPEC** SCHEMA REFERENCE

### Used in: **[KafkaBridgeSpec](#page-239-0)**

#### Full list of **[KafkaBridgeProducerSpec](#page-248-0)** schema properties

Configures producer options for the Kafka Bridge as keys.

The values can be one of the following JSON types:

- String
- Number
- **•** Boolean

#### Exceptions

You can specify and configure the options listed in the Apache Kafka configuration [documentation](https://kafka.apache.org/documentation/#producerconfigs) for producers.

However, AMQ Streams takes care of configuring and managing options related to the following, which cannot be changed:

- Kafka cluster bootstrap address
- Security (encryption, authentication, and authorization)
- Consumer group identifier

Properties with the following prefixes cannot be set:

- **bootstrap.servers**
- **sasl.**
- **security.**
- **ssl.**

If the **config** property contains an option that cannot be changed, it is disregarded, and a warning message is logged to the Cluster Operator log file. All other supported options are forwarded to Kafka Bridge, including the following exceptions to the options configured by AMQ Streams:

Any **ssl** configuration for [supported](#page-16-0) TLS versions and cipher suites

#### Example Kafka Bridge producer configuration

```
apiVersion: kafka.strimzi.io/v1beta2
kind: KafkaBridge
metadata:
 name: my-bridge
spec:
 # ...
 producer:
  config:
```
acks: 1 delivery.timeout.ms: 300000 *# ...*

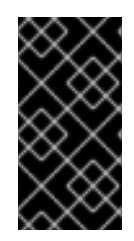

### IMPORTANT

The Cluster Operator does not validate keys or values in the **config** object. If an invalid configuration is provided, the Kafka Bridge deployment might not start or might become unstable. In this case, fix the configuration so that the Cluster Operator can roll out the new configuration to all Kafka Bridge nodes.

## <span id="page-248-0"></span>127.1. **KAFKABRIDGEPRODUCERSPEC** SCHEMA PROPERTIES

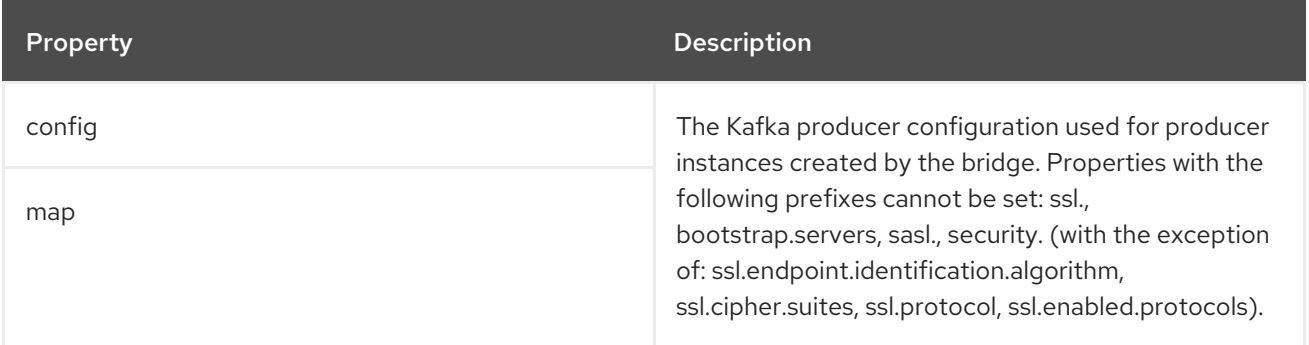

# <span id="page-249-0"></span>CHAPTER 128. **KAFKABRIDGETEMPLATE** SCHEMA REFERENCE

### Used in: **[KafkaBridgeSpec](#page-239-0)**

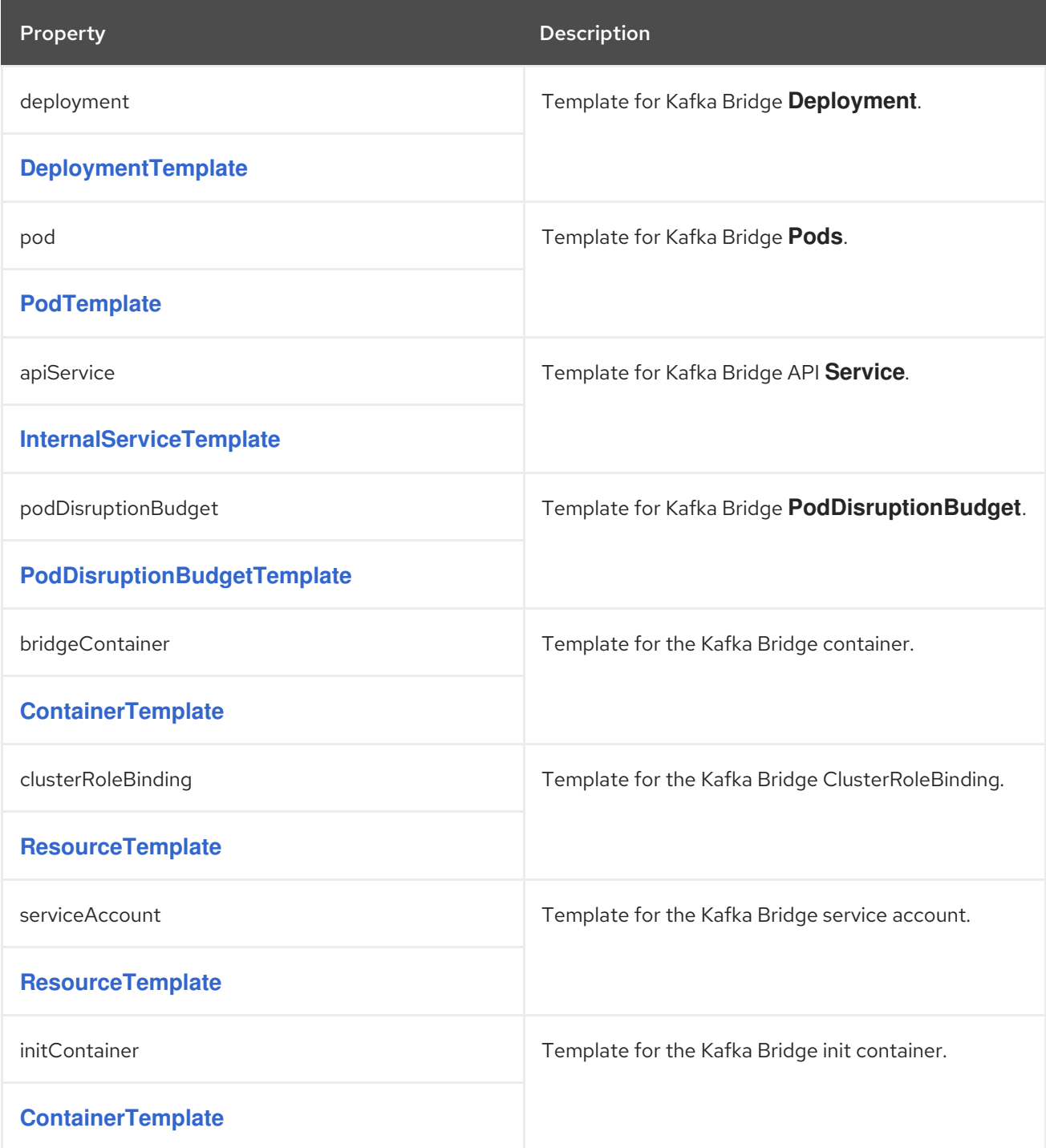

# CHAPTER 129. **KAFKABRIDGESTATUS** SCHEMA REFERENCE

### <span id="page-250-0"></span>Used in: **[KafkaBridge](#page-236-0)**

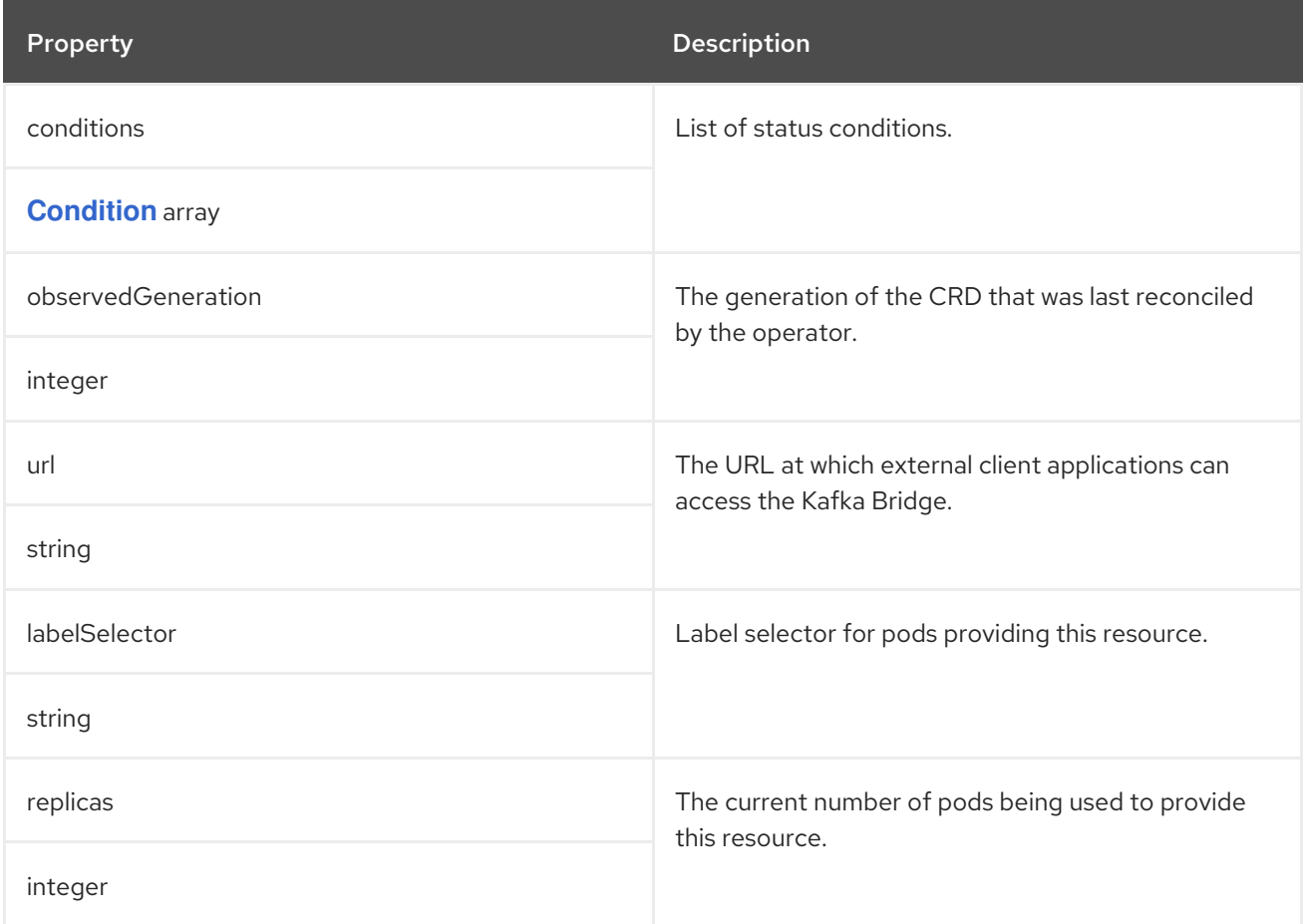

# CHAPTER 130. **KAFKACONNECTOR** SCHEMA REFERENCE

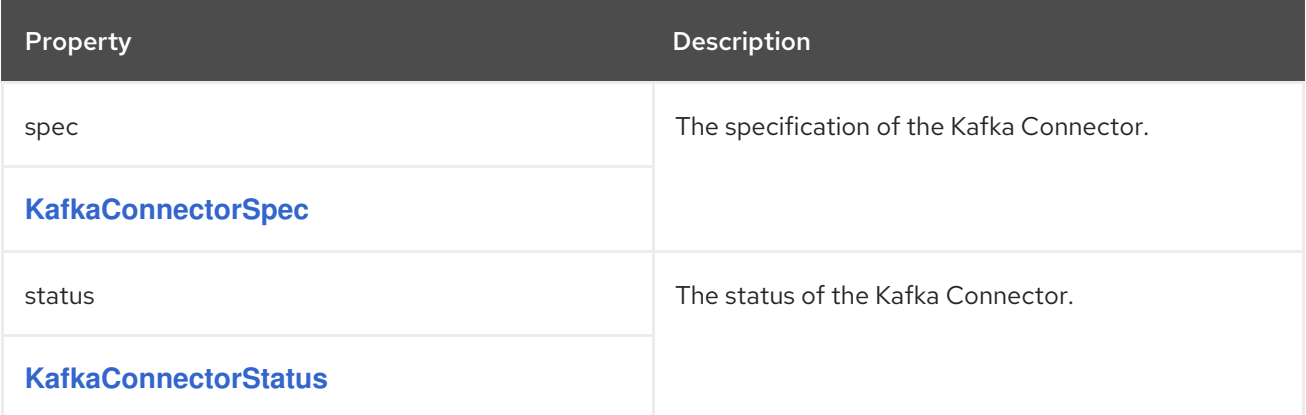
### <span id="page-252-0"></span>CHAPTER 131. **KAFKACONNECTORSPEC** SCHEMA REFERENCE

#### Used in: **[KafkaConnector](#page-251-0)**

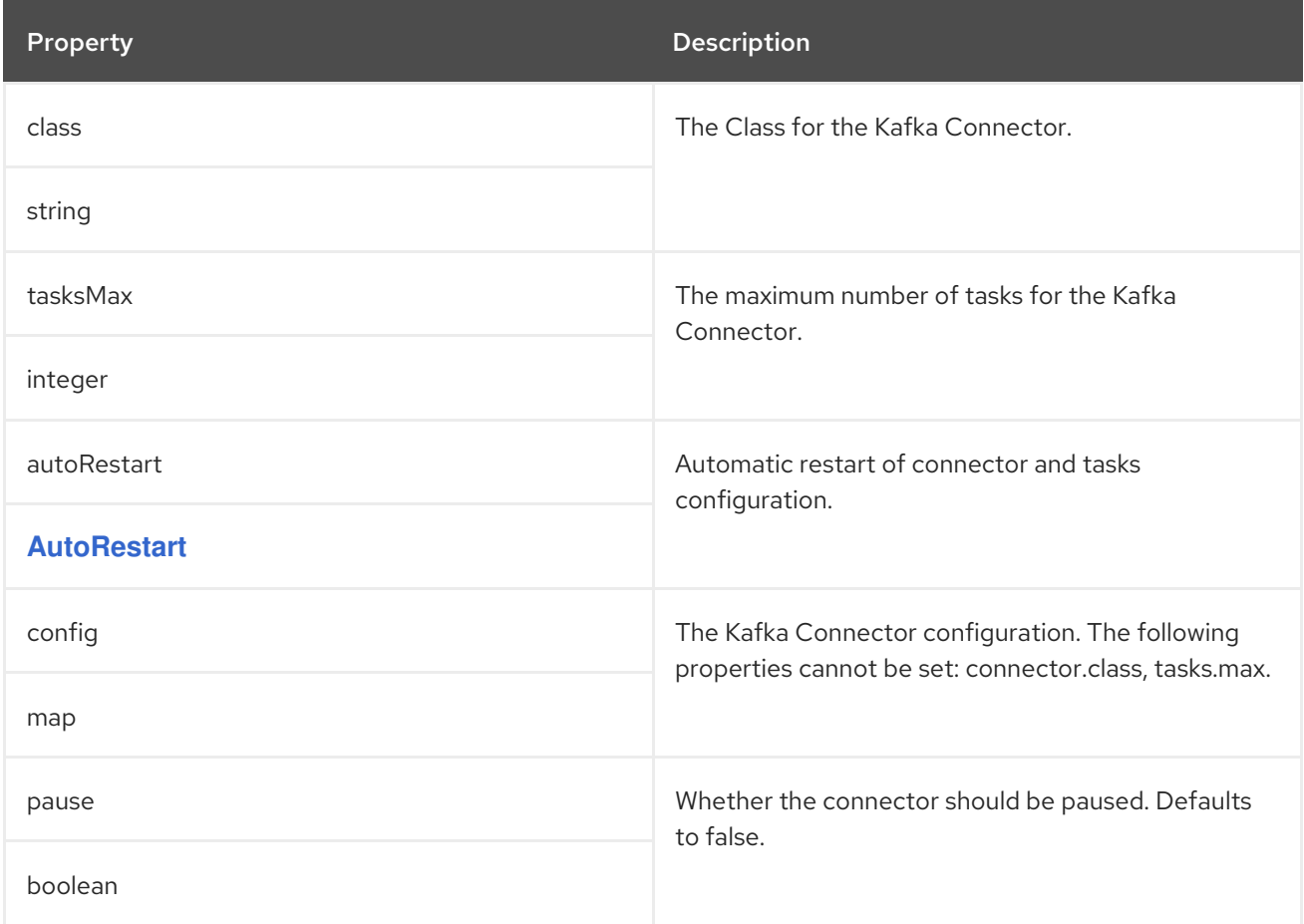

## CHAPTER 132. **AUTORESTART** SCHEMA REFERENCE

#### <span id="page-253-0"></span>Used in: **[KafkaConnectorSpec](#page-252-0)**, **[KafkaMirrorMaker2ConnectorSpec](#page-264-0)**

#### Full list of **[AutoRestart](#page-254-0)** schema properties

Configures automatic restarts for connectors and tasks that are in a **FAILED** state.

When enabled, a back-off algorithm applies the automatic restart to each failed connector and its tasks.

The operator attempts an automatic restart on reconciliation. If the first attempt fails, the operator makes up to six more attempts. The duration between each restart attempt increases from 2 to 30 minutes. After each restart, failed connectors and tasks transit from **FAILED** to **RESTARTING**. If the restart fails after the final attempt, there is likely to be a problem with the connector configuration. The connector and tasks remain in a **FAILED** state and you have to restart them manually. You can do this by annotating the **KafKaConnector** custom resource with **strimzi.io/restart: "true"**.

For Kafka Connect connectors, use the **autoRestart** property of the **KafkaConnector** resource to enable automatic restarts of failed connectors and tasks.

### Enabling automatic restarts of failed connectors for Kafka Connect

apiVersion: kafka.strimzi.io/v1beta2 kind: KafkaConnector metadata: name: my-source-connector spec: autoRestart: enabled: true

For MirrorMaker 2, use the **autoRestart** property of connectors in the **KafkaMirrorMaker2** resource to enable automatic restarts of failed connectors and tasks.

#### Enabling automatic restarts of failed connectors for MirrorMaker 2

```
apiVersion: kafka.strimzi.io/v1beta2
kind: KafkaMirrorMaker2
metadata:
 name: my-mm2-cluster
spec:
 mirrors:
 - sourceConnector:
   autoRestart:
     enabled: true
   # ...
  heartbeatConnector:
   autoRestart:
    enabled: true
   # ...
  checkpointConnector:
   autoRestart:
     enabled: true
   # ...
```
### <span id="page-254-0"></span>132.1. **AUTORESTART** SCHEMA PROPERTIES

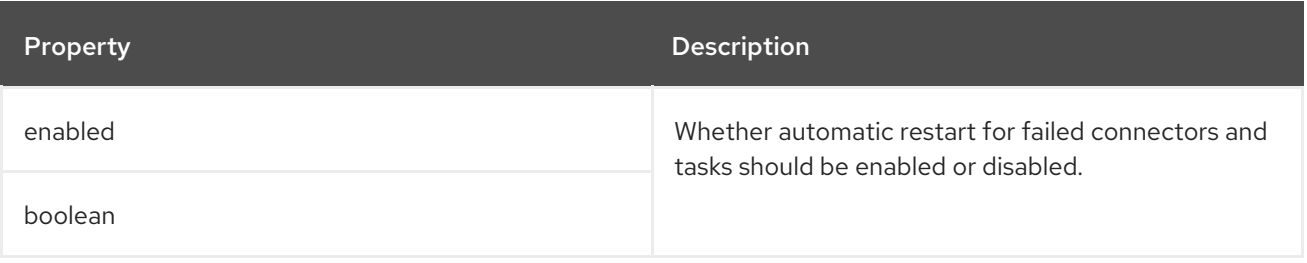

# <span id="page-255-0"></span>CHAPTER 133. **KAFKACONNECTORSTATUS** SCHEMA REFERENCE

#### Used in: **[KafkaConnector](#page-251-0)**

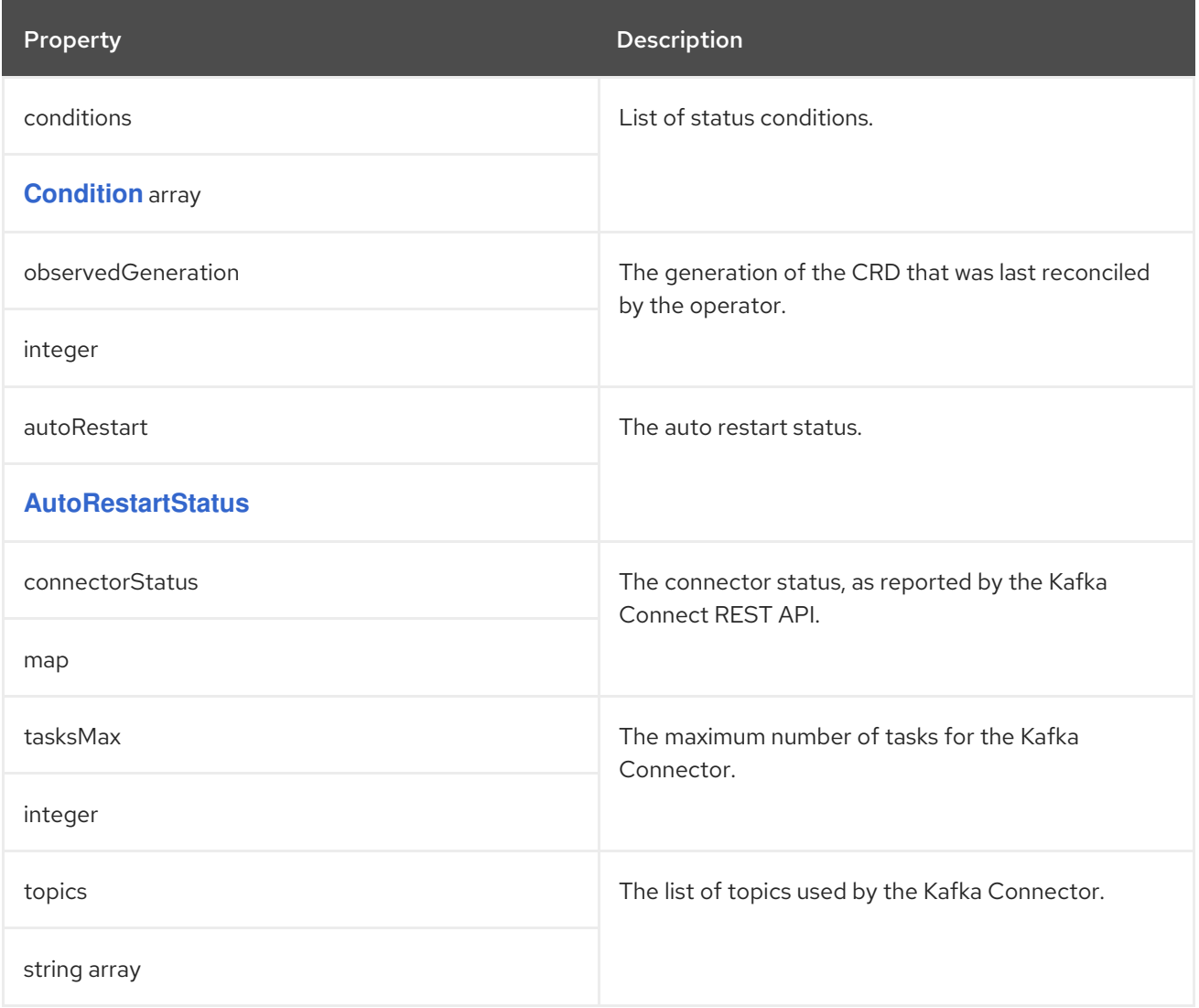

### CHAPTER 134. **AUTORESTARTSTATUS** SCHEMA REFERENCE

### <span id="page-256-0"></span>Used in: **[KafkaConnectorStatus](#page-255-0)**, **[KafkaMirrorMaker2Status](#page-265-0)**

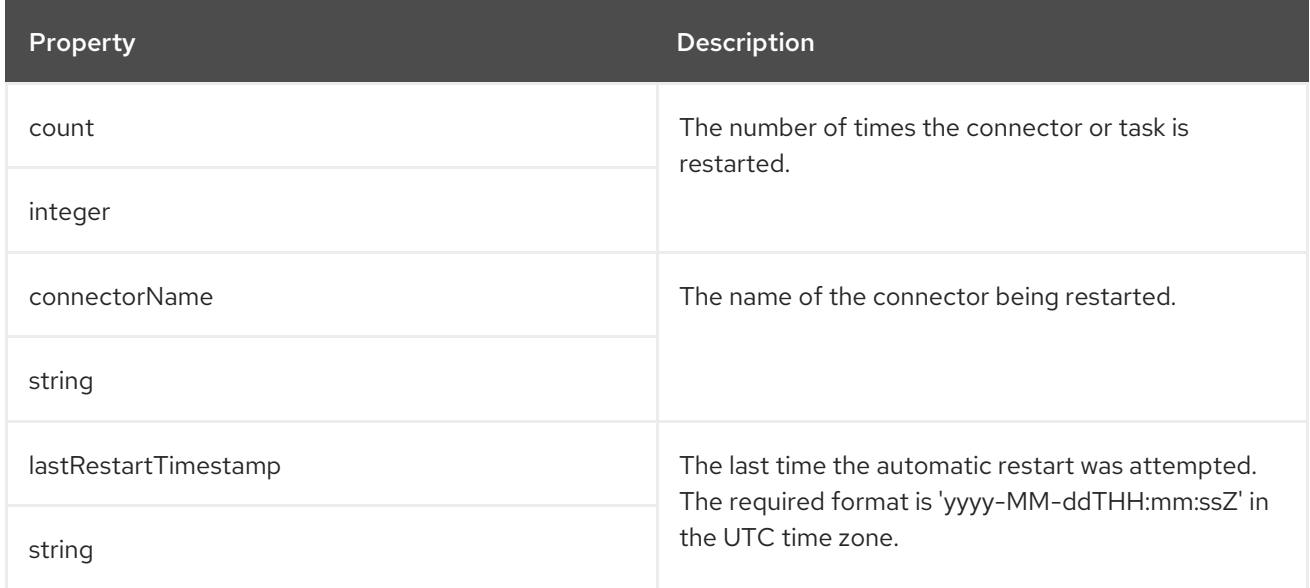

## <span id="page-257-0"></span>CHAPTER 135. **KAFKAMIRRORMAKER2** SCHEMA REFERENCE

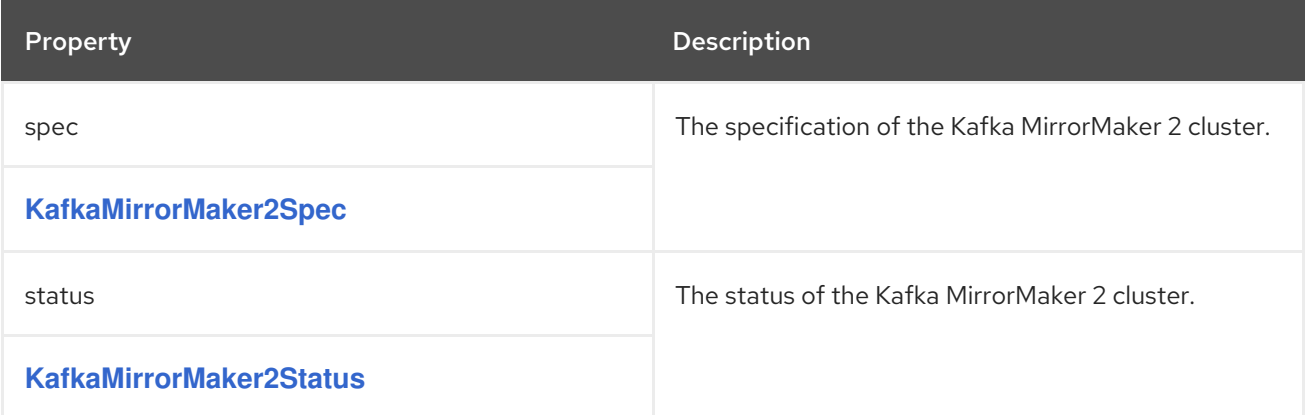

# <span id="page-258-0"></span>CHAPTER 136. **KAFKAMIRRORMAKER2SPEC** SCHEMA REFERENCE

#### Used in: **[KafkaMirrorMaker2](#page-257-0)**

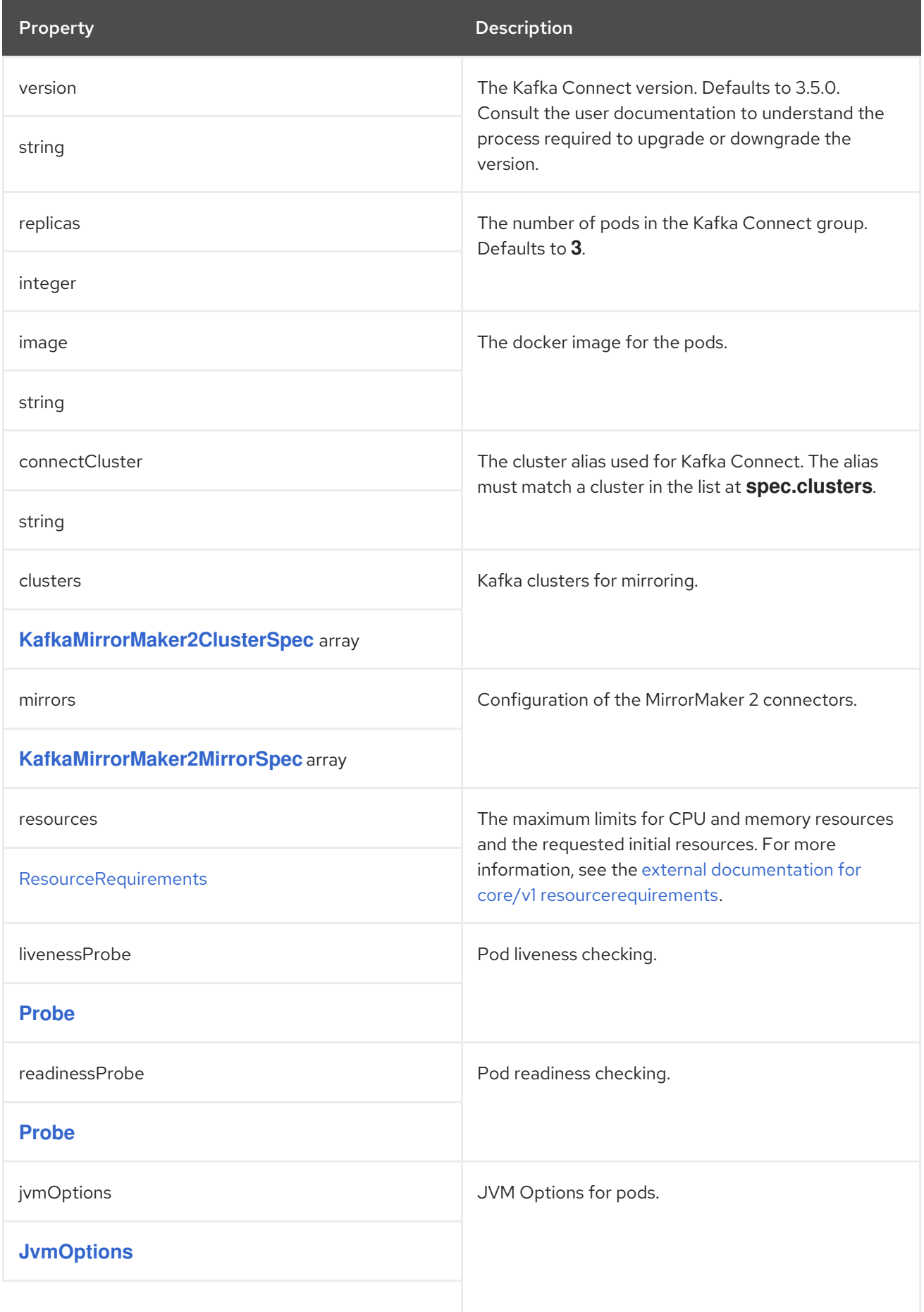

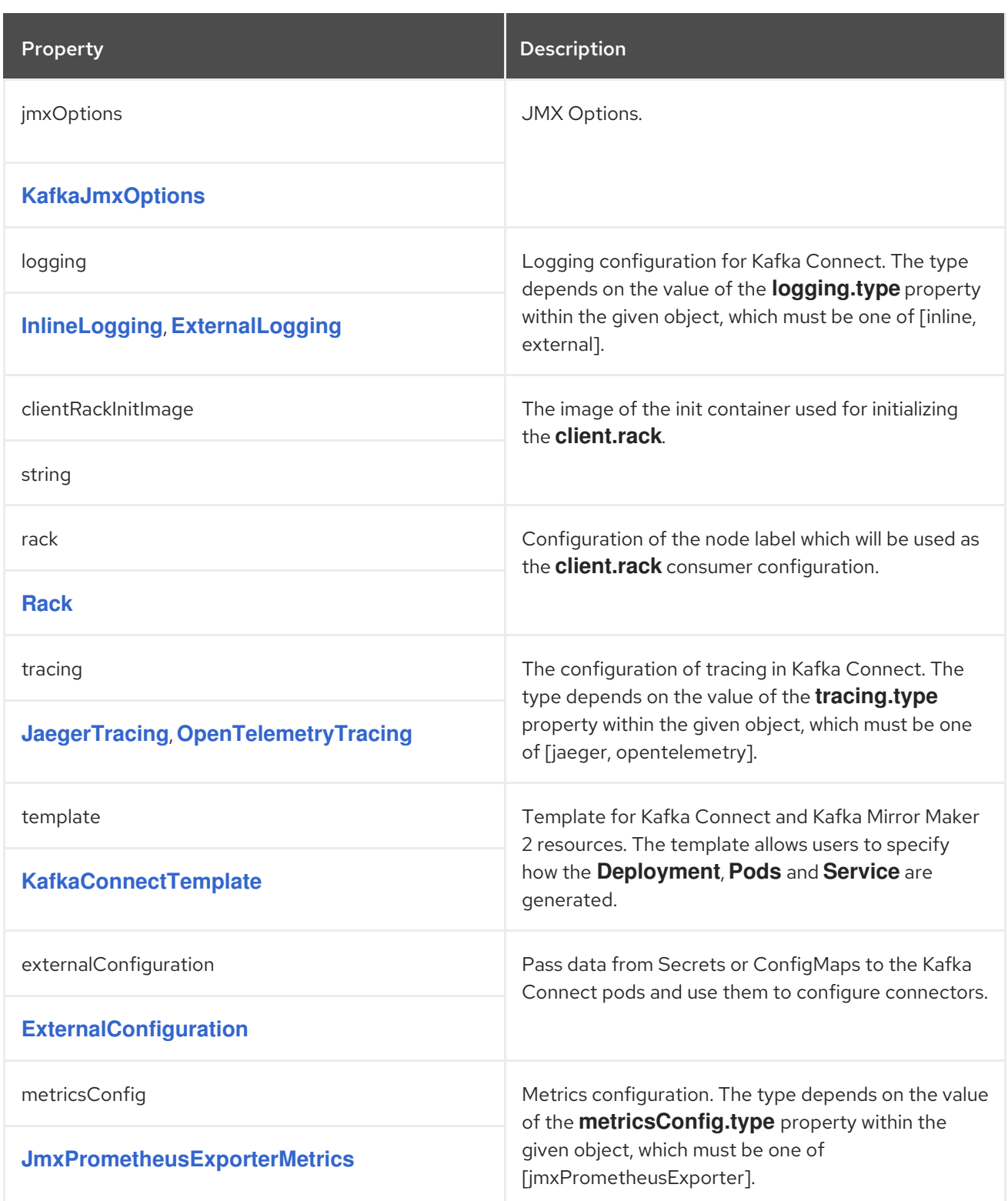

# <span id="page-260-0"></span>CHAPTER 137. **KAFKAMIRRORMAKER2CLUSTERSPEC** SCHEMA **REFERENCE**

#### Used in: **[KafkaMirrorMaker2Spec](#page-258-0)**

#### Full list of **[KafkaMirrorMaker2ClusterSpec](#page-260-1)** schema properties

Configures Kafka clusters for mirroring.

### 137.1. **CONFIG**

Use the **config** properties to configure Kafka options.

Standard Apache Kafka configuration may be provided, restricted to those properties not managed directly by AMQ Streams.

For client connection using a specific *cipher suite* for a TLS version, you can configure allowed **ssl** properties. You can also configure the **[ssl.endpoint.identification.algorithm](#page-16-0)** property to enable or disable hostname verification.

### <span id="page-260-1"></span>137.2. **KAFKAMIRRORMAKER2CLUSTERSPEC** SCHEMA PROPERTIES

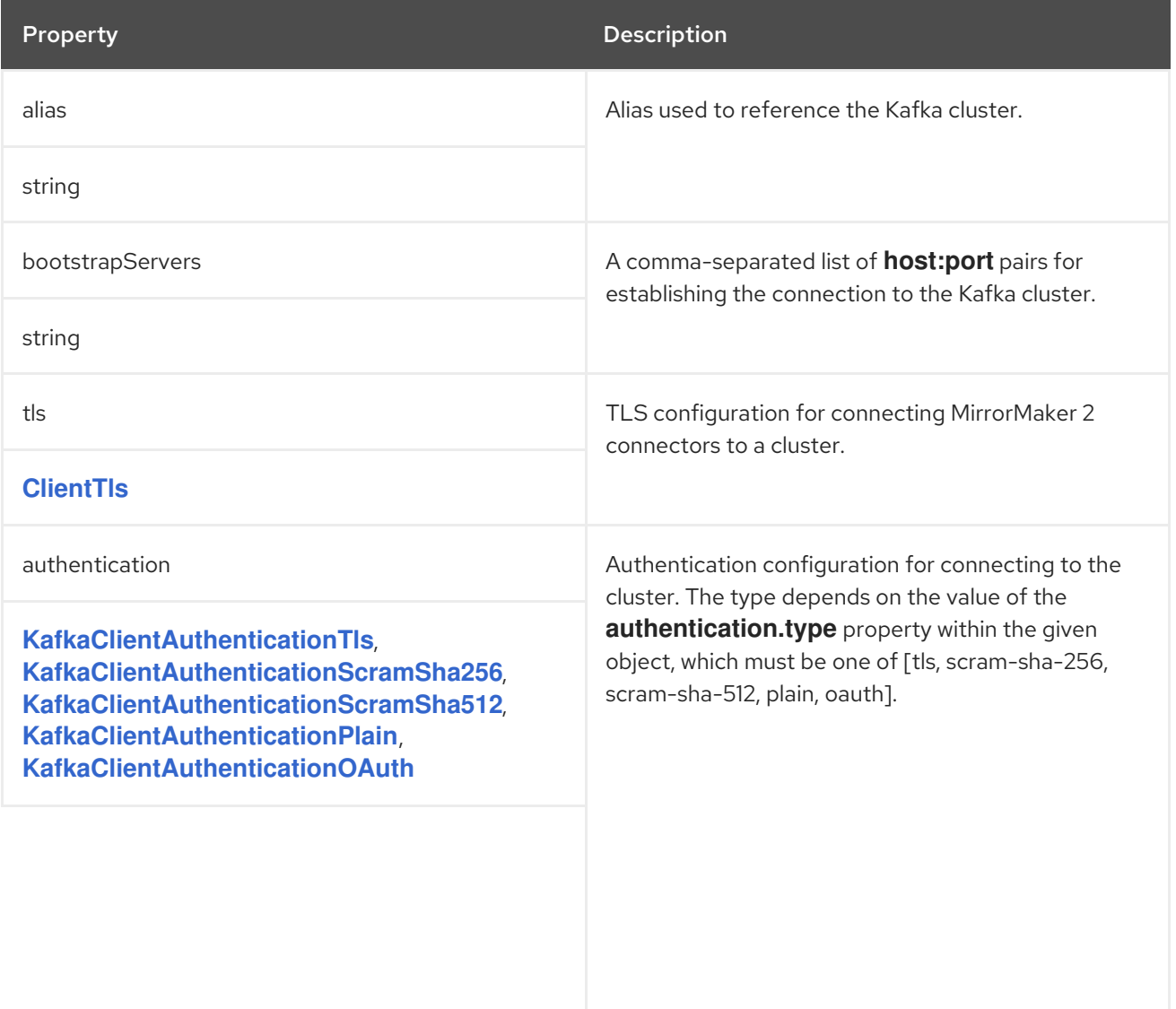

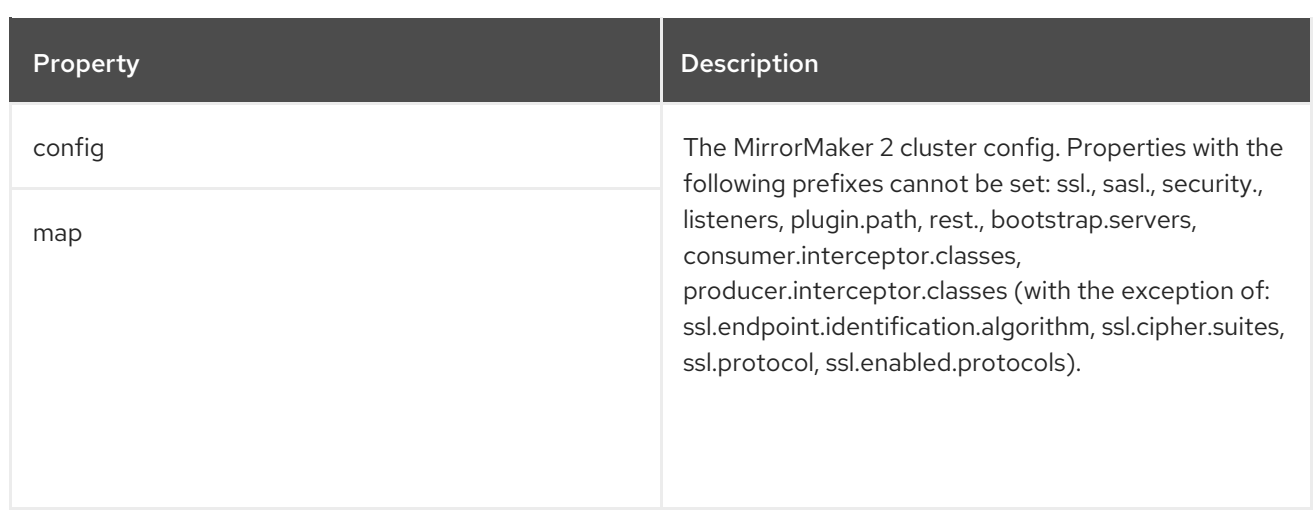

# <span id="page-262-0"></span>CHAPTER 138. **KAFKAMIRRORMAKER2MIRRORSPEC** SCHEMA REFERENCE

### Used in: **[KafkaMirrorMaker2Spec](#page-258-0)**

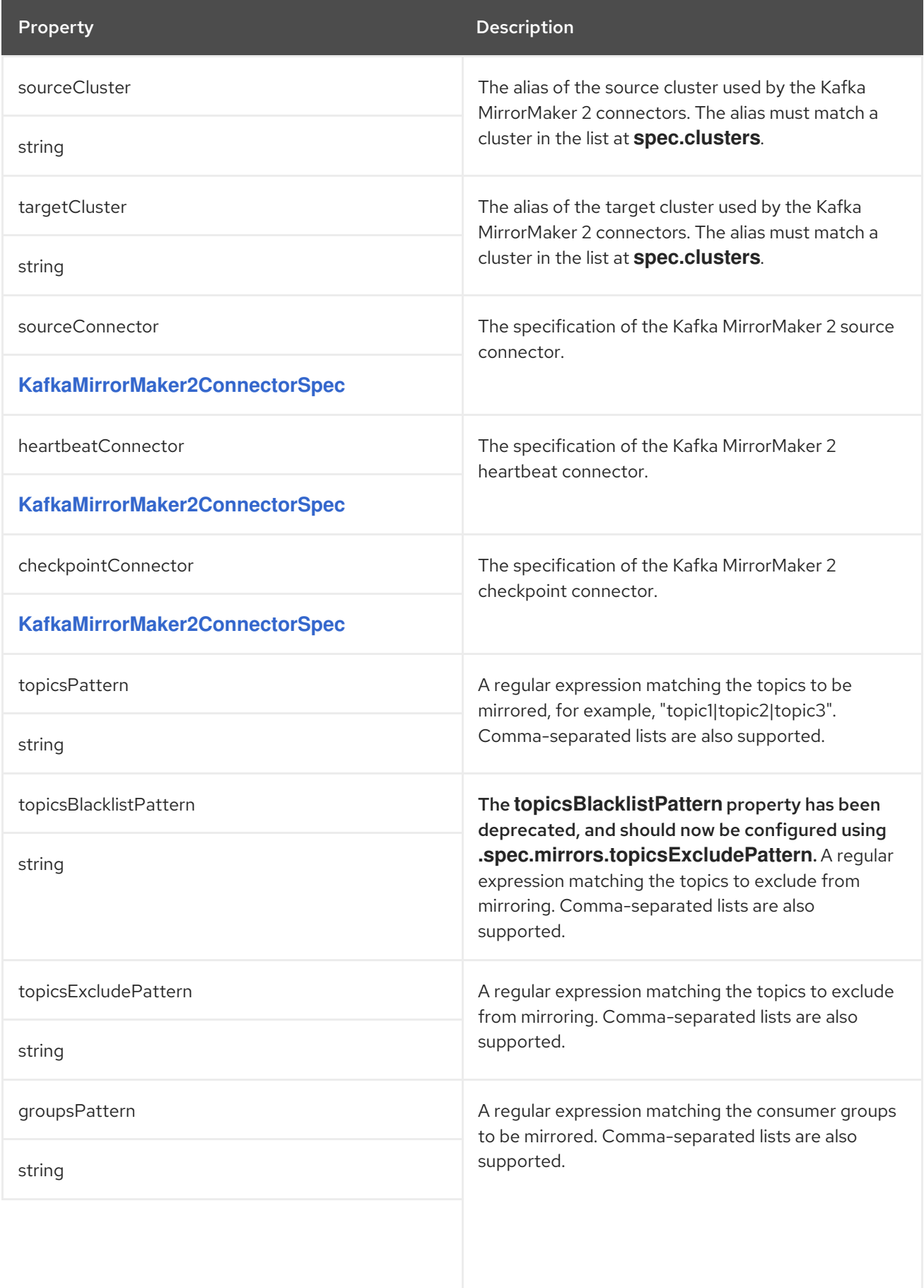

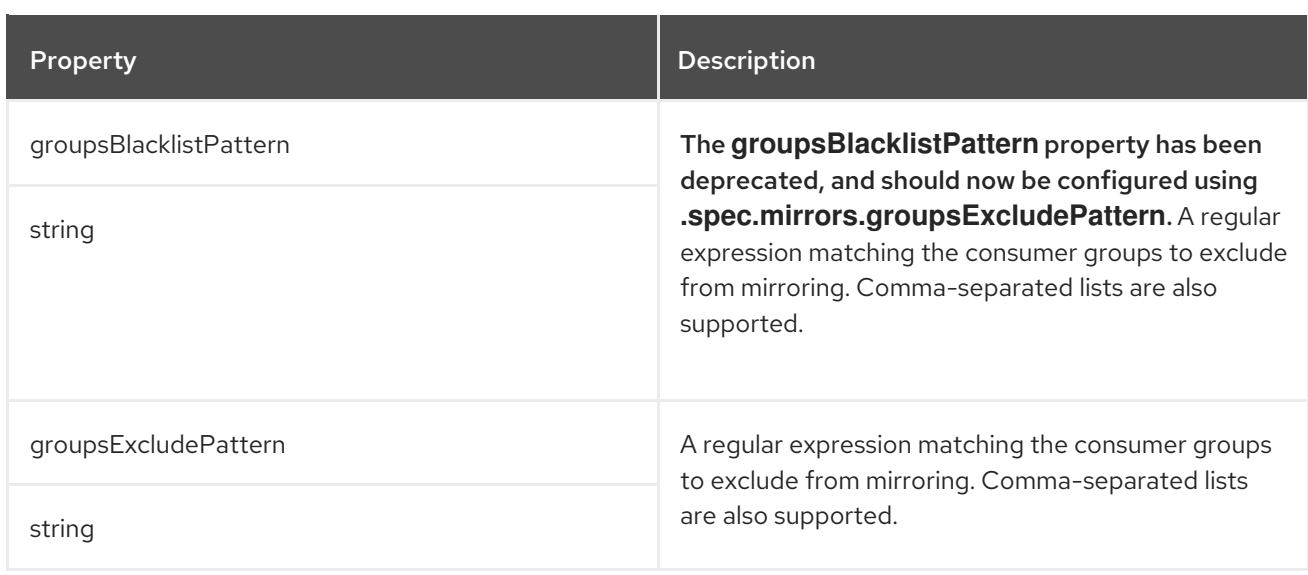

# <span id="page-264-0"></span>CHAPTER 139. **KAFKAMIRRORMAKER2CONNECTORSPEC** SCHEMA **REFERENCE**

#### Used in: **[KafkaMirrorMaker2MirrorSpec](#page-262-0)**

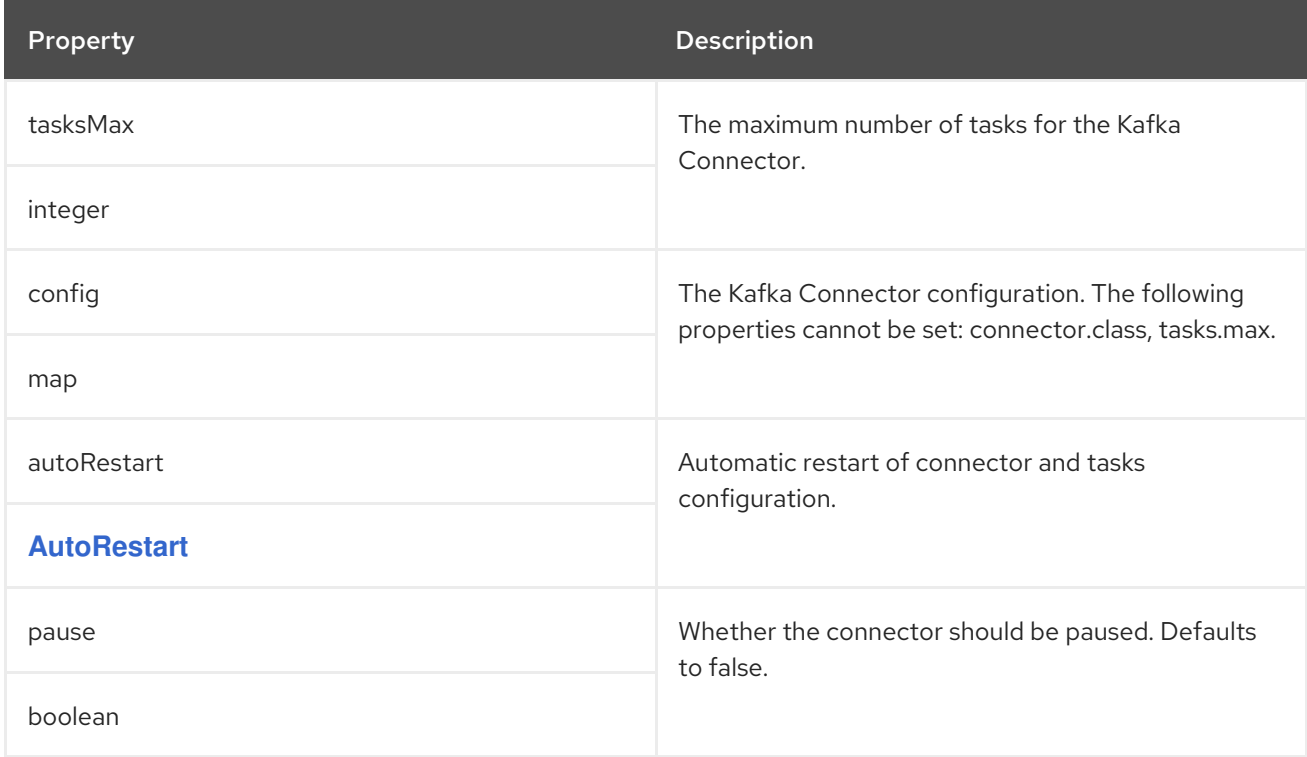

# <span id="page-265-0"></span>CHAPTER 140. **KAFKAMIRRORMAKER2STATUS** SCHEMA REFERENCE

#### Used in: **[KafkaMirrorMaker2](#page-257-0)**

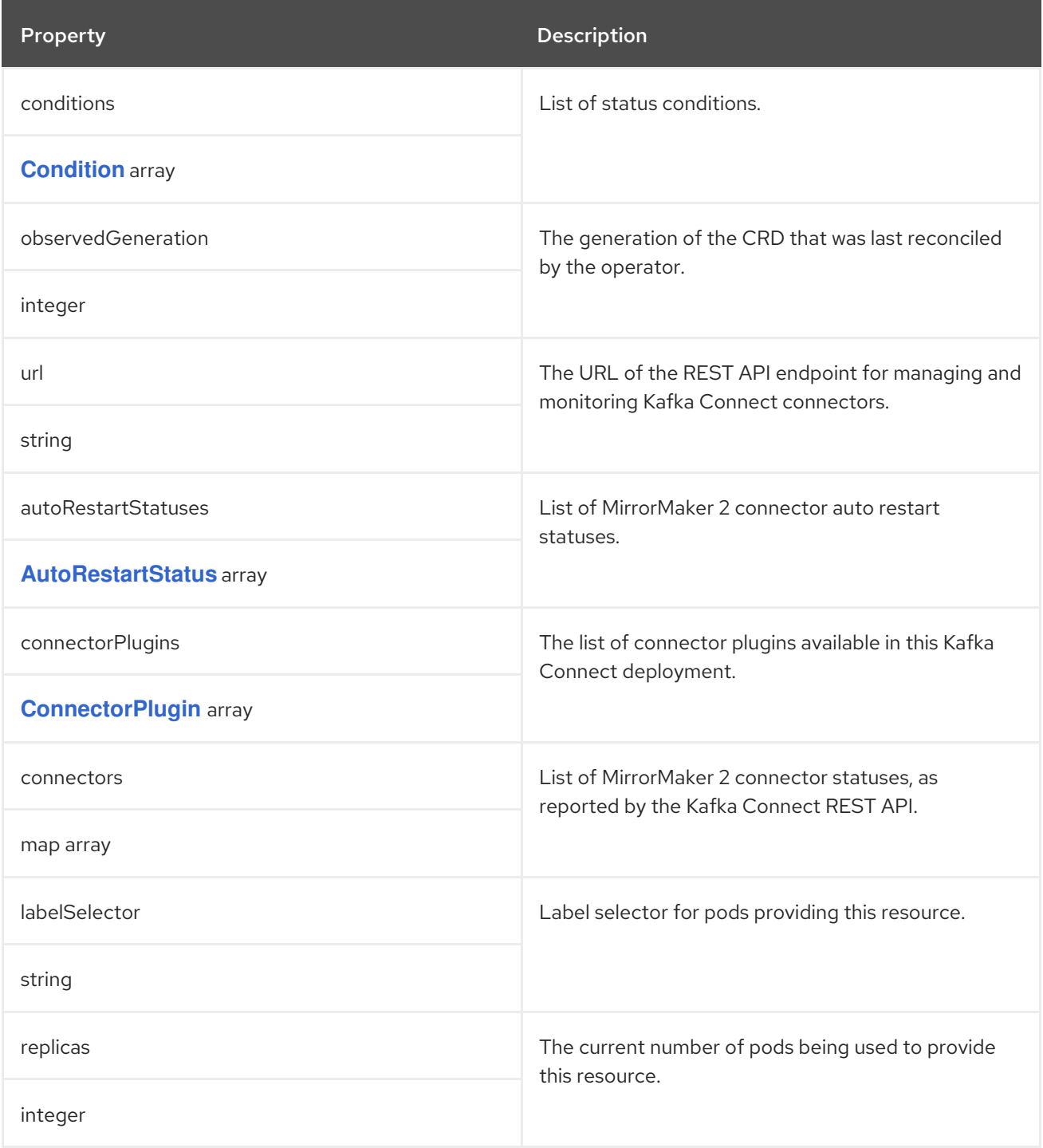

## CHAPTER 141. **KAFKAREBALANCE** SCHEMA REFERENCE

<span id="page-266-0"></span>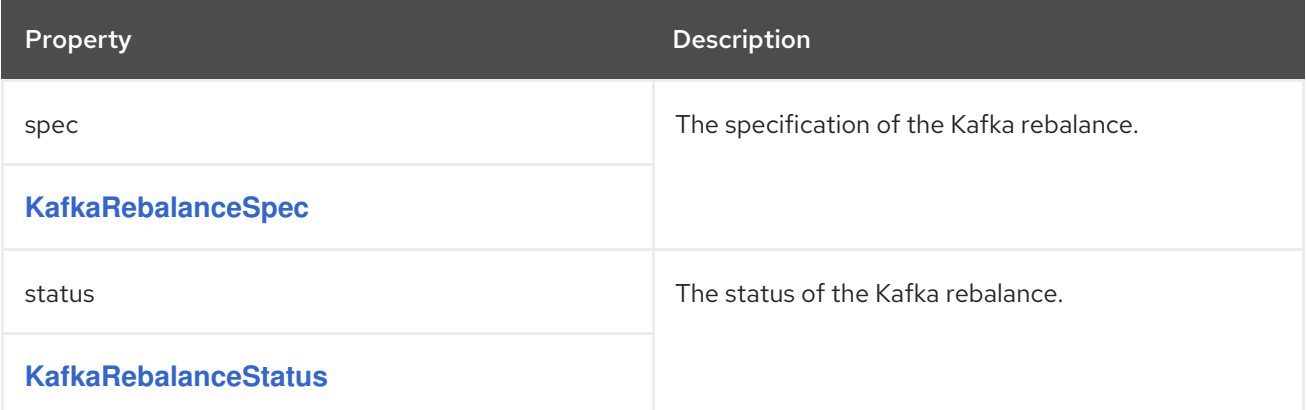

## <span id="page-267-0"></span>CHAPTER 142. **KAFKAREBALANCESPEC** SCHEMA REFERENCE

### Used in: **[KafkaRebalance](#page-266-0)**

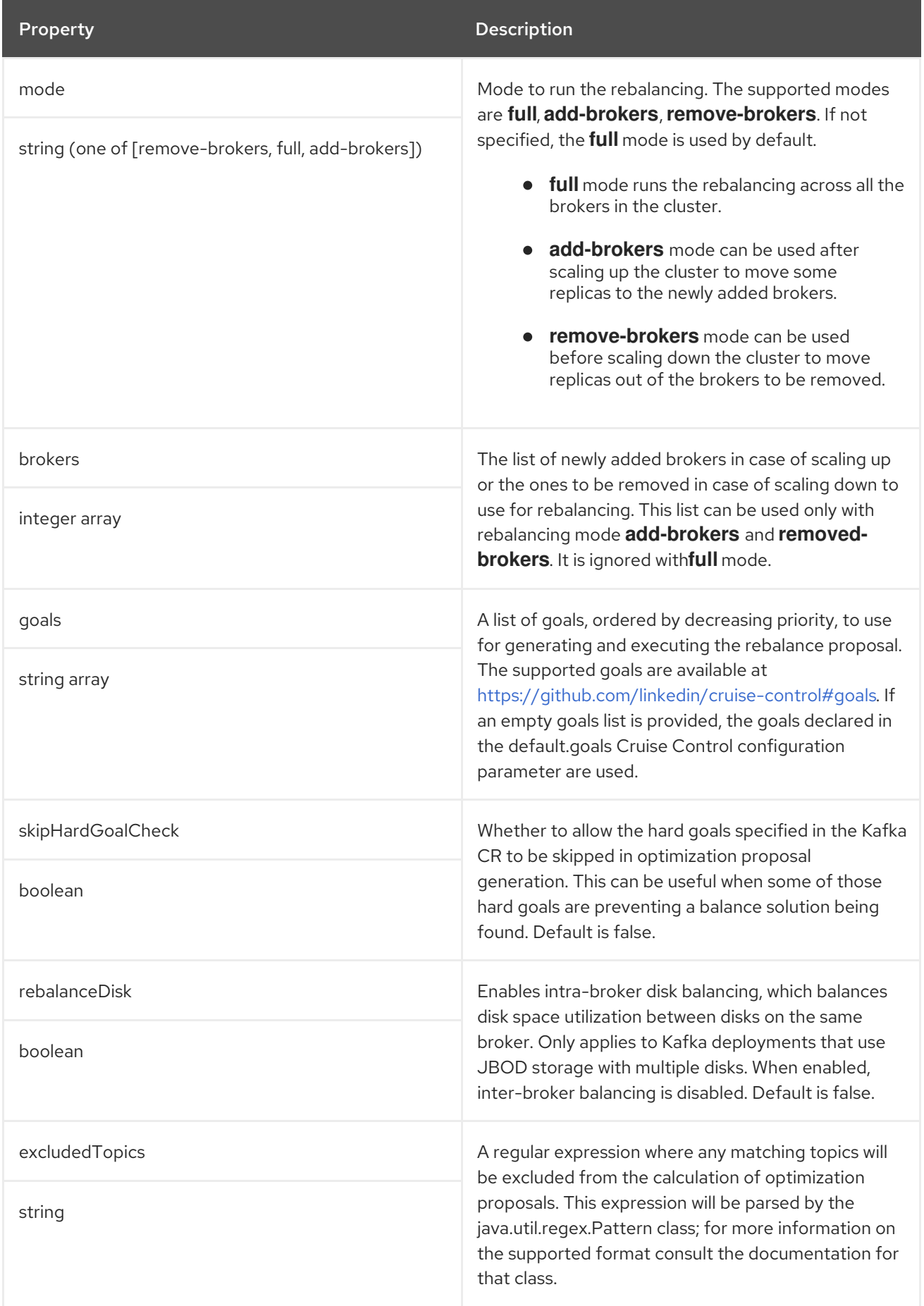

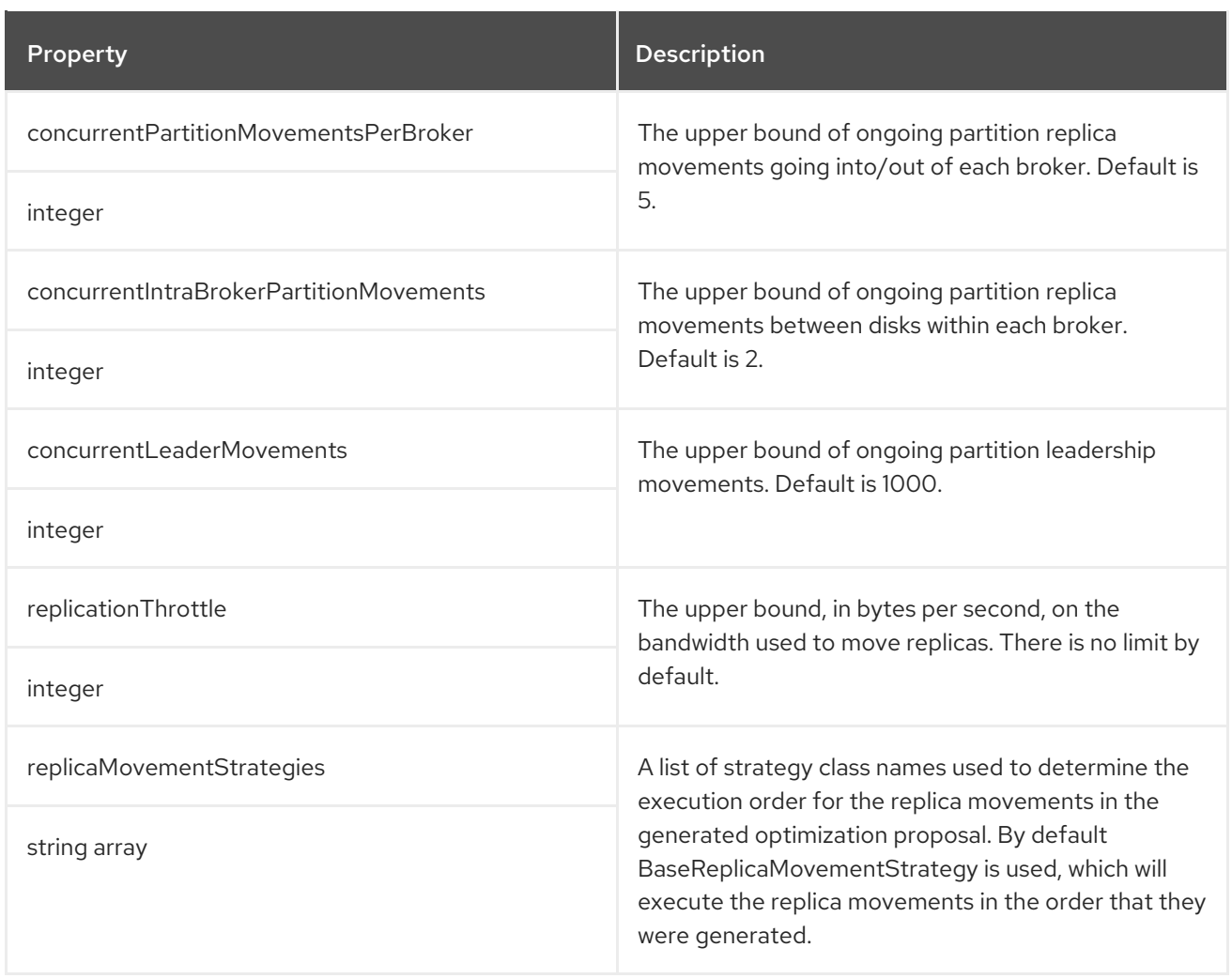

# <span id="page-269-0"></span>CHAPTER 143. **KAFKAREBALANCESTATUS** SCHEMA REFERENCE

### Used in: **[KafkaRebalance](#page-266-0)**

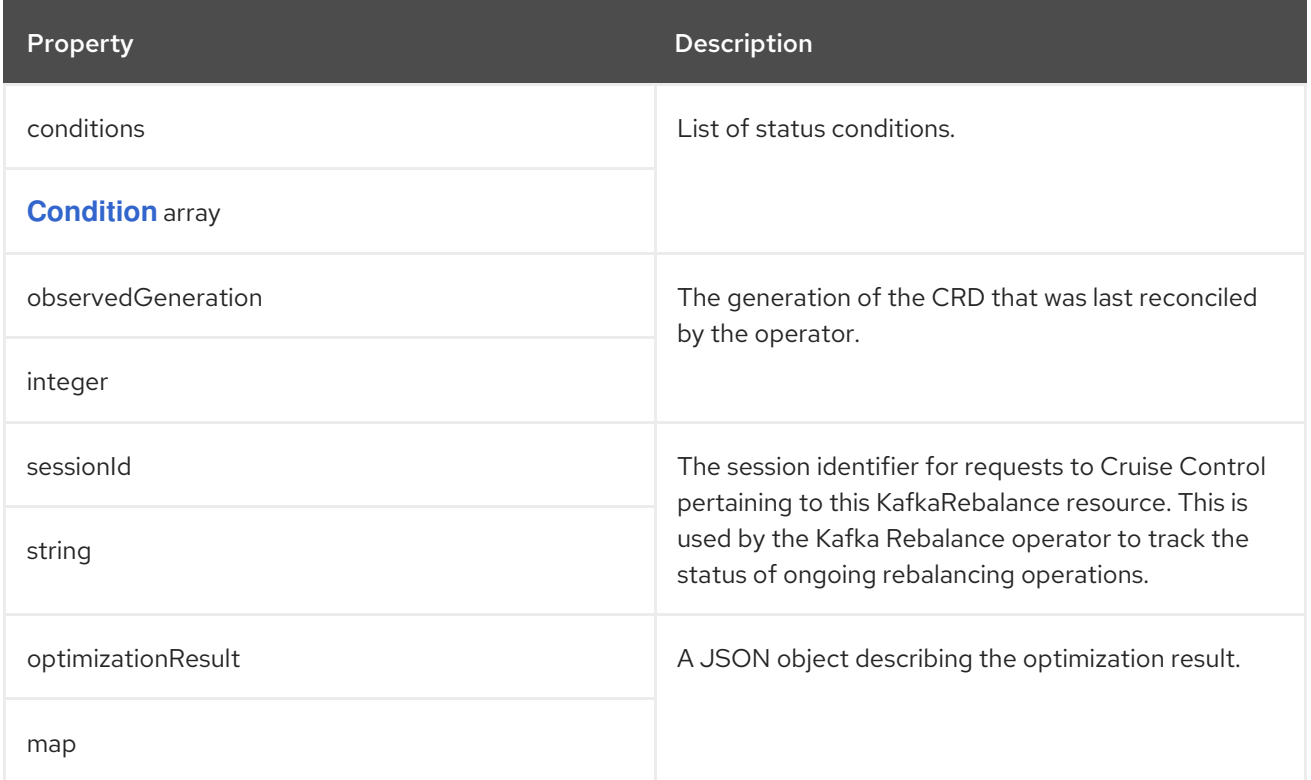

## CHAPTER 144. **KAFKANODEPOOL** SCHEMA REFERENCE

<span id="page-270-0"></span>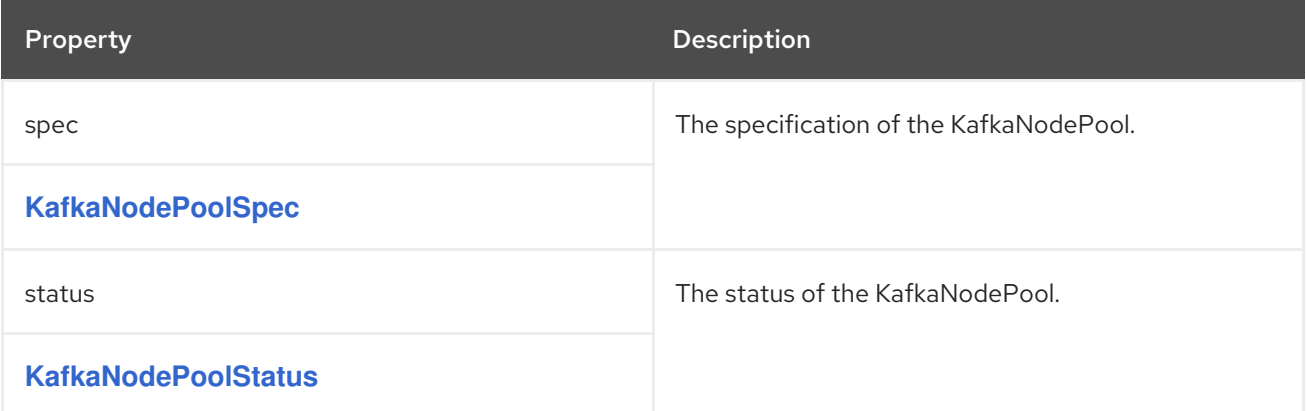

### <span id="page-271-0"></span>CHAPTER 145. **KAFKANODEPOOLSPEC** SCHEMA REFERENCE

#### Used in: **[KafkaNodePool](#page-270-0)**

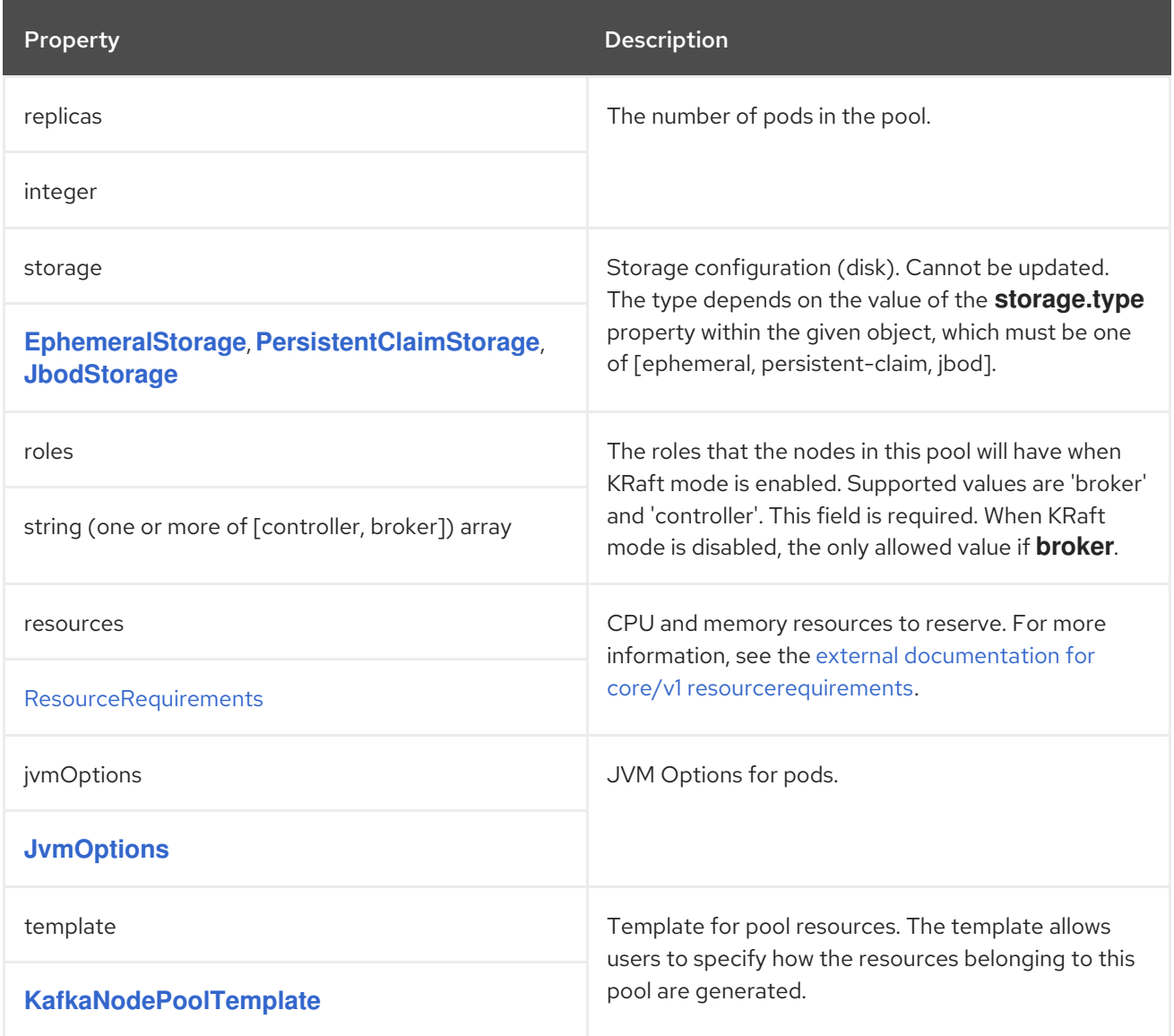

### <span id="page-272-0"></span>CHAPTER 146. **KAFKANODEPOOLTEMPLATE** SCHEMA REFERENCE

### Used in: **[KafkaNodePoolSpec](#page-271-0)**

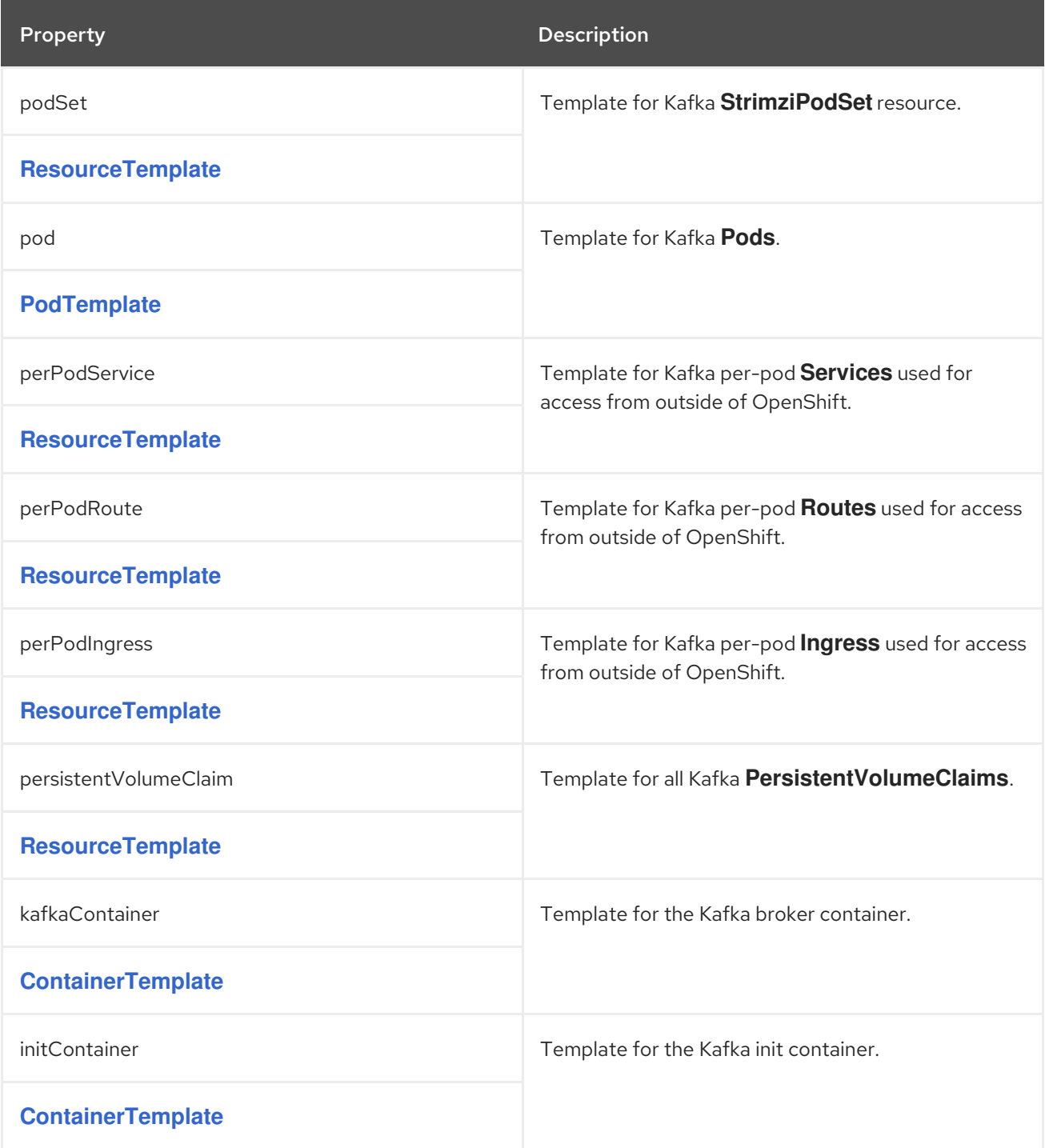

## <span id="page-273-0"></span>CHAPTER 147. **KAFKANODEPOOLSTATUS** SCHEMA REFERENCE

#### Used in: **[KafkaNodePool](#page-270-0)**

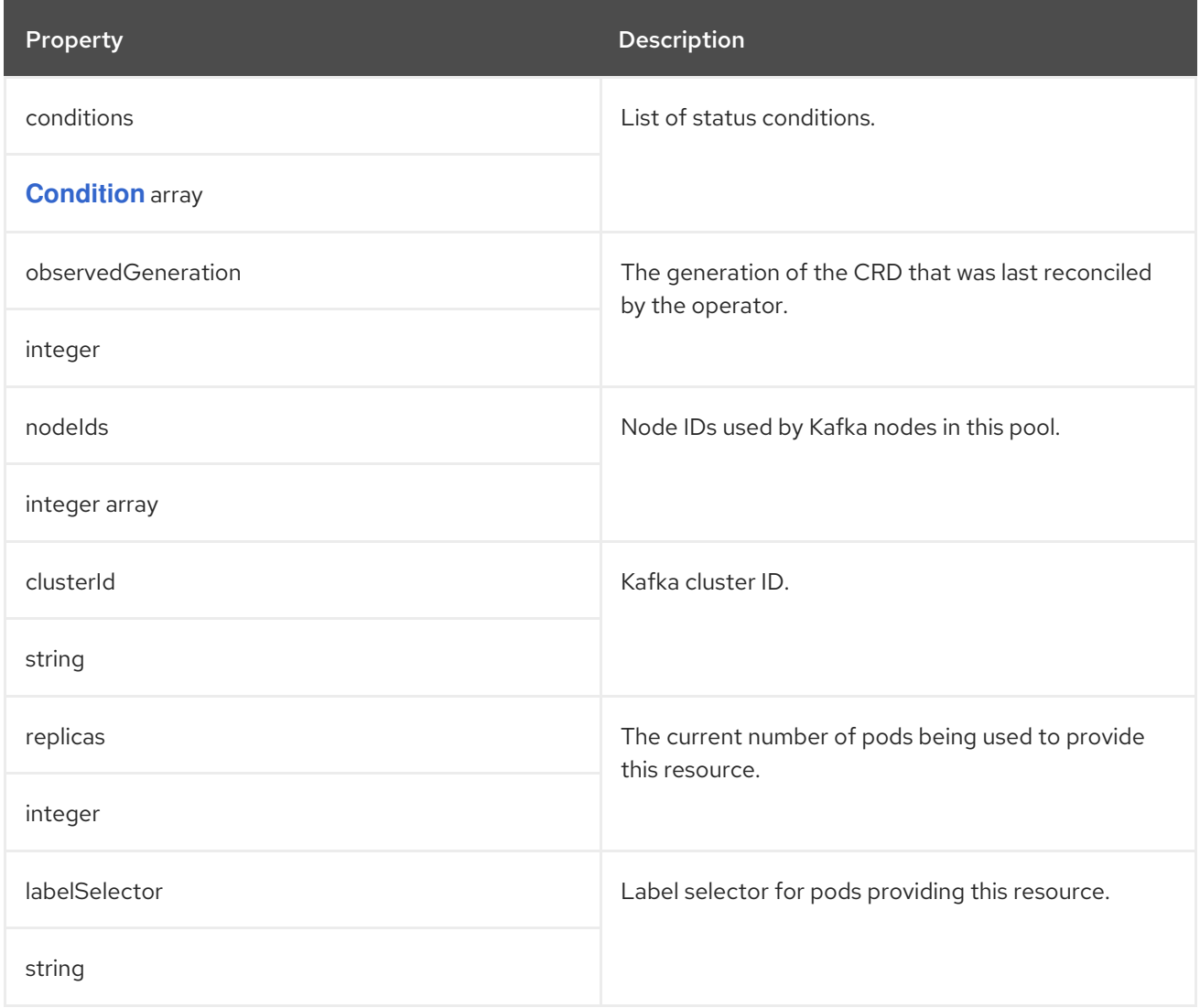

### CHAPTER 148. **STRIMZIPODSET** SCHEMA REFERENCE

#### <span id="page-274-1"></span>Full list of **[StrimziPodSet](#page-274-0)** schema properties

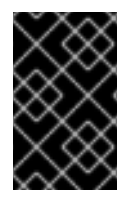

### IMPORTANT

**StrimziPodSet** is an internal AMQ Streams resource. Information is provided for reference only. Do not create, modify or delete **StrimziPodSet** resources as this might cause errors.

### <span id="page-274-0"></span>148.1. **STRIMZIPODSET** SCHEMA PROPERTIES

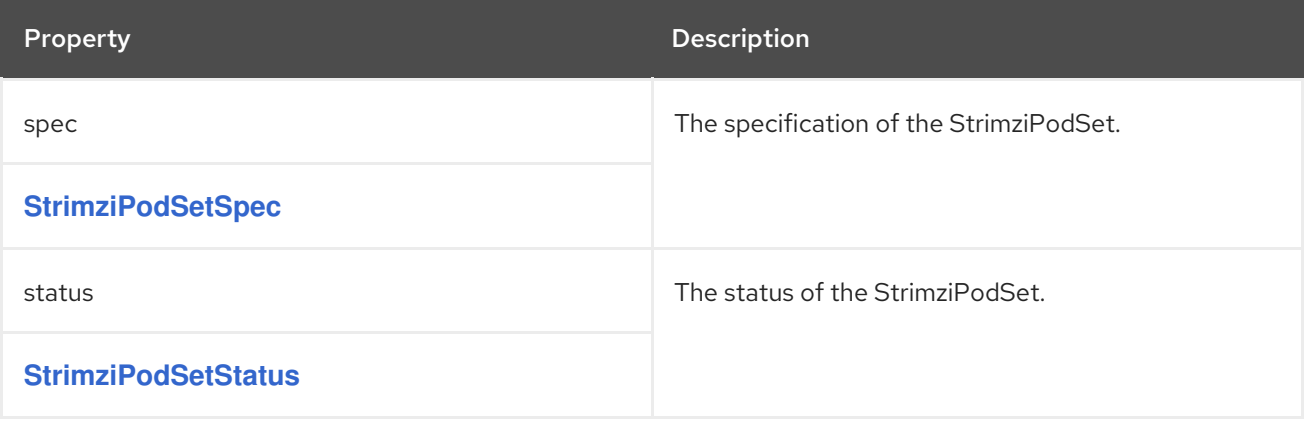

### CHAPTER 149. **STRIMZIPODSETSPEC** SCHEMA REFERENCE

#### <span id="page-275-0"></span>Used in: **[StrimziPodSet](#page-274-1)**

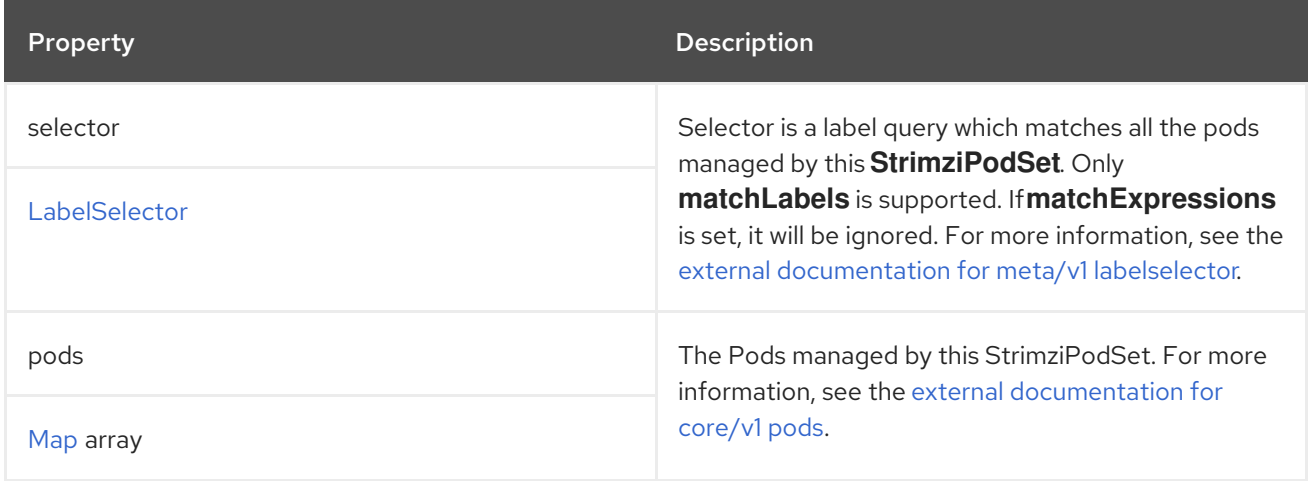

### <span id="page-276-0"></span>CHAPTER 150. **STRIMZIPODSETSTATUS** SCHEMA REFERENCE

#### Used in: **[StrimziPodSet](#page-274-1)**

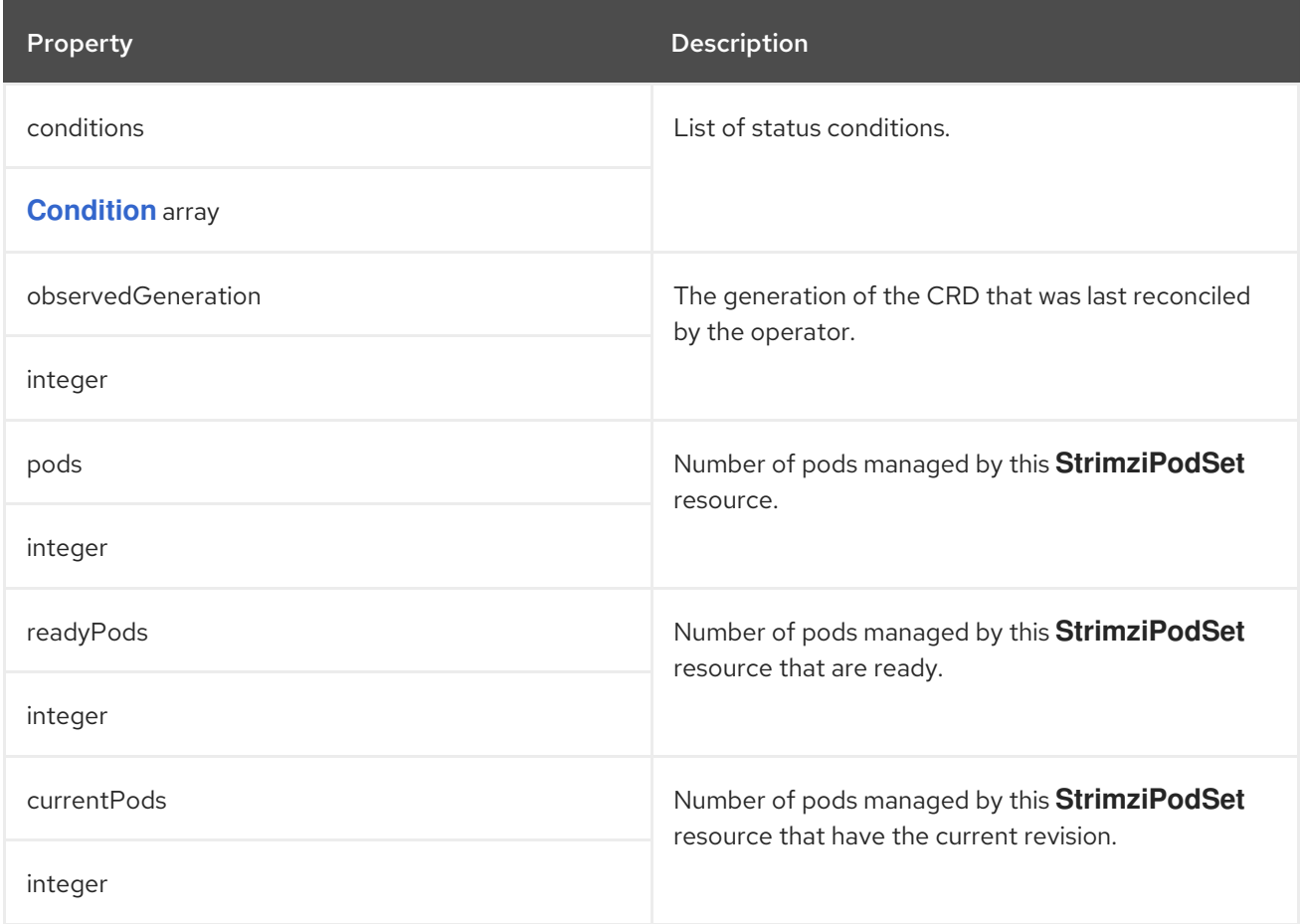

# APPENDIX A. USING YOUR SUBSCRIPTION

AMQ Streams is provided through a software subscription. To manage your subscriptions, access your account at the Red Hat Customer Portal.

### Accessing Your Account

- 1. Go to [access.redhat.com.](https://access.redhat.com)
- 2. If you do not already have an account, create one.
- 3. Log in to your account.

### Activating a Subscription

- 1. Go to [access.redhat.com.](https://access.redhat.com)
- 2. Navigate to My Subscriptions.
- 3. Navigate to Activate a subscription and enter your 16-digit activation number.

### Downloading Zip and Tar Files

To access zip or tar files, use the customer portal to find the relevant files for download. If you are using RPM packages, this step is not required.

- 1. Open a browser and log in to the Red Hat Customer Portal Product Downloads page at [access.redhat.com/downloads.](https://access.redhat.com/downloads)
- 2. Locate the AMQ Streams for Apache Kafkaentries in the INTEGRATION AND AUTOMATION category.
- 3. Select the desired AMQ Streams product. The Software Downloads page opens.
- 4. Click the Download link for your component.

#### Installing packages with DNF

To install a package and all the package dependencies, use:

dnf install *<package\_name>*

To install a previously-downloaded package from a local directory, use:

dnf install *<path\_to\_download\_package>*

*Revised on 2023-10-10 08:06:49 UTC*